# **SoMachine** Guía de la biblioteca Motion Control

05/2017

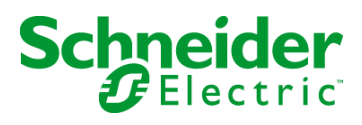

www.schneider-electric.com

La información que se ofrece en esta documentación contiene descripciones de carácter general y/o características técnicas sobre el rendimiento de los productos incluidos en ella. La presente documentación no tiene como objeto sustituir dichos productos para aplicaciones de usuario específicas, ni debe emplearse para determinar su idoneidad o fiabilidad. Los usuarios o integradores tienen la responsabilidad de llevar a cabo un análisis de riesgos adecuado y completo, así como la evaluación y las pruebas de los productos en relación con la aplicación o el uso de dichos productos en cuestión. Ni Schneider Electric ni ninguna de sus filiales o asociados asumirán responsabilidad alguna por el uso inapropiado de la información contenida en este documento. Si tiene sugerencias de mejoras o modificaciones o ha hallado errores en esta publicación, le rogamos que nos lo notifique.

Usted se compromete a no reproducir, salvo para su propio uso personal, no comercial, la totalidad o parte de este documento en ningún soporte sin el permiso de Schneider Electric, por escrito. También se compromete a no establecer ningún vínculo de hipertexto a este documento o su contenido. Schneider Electric no otorga ningún derecho o licencia para el uso personal y no comercial del documento o de su contenido, salvo para una licencia no exclusiva para consultarla "tal cual", bajo su propia responsabilidad. Todos los demás derechos están reservados.

Al instalar y utilizar este producto es necesario tener en cuenta todas las regulaciones sobre seguridad correspondientes, ya sean regionales, locales o estatales. Por razones de seguridad y para garantizar que se siguen los consejos de la documentación del sistema, las reparaciones solo podrá realizarlas el fabricante.

Cuando se utilicen dispositivos para aplicaciones con requisitos técnicos de seguridad, siga las instrucciones pertinentes.

Si con nuestros productos de hardware no se utiliza el software de Schneider Electric u otro software aprobado, pueden producirse lesiones, daños o un funcionamiento incorrecto del equipo.

Si no se tiene en cuenta esta información, se pueden causar daños personales o en el equipo.

© 2017 Schneider Electric. Reservados todos los derechos.

# Tabla de materias

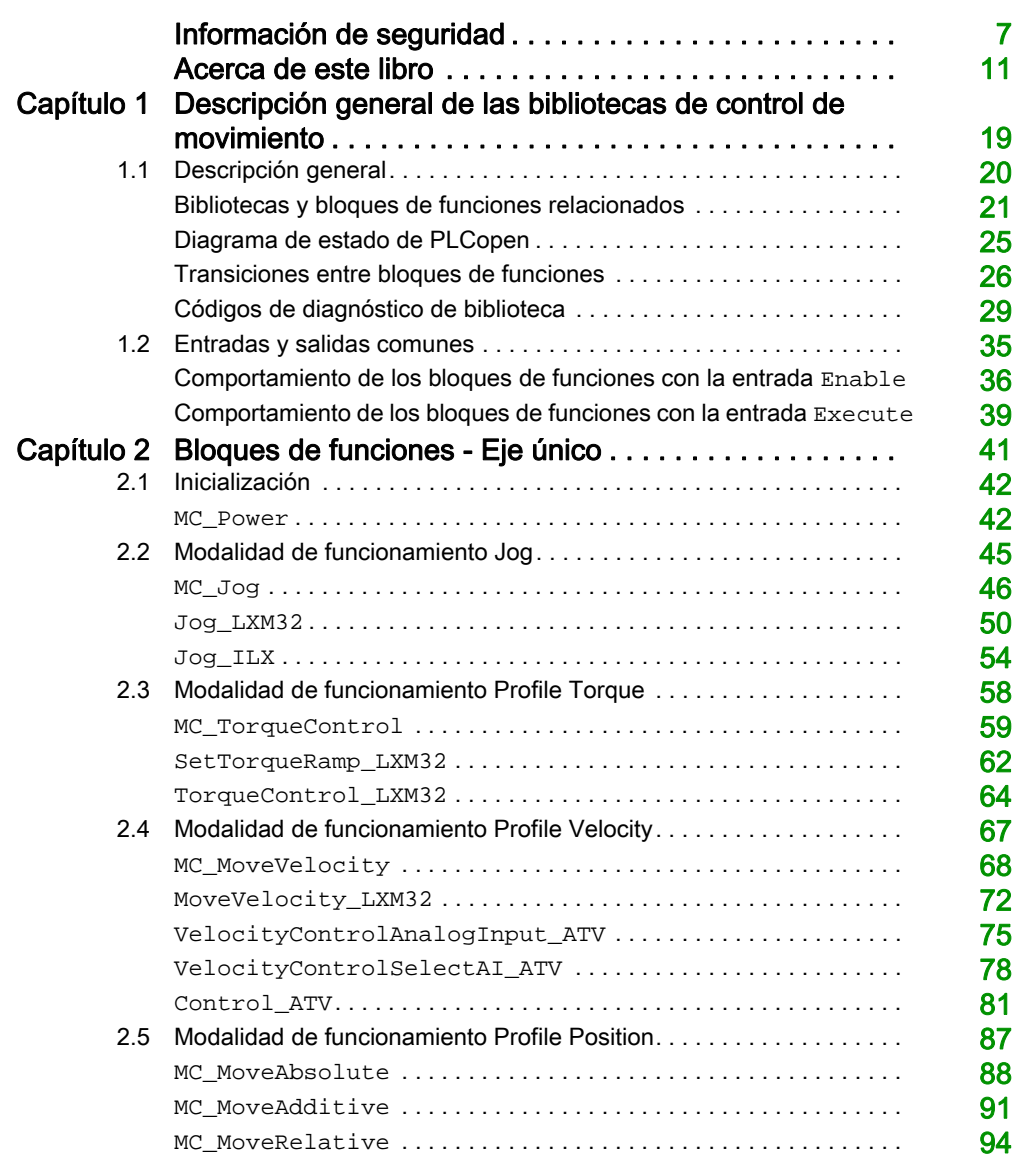

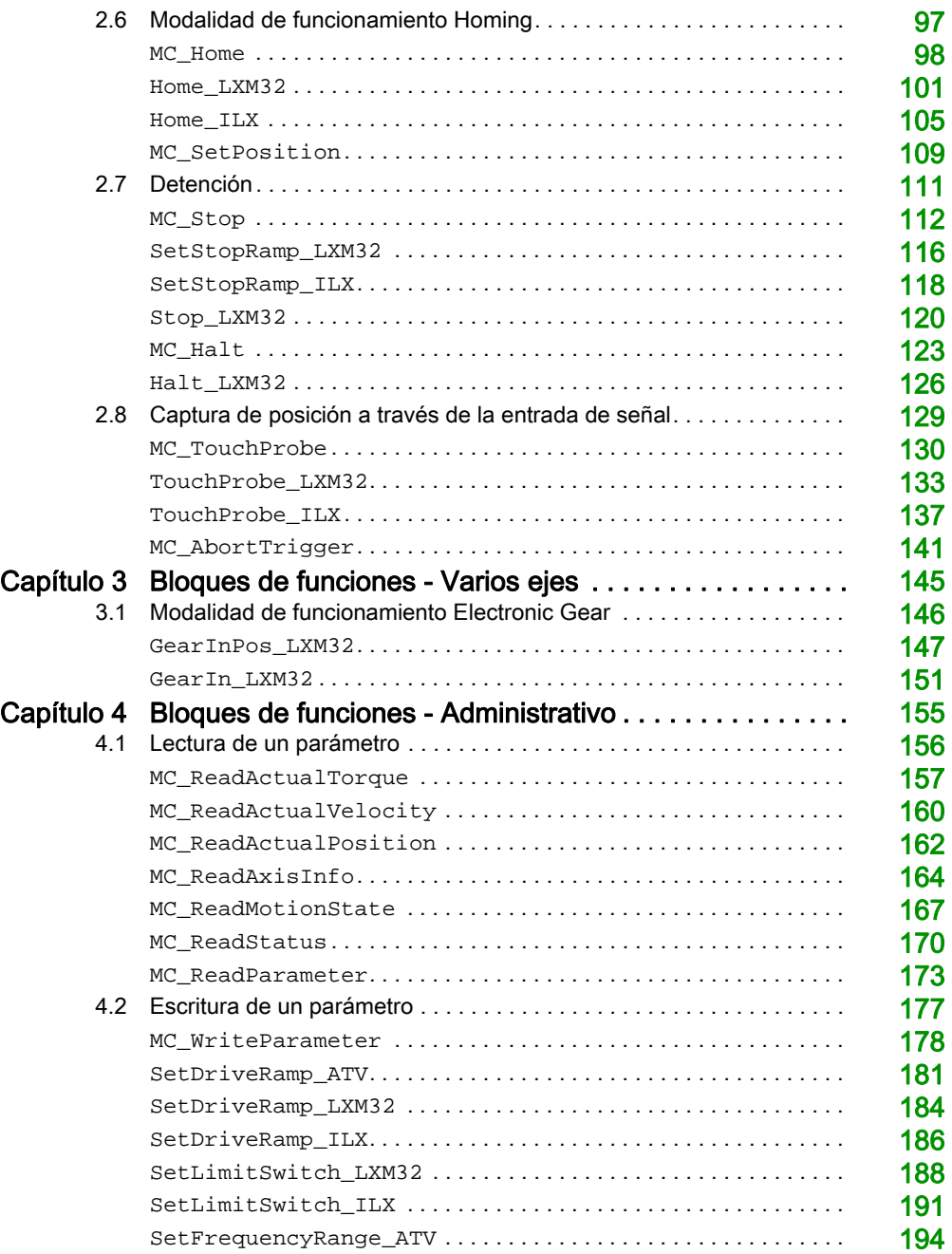

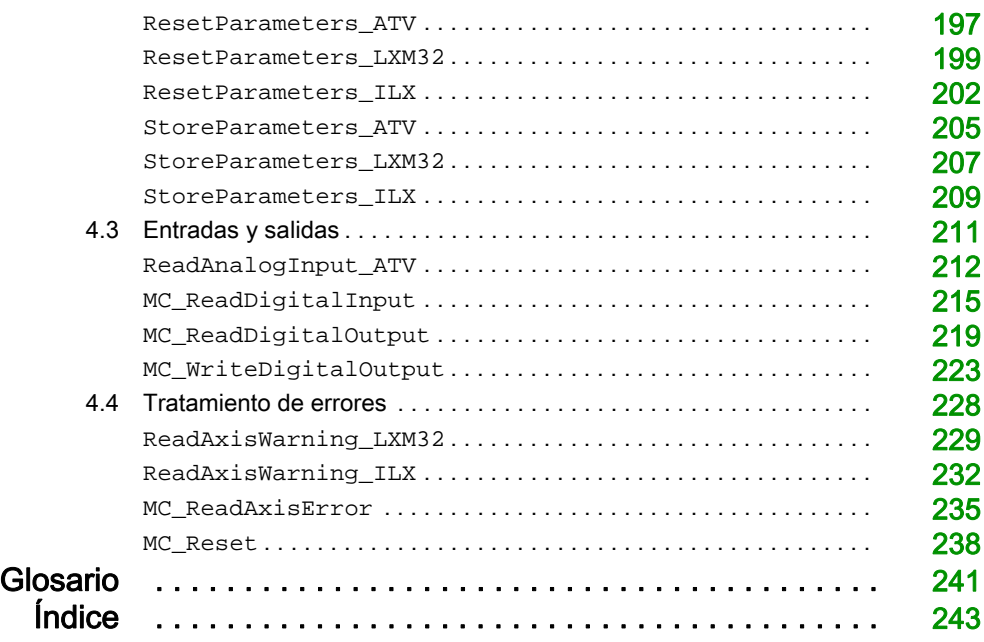

# <span id="page-6-0"></span>Información de seguridad

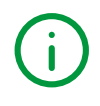

### Información importante

### AVISO

Lea atentamente estas instrucciones y observe el equipo para familiarizarse con el dispositivo antes de instalarlo, utilizarlo, revisarlo o realizar su mantenimiento. Los mensajes especiales que se ofrecen a continuación pueden aparecer a lo largo de la documentación o en el equipo para advertir de peligros potenciales, o para ofrecer información que aclara o simplifica los distintos procedimientos.

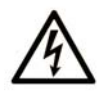

La inclusión de este icono en una etiqueta "Peligro" o "Advertencia" indica que existe un riesgo de descarga eléctrica, que puede provocar lesiones si no se siguen las instrucciones.

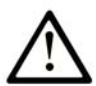

Éste es el icono de alerta de seguridad. Se utiliza para advertir de posibles riesgos de lesiones. Observe todos los mensajes que siguen a este icono para evitar posibles lesiones o incluso la muerte.

# A PELIGRO

PELIGRO indica una situación de peligro que, si no se evita, provocará lesiones graves o incluso la muerte.

# A ADVERTENCIA

ADVERTENCIA indica una situación de peligro que, si no se evita, podría provocar lesiones graves o incluso la muerte.

# A ATENCIÓN

ATENCIÓN indica una situación peligrosa que, si no se evita, podría provocar lesiones leves o moderadas.

# **AVISO**

AVISO indica una situación potencialmente peligrosa que, si no se evita, puede provocar daños en el equipo.

#### TENGA EN CUENTA LO SIGUIENTE:

La instalación, el manejo, las revisiones y el mantenimiento de equipos eléctricos deberán ser realizados sólo por personal cualificado. Schneider Electric no se hace responsable de ninguna de las consecuencias del uso de este material.

Una persona cualificada es aquella que cuenta con capacidad y conocimientos relativos a la construcción, el funcionamiento y la instalación de equipos eléctricos, y que ha sido formada en materia de seguridad para reconocer y evitar los riesgos que conllevan tales equipos.

#### ANTES DE EMPEZAR

No utilice este producto en maquinaria sin protección de punto de funcionamiento. La ausencia de protección de punto de funcionamiento en una máquina puede provocar lesiones graves al operador de dicha máquina.

# **A ADVERTENCIA**

#### EQUIPO SIN PROTECCIÓN

- No utilice este software ni los equipos de automatización relacionados en equipos que no dispongan de protección de punto de funcionamiento.
- No introduzca las manos u otras partes del cuerpo dentro de la maquinaria mientras está en funcionamiento.

#### El incumplimiento de estas instrucciones puede causar la muerte, lesiones serias o daño al equipo.

Este equipo de automatización y el software relacionado se utilizan para controlar diversos procesos industriales. El tipo o modelo del equipo de automatización adecuado para cada uso varía en función de factores tales como las funciones de control necesarias, el grado de protección requerido, los métodos de producción, la existencia de condiciones poco habituales, las normativas gubernamentales, etc. En algunos usos, puede ser necesario más de un procesador, como en el caso de que se requiera redundancia de respaldo.

Solamente el usuario, el fabricante de la máquina o el integrador del sistema conocen las condiciones y los factores presentes durante la configuración, el funcionamiento y el mantenimiento de la máquina y, por consiguiente, pueden decidir el equipo asociado y las medidas de seguridad y los enclavamientos relacionados que se pueden utilizar de forma adecuada. Al seleccionar los equipos de automatización y control, así como el software relacionado para un uso determinado, el usuario deberá consultar los estándares y las normativas locales y nacionales aplicables. La publicación National Safety Council's Accident Prevention Manual (que goza de un gran reconocimiento en los Estados Unidos de América) también proporciona gran cantidad de información de utilidad.

En algunas aplicaciones, como en el caso de la maquinaria de embalaje, debe proporcionarse protección adicional al operador, como la protección de punto de funcionamiento. Esta medida es necesaria si existe la posibilidad de que las manos y otras partes del cuerpo del operador puedan introducirse y quedar atrapadas en áreas o puntos peligrosos, lo que puede provocar lesiones graves. Los productos de software por sí solos no pueden proteger al operador frente a posibles lesiones. Por este motivo, el software no se puede sustituir por la protección de punto de funcionamiento ni puede realizar la función de esta.

Asegúrese de que las medidas de seguridad y los enclavamientos mecánicos/eléctricos relacionados con la protección de punto de funcionamiento se hayan instalado y estén operativos antes de que los equipos entren en funcionamiento. Todos los enclavamientos y las medidas de seguridad relacionados con la protección de punto de funcionamiento deben estar coordinados con la programación del software y los equipos de automatización relacionados.

NOTA: La coordinación de las medidas de seguridad y los enclavamientos mecánicos/eléctricos para la protección de punto de funcionamiento está fuera del ámbito de la biblioteca de bloques de funciones, la guía de usuario del sistema o de otras instalaciones mencionadas en esta documentación.

#### INICIAR Y PROBAR

Antes de utilizar los equipos eléctricos de control y automatización para su funcionamiento normal tras la instalación, es necesario que personal cualificado lleve a cabo una prueba de inicio del sistema para verificar que los equipos funcionan correctamente. Es importante realizar los preparativos para una comprobación de estas características y disponer de suficiente tiempo para llevar a cabo las pruebas de forma completa y correcta.

# **A ADVERTENCIA**

#### PELIGRO DE FUNCIONAMIENTO DEL EQUIPO

- Compruebe que se hayan seguido todos los procedimientos de instalación y configuración.
- Antes de realizar las pruebas de funcionamiento, retire de todos los dispositivos todos los bloqueos u otros medios de sujeción temporales utilizados para el transporte.
- Retire del equipo las herramientas, los medidores y el material de desecho que pueda haber.

#### El incumplimiento de estas instrucciones puede causar la muerte, lesiones serias o daño al equipo.

Realice todas las pruebas de inicio recomendadas en la documentación del equipo. Guarde la documentación del equipo para consultarla en el futuro.

#### Las pruebas del software deben realizarse tanto en un entorno simulado como en un entorno real.

Verifique que no existen cortocircuitos ni conexiones a tierra temporales en todo el sistema que no estén instalados según la normativa local (de conformidad con National Electrical Code de EE. UU., por ejemplo). Si fuera necesario realizar pruebas de tensión de alto potencial, siga las recomendaciones de la documentación del equipo para evitar dañar el equipo fortuitamente.

Antes de dar tensión al equipo:

- Retire del equipo las herramientas, los medidores y el material de desecho que pueda haber.
- Cierre la puerta de la carcasa del equipo.
- Retire todas las conexiones a tierra temporales de las líneas de alimentación de entrada.
- Realice todas las pruebas iniciales recomendadas por el fabricante.

#### FUNCIONAMIENTO Y AJUSTES

Las precauciones siguientes proceden de NEMA Standards Publication ICS 7.1-1995 (prevalece la versión en inglés):

- Aunque se ha extremado la precaución en el diseño y la fabricación del equipo o en la selección y las especificaciones de los componentes, existen riesgos que pueden aparecer si el equipo se utiliza de forma inadecuada.
- En algunas ocasiones puede desajustarse el equipo, lo que provocaría un funcionamiento incorrecto o poco seguro. Utilice siempre las instrucciones del fabricante como guía para realizar los ajustes de funcionamiento. El personal que tenga acceso a estos ajustes debe estar familiarizado con las instrucciones del fabricante del equipo y con la maquinaria utilizada para los equipos eléctricos.
- El operador solo debe tener acceso a los ajustes de funcionamiento que realmente necesita. El acceso a los demás controles debe restringirse para evitar cambios no autorizados en las características de funcionamiento.

# <span id="page-10-0"></span>Acerca de este libro

### Presentación

#### Objeto

Los bloques de funciones de las tres bibliotecas que se describen aquí se utilizan en el entorno de software de SoMachine para controlar:

- Unidades ATV320, ATV340, ATV6•• y ATV9•• en CANopen, Ethernet/IP y Modbus/TCP,
- Unidades ATV32, ATV71, LXM32M y Unidades integradas Lexium ILA, ILE e ILS en Ethernet/IP y Modbus/TCP.

Los bloques de funciones cumplen el estándar IEC 61131-3.

#### Campo de aplicación

Este documento se ha actualizado para la publicación de SoMachine V4.3.

El título anterior de esta guía es SoMachine Industrial Ethernet - Motion Control Library Guide.

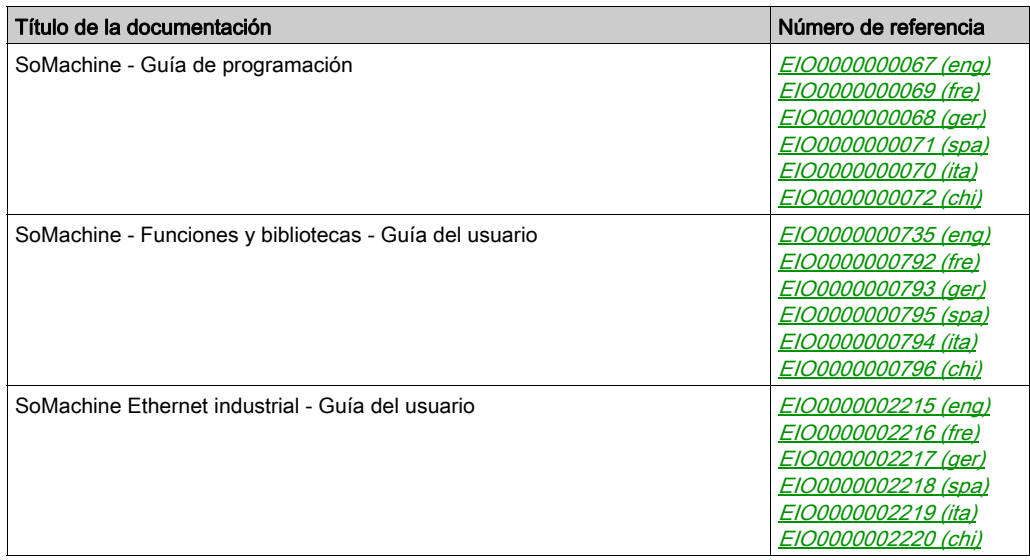

#### Documentos relacionados

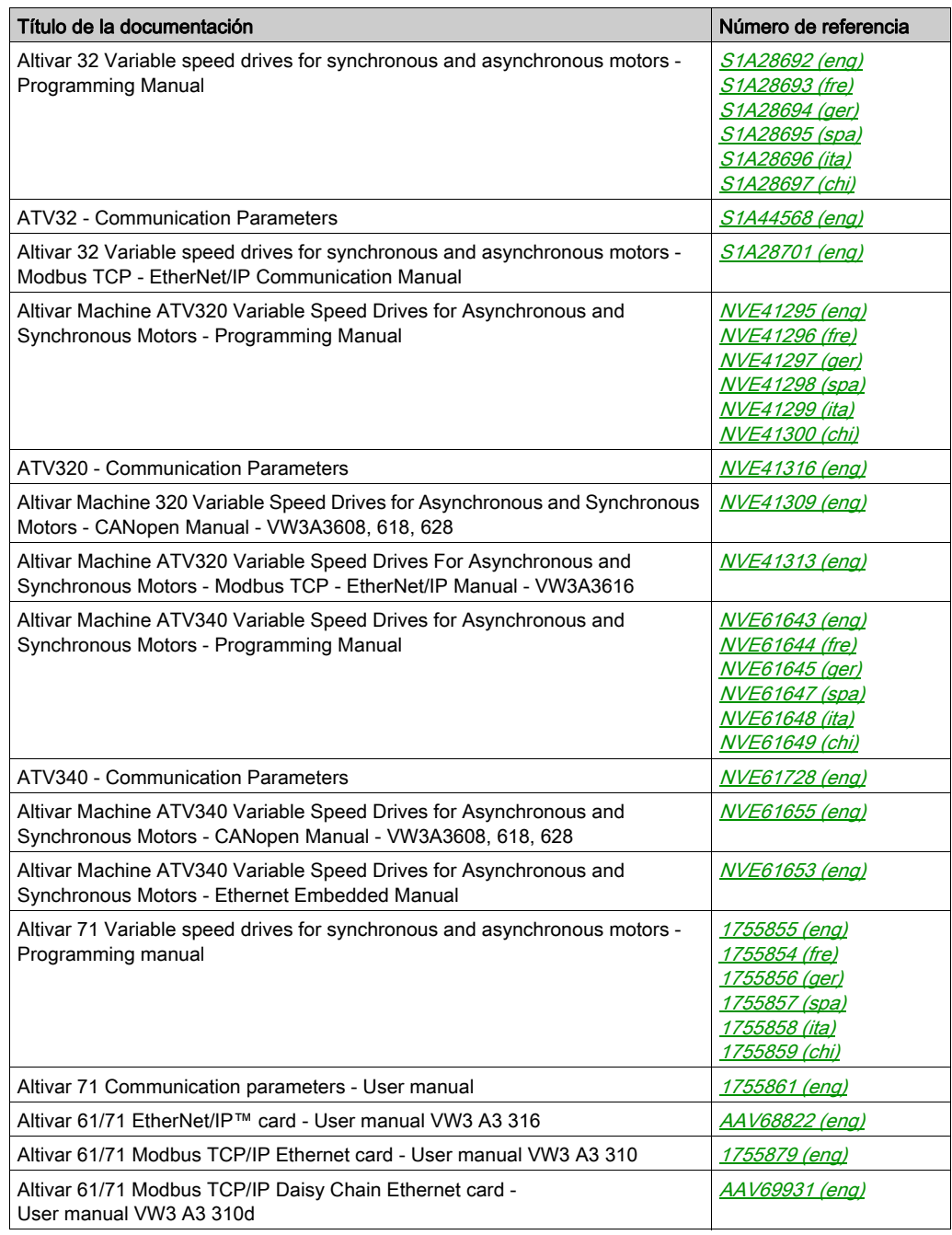

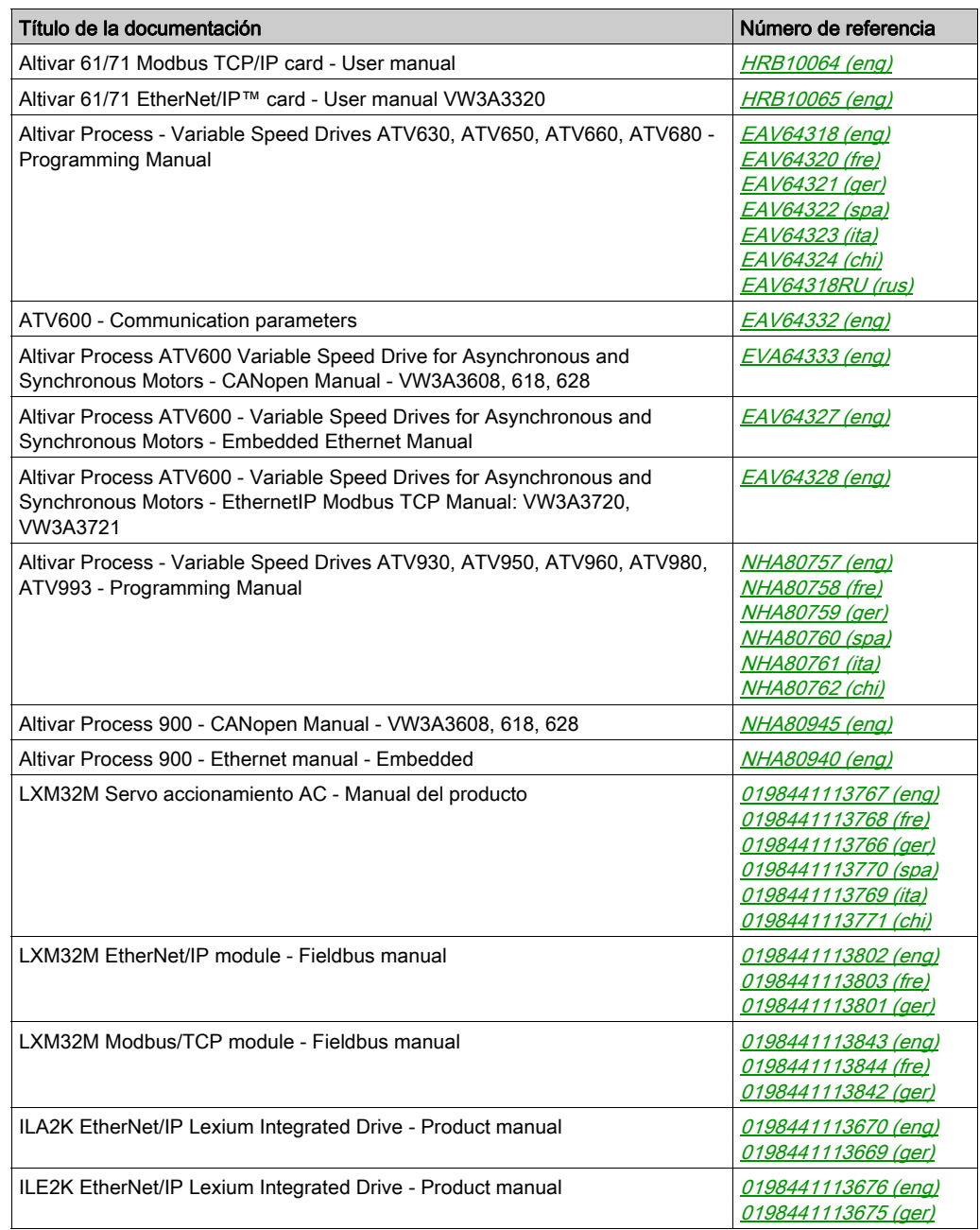

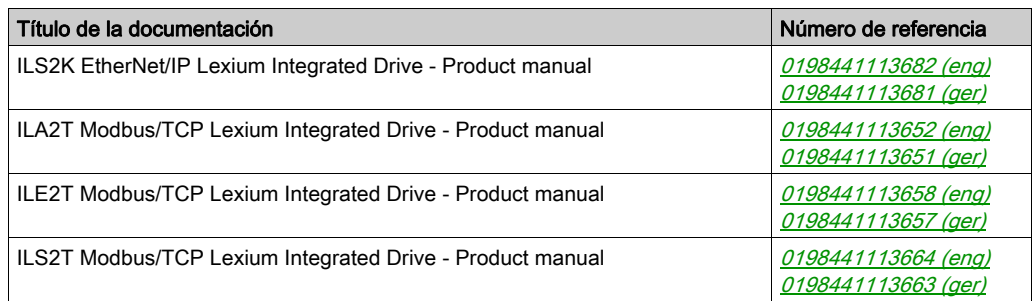

Puede descargar estas publicaciones técnicas e información técnica adicional de nuestro sitio web <http://www.schneider-electric.com/en/download>.

#### Información relativa al producto

# **A ADVERTENCIA**

#### PÉRDIDA DE CONTROL

- El diseñador del esquema de control debe tener en cuenta las posibles modalidades de fallo de rutas de control y, para ciertas funciones de control críticas, proporcionar los medios para lograr un estado seguro durante y después de un fallo de ruta. Algunas funciones de control críticas son, por ejemplo, la parada de emergencia y la parada de sobrecarrera, un corte de alimentación o un reinicio.
- Para las funciones de control críticas deben proporcionarse rutas de control separadas o redundantes.
- Las rutas de control del sistema pueden incluir enlaces de comunicación. Deben tenerse en cuenta las implicaciones de retardos de transmisión imprevistos o fallos del enlace.
- Tenga en cuenta todas las reglamentaciones para la prevención de accidentes y las normativas de seguridad locales.<sup>1</sup>
- Cada instalación de este equipo debe probarse de forma individual y exhaustiva antes de entrar en servicio.

#### El incumplimiento de estas instrucciones puede causar la muerte, lesiones serias o daño al equipo.

1 Para obtener información adicional, consulte NEMA ICS 1.1 (última edición), "Safety Guidelines for the Application, Installation, and Maintenance of Solid State Control" (Directrices de seguridad para la aplicación, la instalación y el mantenimiento del control de estado estático) y NEMA ICS 7.1 (última edición), "Safety Standards for Construction and Guide for Selection, Installation and Operation of Adjustable-Speed Drive Systems" (Estándares de seguridad para la construcción y guía para la selección, instalación y utilización de sistemas de unidades de velocidad ajustable) o su equivalente aplicable a la ubicación específica.

# **A ADVERTENCIA**

#### FUNCIONAMIENTO IMPREVISTO DEL EQUIPO

- Utilice solo software aprobado por Schneider Electric para este equipo.
- Actualice el programa de aplicación siempre que cambie la configuración de hardware física.

#### El incumplimiento de estas instrucciones puede causar la muerte, lesiones serias o daño al equipo.

#### Terminología derivada de los estándares

Los términos técnicos, símbolos y las descripciones correspondientes del presente manual o que aparecen en la parte interior o exterior de los propios productos se derivan, por lo general, de los términos y las definiciones de estándares internacionales.

En el área de los sistemas de seguridad funcional, unidades y automatización general se incluyen, pero sin limitarse a ellos, términos como seguridad, función de seguridad, estado de seguridad, fallo, reinicio tras fallo, avería, funcionamiento incorrecto, error, mensaje de error, peligroso, etc.

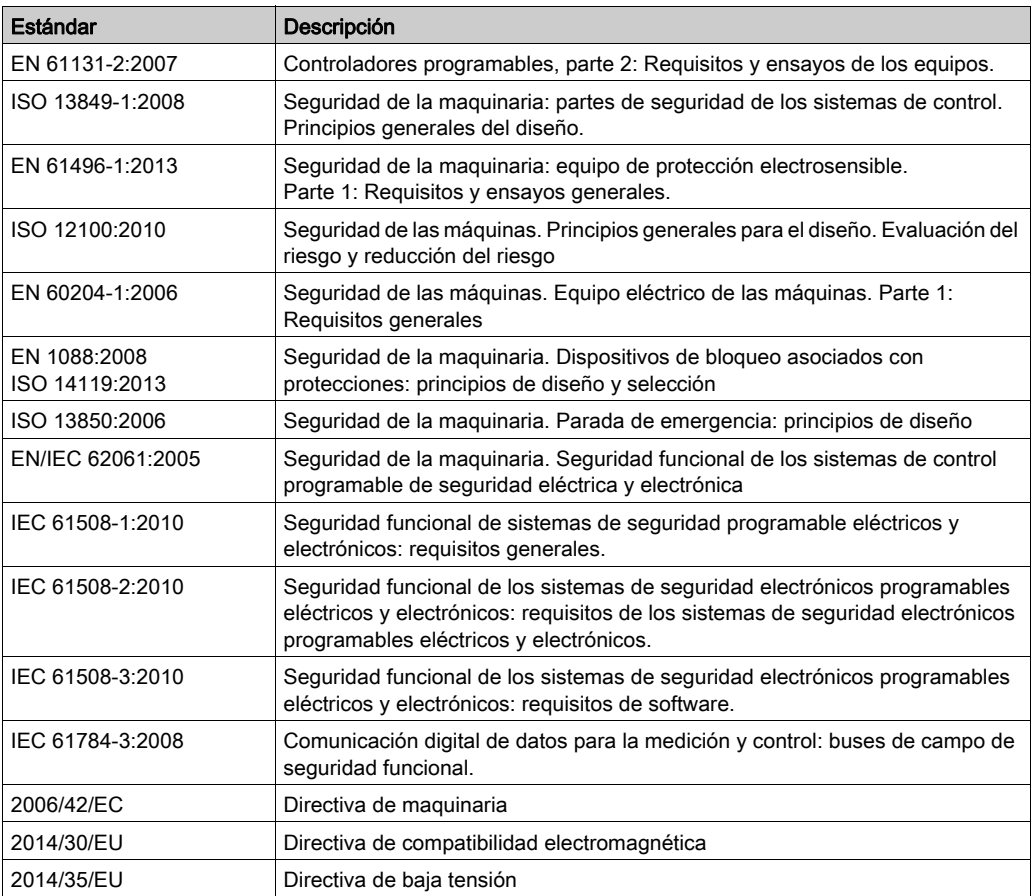

Estos estándares incluyen, entre otros:

Además, los términos utilizados en este documento se pueden usar de manera tangencial porque se obtienen de otros estándares como:

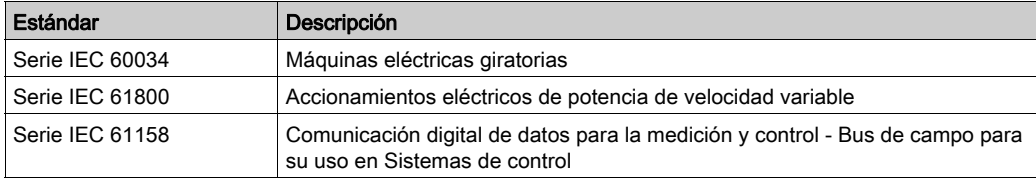

Por último, el término zona de funcionamiento se puede utilizar junto con la descripción de peligros específicos, y se define como tal para una zona de peligro o zona peligrosa en la Directiva de maquinaria (2006/42/EC) y ISO 12100:2010.

NOTA: Los estándares mencionados anteriormente podrían o no aplicarse a los productos específicos citados en la presente documentación. Para obtener más información en relación con los diferentes estándares aplicables a los productos descritos en este documento, consulte las tablas de características de las referencias de dichos productos.

## <span id="page-18-0"></span>Capítulo 1 Descripción general de las bibliotecas de control de movimiento

#### Contenido de este capítulo

Este capítulo contiene las siguientes secciones:

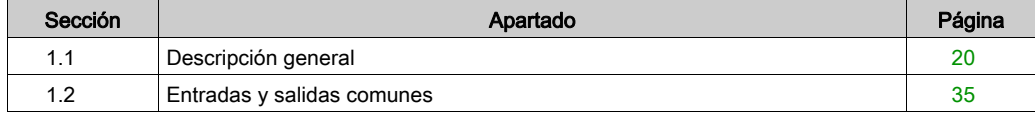

# <span id="page-19-1"></span><span id="page-19-0"></span>Sección 1.1 Descripción general

### Contenido de esta sección

Esta sección contiene los siguientes apartados:

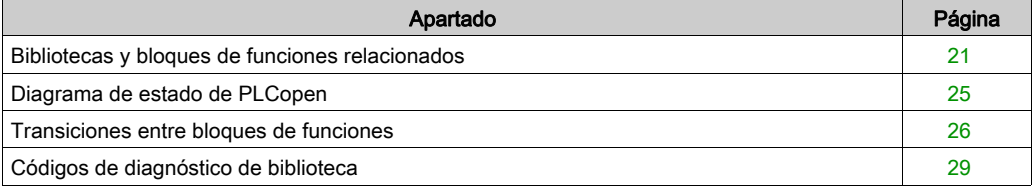

### <span id="page-20-1"></span><span id="page-20-0"></span>Bibliotecas y bloques de funciones relacionados

#### Descripción general de la biblioteca

Bibliotecas:

- La biblioteca GMC Independent PLCopen MC Nombre de biblioteca: GMC Independent PLCopen MC [\(véase](#page-21-0) página 22) Espacio de nombres: GIPLC
- La biblioteca GMC Independent Altivar Nombre de biblioteca: GMC Independent Altivar [\(véase](#page-22-0) página 23) Espacio de nombres: GIATV
- La biblioteca GMC Independent Lexium Nombre de biblioteca: GMC Independent Lexium [\(véase](#page-22-1) página 23) Espacio de nombres: GILXM

Convención sobre nombres:

- Los bloques de funciones con el prefijo MC\_ (Motion Control, control de movimiento) cumplen la especificación de PLCopen V2.00. Cumplen un estándar internacional para la programación de aplicaciones de control de movimiento.
- Los bloques de funciones sin el prefijo MC\_ son específicos del proveedor (Schneider Electric); no obstante, cumplen la normativa general de PLCopen.

#### Unidades y buses de campo admitidos

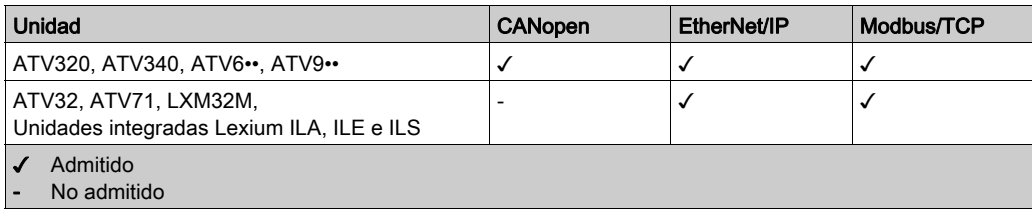

### <span id="page-21-0"></span>Bloques de funciones de GMC Independent PLCopen MC (GIPLC)

La biblioteca GMC Independent PLCopen MC contiene estos bloques de funciones que se pueden utilizar con unidades Altivar, Lexium 32 y Lexium ILA, ILE e ILS:

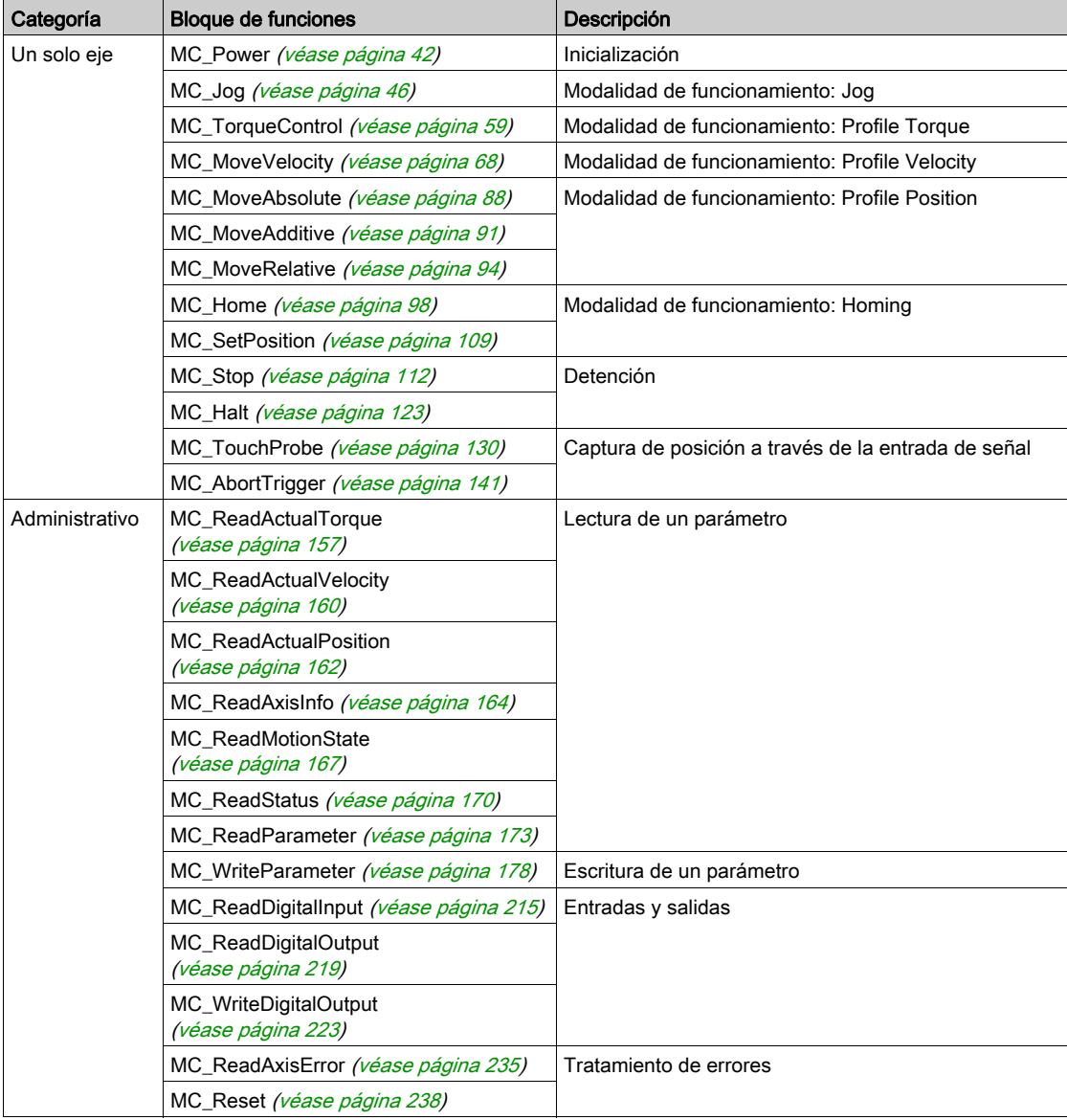

#### <span id="page-22-0"></span>Bloques de funciones de GMC Independent Altivar (GIATV)

La biblioteca GMC Independent Altivar contiene estos bloques de funciones que se pueden utilizar con unidades Altivar:

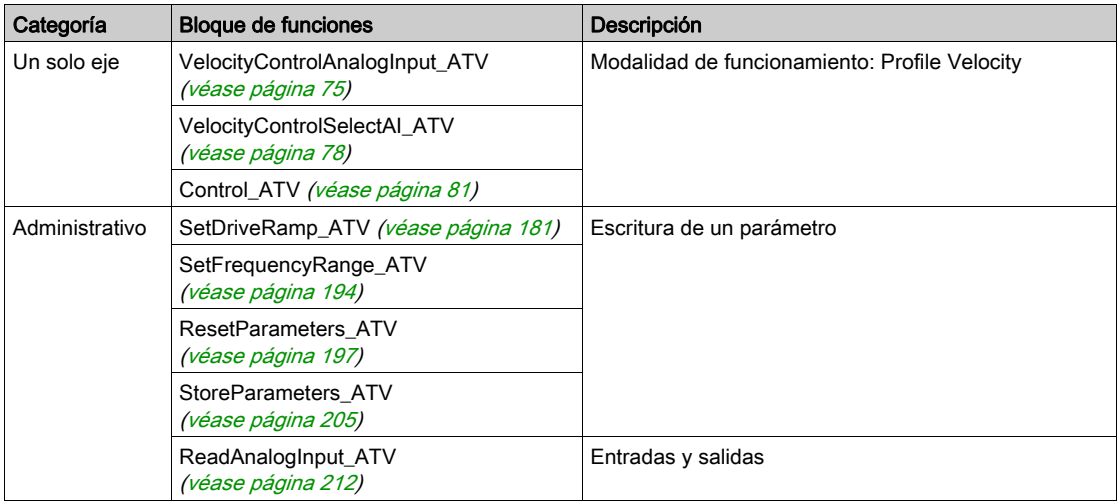

### <span id="page-22-1"></span>Bloques de funciones de GMC Independent Lexium (GILXM)

La biblioteca GMC Independent Lexium contiene estos bloques de funciones que se pueden utilizar con unidades Lexium:

Estos bloques de funciones se pueden utilizar con unidades Lexium 32:

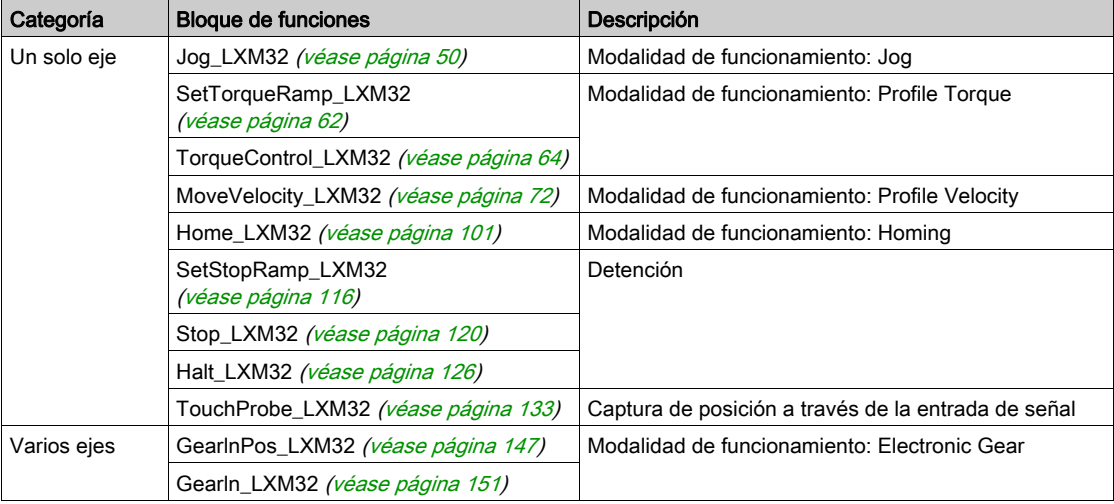

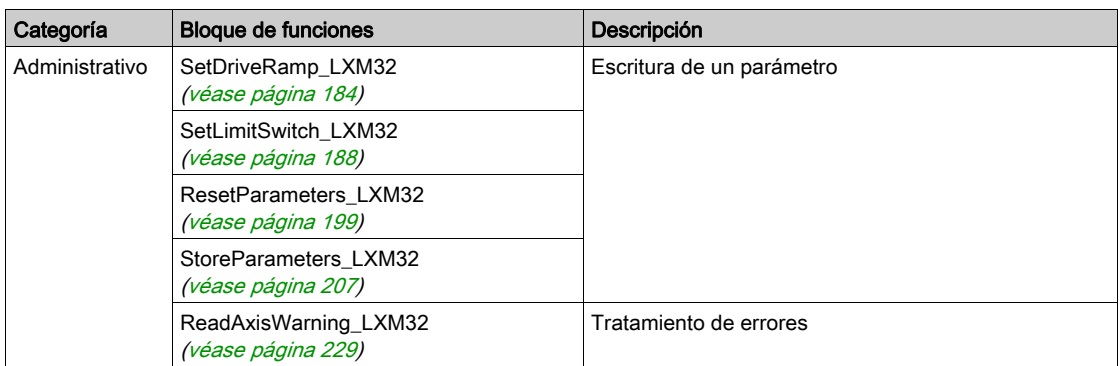

Estos bloques de funciones se pueden utilizar con Unidades integradas Lexium ILA, ILE e ILS:

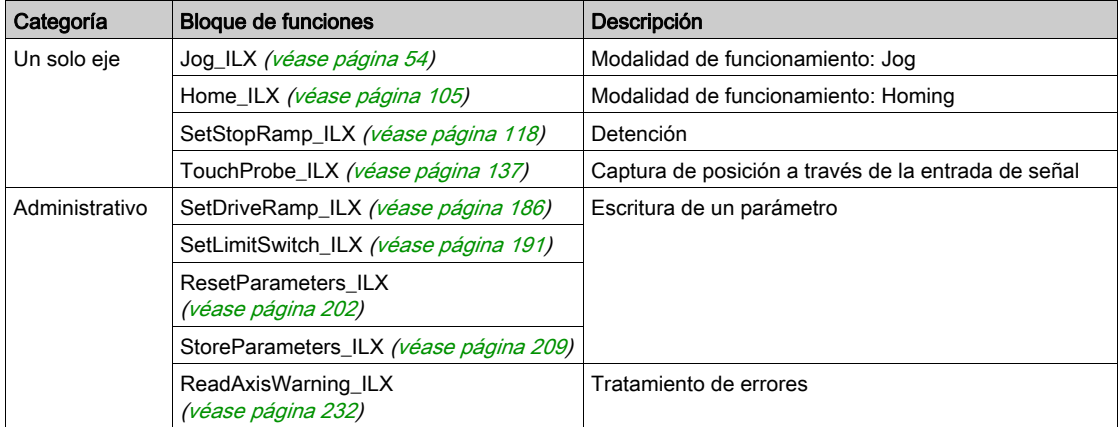

### <span id="page-24-1"></span><span id="page-24-0"></span>Diagrama de estado de PLCopen

El diagrama de estado representa el eje respecto a PLCopen. En un momento determinado, el eje tiene exactamente un estado. Si se ejecuta un bloque de funciones o se detecta un error, esto puede provocar una transición de estado. El bloque de funciones MC\_ReadStatus proporciona el estado actual del eje.

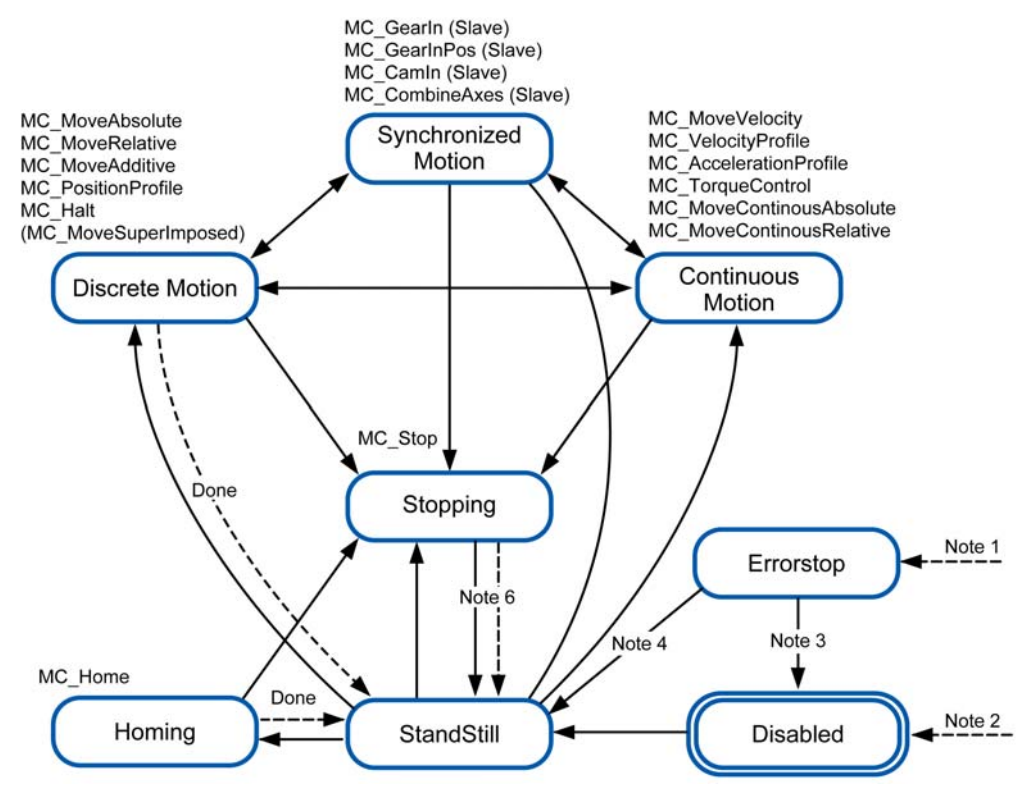

Nota 1 Se ha detectado un error. (Transición desde cualquier estado).

Nota 2 La entrada Enable del bloque de funciones MC\_Power se establece en FALSE y no se ha detectado ningún error (transición de cualquier estado).

Nota 3 MC\_Reset y MC\_Power.Status = FALSE.

Nota 4 MC\_Reset y MC\_Power.Status = TRUE y MC\_Power.Enable = TRUE.

Nota 5 MC\_Power.Enable = TRUE y MC\_Power.Status = TRUE.

Nota 6 MC\_Stop.Done = TRUE y MC\_Stop.Execute = FALSE.

### <span id="page-25-1"></span><span id="page-25-0"></span>Transiciones entre bloques de funciones

En esta tabla se presenta cómo la ejecución de un bloque de funciones (bloque de funciones 1) se puede terminar por otro bloque de funciones (bloque de funciones 2).

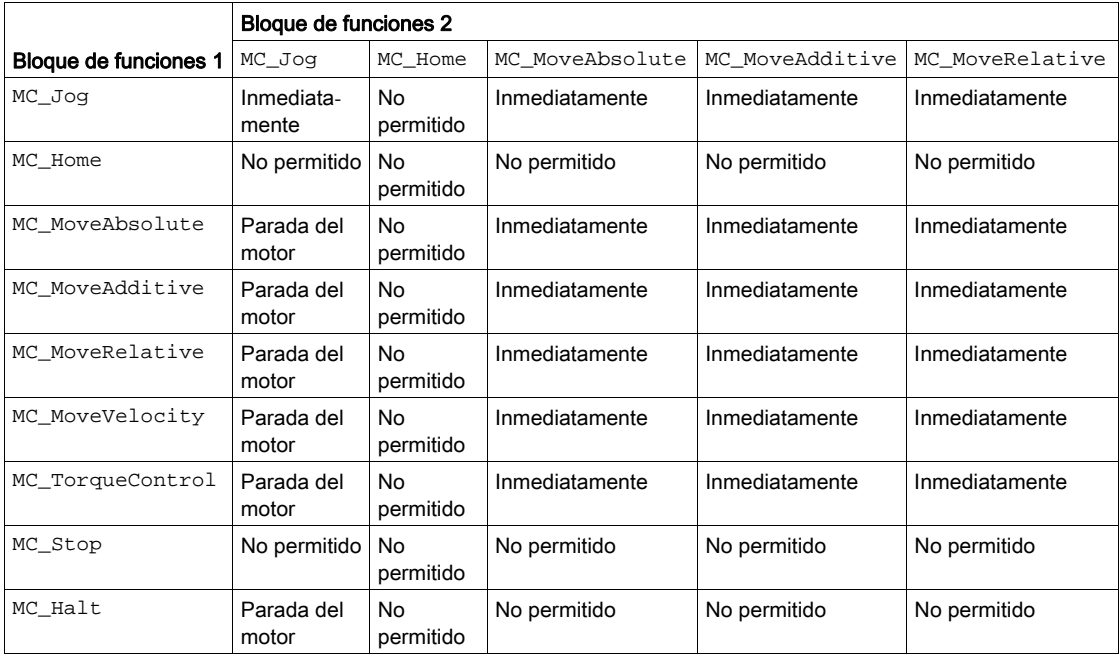

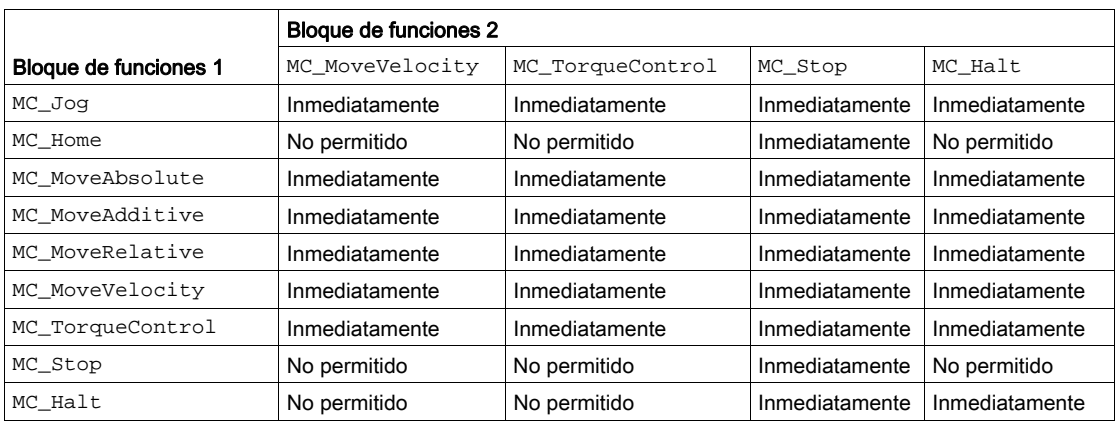

#### Inmediatamente

La ejecución del bloque de funciones 2 se inicia on the fly, es decir, sin retardo. Se cancela la ejecución del bloque de funciones 1.

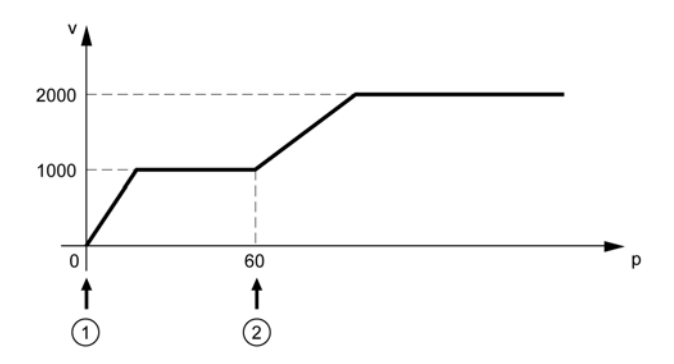

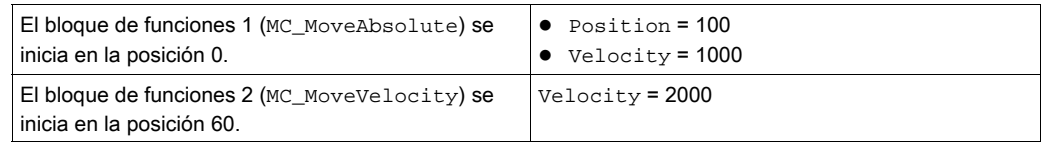

#### Motor Standstill

La ejecución del bloque de funciones 2 primero decelera el motor hasta pararlo con la rampa de deceleración ajustada. Posteriormente se cancela la ejecución del bloque de funciones 1. El movimiento del bloque de funciones 2 se inicia en cuanto el motor está en parada.

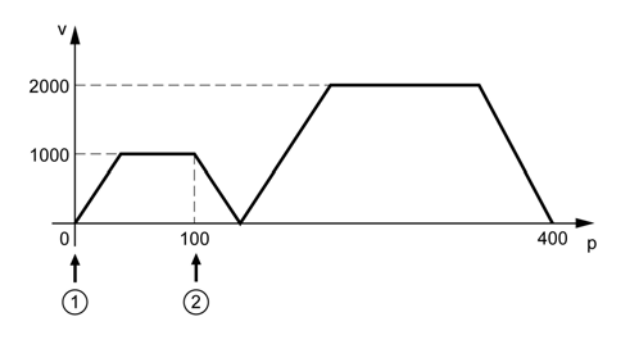

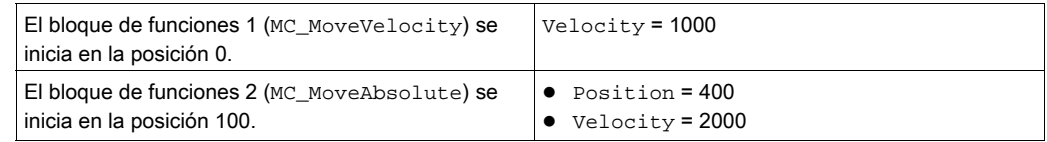

#### No permitido

El bloque de funciones 1 no se puede cancelar con el nuevo bloque de funciones. No se ejecuta el bloque de funciones 2.

### <span id="page-28-1"></span><span id="page-28-0"></span>Códigos de diagnóstico de biblioteca

En esta tabla se muestran los códigos de diagnóstico de la biblioteca.

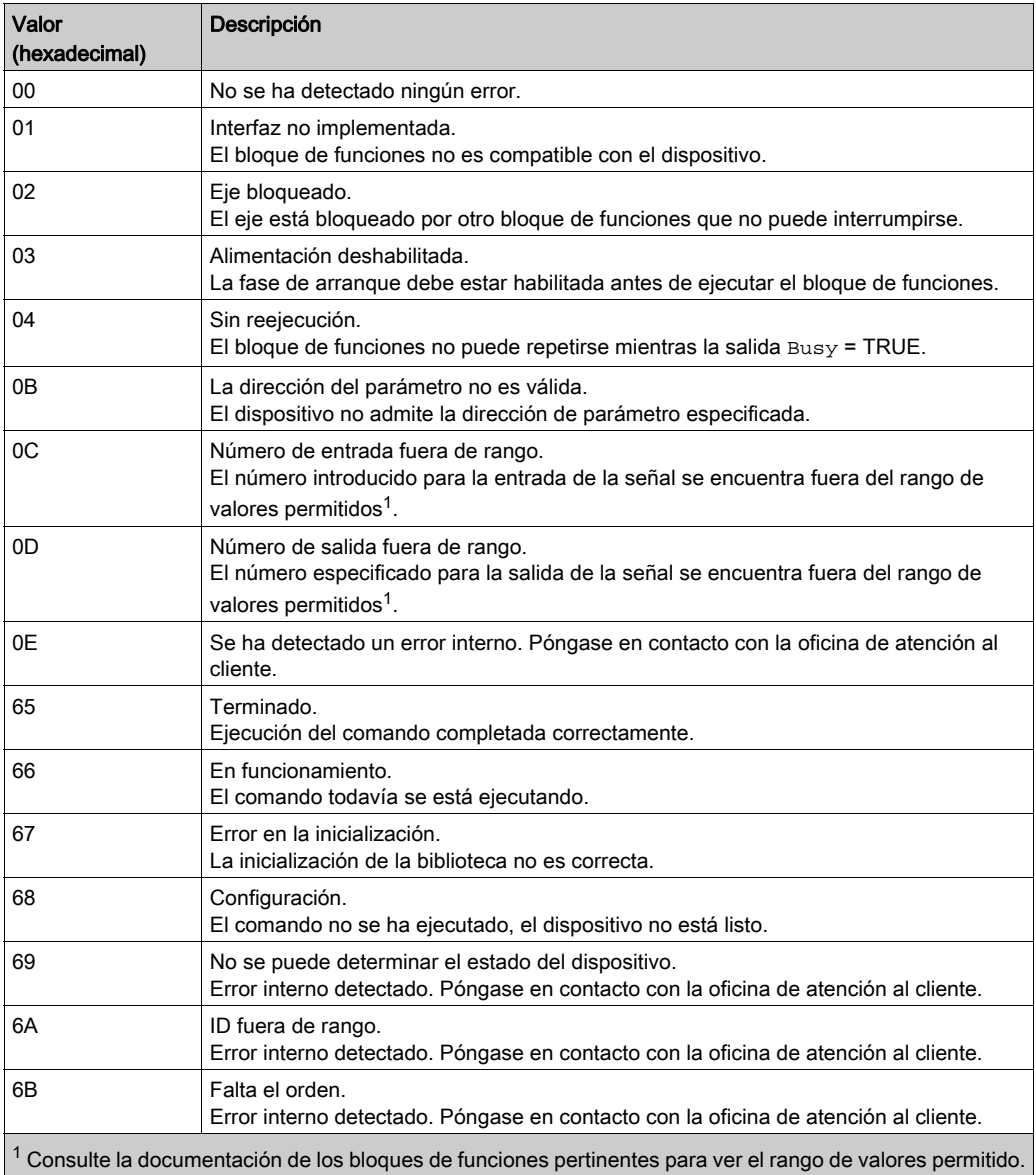

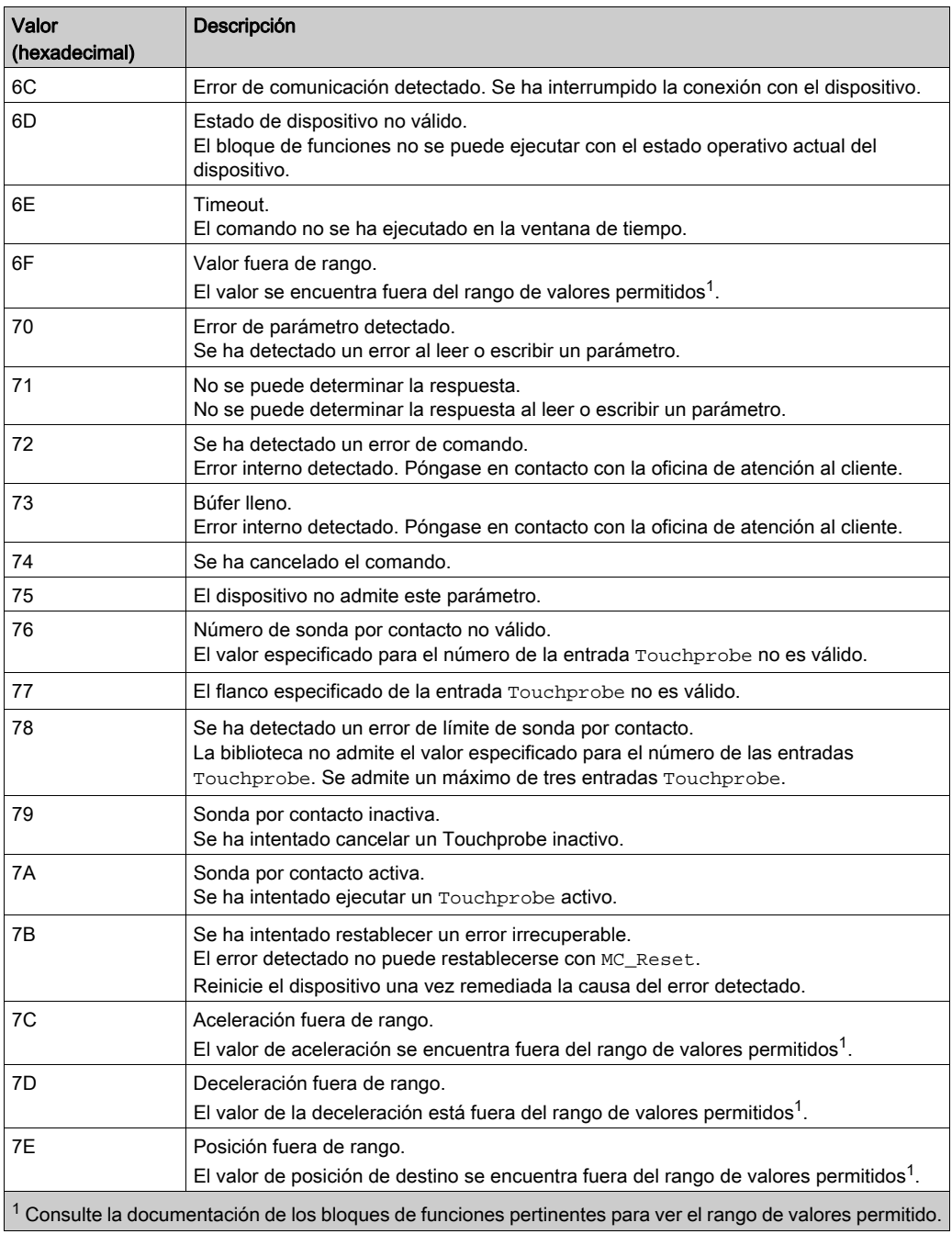

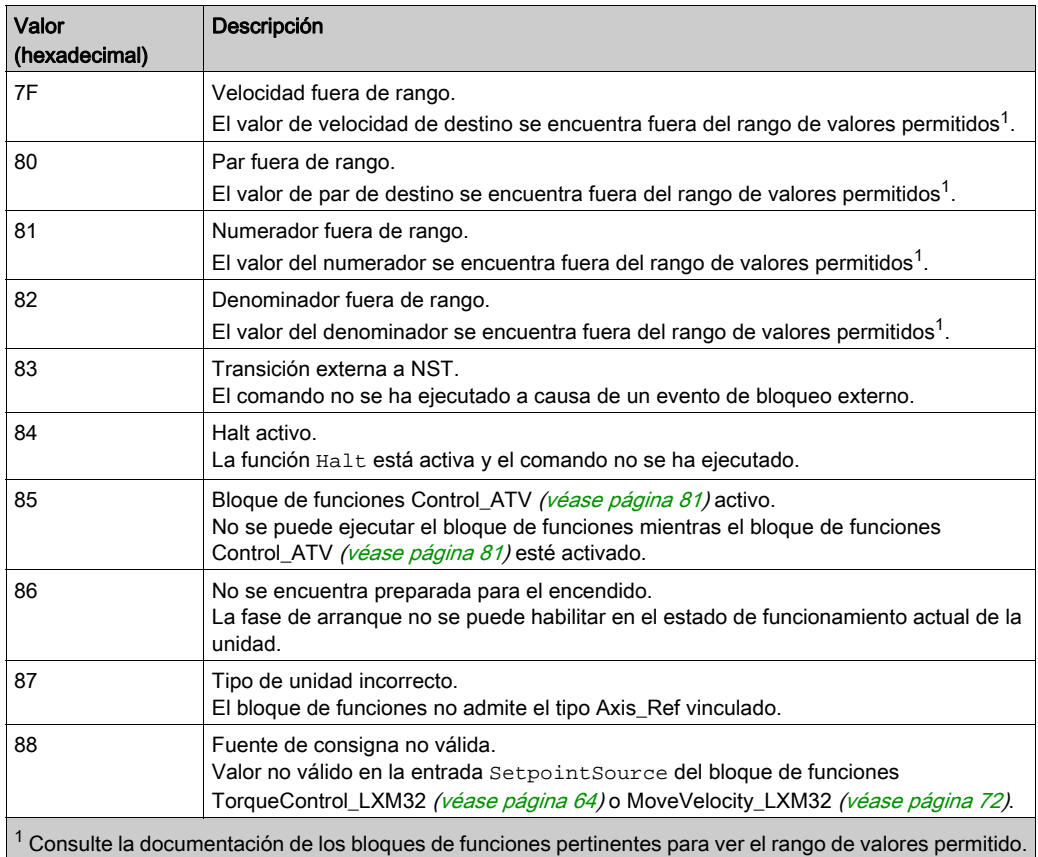

En esta tabla se presentan los errores de comunicación y los códigos de diagnóstico.

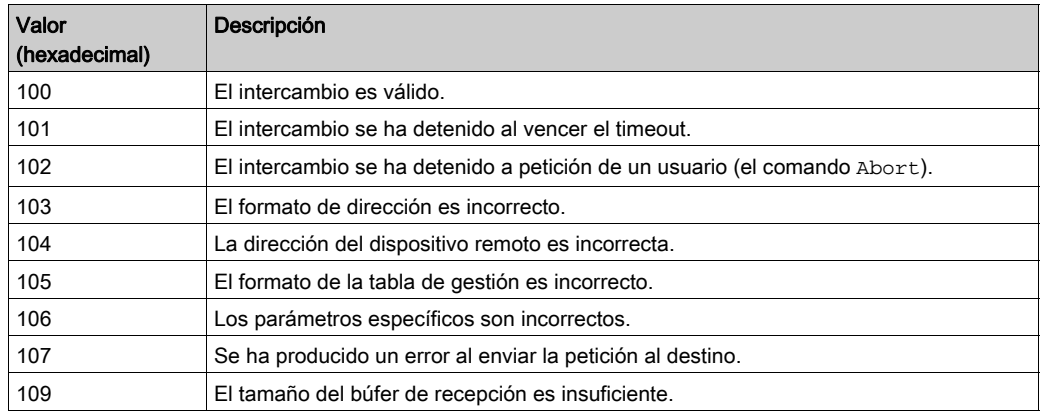

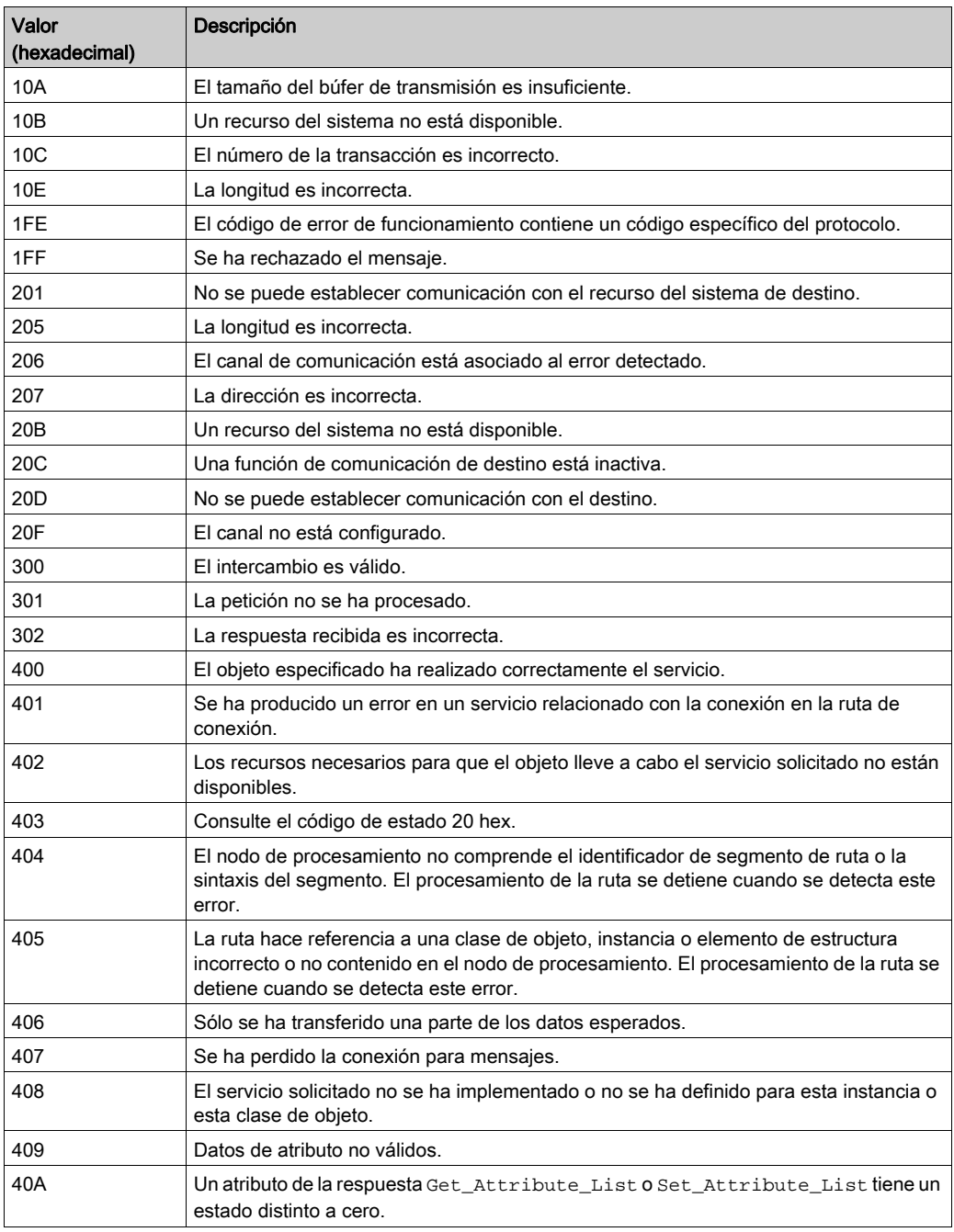

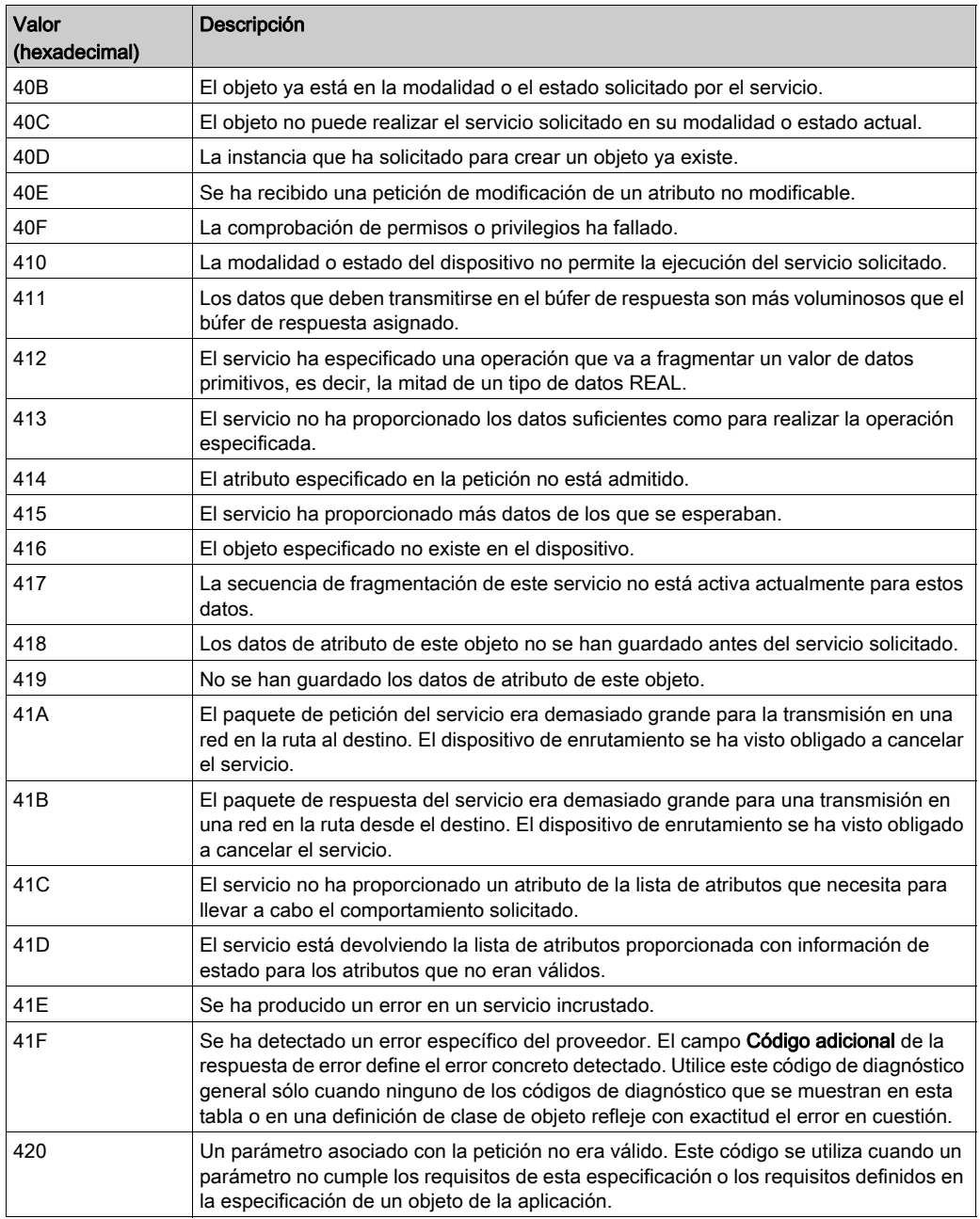

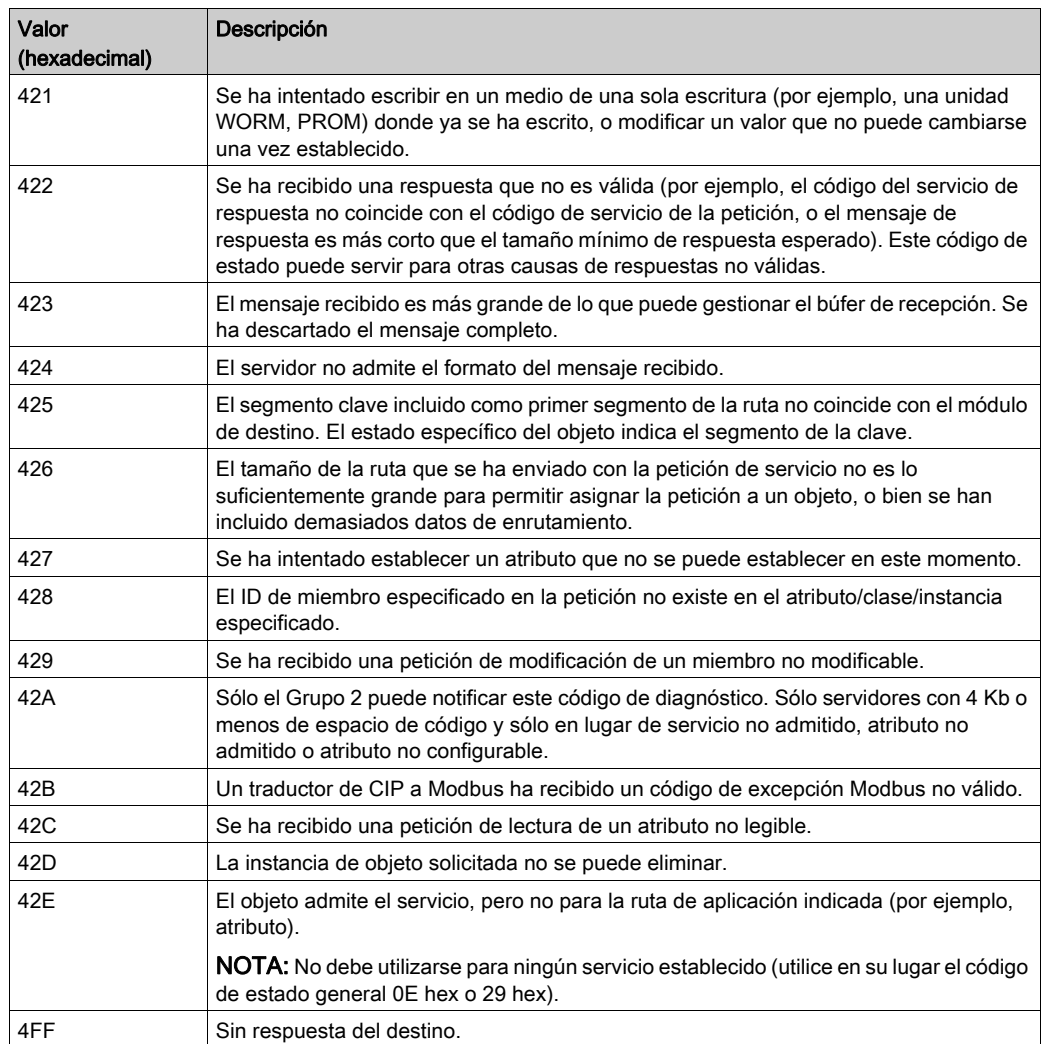

# <span id="page-34-1"></span><span id="page-34-0"></span>Sección 1.2 Entradas y salidas comunes

### Contenido de esta sección

Esta sección contiene los siguientes apartados:

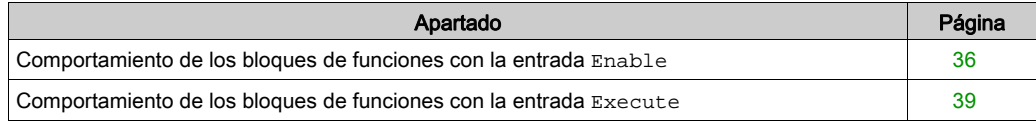

### <span id="page-35-1"></span><span id="page-35-0"></span>Comportamiento de los bloques de funciones con la entrada **Enable**

### Ejemplo 1

Una sola ejecución sin errores detectados (la ejecución requiere más de una llamada).

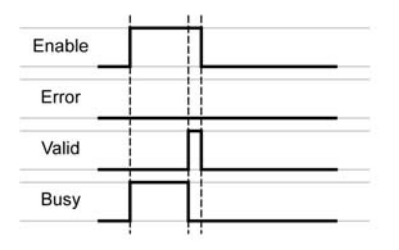

### Ejemplo 2

Una sola ejecución con un error detectado (la ejecución requiere más de una llamada).

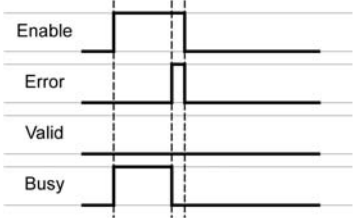

#### Ejemplo 3

Una sola ejecución sin errores detectados (la ejecución requiere sólo una llamada).

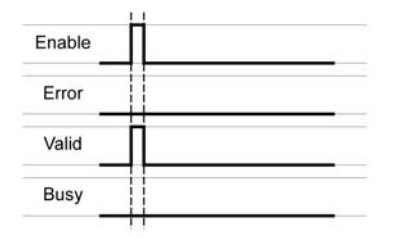
## Ejemplo 4

Una sola ejecución con un error detectado (la ejecución requiere sólo una call).

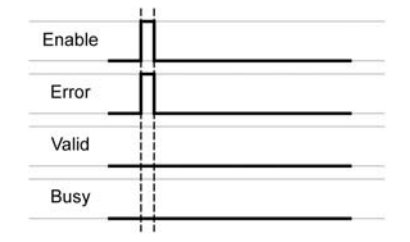

## Ejemplo 5

Ejecución repetida sin errores detectados (la ejecución requiere más de una llamada).

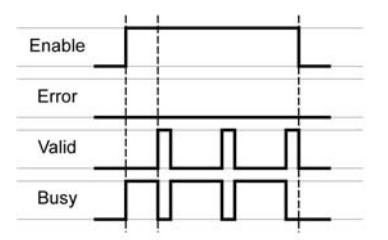

# Ejemplo 6

Ejecución repetida con un error detectado (la ejecución requiere más de una llamada).

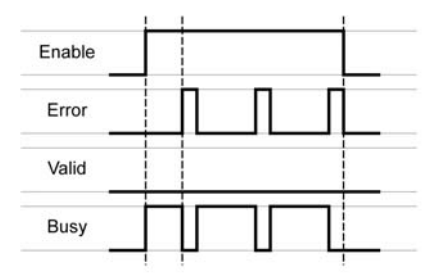

## Ejemplo 7

Ejecución repetida sin errores detectados (la ejecución requiere sólo una llamada).

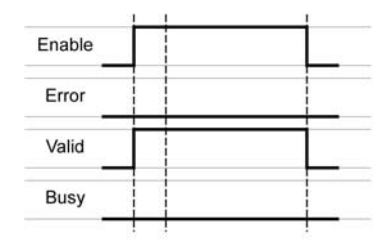

# Ejemplo 8

Ejecución repetida con un error detectado (la ejecución requiere sólo una llamada).

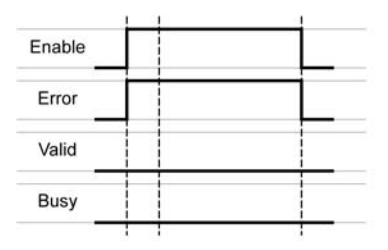

# Comportamiento de los bloques de funciones con la entrada **Execute**

# Ejemplo 1

La ejecución ha finalizado sin errores detectados.

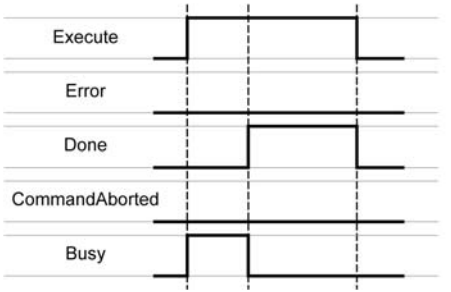

# Ejemplo 2

La ejecución ha finalizado con un error detectado.

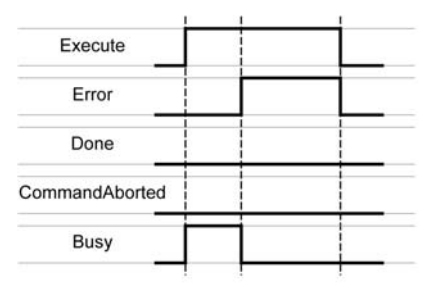

## Ejemplo 3

La ejecución se ha cancelado porque se ha iniciado otro bloque de funciones de movimiento.

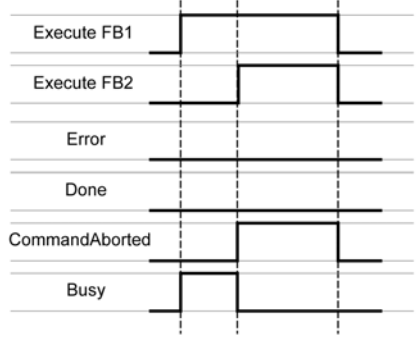

## Ejemplo 4

Si la entrada Execute está establecida en FALSE durante un cycle, la ejecución del bloque de funciones no finaliza; la salida Done se establece en TRUE sólo para un cycle.

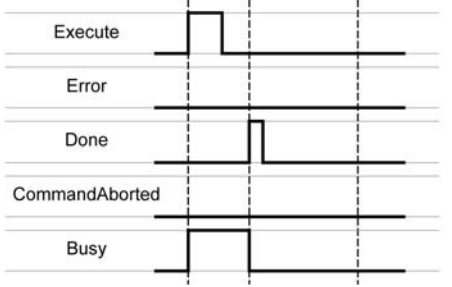

# Capítulo 2 Bloques de funciones - Eje único

# Contenido de este capítulo

Este capítulo contiene las siguientes secciones:

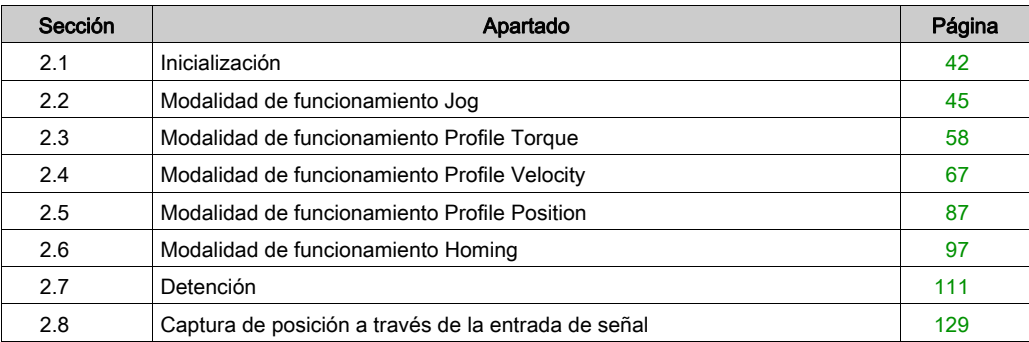

# <span id="page-41-0"></span>Sección 2.1 Inicialización

#### **MC\_Power**

#### Descripción funcional

Este bloque de funciones habilita o deshabilita la fase de arranque de la unidad.

TRUE en la entrada Enable habilita la fase de arranque. Una vez que se ha habilitado la fase de arranque, la salida Status se establece en 1.

FALSE en la entrada Enable deshabilita la fase de arranque. Una vez que se ha deshabilitado la fase de arranque, la salida Status se establece en 0.

Si se detectan errores durante la ejecución, la salida Error se establece en 1.

El bloque de funciones no se debe utilizar como un bloque de funciones Enable general. Cada vez que se llama al bloque de funciones, la entrada Enable se compara con el estado de la salida. Si estos valores son diferentes, se ejecuta un nuevo comando, ya sea para activar la fase de arranque (Enable = TRUE y Status = FALSE) o para desactivarla (Enable = FALSE y Status = TRUE). Se debe llamar a la función siempre que se alcance el estado ordenado de la fase de arranque o hasta que se produzca un error. Si se produce un error de bloque de funciones (por ejemplo, un timeout), la salida Error se establece en 1 y se volverá a rearmar en la siguiente llamada del bloque de funciones.

No se debe llamar cíclicamente al bloque de funciones. Realice la llamada de este bloque de funciones sólo si es necesario para desactivar o activar la fase de arranque.

#### Nombre de biblioteca y espacio de nombres

Nombre de biblioteca: GMC Independent PLCopen MC Espacio de nombres: GIPLC

## Representación gráfica

**MC Power** 

Axis Axis Ref Enable BOOL

**BOOL Status BOOL** Error **WORD ErrorID** 

# Entradas

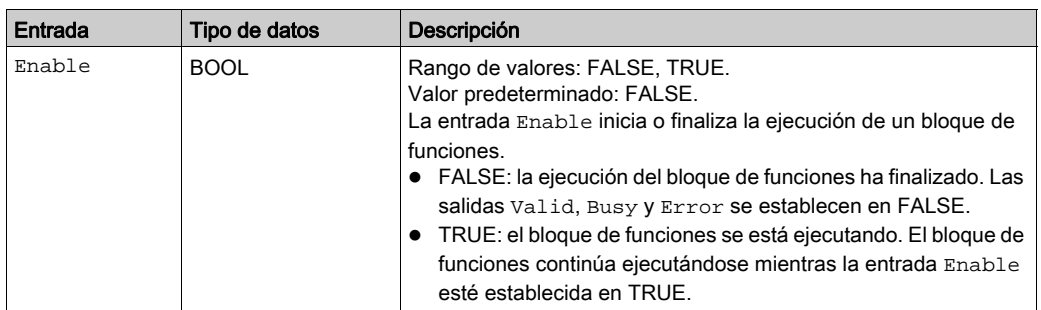

## Salidas

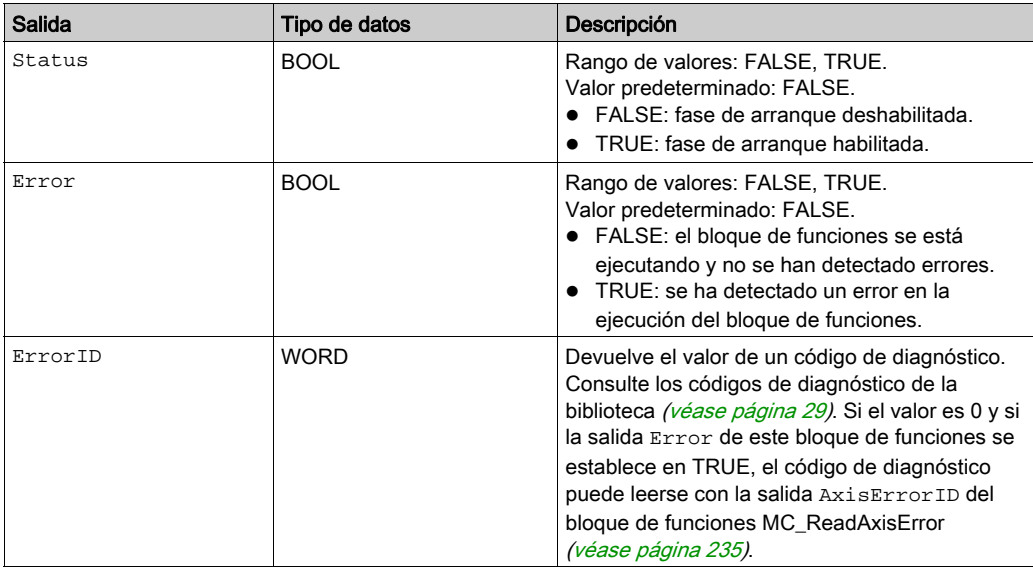

## Entradas/salidas

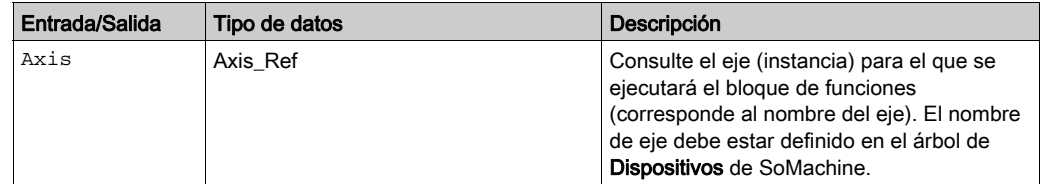

#### **Notas**

Si tiene este bloque de funciones activado, el uso simultáneo del bloque de funciones Control\_ATV provoca un comportamiento imprevisto.

# **A ADVERTENCIA**

## FUNCIONAMIENTO IMPREVISTO DEL EQUIPO

- No active el bloque de funciones Control\_ATV cuando este bloque de funciones esté activo.
- Desactive este bloque de funciones o bien deje que finalice antes de activar el bloque de funciones Control\_ATV.

## El incumplimiento de estas instrucciones puede causar la muerte, lesiones serias o daño al equipo.

Si se detecta un error de vigilancia de nodo o heartbeat, se debe restablecer la memoria de errores mediante el bloque de funciones MC\_Reset para que se pueda volver a habilitar la fase de arranque.

### Información adicional

Diagrama de estado de PLCopen [\(véase](#page-24-0) página 25) Inicialización [\(véase](#page-41-0) página 42)

# <span id="page-44-0"></span>Sección 2.2 Modalidad de funcionamiento Jog

## Contenido de esta sección

Esta sección contiene los siguientes apartados:

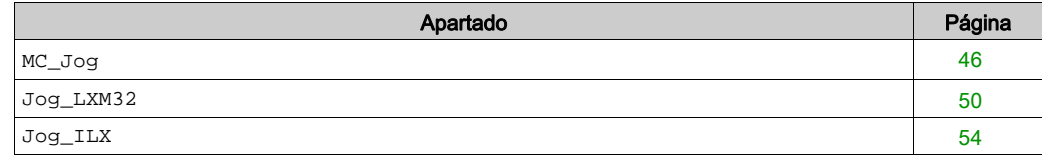

## <span id="page-45-0"></span>**MC\_Jog**

#### Descripción funcional

Este bloque de funciones inicia la modalidad de funcionamiento Jog.

En la modalidad de funcionamiento Jog, se inicia un movimiento por medio de las entradas Forward y Backward.

Si las entradas Forward y Backward se establecen en FALSE, la modalidad de funcionamiento finaliza y la salida Done se establece en TRUE.

Si las entradas Forward y Backward se establecen en TRUE, la modalidad de funcionamiento permanecerá activa, se detendrá el movimiento Jog y la salida Busy seguirá establecida en TRUE.

#### Biblioteca y espacio de nombres

Nombre de biblioteca: GMC Independent PLCopen MC

Espacio de nombres: GIPLC

### Representación gráfica

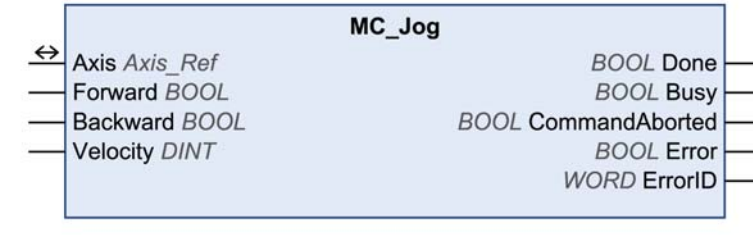

# Entradas

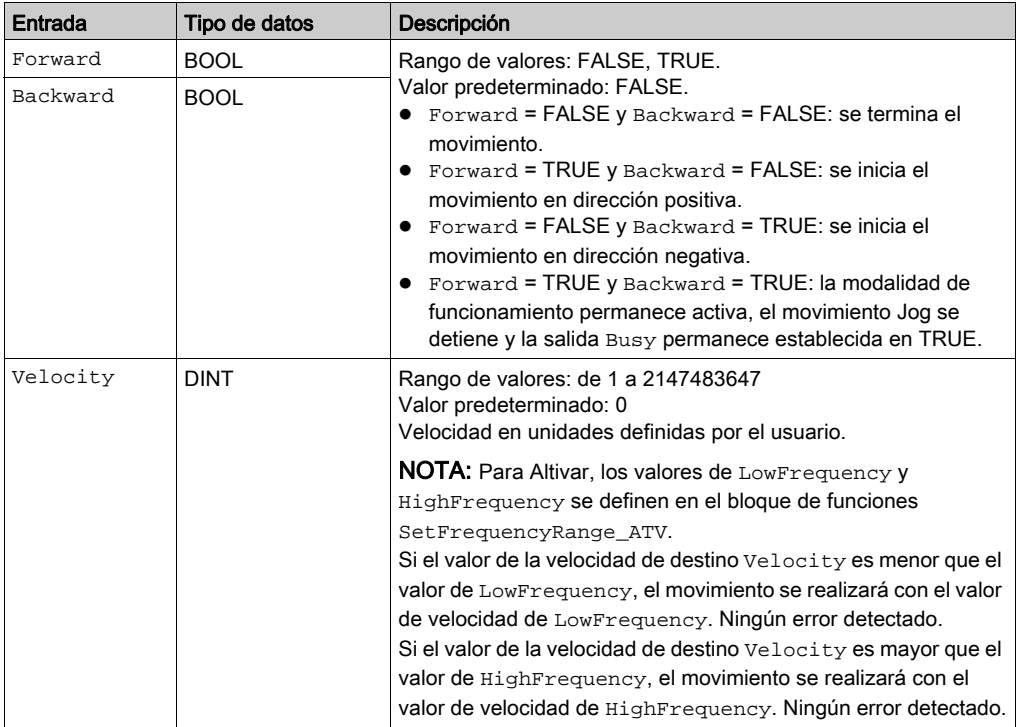

# Salidas

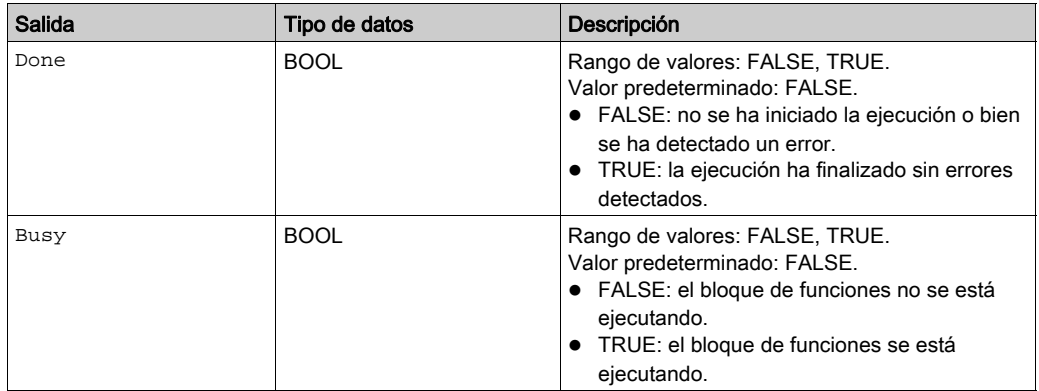

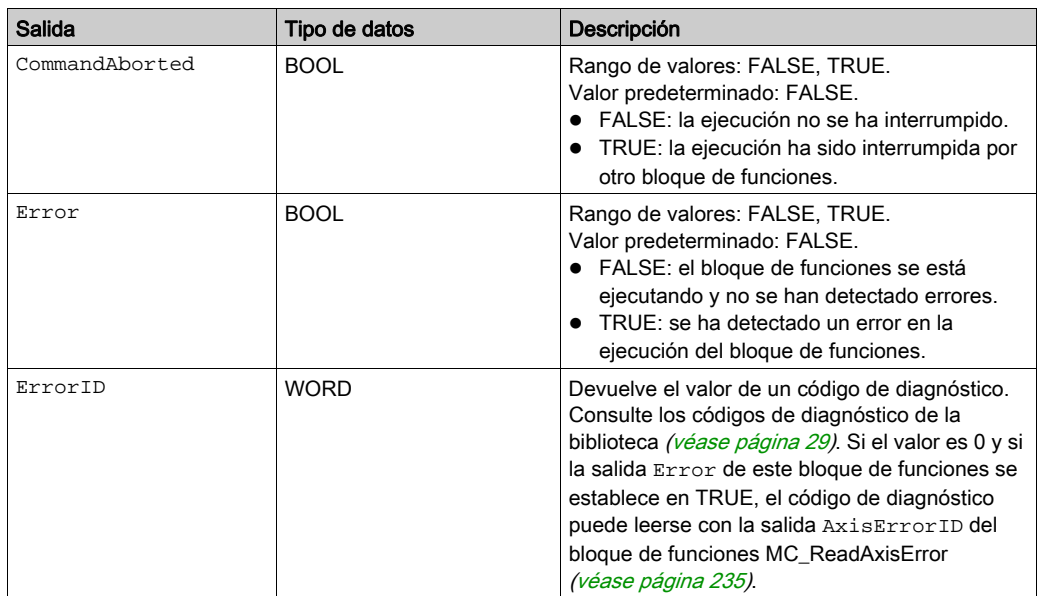

### Entradas/salidas

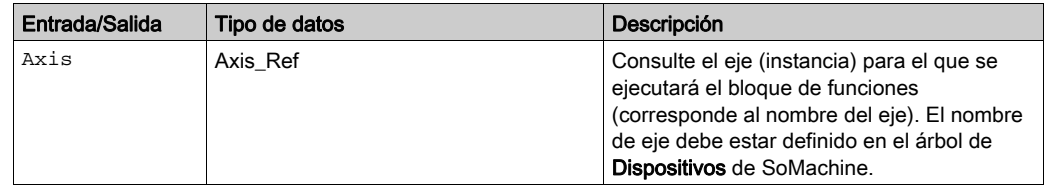

#### **Notas**

Si tiene este bloque de funciones activado, el uso simultáneo del bloque de funciones Control\_ATV provoca un comportamiento imprevisto.

# **A ADVERTENCIA**

## FUNCIONAMIENTO IMPREVISTO DEL EQUIPO

- No active el bloque de funciones Control\_ATV cuando este bloque de funciones esté activo.
- Desactive este bloque de funciones o bien deje que finalice antes de activar el bloque de funciones Control\_ATV.

### El incumplimiento de estas instrucciones puede causar la muerte, lesiones serias o daño al equipo.

Este bloque de funciones utiliza valores de aceleración y deceleración específicos de la biblioteca para LXM32M (EtherNet/IP y Modbus/TCP) y para Unidades integradas Lexium ILA, ILE e ILS (sólo EtherNet/IP). Esto significa que los valores preconfigurados para estos parámetros (por ejemplo, a través de la herramienta de puesta en marcha) se sobrescriben cuando se ejecuta este bloque de funciones.

Los valores predeterminados de aceleración y deceleración escritos por este bloque de funciones son:

- El valor predeterminado de aceleración es 600 unidades definidas por el usuario.
- Los valores de deceleración predeterminados son 600 unidades definidas por el usuario para LXM32M y 750 unidades definidas por el usuario para Unidades integradas Lexium ILA, ILE e ILS.

Si necesita otros valores de aceleración o deceleración, debe utilizar los bloques d[e funciones](#page-183-0)  específicos del proveedor. Utilice los bloques de funciones SetDriveRamp\_LXM32 (véase [página](#page-183-0) 184) y SetDriveRamp\_ILX [\(véase](#page-185-0) página 186) para definir la aceleración y la deceleración. El bloque de funciones sólo se debe ejecutar una vez si se requiere un cambio en los valores de rampa.

### Información adicional

Transiciones entre bloques de funciones [\(véase](#page-25-0) página 26) Modalidad de funcionamiento Jog [\(véase](#page-44-0) página 45)

### <span id="page-49-0"></span>**Jog\_LXM32**

#### Descripción funcional

Este bloque de funciones inicia la modalidad de funcionamiento Jog.

En la modalidad de funcionamiento Jog, se inicia un movimiento por medio de las entradas Forward y Backward.

Si las entradas Forward y Backward se establecen en FALSE, la modalidad de funcionamiento finaliza y la salida Done se establece en TRUE.

Si las entradas Forward y Backward se establecen en TRUE, la modalidad de funcionamiento permanecerá activa, se detendrá el movimiento Jog y la salida Busy seguirá establecida en TRUE.

#### Biblioteca y espacio de nombres

Nombre de biblioteca: GMC Independent Lexium

Espacio de nombres: GILXM

### Representación gráfica

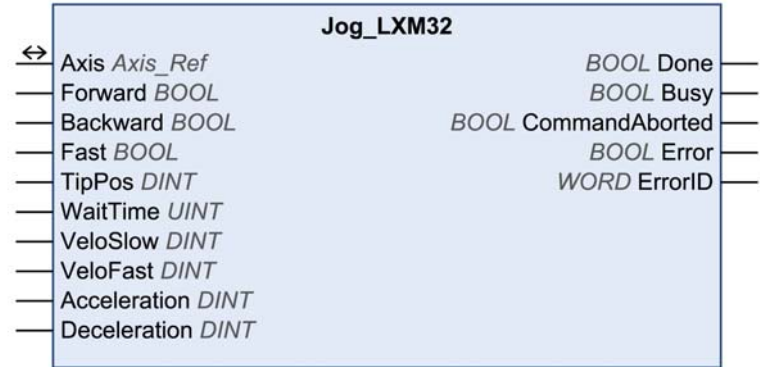

# Entradas

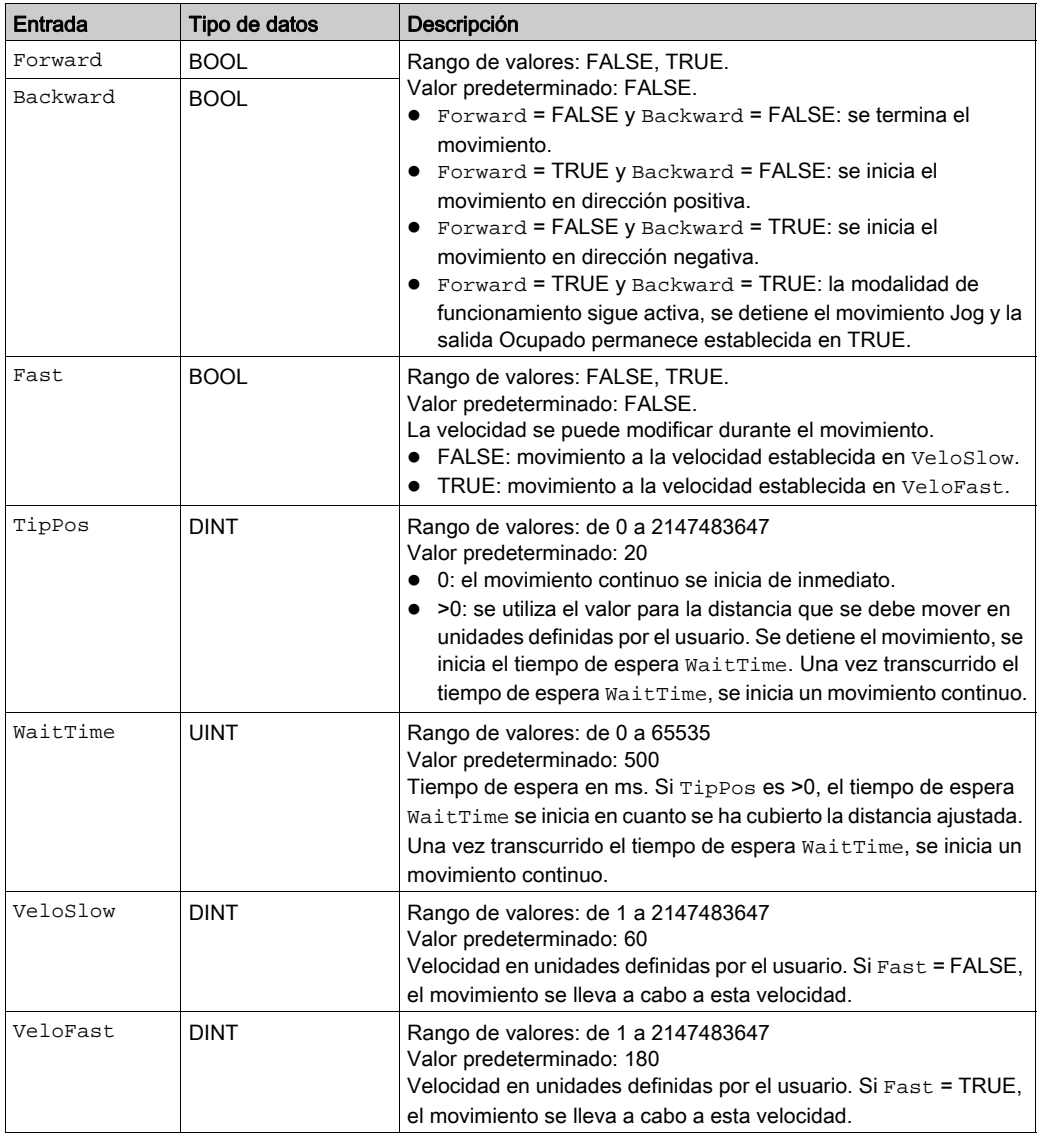

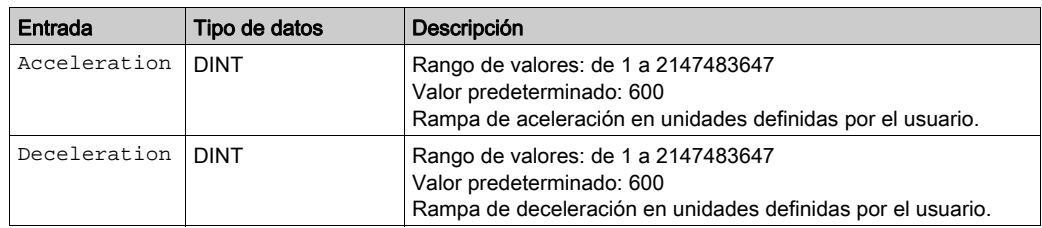

## Salidas

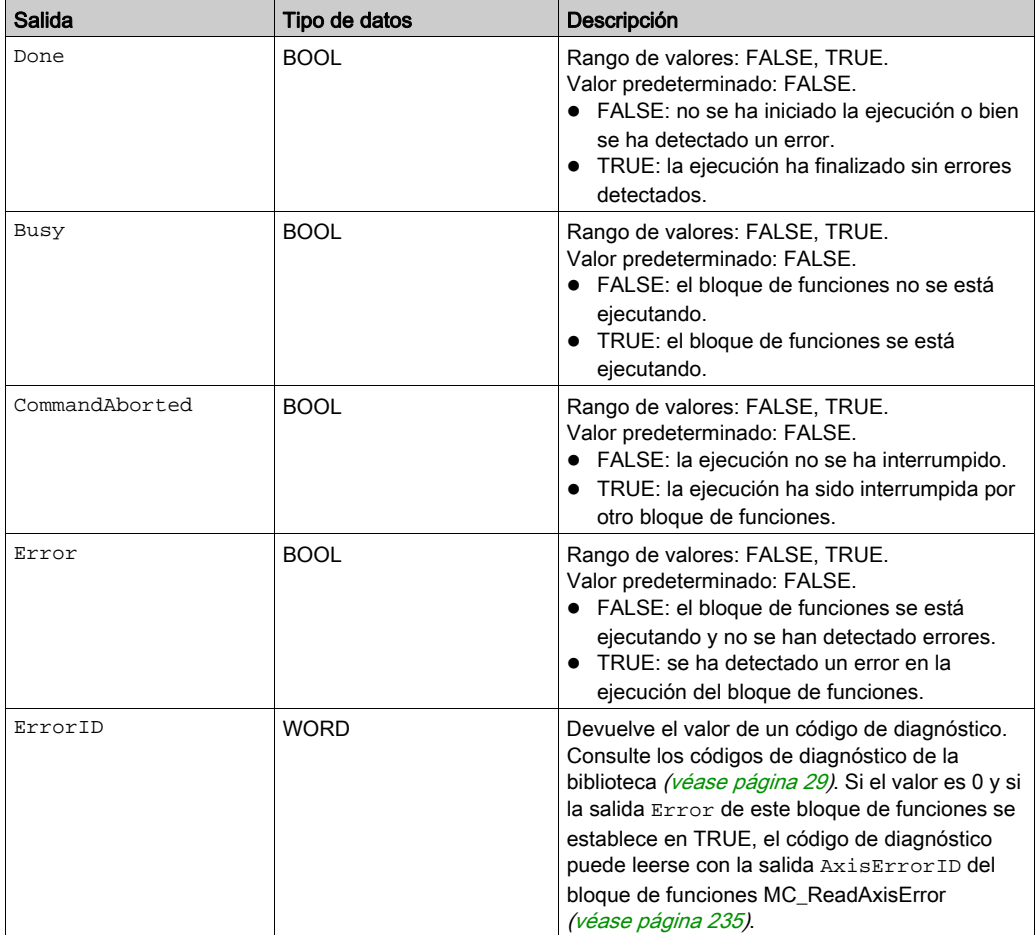

# Entradas/salidas

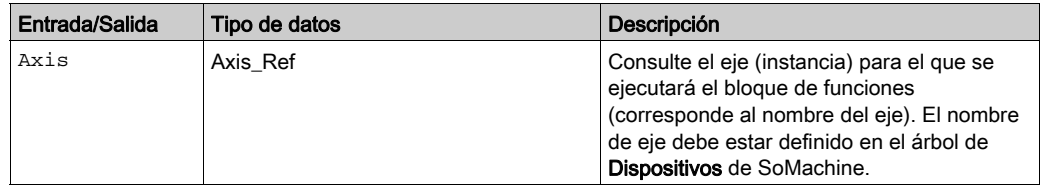

# Información adicional

Modalidad de funcionamiento Jog [\(véase](#page-44-0) página 45)

## <span id="page-53-0"></span>**Jog\_ILX**

#### Descripción funcional

Este bloque de funciones inicia la modalidad de funcionamiento Jog.

En la modalidad de funcionamiento Jog, se inicia un movimiento por medio de las entradas Forward y Backward.

Si las entradas Forward y Backward se establecen en FALSE, la modalidad de funcionamiento finaliza y la salida Done se establece en TRUE.

Si las entradas Forward y Backward se establecen en TRUE, la modalidad de funcionamiento permanecerá activa, se detendrá el movimiento Jog y la salida Busy seguirá establecida en TRUE.

#### Biblioteca y espacio de nombres

Nombre de biblioteca: GMC Independent Lexium

Espacio de nombres: GILXM

### Representación gráfica

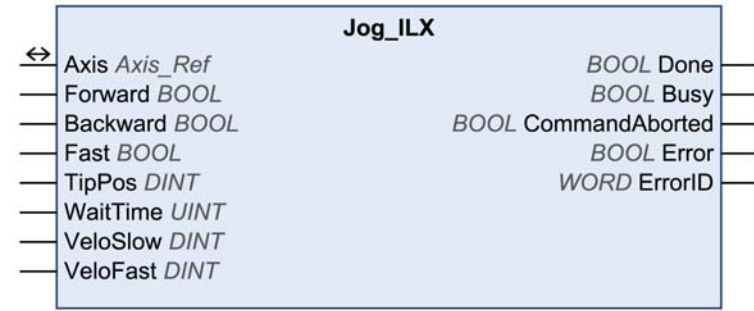

# Entradas

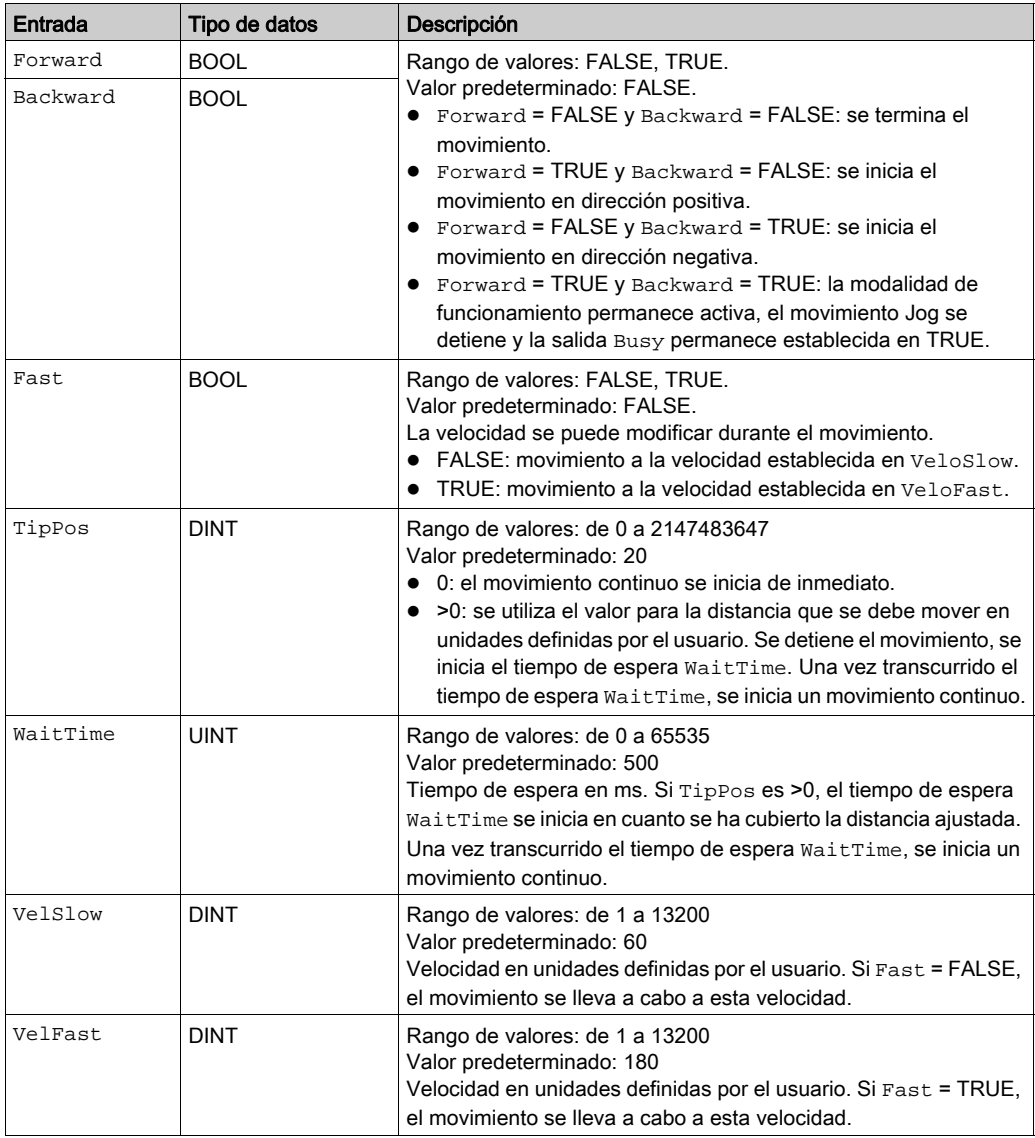

# Salidas

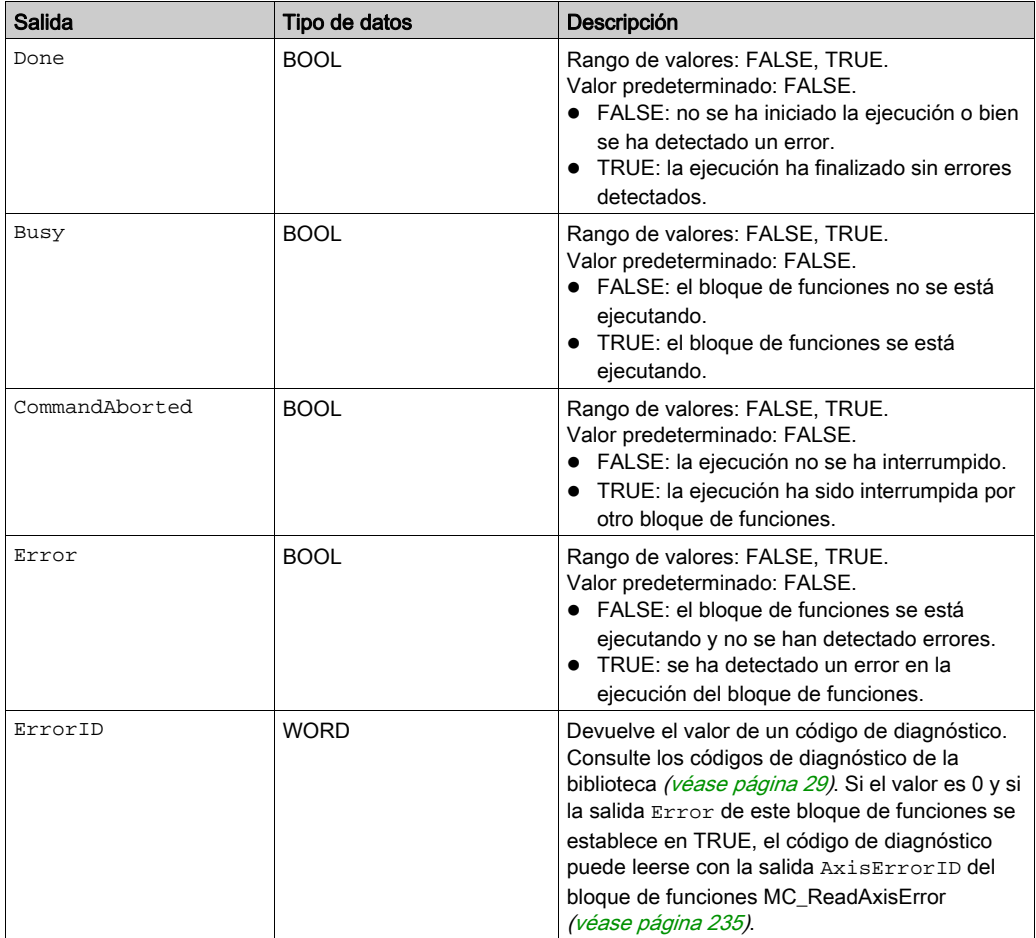

# Entradas/salidas

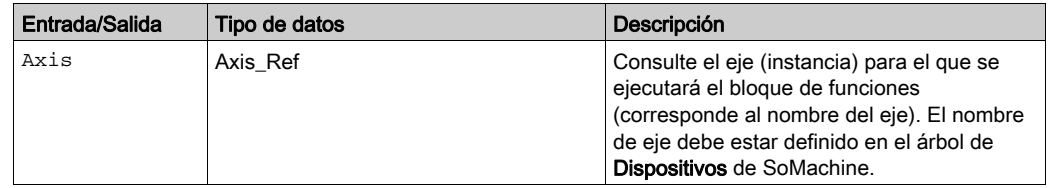

#### **Notas**

Este bloque de funciones utiliza valores de aceleración y deceleración específicos de la biblioteca para Unidades integradas Lexium ILA, ILE e ILS (sólo EtherNet/IP). Esto significa que los valores preconfigurados para estos parámetros (por ejemplo, a través de la herramienta de puesta en marcha) se sobrescriben cuando se ejecuta este bloque de funciones.

Los valores predeterminados de aceleración y deceleración escritos por este bloque de funciones son:

- El valor predeterminado de aceleración es 600 unidades definidas por el usuario.
- El valor predeterminado de deceleración es 750 unidades definidas por el usuario.

Si necesita otros valores de aceleración o deceleración, debe utilizar los bloqu[es de funciones](#page-185-0)  específicos del proveedor. Utilice el bloque de funciones SetDriveRamp\_ILX

(véase [página](#page-185-0) 186) para definir la aceleración y la deceleración. El bloque de funciones sólo se debe ejecutar una vez si se requiere un cambio en los valores de rampa.

## Información adicional

Modalidad de funcionamiento Jog [\(véase](#page-44-0) página 45)

# <span id="page-57-0"></span>Sección 2.3 Modalidad de funcionamiento Profile Torque

# Contenido de esta sección

Esta sección contiene los siguientes apartados:

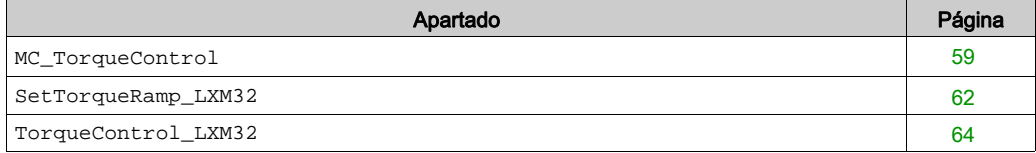

### <span id="page-58-0"></span>**MC\_TorqueControl**

#### Descripción funcional

Este bloque de funciones inicia la modalidad de funcionamiento Profile Torque. En la modalidad de funcionamiento Profile Torque, un movimiento se realiza con un par de destino. El valor de referencia para el par de destino se suministra a través de la entrada Torque. Cuando se alcanza el par de destino, la salida InTorque se establece en TRUE.

#### Biblioteca y espacio de nombres

Nombre de biblioteca: GMC Independent PLCopen MC

Espacio de nombres: GIPLC

## Representación gráfica

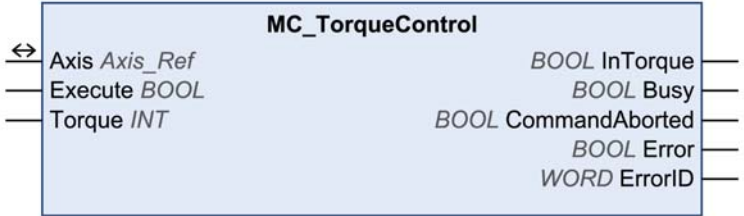

#### Entradas

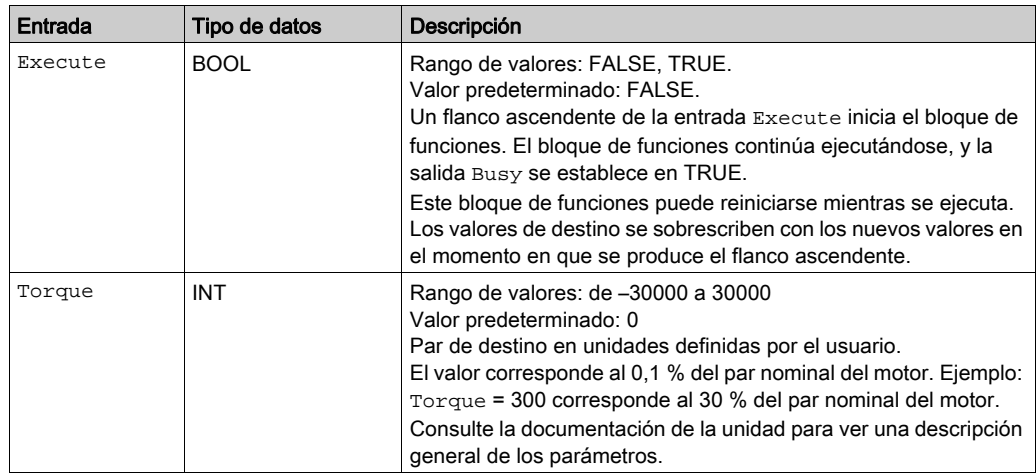

# Salidas

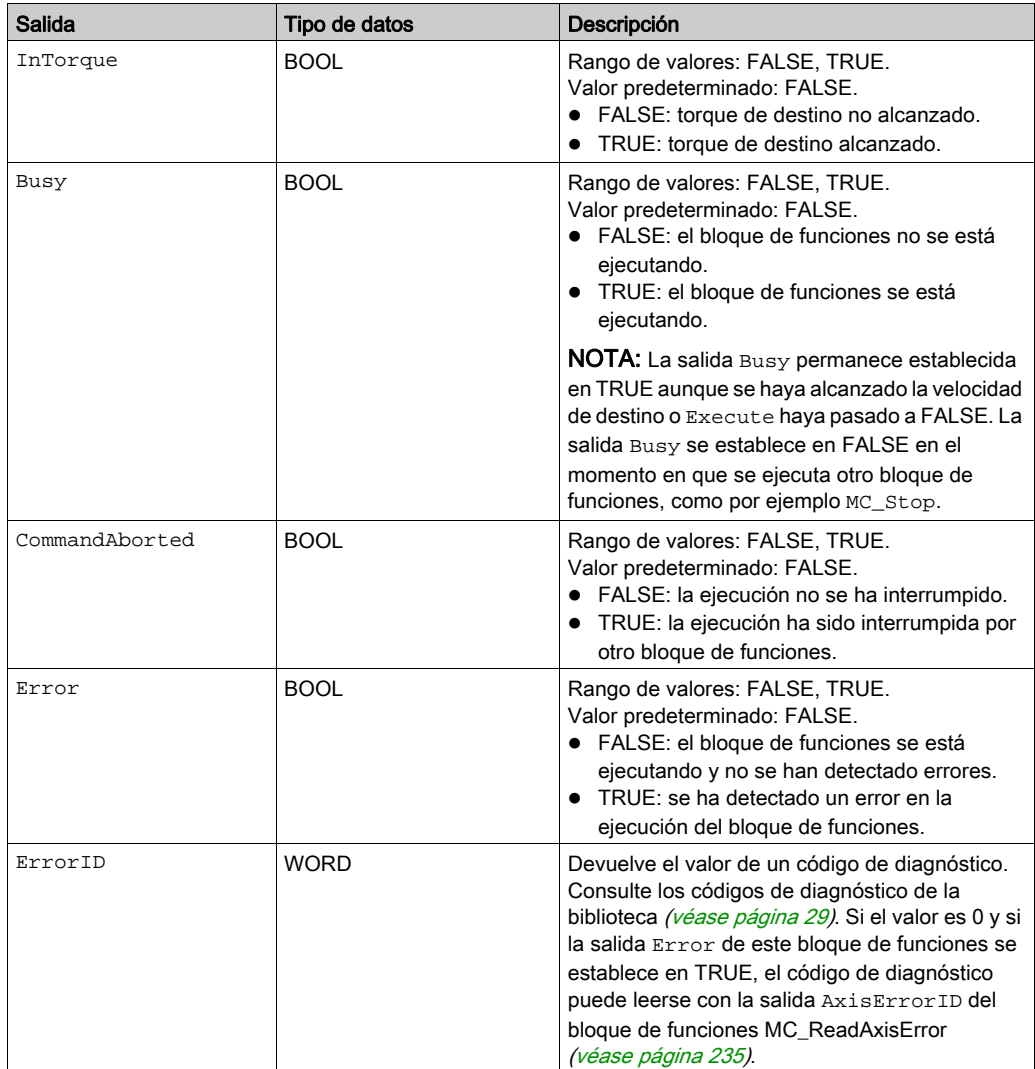

# Entradas/salidas

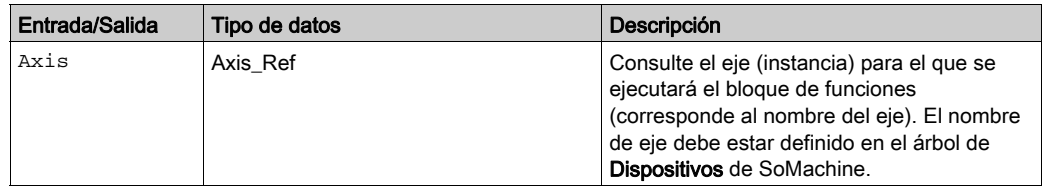

# Información adicional

Diagrama de estado de PLCopen [\(véase](#page-24-0) página 25) Transición entre bloques de funciones [\(véase](#page-25-0) página 26) Modalidad de funcionamiento Profile Torque [\(véase](#page-57-0) página 58)

## <span id="page-61-0"></span>**SetTorqueRamp\_LXM32**

## Descripción funcional

Este bloque de funciones establece la rampa de par para MC\_TorqueControl [\(véase](#page-58-0) página 59).

## Biblioteca y espacio de nombres

Nombre de biblioteca: GMC Independent Lexium Espacio de nombres: GILXM

## Representación gráfica

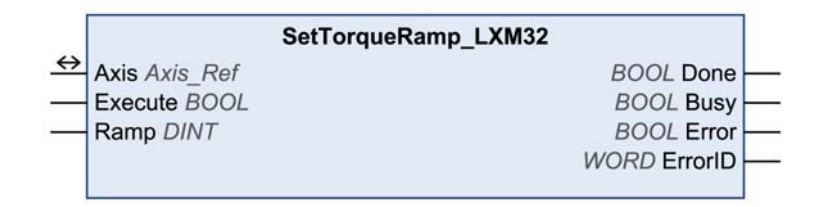

#### **Entradas**

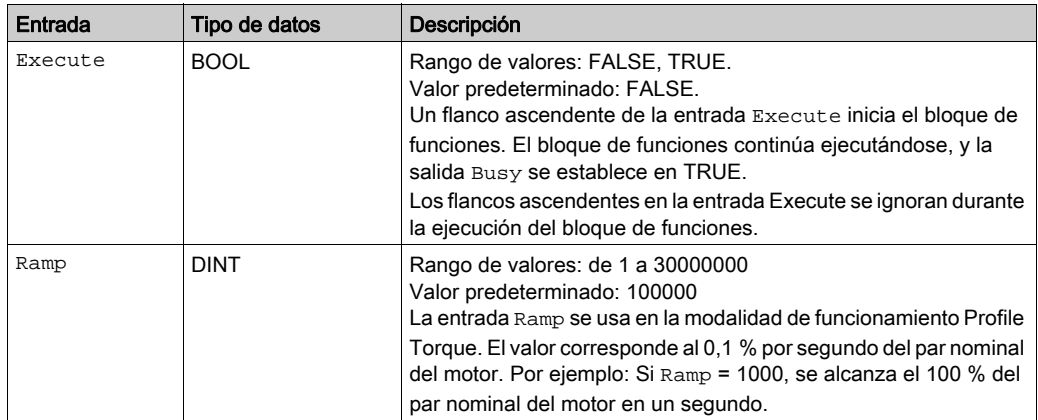

## Salidas

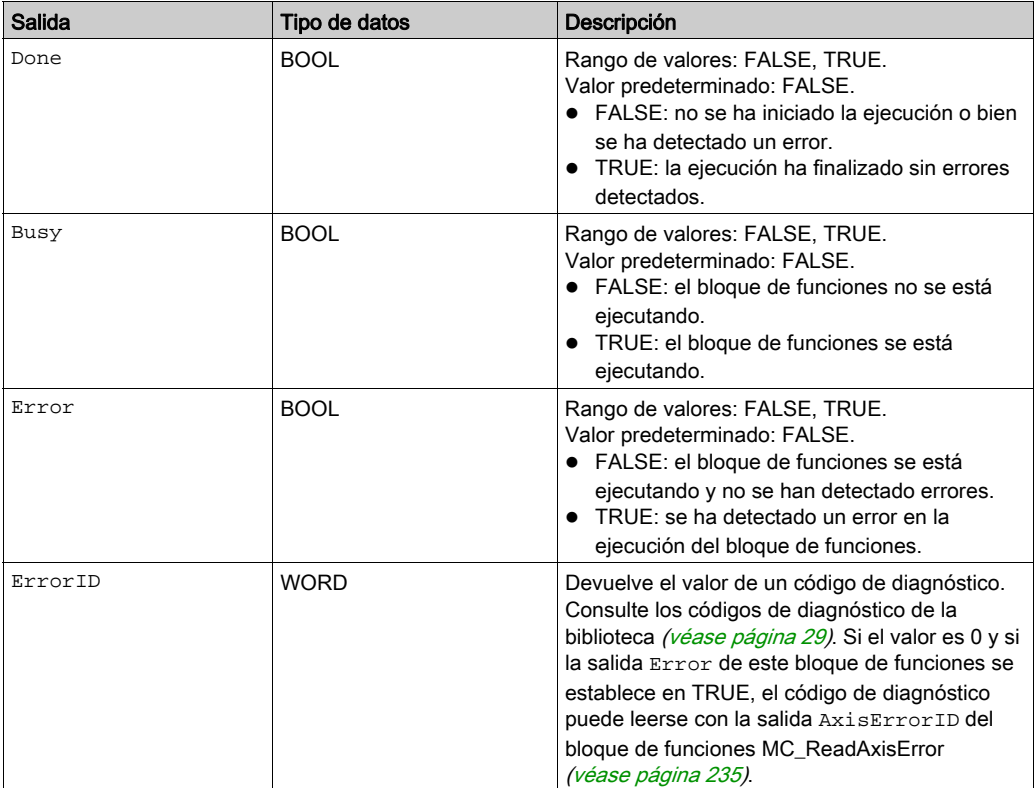

# Entradas/salidas

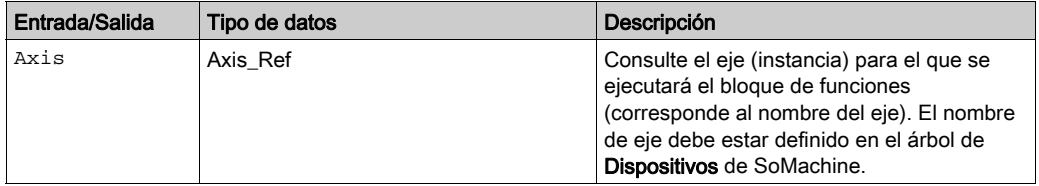

# Información adicional

Modalidad de funcionamiento Profile Torque [\(véase](#page-57-0) página 58)

## <span id="page-63-0"></span>**TorqueControl\_LXM32**

#### Descripción funcional

Este bloque de funciones inicia la modalidad de funcionamiento Profile Torque. En la modalidad de funcionamiento Profile Torque, un movimiento se realiza con un par de destino. El origen para el par de destino se establece a través de la entrada SetpointSource. Cuando se alcanza el par de destino, la salida InTorque se establece en TRUE.

## Biblioteca y espacio de nombres

Nombre de biblioteca: GMC Independent Lexium

Espacio de nombres: GILXM

## Representación gráfica

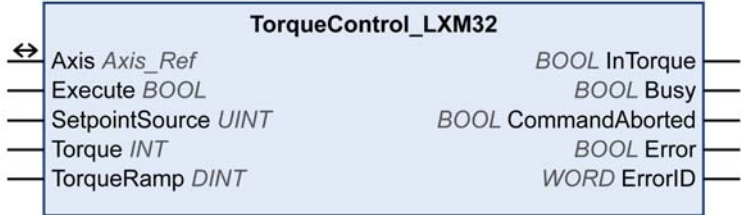

#### **Entradas**

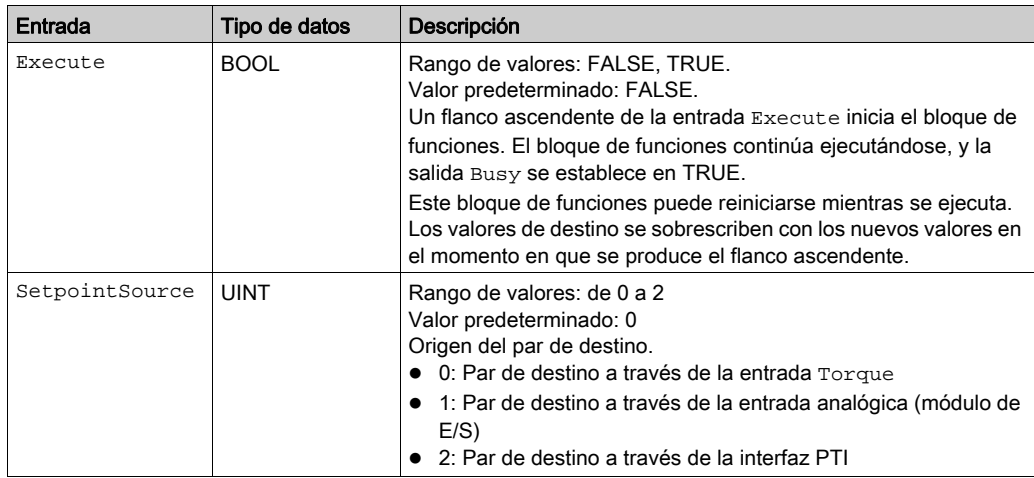

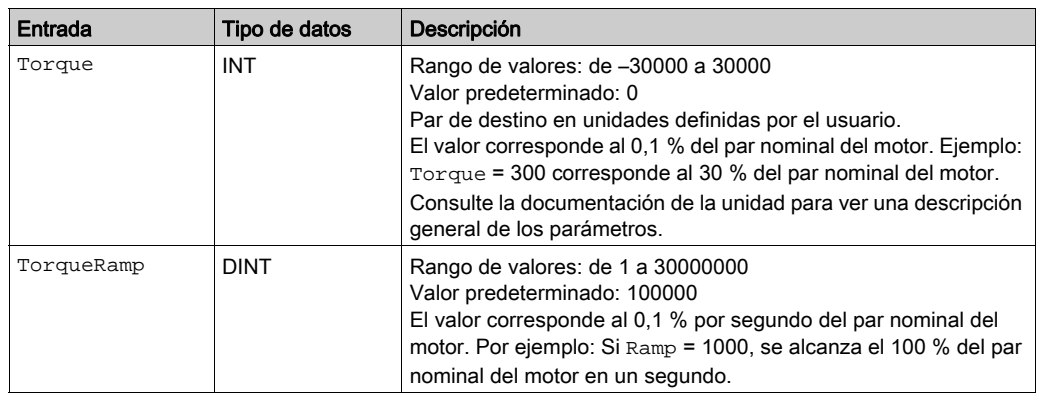

# Salidas

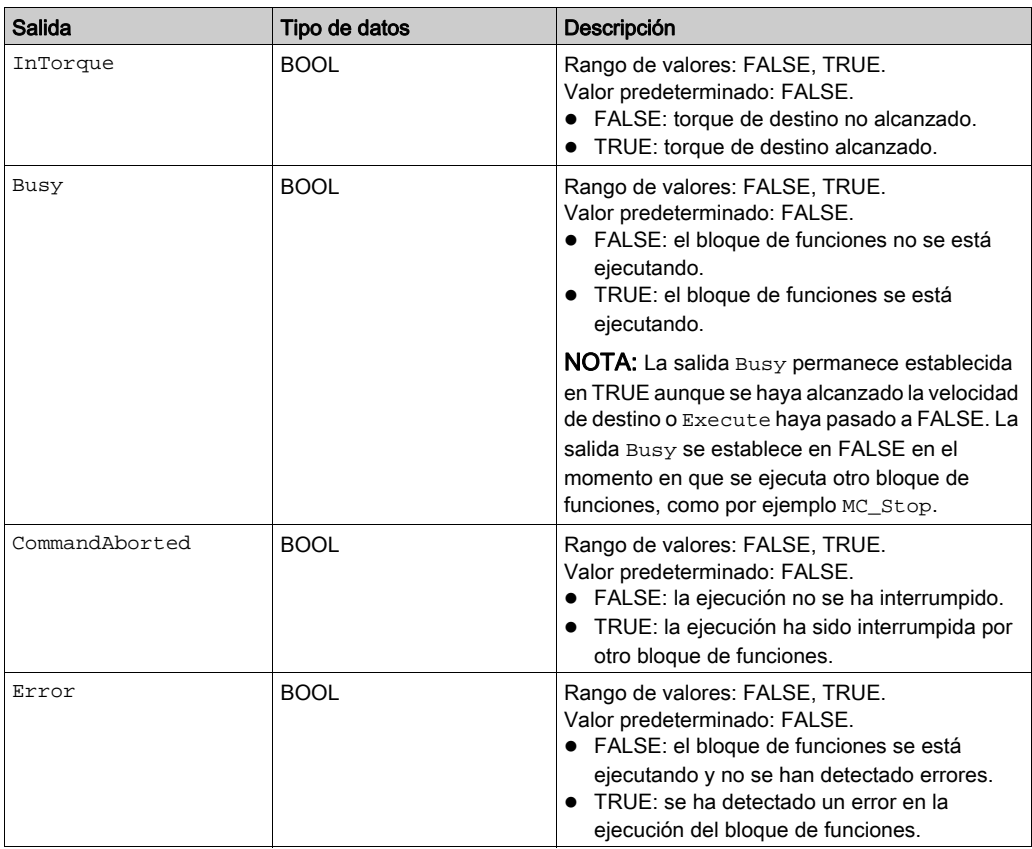

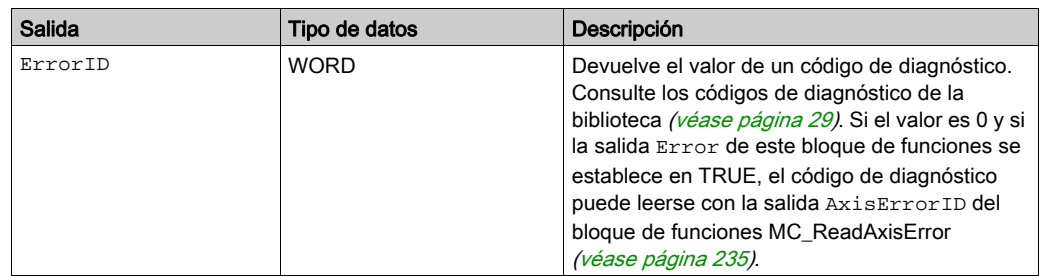

## Entradas/salidas

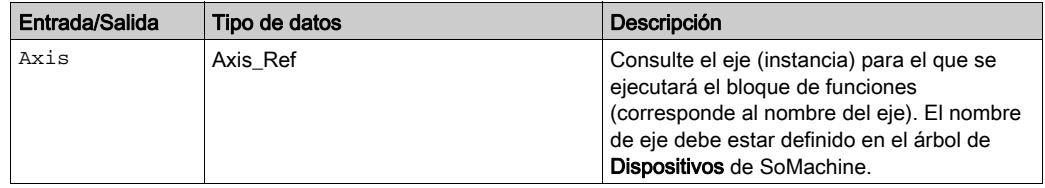

# Información adicional

Modalidad de funcionamiento Profile Torque [\(véase](#page-57-0) página 58)

# <span id="page-66-0"></span>Sección 2.4 Modalidad de funcionamiento Profile Velocity

# Contenido de esta sección

Esta sección contiene los siguientes apartados:

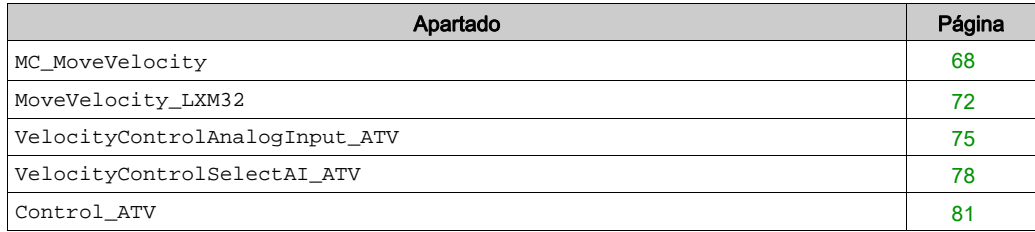

## <span id="page-67-0"></span>**MC\_MoveVelocity**

#### Descripción funcional

Este bloque de funciones inicia la modalidad de funcionamiento Profile Velocity. En la modalidad de funcionamiento Profile Velocity, un movimiento se realiza con una velocidad de destino. El valor de referencia para la velocidad de destino se suministra a través de la entrada Velocity. Cuando se alcanza la velocidad de destino, la salida InVelocity se establece en TRUE.

#### Biblioteca y espacio de nombres

Nombre de biblioteca: GMC Independent PLCopen MC

Espacio de nombres: GIPLC

### Representación gráfica

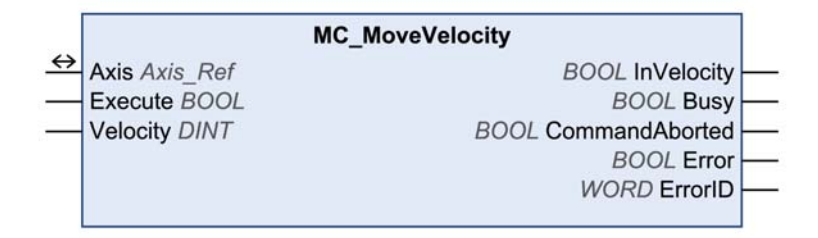

#### Entradas

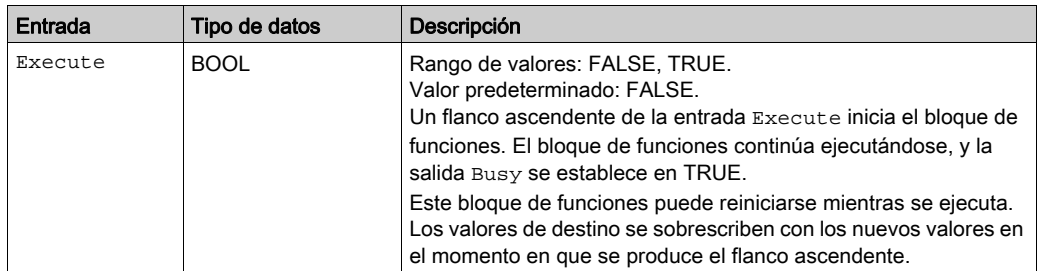

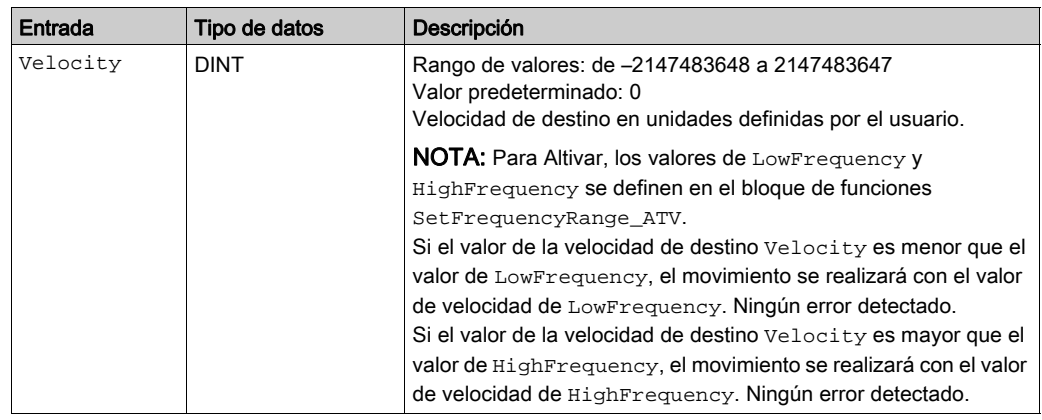

# Salidas

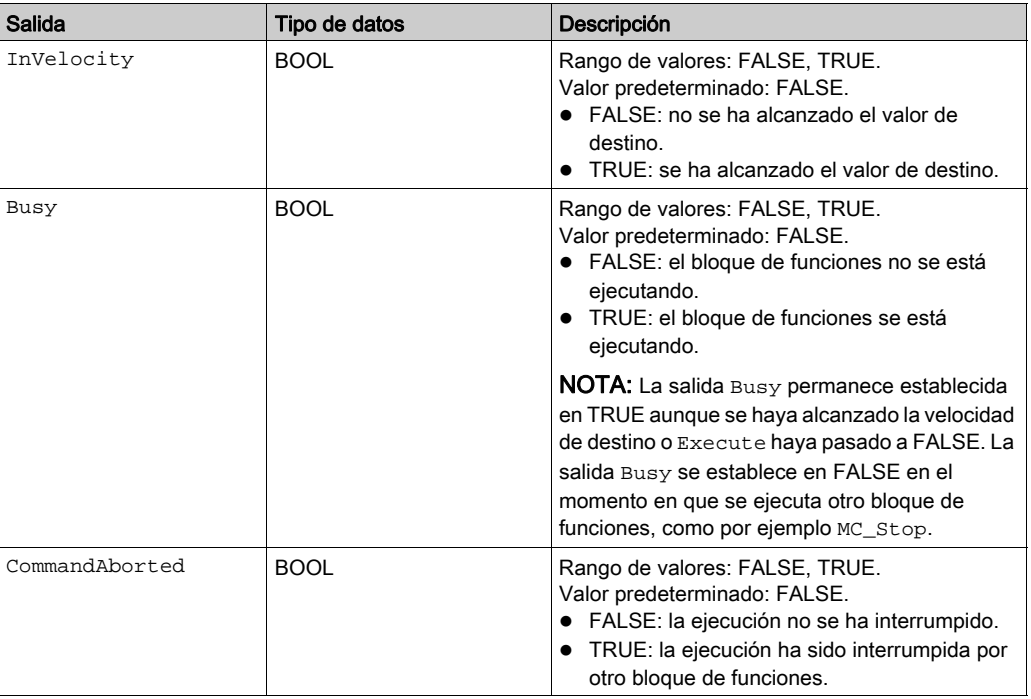

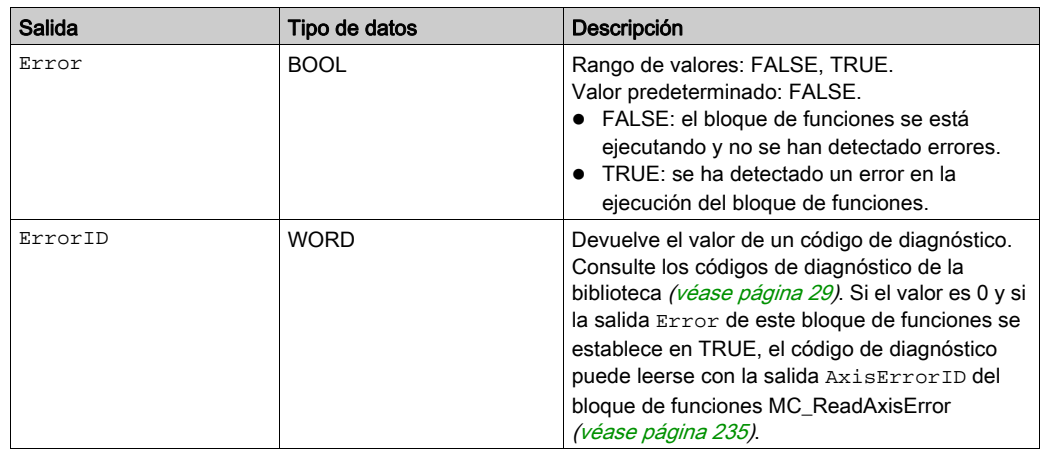

#### Entradas/salidas

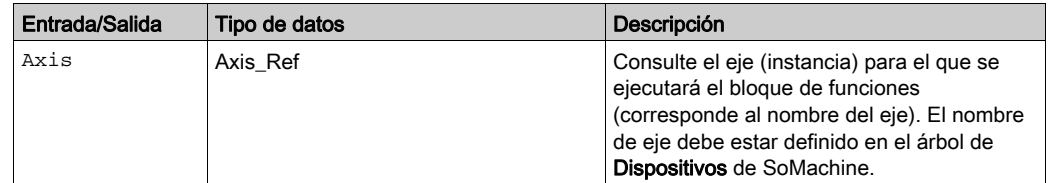

#### **Notas**

Si tiene este bloque de funciones activado, el uso simultáneo del bloque de funciones Control\_ATV provoca un comportamiento imprevisto.

# **A ADVERTENCIA**

#### FUNCIONAMIENTO IMPREVISTO DEL EQUIPO

- No active el bloque de funciones Control\_ATV cuando este bloque de funciones esté activo.
- Desactive este bloque de funciones o bien deje que finalice antes de activar el bloque de funciones Control\_ATV.

### El incumplimiento de estas instrucciones puede causar la muerte, lesiones serias o daño al equipo.

La salida Busy permanece en TRUE aunque se haya alcanzado la velocidad de destino o la entrada Execute sea FALSE. La salida Busy se establece en FALSE en el momento en que se ejecuta otro bloque de funciones, como por ejemplo MC\_Stop [\(véase](#page-111-0) página 112).

En la modalidad de funcionamiento Profile Velocity, se puede llevar a cabo un movimiento más allá del rango de movimiento. En caso de un movimiento más allá del rango de movimiento, el punto de referencia establecido por Punto de referencia deja de ser válido.

Este bloque de funciones utiliza valores de aceleración y deceleración específicos de la biblioteca para LXM32M (EtherNet/IP y Modbus/TCP) y para Unidades integradas Lexium ILA, ILE e ILS (sólo EtherNet/IP). Esto significa que los valores preconfigurados para estos parámetros (por ejemplo, a través de la herramienta de puesta en marcha) se sobrescriben cuando se ejecuta este bloque de funciones.

Los valores predeterminados de aceleración y deceleración escritos por este bloque de funciones son:

- El valor predeterminado de aceleración es 600 unidades definidas por el usuario.
- Los valores de deceleración predeterminados son 600 unidades definidas por el usuario para LXM32M y 750 unidades definidas por el usuario para Unidades integradas Lexium ILA, ILE e ILS.

Si necesita otros valores de aceleración o deceleración, debe utilizar los bloques d[e funciones](#page-183-0)  específicos del proveedor. Utilice los bloques de funciones SetDriveRamp\_LXM32 (véase [página](#page-183-0) 184) y SetDriveRamp\_ILX [\(véase](#page-185-0) página 186) para definir la aceleración y la deceleración. El bloque de funciones sólo se debe ejecutar una vez si se requiere un cambio en los valores de rampa.

## Información adicional

Diagrama de estado de PLCopen [\(véase](#page-24-0) página 25) Transición entre bloques de funciones [\(véase](#page-25-0) página 26) Modalidad de funcionamiento Profile Velocity [\(véase](#page-66-0) página 67)

## <span id="page-71-0"></span>**MoveVelocity\_LXM32**

#### Descripción funcional

Este bloque de funciones inicia la modalidad de funcionamiento Profile Velocity. En la modalidad de funcionamiento Profile Velocity, un movimiento se realiza con una velocidad de destino. El origen para la velocidad de destino se establece a través de la entrada SetpointSource. Cuando se alcanza la velocidad de destino, la salida InVelocity se establece en TRUE.

## Biblioteca y espacio de nombres

Nombre de biblioteca: GMC Independent Lexium

Espacio de nombres: GILXM

## Representación gráfica

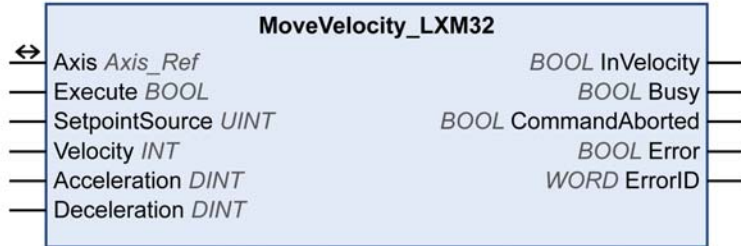

#### **Entradas**

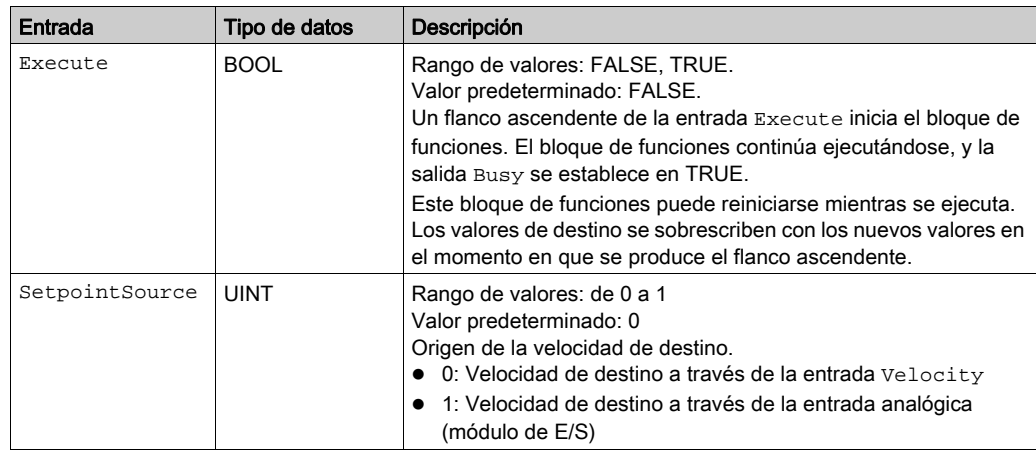
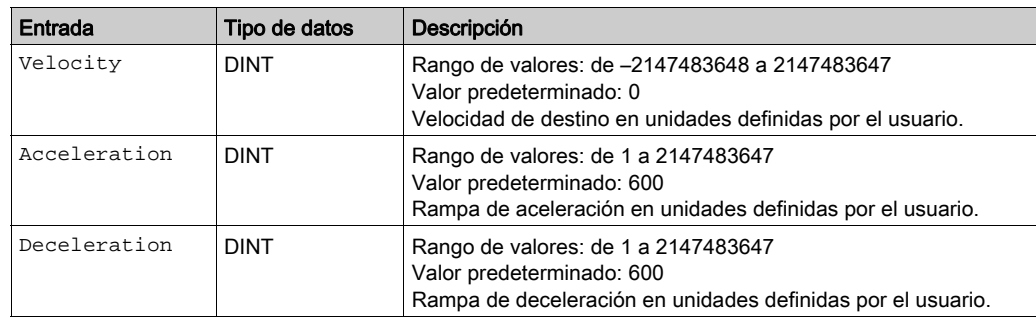

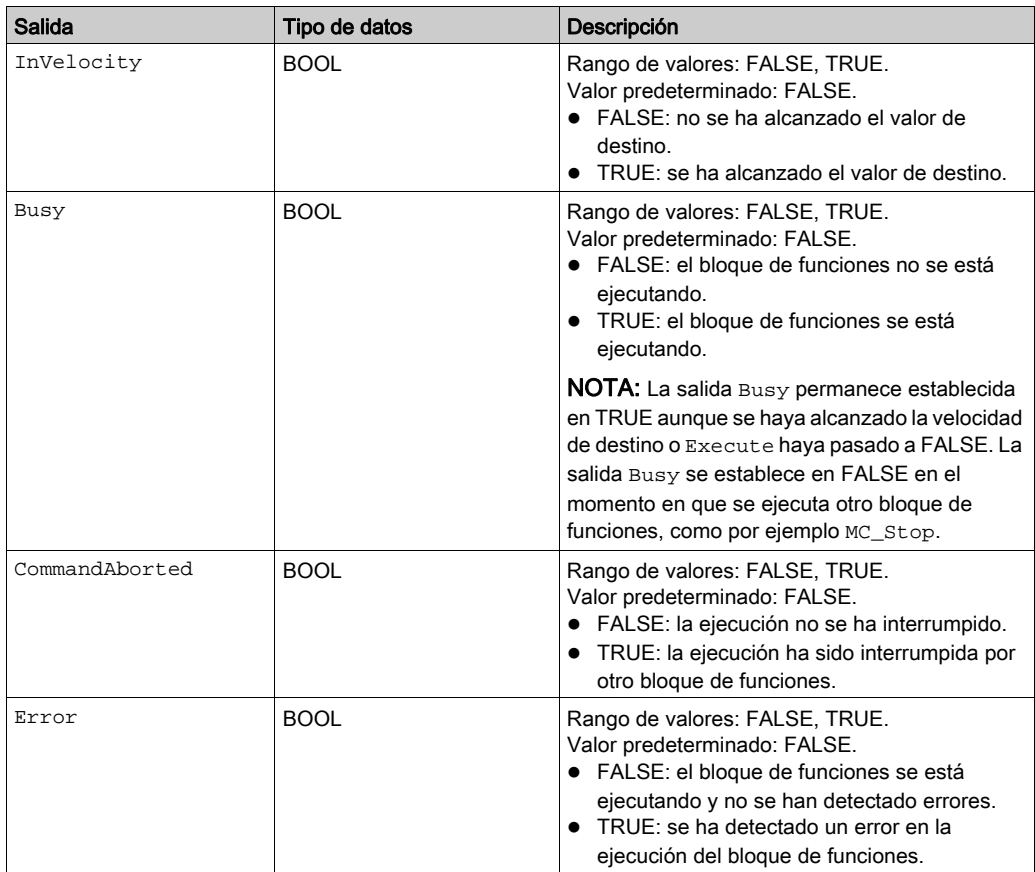

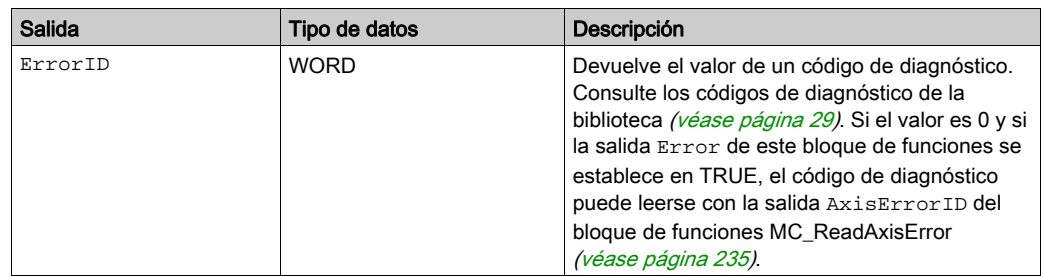

#### Entradas/salidas

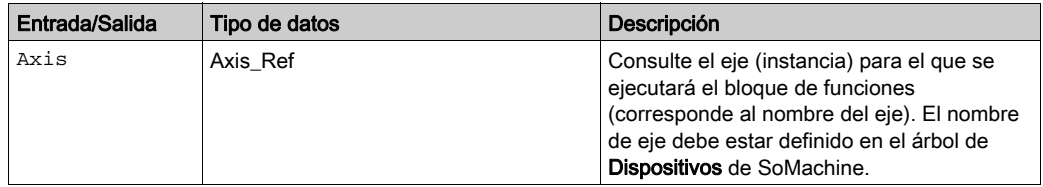

#### **Notas**

La salida Busy permanece en TRUE aunque se haya alcanzado la velocidad de destino o la entrada Execute sea FALSE. La salida Busy se establece en FALSE en el momento en que se ejecuta otro bloque de funciones, como por ejemplo MC\_Stop [\(véase](#page-111-0) página 112).

# Información adicional

Modalidad de funcionamiento Profile Velocity [\(véase](#page-66-0) página 67)

# <span id="page-74-0"></span>**VelocityControlAnalogInput\_ATV**

#### Descripción funcional

Este bloque de funciones utiliza los valores de referencia suministrados por la entrada analógica seleccionada con el bloque de funciones VelocityControlSelectAI\_ATV [\(véase](#page-77-0) página 78).

# Biblioteca y espacio de nombres

Nombre de biblioteca: GMC Independent Altivar

Espacio de nombres: GIATV

#### Representación gráfica

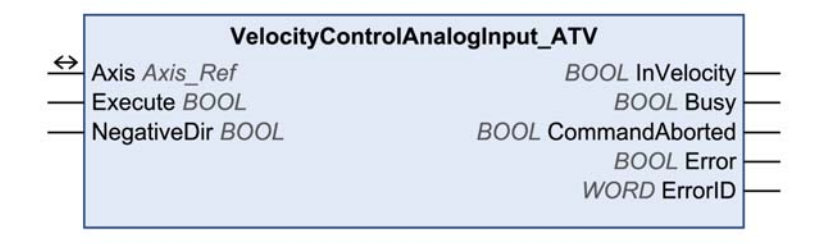

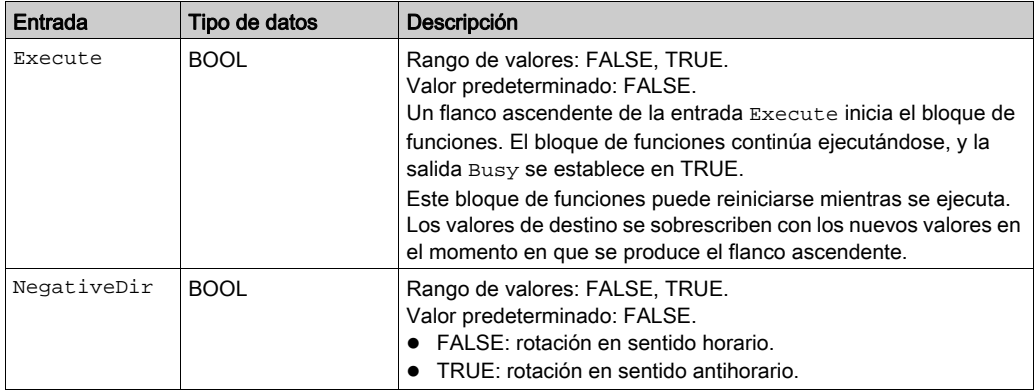

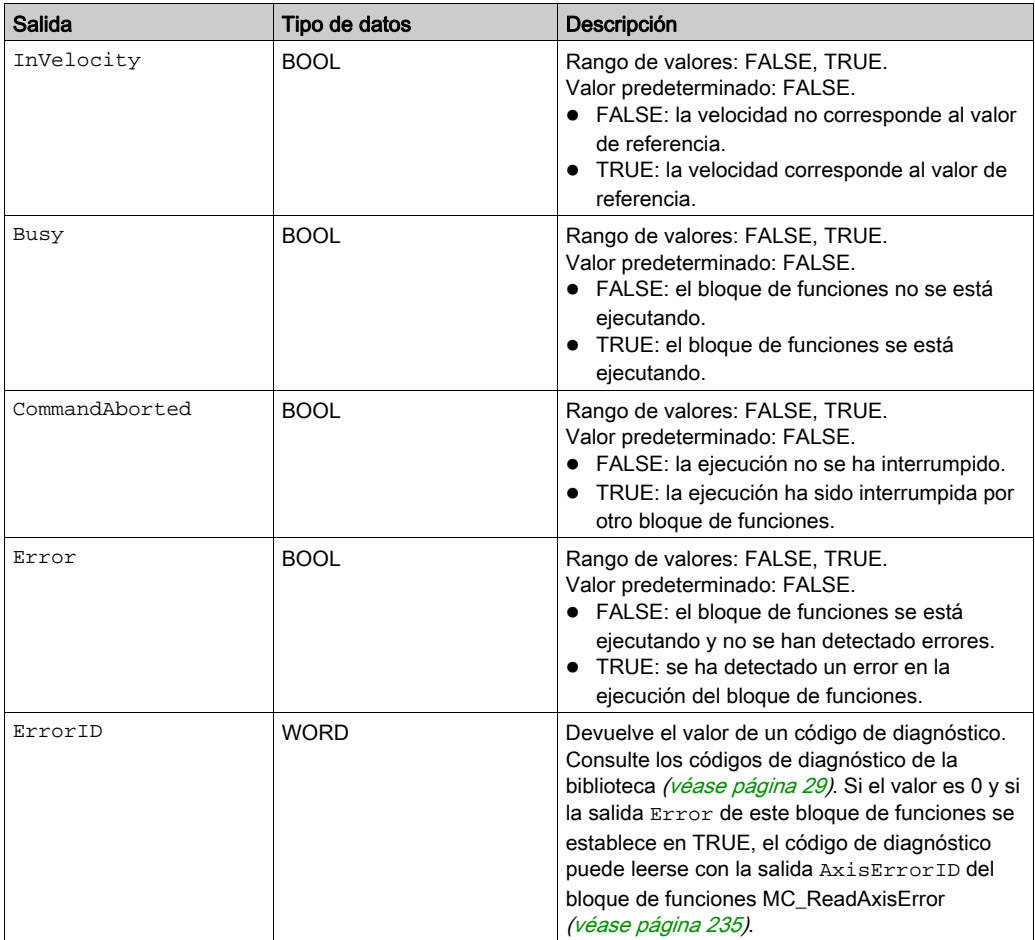

# Entradas/salidas

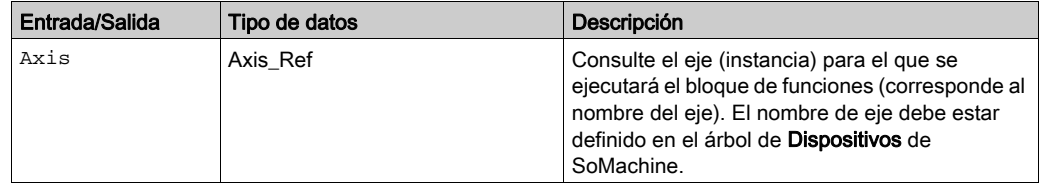

**Notas** 

Si tiene este bloque de funciones activado, el uso simultáneo del bloque de funciones Control\_ATV provoca un comportamiento imprevisto.

# **A ADVERTENCIA**

# FUNCIONAMIENTO IMPREVISTO DEL EQUIPO

- No active el bloque de funciones Control\_ATV cuando este bloque de funciones esté activo.
- Desactive este bloque de funciones o bien deje que finalice antes de activar el bloque de funciones Control\_ATV.

# El incumplimiento de estas instrucciones puede causar la muerte, lesiones serias o daño al equipo.

Encontrará más información en las siguientes descripciones de bloques de funciones: SetFrequencyRange\_ATV [\(véase](#page-193-0) página 194) y [V](#page-77-0)elocityControlSelectAI\_ATV (véase [página](#page-77-0) 78). Si se utilizan niveles de tensión analógicos de -10 V a +10 V, la dirección del movimiento (rotación) se invierte cuando el signo cambia. Si la tensión es 0 V, esto puede provocar saltos en la dirección de movimiento, en la frecuencia mínima y en saltos en parada.

# Información adicional

Modalidad de funcionamiento Profile Velocity [\(véase](#page-66-0) página 67)

# <span id="page-77-0"></span>**VelocityControlSelectAI\_ATV**

# Descripción funcional

Este bloque de funciones selecciona la entrada analógica para proporcionar el valor de referencia. Consulte también VelocityControlAnalogInput\_ATV [\(véase](#page-74-0) página 75).

# Biblioteca y espacio de nombres

Nombre de biblioteca: GMC Independent Altivar Espacio de nombres: GIATV

## Representación gráfica

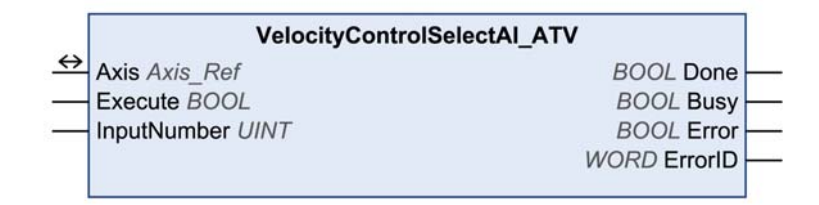

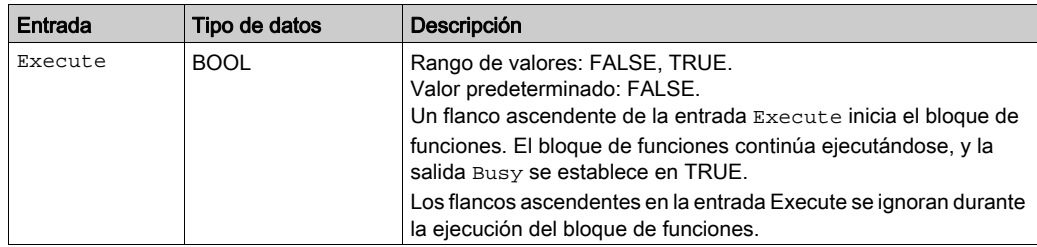

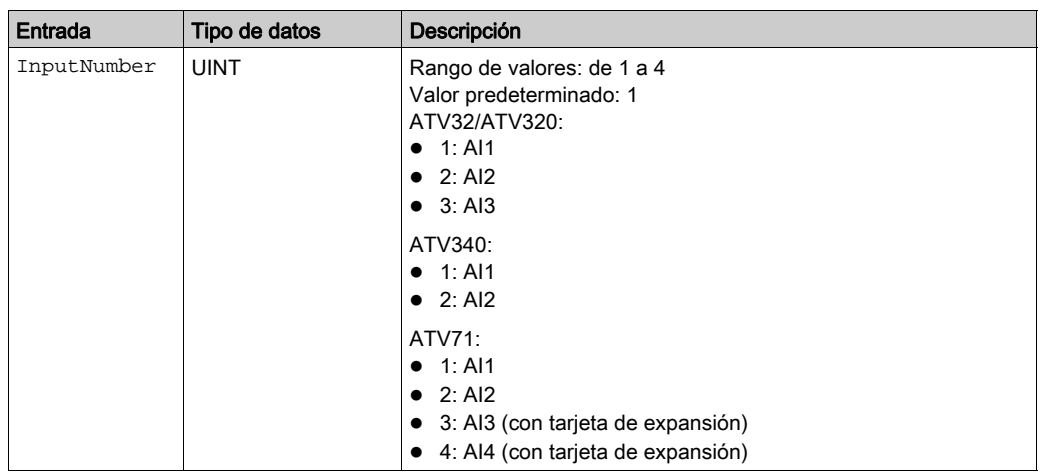

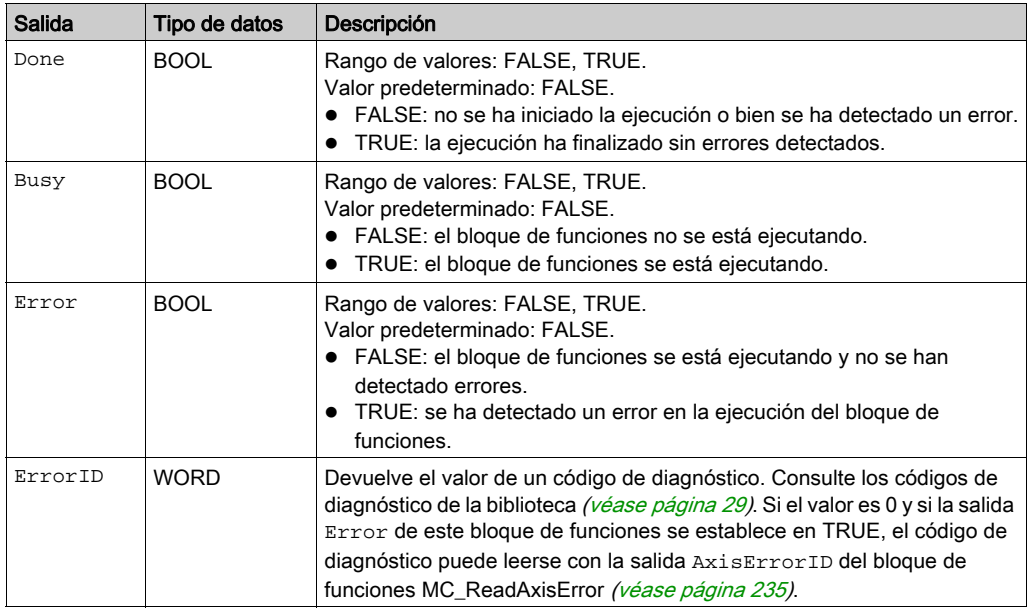

## Entradas/salidas

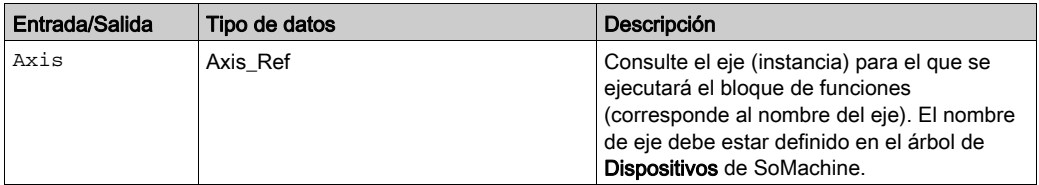

#### **Notas**

Si tiene este bloque de funciones activado, el uso simultáneo del bloque de funciones Control\_ATV provoca un comportamiento imprevisto.

# **A ADVERTENCIA**

# FUNCIONAMIENTO IMPREVISTO DEL EQUIPO

- No active el bloque de funciones Control\_ATV cuando este bloque de funciones esté activo.
- Desactive este bloque de funciones o bien deje que finalice antes de activar el bloque de funciones Control\_ATV.

## El incumplimiento de estas instrucciones puede causar la muerte, lesiones serias o daño al equipo.

Este bloque de funciones sólo se puede ejecutar si la unidad se encuentra en el estado de funcionamiento 3 Switch On Disabled. Para pasar a este estado, deshabilite la fase de arranque con el bloque de funciones MC Power [\(véase](#page-41-0) página 42).

#### Información adicional

Modalidad de funcionamiento Profile Velocity [\(véase](#page-66-0) página 67)

# **Control\_ATV**

# Descripción funcional

Este bloque de funciones gestiona la palabra de control, la palabra de estado, la velocidad de referencia y la dirección de movimiento para la unidad.

Este bloque de funciones requiere una Adaptación de la asignación de E/S [\(véase](#page-83-0) página 84).

#### Biblioteca y espacio de nombres

Nombre de biblioteca: GMC Independent Altivar

Espacio de nombres: GIATV

## Representación gráfica

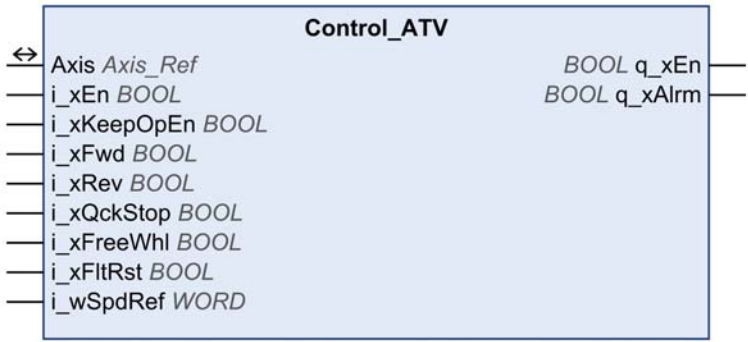

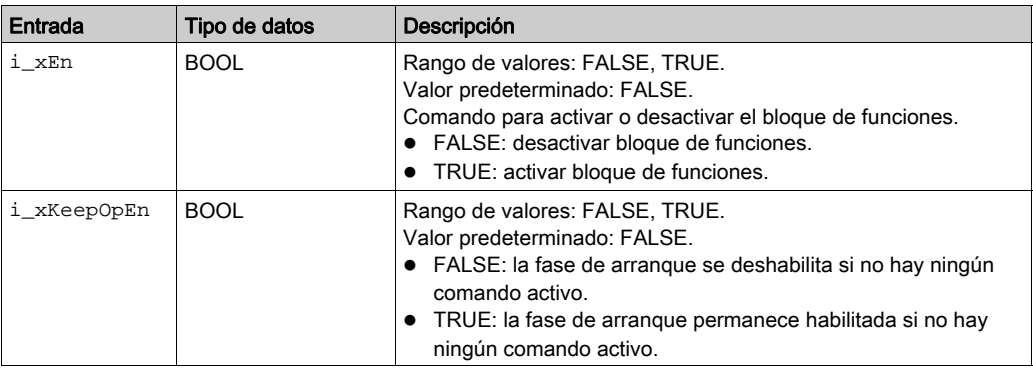

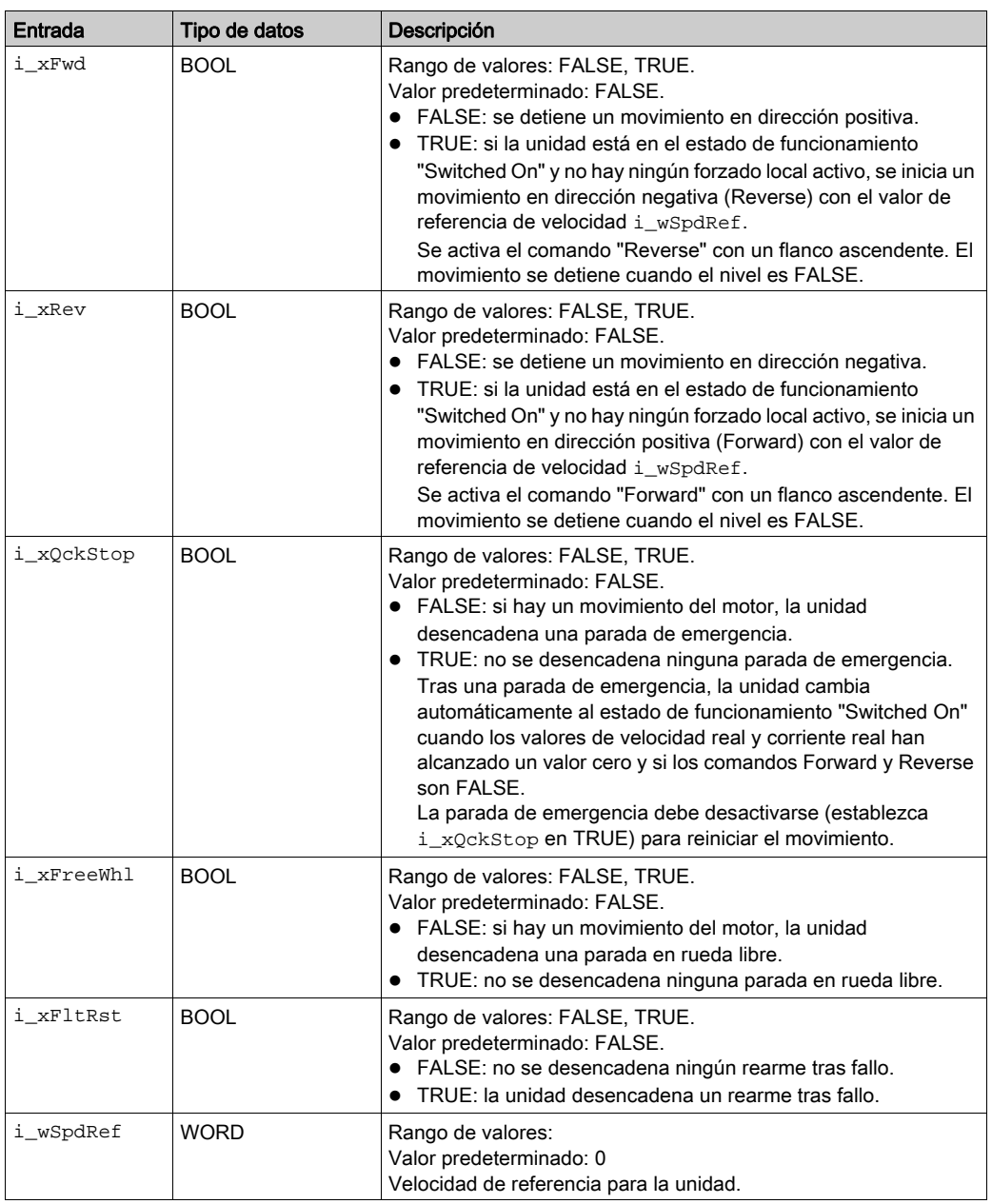

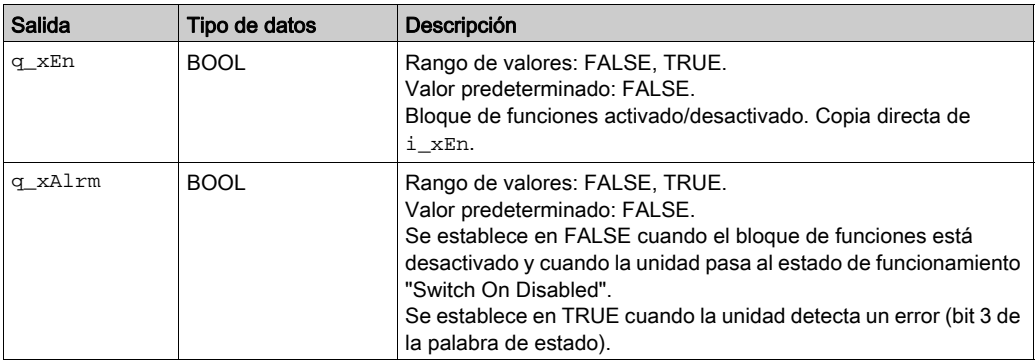

# Entradas/salidas

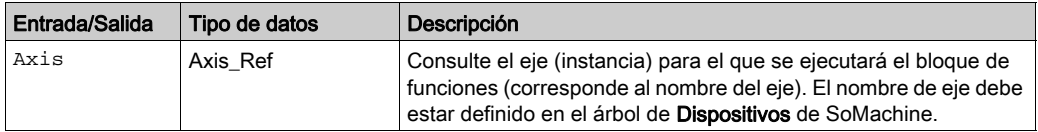

#### **Notas**

Si ha activado este bloque de funciones, el uso simultáneo de otros bloques de funciones de la biblioteca provoca un funcionamiento imprevisto.

# **A ADVERTENCIA**

## FUNCIONAMIENTO IMPREVISTO DEL EQUIPO

- Active únicamente este bloque de funciones cuando todos estos bloques de funciones estén inactivos:
	- o MC Power
	- MC\_Jog
	- o MC\_MoveVelocity
	- VelocityControlAnalogInput\_ATV
	- VelocityControlSelectAI\_ATV
	- MC\_Stop
	- MC\_Reset
- Desactive este bloque de funciones antes de activar cualquiera de los bloques de funciones citados anteriormente.

#### El incumplimiento de estas instrucciones puede causar la muerte, lesiones serias o daño al equipo.

Observe lo siguiente:

Tras una parada de emergencia, se sale automáticamente del estado de funcionamiento "Quick Stop Active" cuando los valores de velocidad real y corriente real alcanzan el valor cero y si los comandos "Forward" y "Reverse" son FALSE. Para reiniciar el movimiento, desactive la parada de emergencia (establezca i\_xQckStop en TRUE).

Una parada de emergencia tiene más prioridad que una parada normal ("Forward" y "Reverse" establecidos en FALSE).

Una parada en rueda libre tiene más prioridad que una parada de emergencia.

Si la unidad muestra el mensaje  $E$  DF que parpadea en la pantalla de siete segmentos después de la descarga de una aplicación en la unidad, se requieren un flanco ascendente y a continuación un flanco descendente en la entrada "Fault Reset" ( $i$ <sub>xFltRst</sub>) para reiniciar la comunicación adecuada con la unidad.

# <span id="page-83-0"></span>Adaptación de la asignación de E/S (EtherNet/IP y Modbus/TCP)

Si utiliza EtherNet/IP o Modbus/TCP, deberá ajustar la asignación de E/S de la unidad para poder utilizar este bloque de funciones.

La asignación de E/S de la unidad sólo se puede ajustar con el software de puesta en marcha de DTM. Consulte Device Type Manager - Guía del usuario para obtener más información acerca de DTM.

Para EtherNet/IP, la biblioteca utiliza los ensamblados 100 y 101 y requiere la siguiente asignación:

- Ensamblado 100 (controlador a unidad):
	- Primera palabra: CMD, dirección lógica 8501 (ajuste de fábrica)
	- $\circ$  Segunda palabra: LFRD, dirección lógica 8602 (ajuste de fábrica)
- Ensamblado 101 (unidad a controlador):
	- Primera palabra: ETA, dirección lógica 3201 (ajuste de fábrica)
	- Segunda palabra: RFRD, dirección lógica 8604 (ajuste de fábrica)
	- Tercera palabra: LCR, dirección lógica 3204 (se debe añadir a la asignación)

Para Modbus/TCP, la biblioteca utiliza el servicio de exploración de E/S y requiere la siguiente asignación:

- Configuración de salidas del explorador de E/S (controlador a unidad):
	- o Salida 1: CMD, dirección lógica 8501 (ajuste de fábrica)
	- o Salida 2: LFRD, dirección lógica 8602 (ajuste de fábrica)
- Configuración de entradas del explorador de E/S (unidad a controlador):
	- Entrada 1: ETA, dirección lógica 3201 (ajuste de fábrica)
	- Entrada 2: RFRD, dirección lógica 8604 (ajuste de fábrica)
	- Entrada 3: LCR, dirección lógica 3204 (se debe añadir a la asignación)

# Uso del bloque de funciones

Inicio del bloque de funciones con la configuración predeterminada:

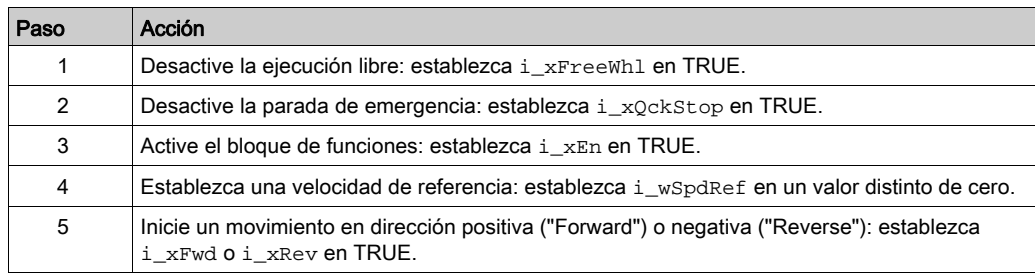

## Visualización

Visualización del bloque de funciones Control\_ATV:

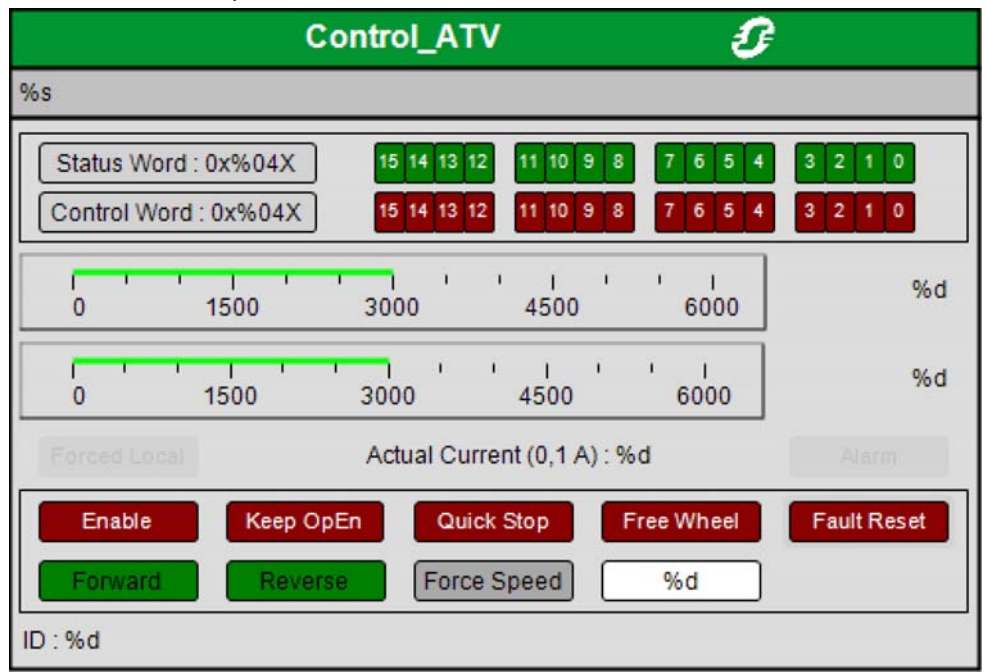

Consulte Programación con SoMachine → Visualización para obtener más información sobre la visualización de un bloque de funciones.

Con la configuración mínima anterior, se puede utilizar la visualización de este bloque de funciones para controlar la unidad. Tras la asignación de E/S de los 5 datos especificados anteriormente, se puede iniciar la unidad con la siguiente secuencia de pasos:

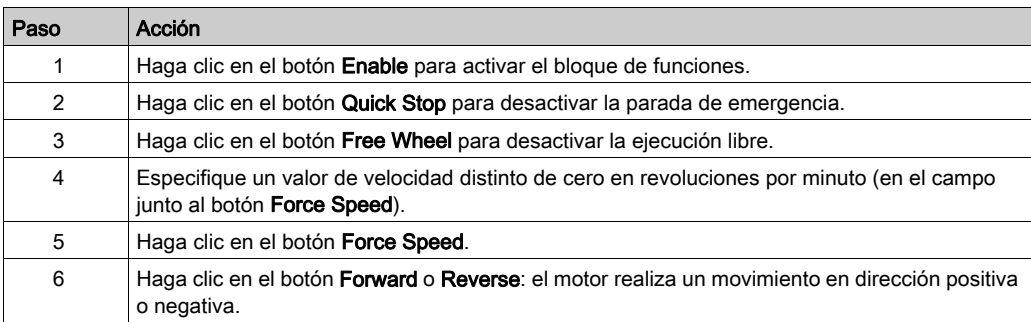

## Información adicional

Modalidad de funcionamiento Profile Velocity [\(véase](#page-66-0) página 67)

# <span id="page-86-0"></span>Sección 2.5 Modalidad de funcionamiento Profile Position

# Contenido de esta sección

Esta sección contiene los siguientes apartados:

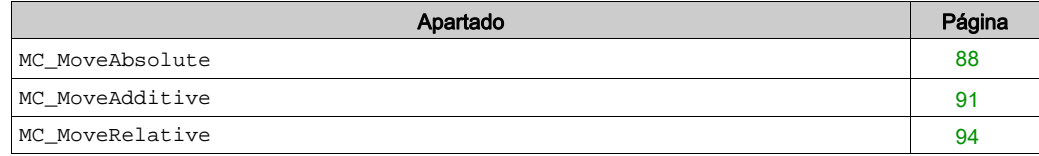

## <span id="page-87-0"></span>**MC\_MoveAbsolute**

# Descripción funcional

Este bloque de funciones inicia un movimiento a la posición de destino absoluta Position.

## Biblioteca y espacio de nombres

Nombre de biblioteca: GMC Independent PLCopen MC Espacio de nombres: GIPLC

# Representación gráfica

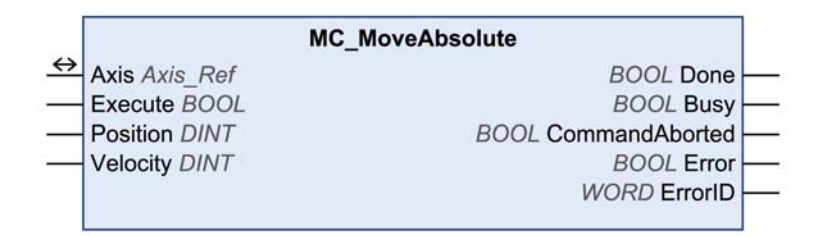

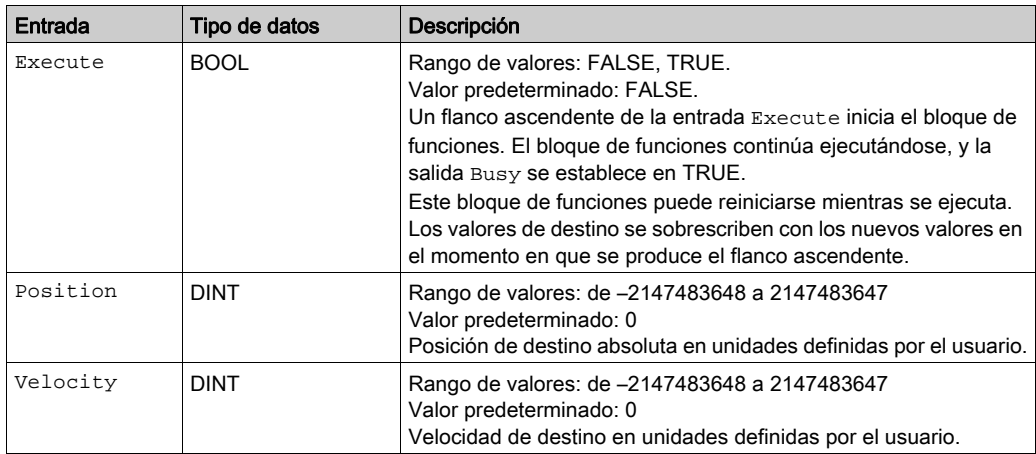

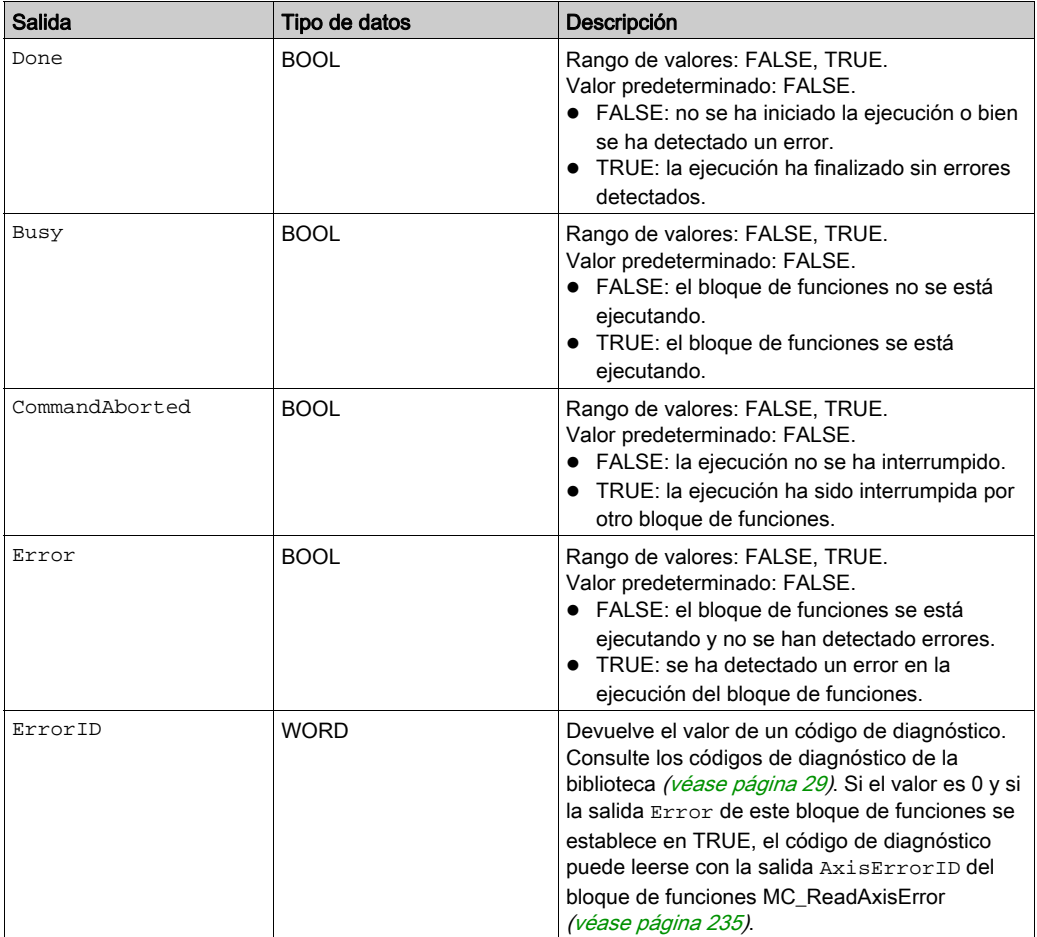

# Entradas/salidas

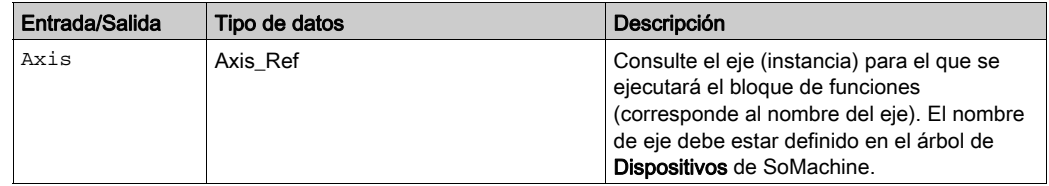

#### **Notas**

El posicionamiento absoluto requiere un punto cero válido. Puede utilizar el bloque de funciones MC\_ReadMotionState [\(véase](#page-166-0) página 167) para buscar un punto cero válido.

Este bloque de funciones utiliza valores de aceleración y deceleración específicos de la biblioteca para LXM32M (EtherNet/IP y Modbus/TCP) y para Unidades integradas Lexium ILA, ILE e ILS (sólo EtherNet/IP). Esto significa que los valores preconfigurados para estos parámetros (por ejemplo, a través de la herramienta de puesta en marcha) se sobrescriben cuando se ejecuta este bloque de funciones.

Los valores predeterminados de aceleración y deceleración escritos por este bloque de funciones son:

- El valor predeterminado de aceleración es 600 unidades definidas por el usuario.
- Los valores de deceleración predeterminados son 600 unidades definidas por el usuario para LXM32M y 750 unidades definidas por el usuario para Unidades integradas Lexium ILA, ILE e ILS.

Si necesita otros valores de aceleración o deceleración, debe utilizar los bloques d[e funciones](#page-183-0)  específicos del proveedor. Utilice los bloques de funciones SetDriveRamp\_LXM32 [\(véase](#page-183-0) página 184) y SetDriveRamp\_ILX [\(véase](#page-185-0) página 186) para definir la aceleración y la deceleración. El bloque de funciones sólo se debe ejecutar una vez si se requiere un cambio en los valores de rampa.

## Información adicional

Diagrama de estado de PLCopen [\(véase](#page-24-0) página 25) Transición entre bloques de funciones [\(véase](#page-25-0) página 26) Modalidad de funcionamiento Profile Position [\(véase](#page-86-0) página 87)

# <span id="page-90-0"></span>**MC\_MoveAdditive**

## Descripción funcional

Este bloque de funciones inicia un movimiento a la posición de destino original incluida la distancia Distance.

# Biblioteca y espacio de nombres

Nombre de biblioteca: GMC Independent PLCopen MC Espacio de nombres: GIPLC

## Representación gráfica

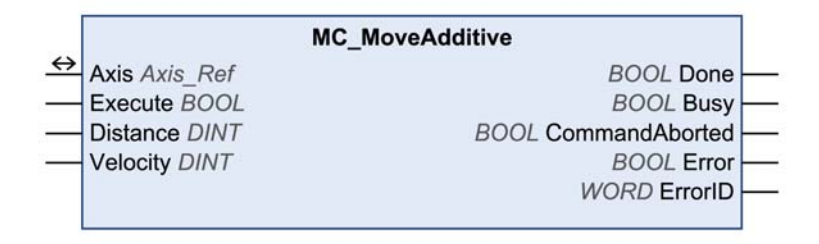

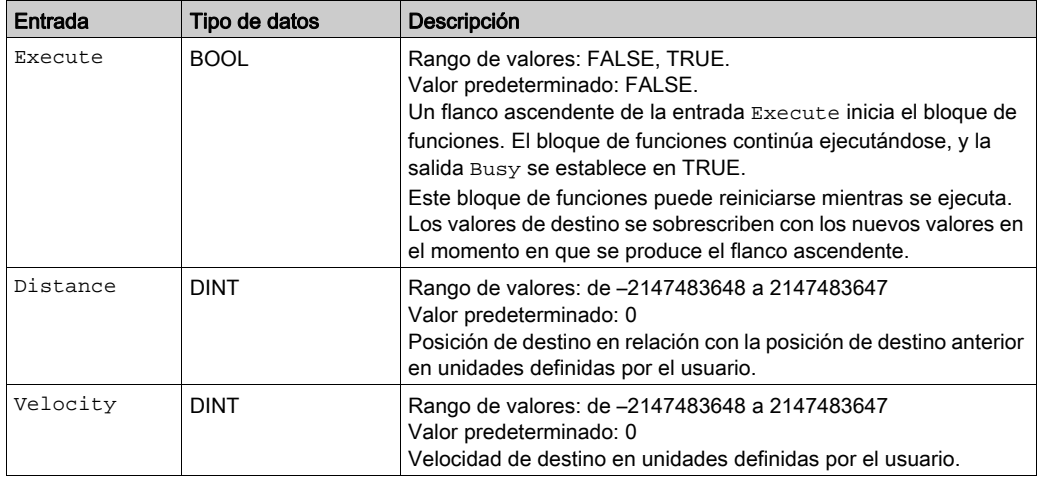

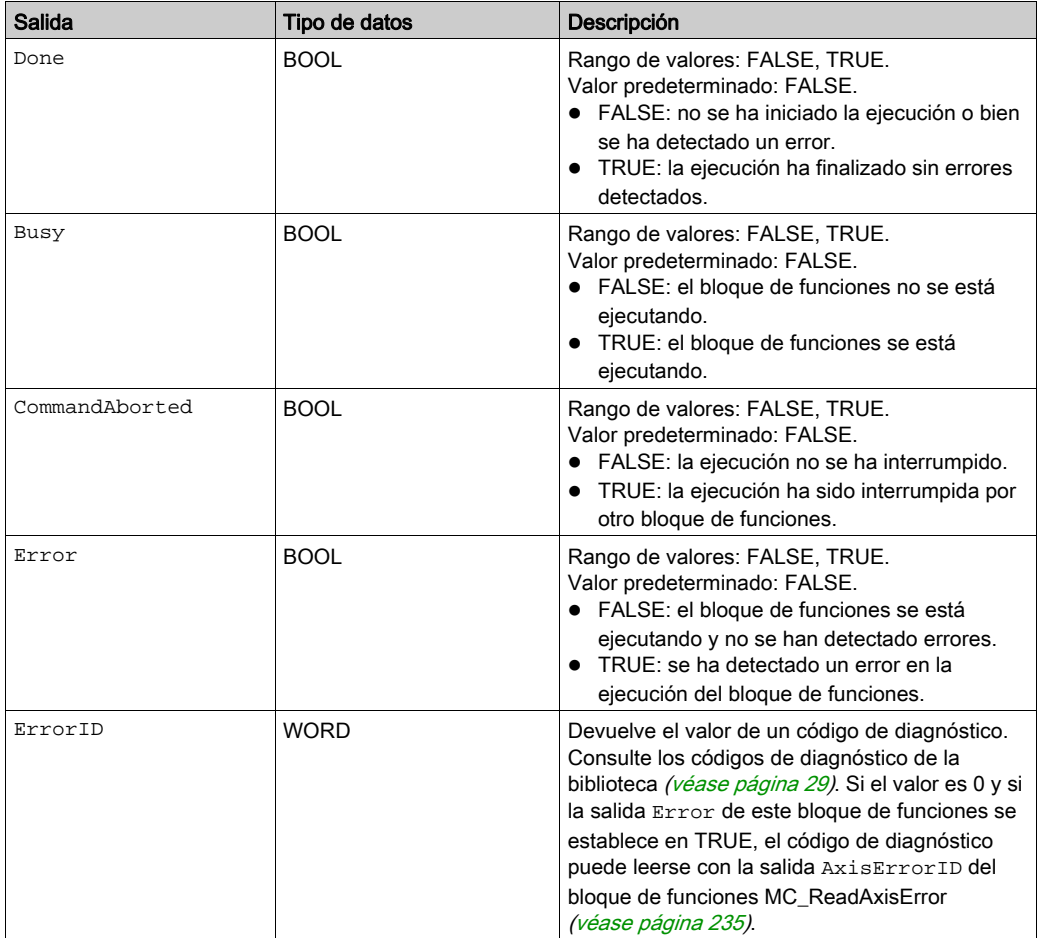

# Entradas/salidas

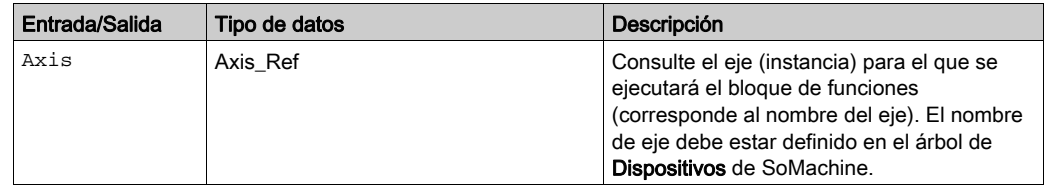

#### **Notas**

Este bloque de funciones utiliza valores de aceleración y deceleración específicos de la biblioteca para LXM32M (EtherNet/IP y Modbus/TCP) y para Unidades integradas Lexium ILA, ILE e ILS (sólo EtherNet/IP). Esto significa que los valores preconfigurados para estos parámetros (por ejemplo, a través de la herramienta de puesta en marcha) se sobrescriben cuando se ejecuta este bloque de funciones.

Los valores predeterminados de aceleración y deceleración escritos por este bloque de funciones son:

- El valor predeterminado de aceleración es 600 unidades definidas por el usuario.
- Los valores de deceleración predeterminados son 600 unidades definidas por el usuario para LXM32M y 750 unidades definidas por el usuario para Unidades integradas Lexium ILA, ILE e ILS.

Si necesita otros valores de aceleración o deceleración, debe utilizar los bloques d[e funciones](#page-183-0)  específicos del proveedor. Utilice los bloques de funciones SetDriveRamp\_LXM32

(véase [página](#page-183-0) 184) y SetDriveRamp\_ILX [\(véase](#page-185-0) página 186) para definir la aceleración y la deceleración. El bloque de funciones sólo se debe ejecutar una vez si se requiere un cambio en los valores de rampa.

#### Información adicional

Diagrama de estado de PLCopen [\(véase](#page-24-0) página 25) Transición entre bloques de funciones [\(véase](#page-25-0) página 26)

Modalidad de funcionamiento Profile Position [\(véase](#page-86-0) página 87)

## <span id="page-93-0"></span>**MC\_MoveRelative**

# Descripción funcional

Este bloque de funciones inicia un movimiento de distancia Distance a la posición real.

## Biblioteca y espacio de nombres

Nombre de biblioteca: GMC Independent PLCopen MC Espacio de nombres: GIPLC

# Representación gráfica

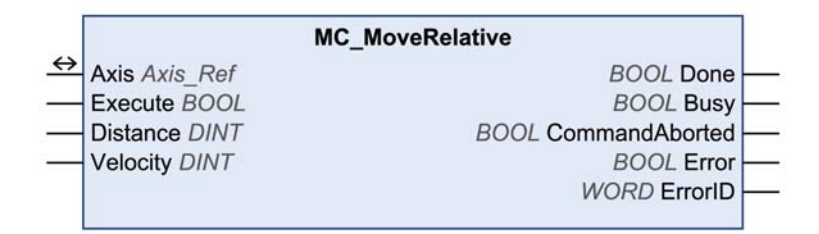

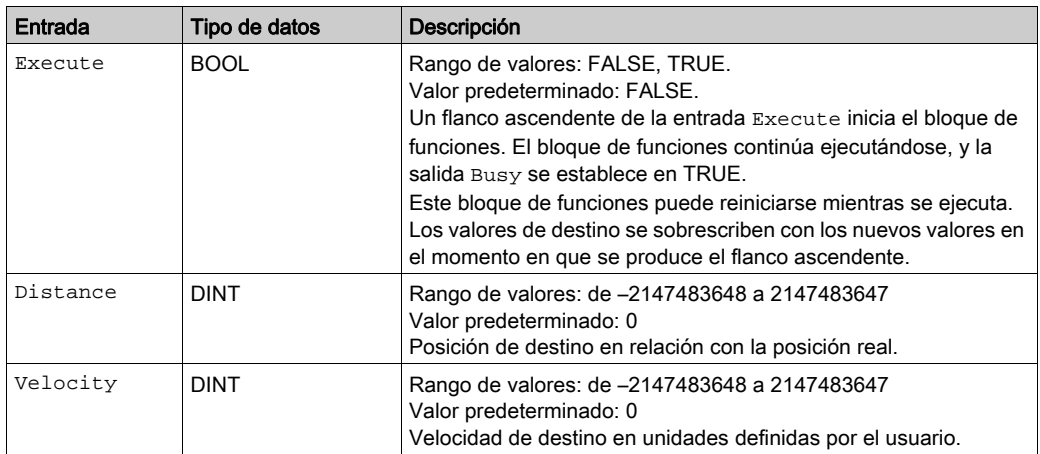

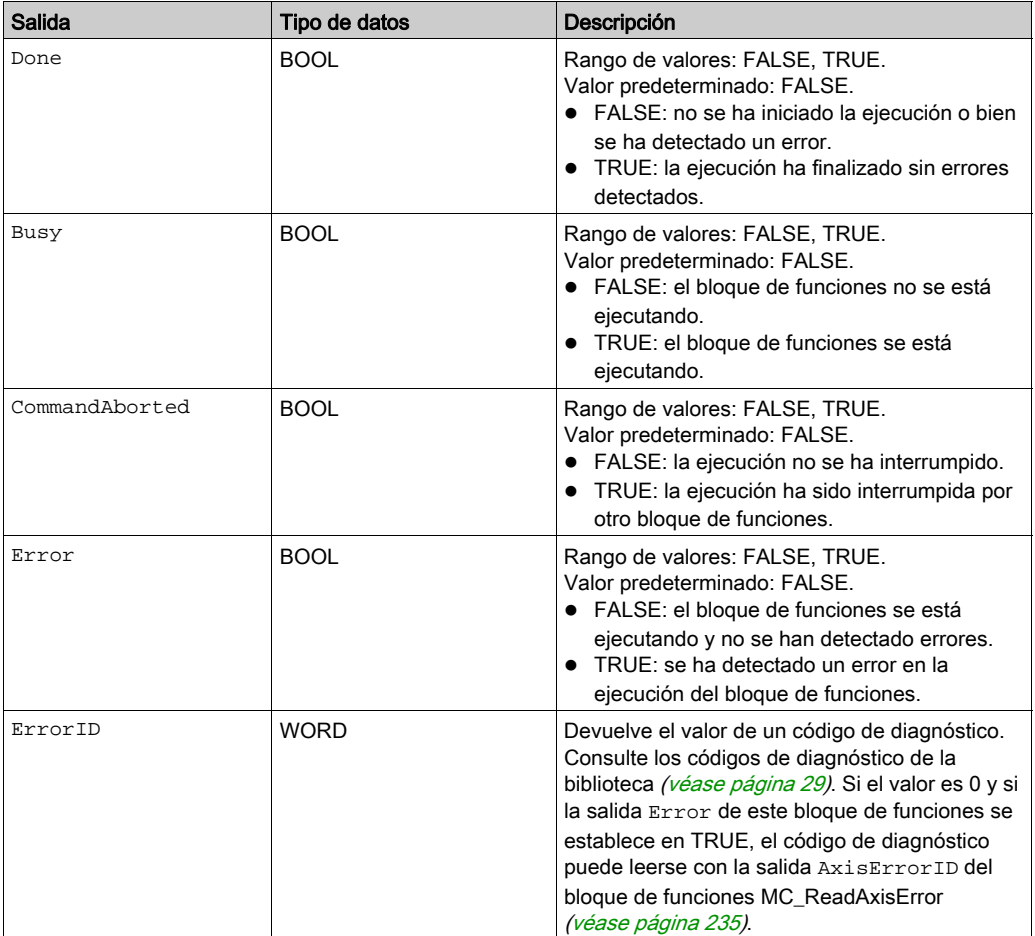

# Entradas/salidas

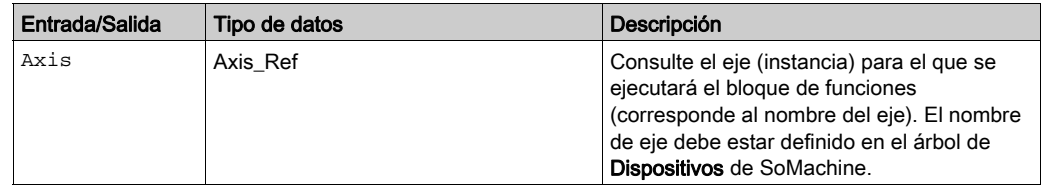

## **Notas**

Este bloque de funciones utiliza valores de aceleración y deceleración específicos de la biblioteca para LXM32M (EtherNet/IP y Modbus/TCP) y para Unidades integradas Lexium ILA, ILE e ILS (sólo EtherNet/IP). Esto significa que los valores preconfigurados para estos parámetros (por ejemplo, a través de la herramienta de puesta en marcha) se sobrescriben cuando se ejecuta este bloque de funciones.

Los valores predeterminados de aceleración y deceleración escritos por este bloque de funciones son:

- El valor predeterminado de aceleración es 600 unidades definidas por el usuario.
- Los valores de deceleración predeterminados son 600 unidades definidas por el usuario para LXM32M y 750 unidades definidas por el usuario para Unidades integradas Lexium ILA, ILE e ILS.

Si necesita otros valores de aceleración o deceleración, debe utilizar los bloques d[e funciones](#page-183-0)  específicos del proveedor. Utilice los bloques de funciones SetDriveRamp\_LXM32

[\(véase](#page-183-0) página 184) y SetDriveRamp\_ILX [\(véase](#page-185-0) página 186) para definir la aceleración y la deceleración. El bloque de funciones sólo se debe ejecutar una vez si se requiere un cambio en los valores de rampa.

## Información adicional

Diagrama de estado de PLCopen [\(véase](#page-24-0) página 25) Transición entre bloques de funciones [\(véase](#page-25-0) página 26)

Modalidad de funcionamiento Profile Position [\(véase](#page-86-0) página 87)

# <span id="page-96-0"></span>Sección 2.6 Modalidad de funcionamiento Homing

# Contenido de esta sección

Esta sección contiene los siguientes apartados:

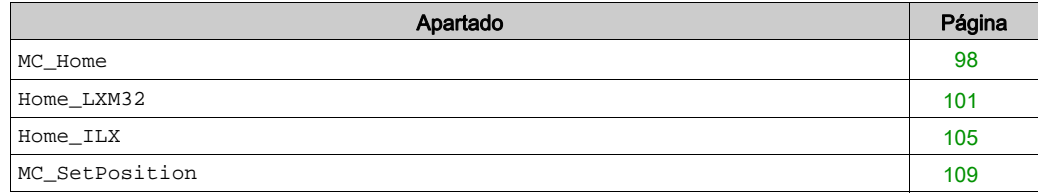

#### <span id="page-97-0"></span>**MC\_Home**

#### Descripción funcional

Este bloque de funciones configura e inicia un movimiento de referencia.

El bloque de funciones MC\_Home controla el procedimiento de punto de referencia o homing. Los parámetros de punto de referencia específicos de la unidad, como la modalidad Homing, los proporciona la implementación del dispositivo. Si se vuelve a ejecutar este bloque de funciones, se provoca una parada de emergencia en la unidad y se genera el error de bloque de funciones NoReExecution. El procedimiento de punto de referencia sólo se puede cancelar ejecutando MC Stop o deshabilitando la fase de arranque con MC Power.

Si se ejecuta otro bloque de funciones de movimiento mientras MC\_Home es busy, esto no afecta al procedimiento de punto de referencia. Esto significa que el bloque de funciones MC\_Home permanece busy y el bloque de funciones ejecutado termina en un error de bloque de funciones.

#### Biblioteca y espacio de nombres

Nombre de biblioteca: GMC Independent PLCopen MC Espacio de nombres: GIPLC

#### Representación gráfica

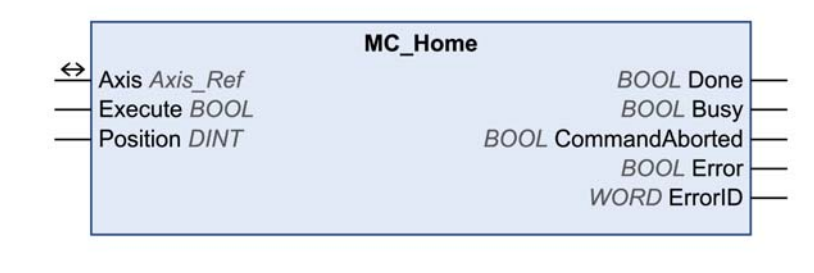

# Entradas

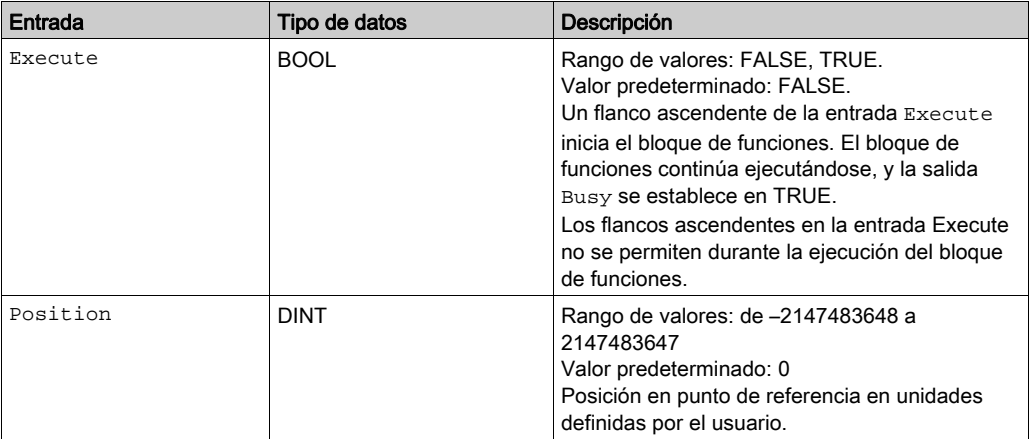

# Salidas

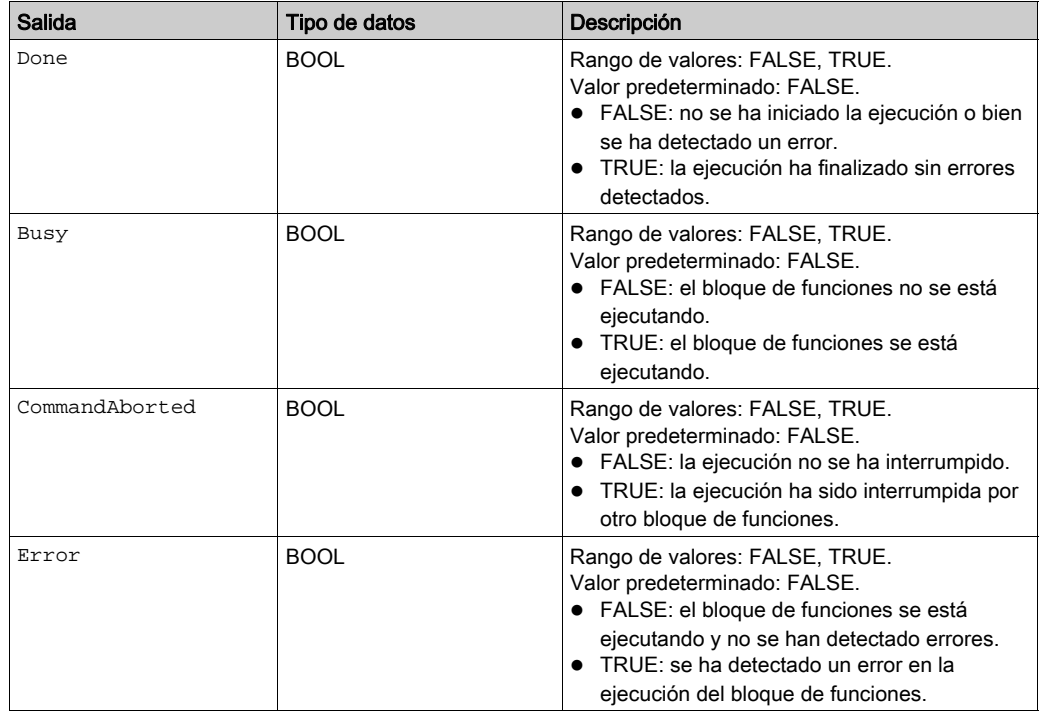

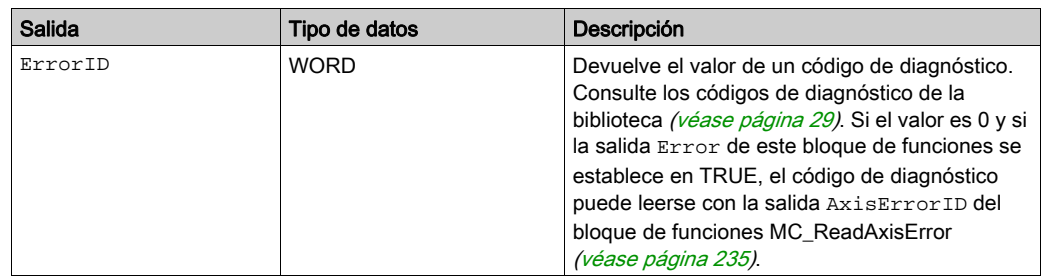

#### Entradas/salidas

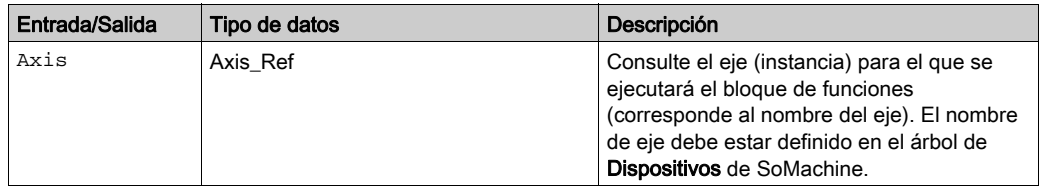

#### **Notas**

Este bloque de funciones utiliza valores de aceleración y deceleración específicos de la biblioteca para LXM32M (EtherNet/IP y Modbus/TCP) y para Unidades integradas Lexium ILA, ILE e ILS (sólo EtherNet/IP). Esto significa que los valores preconfigurados para estos parámetros (por ejemplo, a través de la herramienta de puesta en marcha) se sobrescriben cuando se ejecuta este bloque de funciones.

Los valores predeterminados de aceleración y deceleración escritos por este bloque de funciones son:

- El valor predeterminado de aceleración es 600 unidades definidas por el usuario.
- Los valores de deceleración predeterminados son 600 unidades definidas por el usuario para LXM32M y 750 unidades definidas por el usuario para Unidades integradas Lexium ILA, ILE e ILS.

Si necesita otros valores de aceleración o deceleración, debe utilizar los bloques d[e funciones](#page-183-0)  específicos del proveedor. Utilice los bloques de funciones SetDriveRamp\_LXM32 [\(véase](#page-183-0) página 184) y SetDriveRamp\_ILX [\(véase](#page-185-0) página 186) para definir la aceleración y la deceleración. El bloque de funciones sólo se debe ejecutar una vez si se requiere un cambio en los valores de rampa.

#### Información adicional

Diagrama de estado de PLCopen [\(véase](#page-24-0) página 25) Transiciones entre bloques de funciones [\(véase](#page-25-0) página 26) Modalidad de funcionamiento Homing [\(véase](#page-96-0) página 97)

## <span id="page-100-0"></span>**Home\_LXM32**

# Descripción funcional

Este bloque de funciones configura e inicia un movimiento de referencia.

# Biblioteca y espacio de nombres

Nombre de biblioteca: GMC Independent Lexium

Espacio de nombres: GILXM

# Representación gráfica

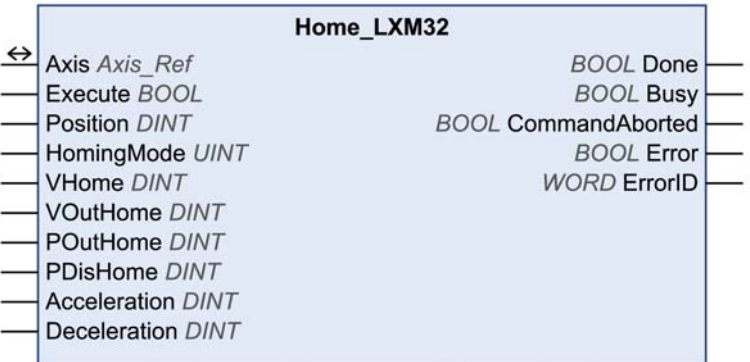

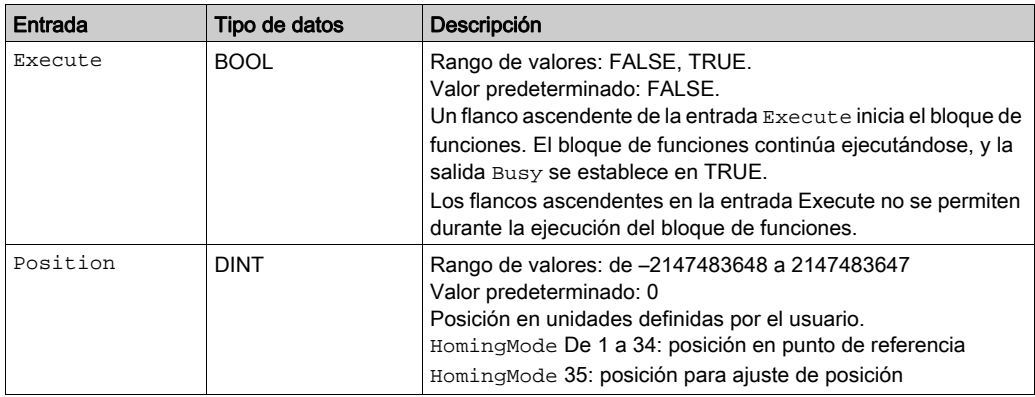

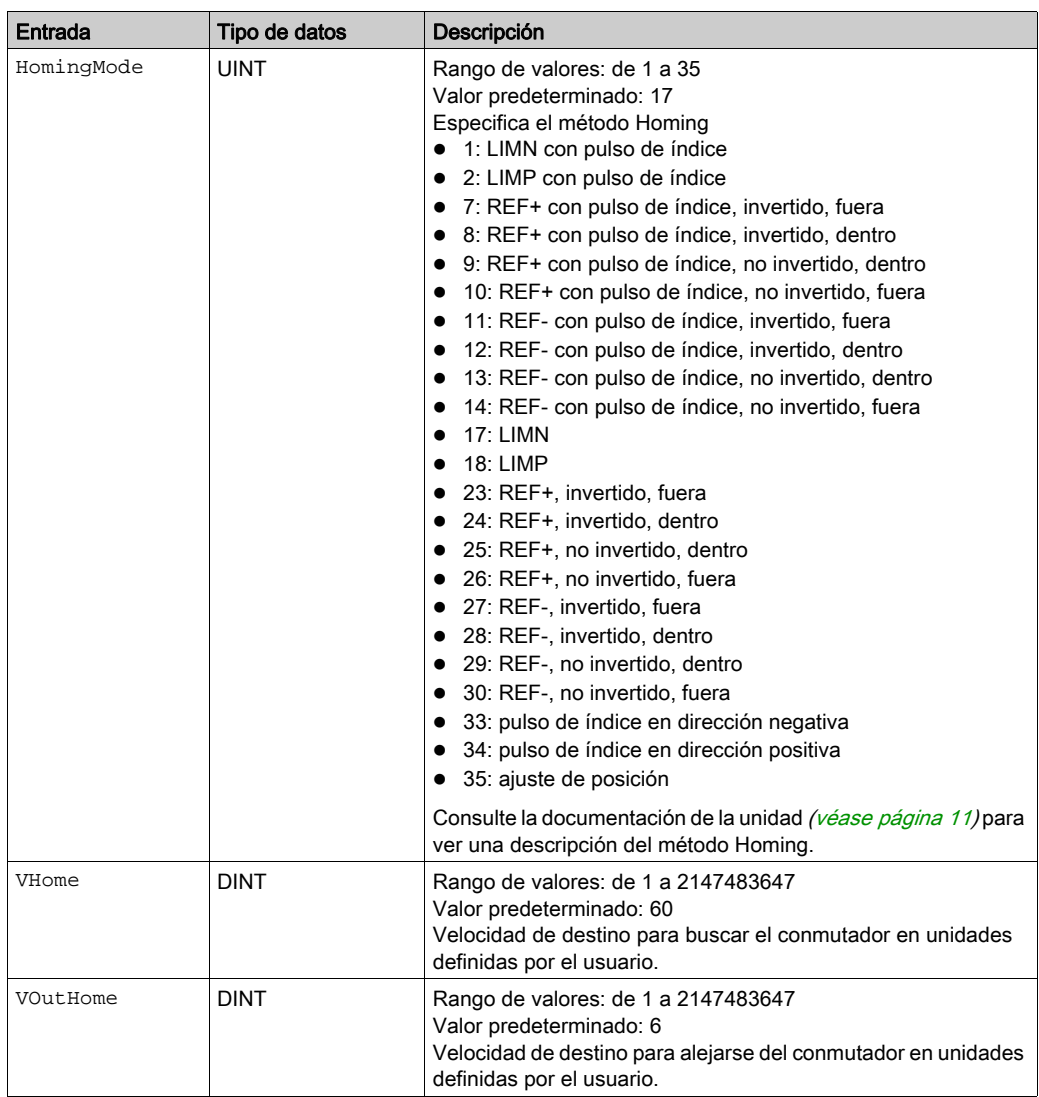

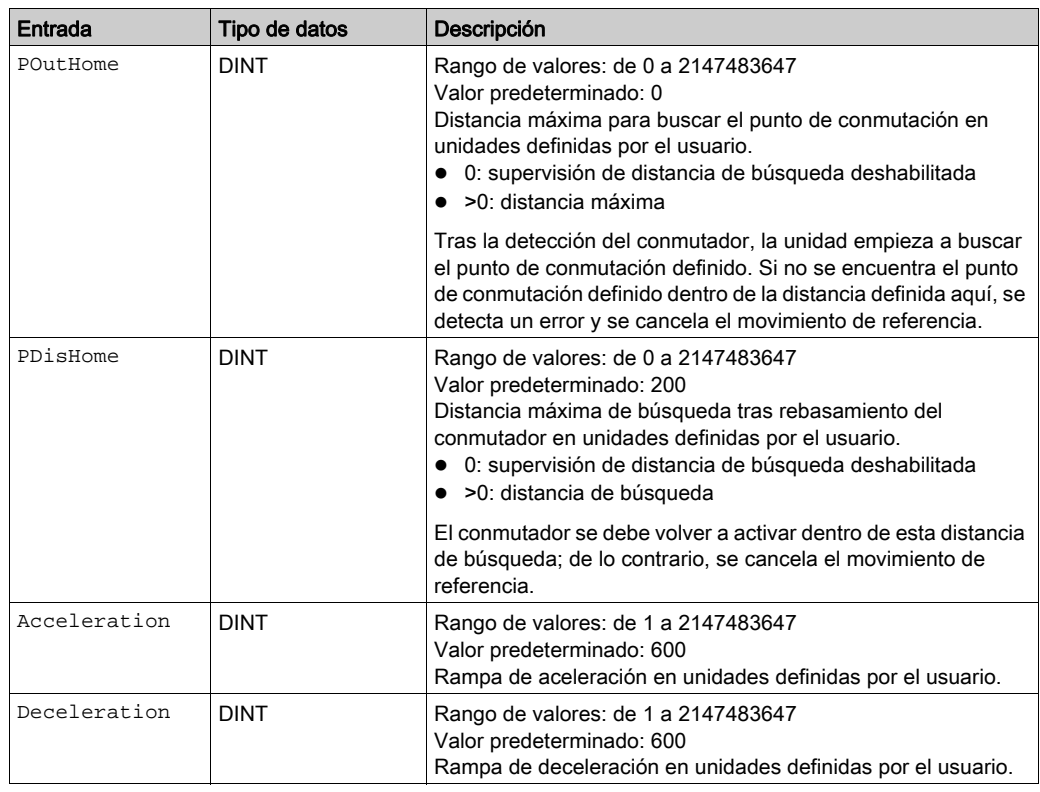

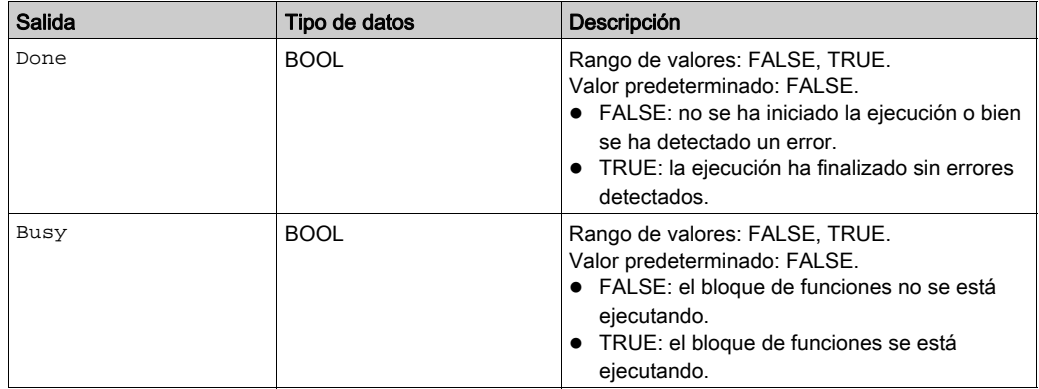

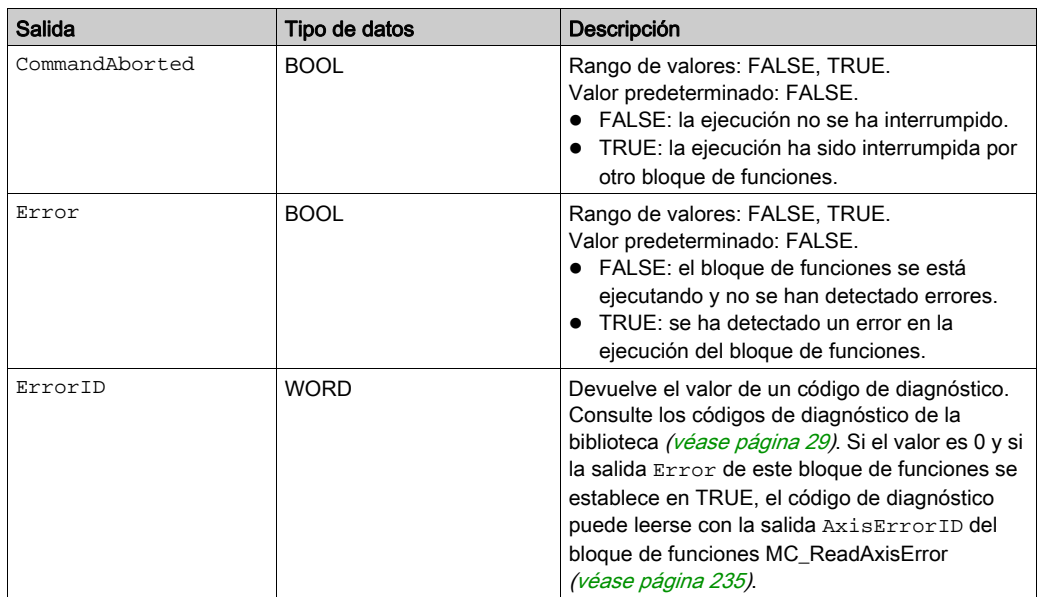

# Entradas/salidas

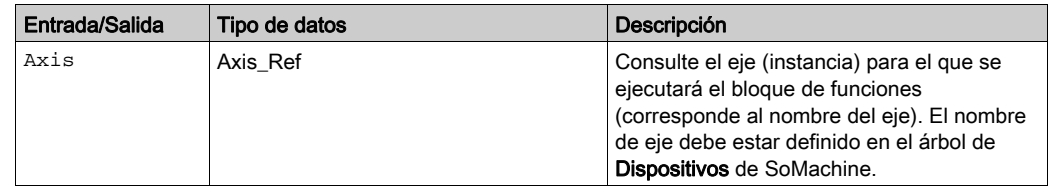

# Información adicional

Modalidad de funcionamiento Homing [\(véase](#page-96-0) página 97)

#### <span id="page-104-0"></span>**Home\_ILX**

#### Descripción funcional

Este bloque de funciones controla el procedimiento de punto de referencia o homing con el método Homing específico de las Unidades integradas Lexium ILA, ILE e ILS establecido mediante la entrada HomingMode. Los parámetros de punto de referencia específicos de la unidad, como la modalidad de punto de referencia, los proporciona la implementación del dispositivo. Si se vuelve a ejecutar este bloque de funciones, se provoca una Quick-Stop en la unidad y se genera el error de bloque de funciones NoReExecution.

El procedimiento de punto de referencia sólo se puede cancelar ejecutando MC\_Stop o deshabilitando la fase de arranque con MC\_Power.

Si se ejecuta otro bloque de funciones de movimiento mientras MC\_Home es busy, esto no afecta al procedimiento de punto de referencia. Esto significa que el bloque de funciones MC\_Home permanece busy y el bloque de funciones ejecutado termina en un error de bloque de funciones.

#### Biblioteca y espacio de nombres

Nombre de biblioteca: GMC Independent Lexium Espacio de nombres: GILXM

## Representación gráfica

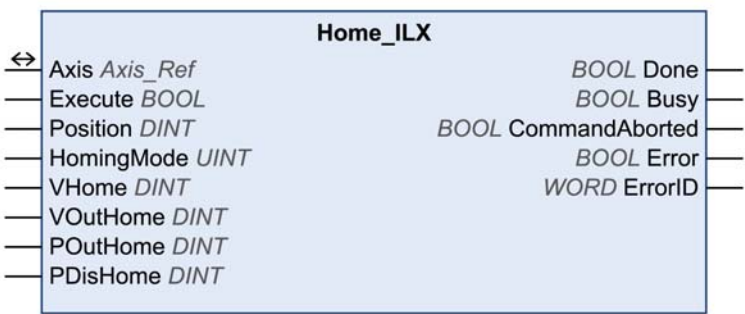

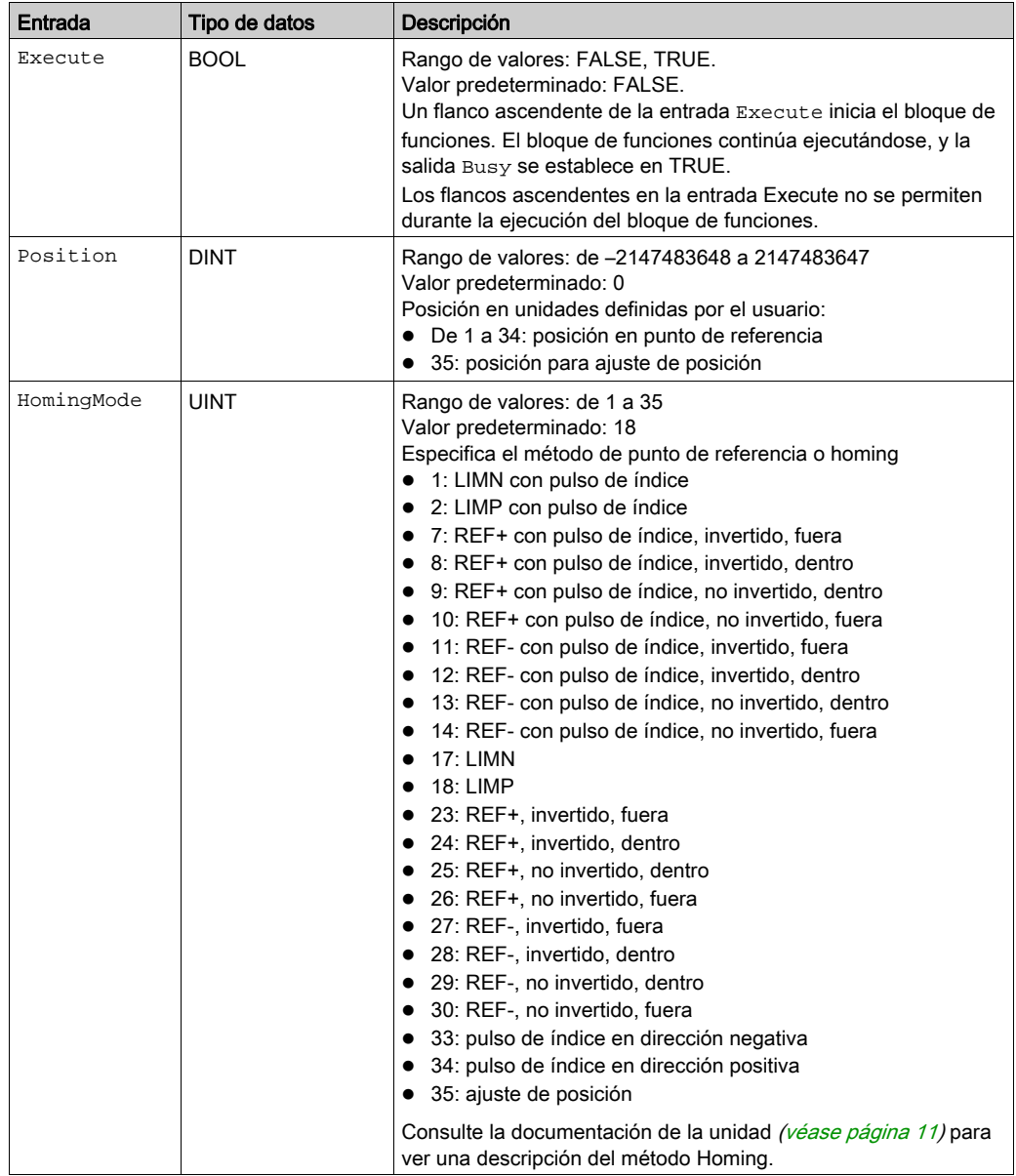

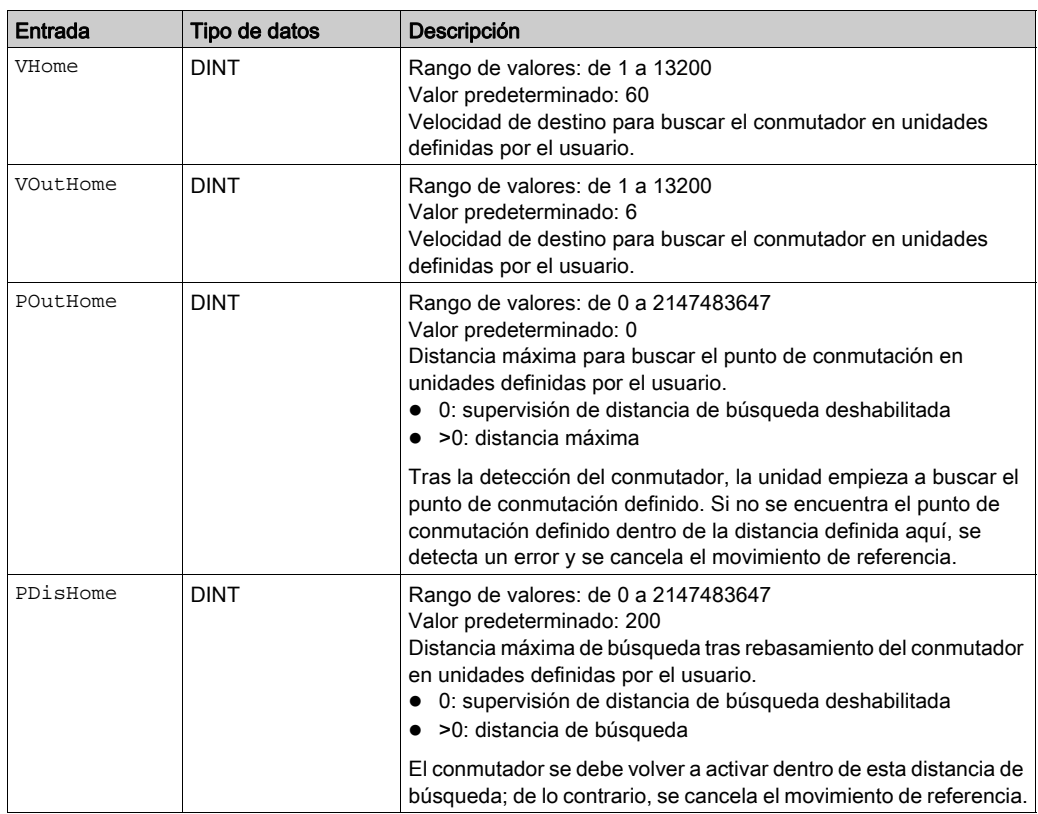

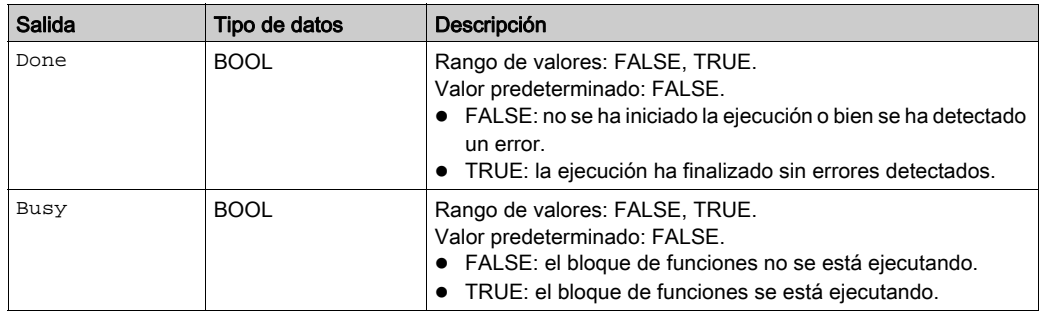

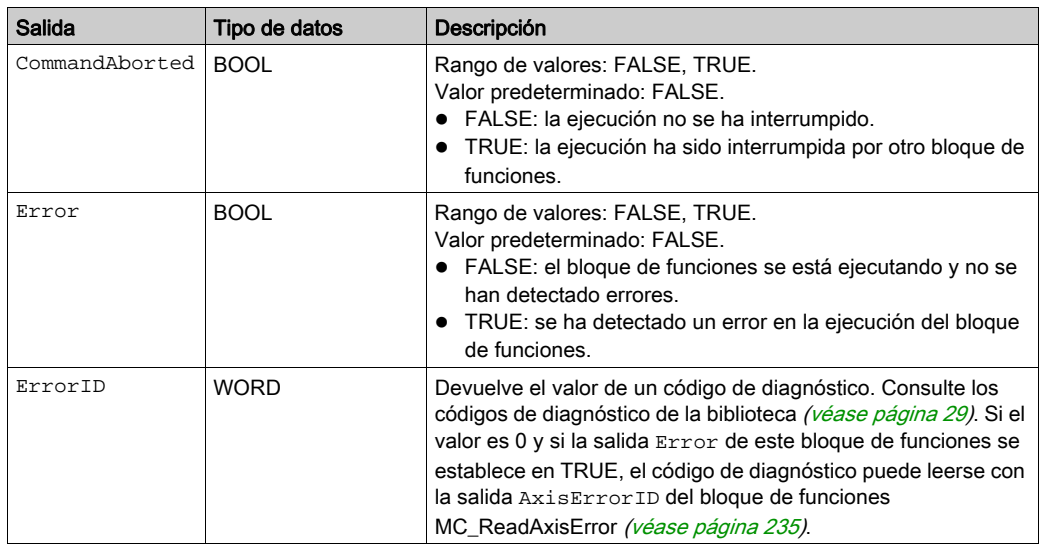

#### Entradas/salidas

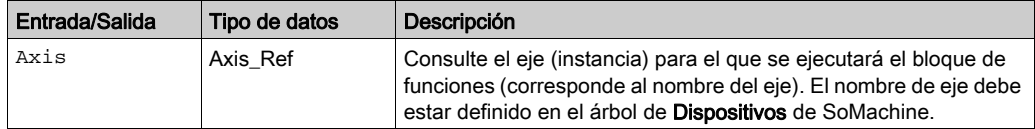

#### **Notas**

Este bloque de funciones utiliza valores de aceleración y deceleración específicos de la biblioteca para Unidades integradas Lexium ILA, ILE e ILS (sólo EtherNet/IP). Esto significa que los valores preconfigurados para estos parámetros (por ejemplo, a través de la herramienta de puesta en marcha) se sobrescriben cuando se ejecuta este bloque de funciones.

Los valores predeterminados de aceleración y deceleración escritos por este bloque de funciones son:

- El valor predeterminado de aceleración es 600 unidades definidas por el usuario.
- El valor predeterminado de deceleración es 750 unidades definidas por el usuario.

Si necesita otros valores de aceleración o deceleración, debe utilizar los bloqu[es de funciones](#page-185-0)  específicos del proveedor. Utilice el bloque de funciones SetDriveRamp\_ILX

[\(véase](#page-185-0) página 186) para definir la aceleración y la deceleración. El bloque de funciones sólo se debe ejecutar una vez si se requiere un cambio en los valores de rampa.

## Información adicional

Modalidad de funcionamiento Homing [\(véase](#page-96-0) página 97)
## **MC\_SetPosition**

## Descripción funcional

Este bloque de funciones define un valor de posición en la posición real del motor. El punto cero se define con el valor de posición. El bloque de funciones sólo se puede utilizar cuando el motor está en parada.

## Biblioteca y espacio de nombres

Nombre de biblioteca: GMC Independent PLCopen MC

Espacio de nombres: GIPLC

## Representación gráfica

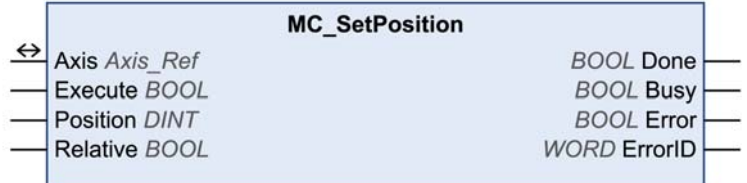

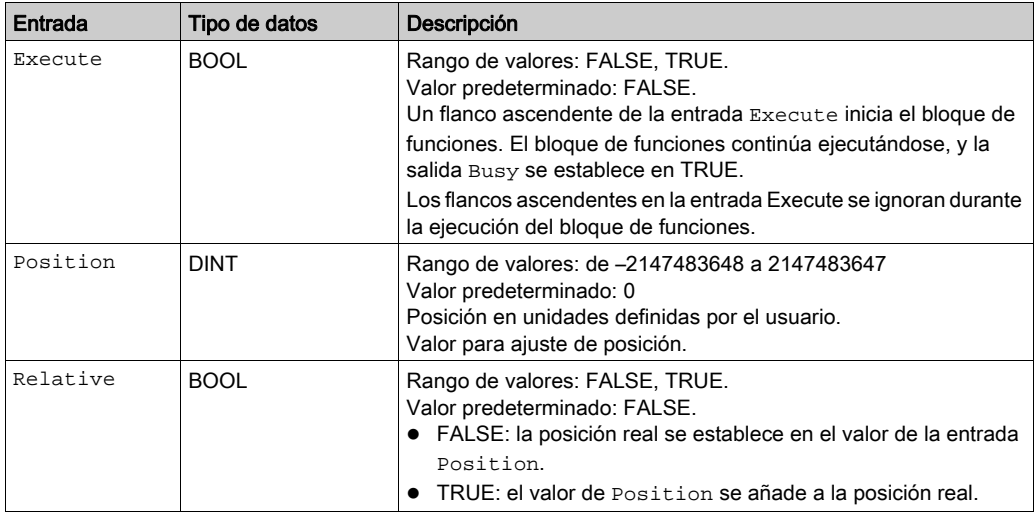

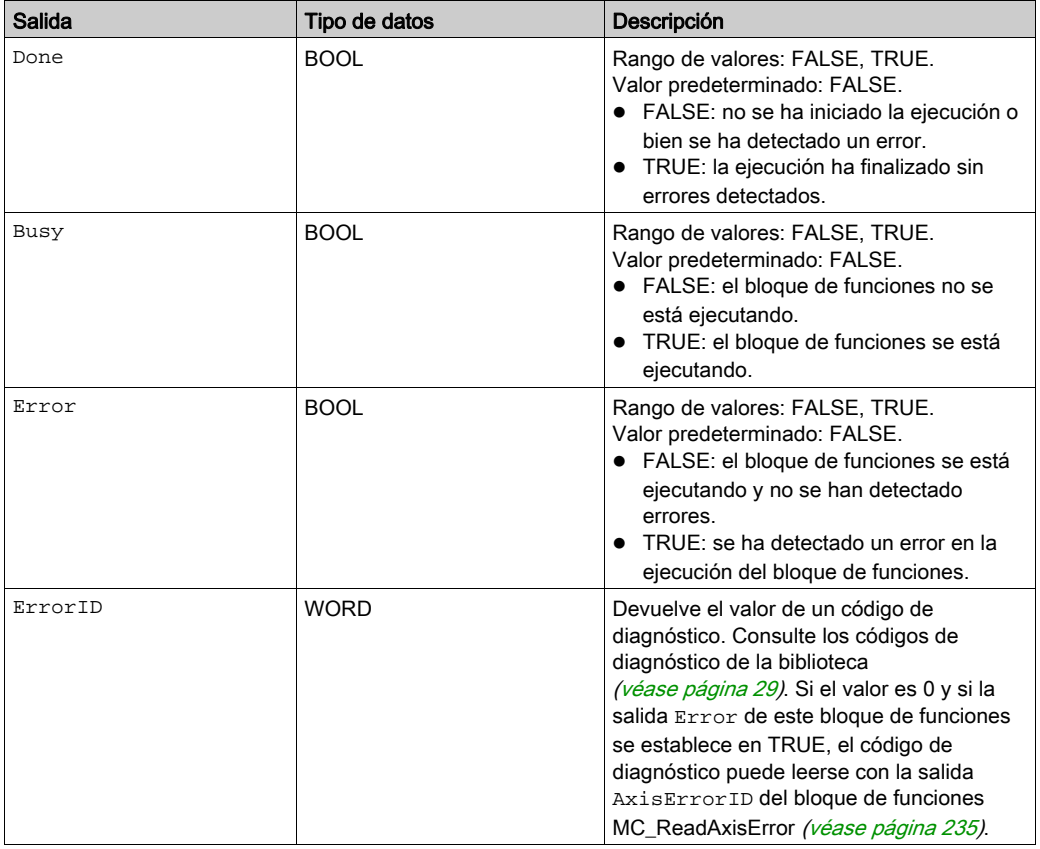

## Entradas/salidas

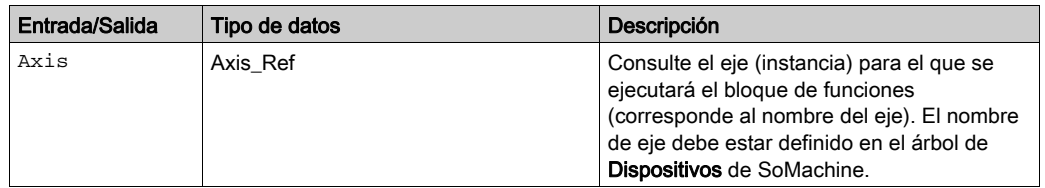

# Información adicional

Modalidad de funcionamiento Homing [\(véase](#page-96-0) página 97)

# <span id="page-110-0"></span>Sección 2.7 Detención

## Contenido de esta sección

Esta sección contiene los siguientes apartados:

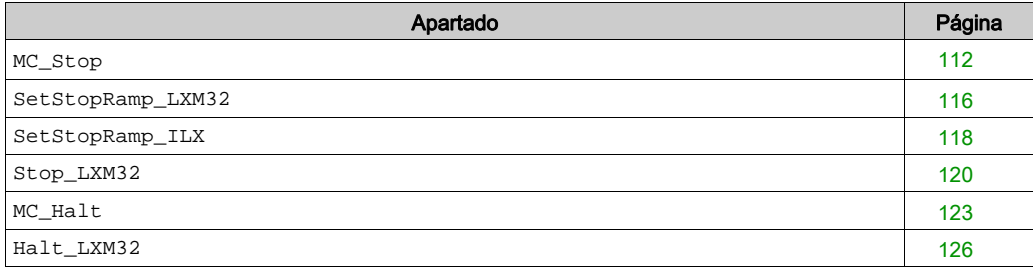

#### <span id="page-111-0"></span>**MC\_Stop**

#### Descripción funcional

Este bloque de funciones detiene el movimiento en curso. Este bloque de funciones cancela la modalidad de funcionamiento.

El bloque de funciones MC\_Stop ordena una detención del movimiento a la unidad. Los parámetros de parada específicos de la unidad, como la deceleración, se proporcionan en la implementación del dispositivo. Si se vuelve a ejecutar este bloque de funciones, esto no afecta a la deceleración en curso.

El procedimiento de parada sólo se puede cancelar deshabilitando la fase de arranque con MC\_Power.

Si se ejecuta otro bloque de funciones de movimiento mientras MC\_Stop está ocupado, esto no afecta al procedimiento de parada. Esto significa que el bloque de funciones MC\_Stop permanece ocupado y el bloque de funciones ejecutado termina en un error de bloque de funciones.

Mientras la entrada Execute sea TRUE, no se puede ejecutar un comando de movimiento. En tal caso, los bloques de funciones de movimiento ejecutados terminan con un error de bloque de funciones.

#### Biblioteca y espacio de nombres

Nombre de biblioteca: GMC Independent PLCopen MC Espacio de nombres: GIPLC

#### Representación gráfica

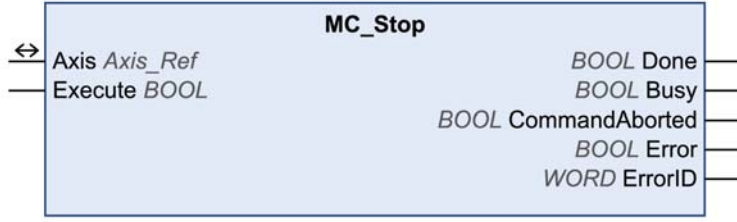

# Entradas

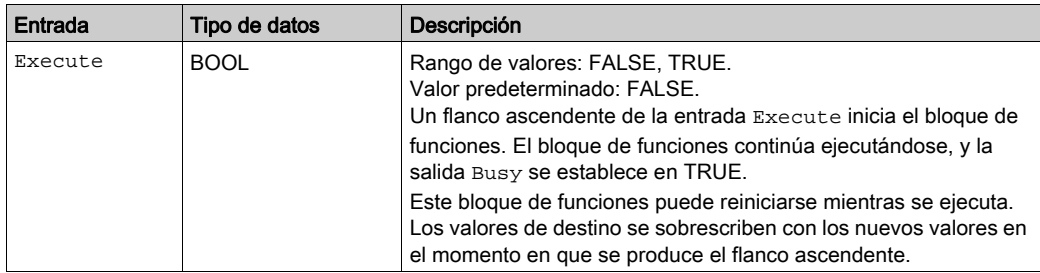

## Salidas

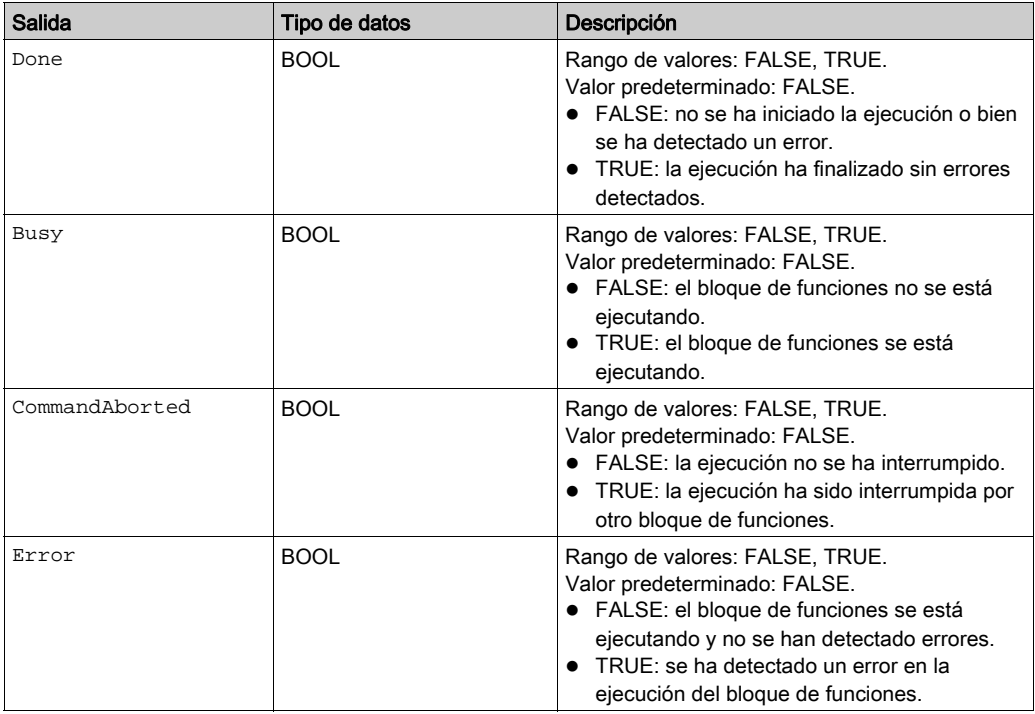

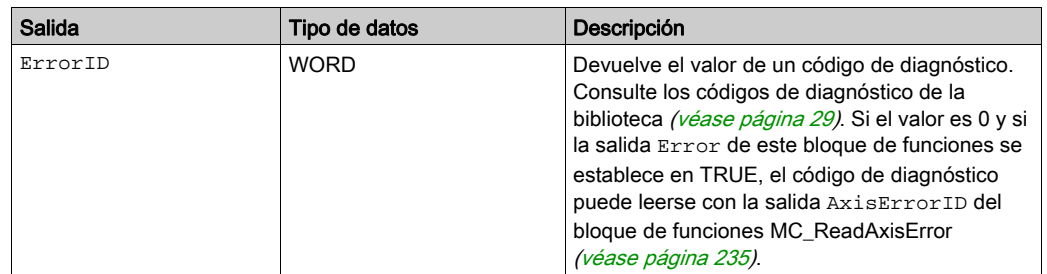

#### Entradas/salidas

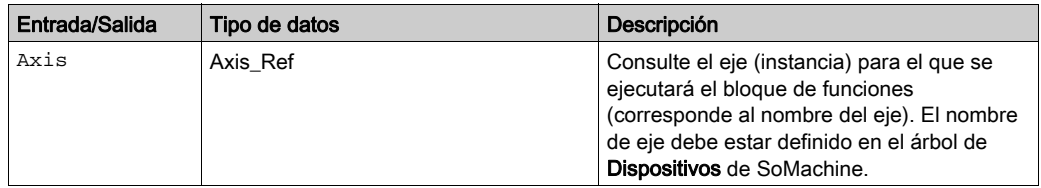

#### **Notas**

Si tiene este bloque de funciones activado, el uso simultáneo del bloque de funciones Control\_ATV provoca un comportamiento imprevisto.

# **A ADVERTENCIA**

## FUNCIONAMIENTO IMPREVISTO DEL EQUIPO

- No active el bloque de funciones Control ATV cuando este bloque de funciones esté activo.
- Desactive este bloque de funciones o bien deje que finalice antes de activar el bloque de funciones Control\_ATV.

#### El incumplimiento de estas instrucciones puede causar la muerte, lesiones serias o daño al equipo.

El bloque de funciones sólo puede interrumpirse deshabilitando la fase de arranque a través del bloque de funciones MC\_Power [\(véase](#page-41-0) página 42).

Si la entrada Execute es TRUE, no se puede iniciar ningún otro bloque de funciones, excepto MC\_Power [\(véase](#page-41-0) página 42).

Para ATV, el método de parada varía según la configuración de parada (consulte el manual del producto).

Para configurar los valores de deceleración para LXM32M, Unidades integradas Lexium ILA, ILE e ILS, debe utilizar los bloques de funciones específicos del proveedor. Utilice los bloques de funciones SetStopRamp\_LXM32 [\(véase](#page-117-0) página 116) y SetStopRamp\_ILX (véase página 118) para definir la deceleración. El bloque de funciones sólo se debe ejecutar una vez si se requiere un cambio en los valores de rampa.

## Información adicional

Diagrama de estado de PLCopen [\(véase](#page-24-0) página 25) Transición entre bloques de funciones [\(véase](#page-25-0) página 26) Detención [\(véase](#page-110-0) página 111)

#### <span id="page-115-0"></span>**SetStopRamp\_LXM32**

## Descripción funcional

Este bloque de funciones establece la rampa de deceleración para el bloque de funciones MC\_Stop [\(véase](#page-111-0) página 112).

## Biblioteca y espacio de nombres

Nombre de biblioteca: GMC Independent Lexium Espacio de nombres: GILXM

#### Representación gráfica

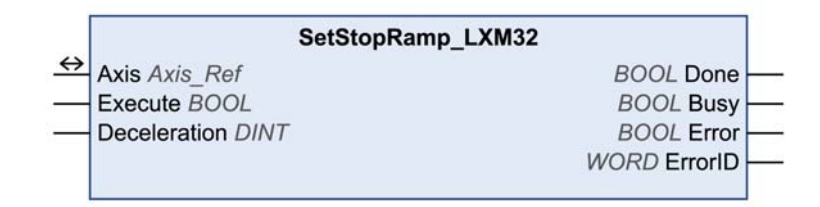

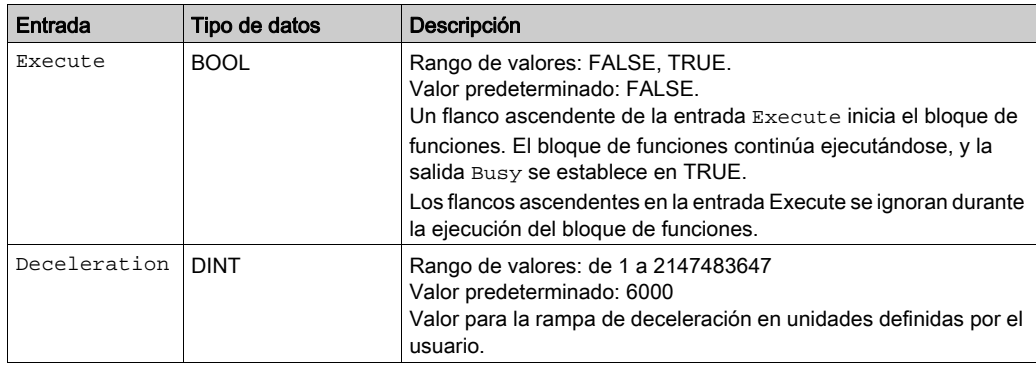

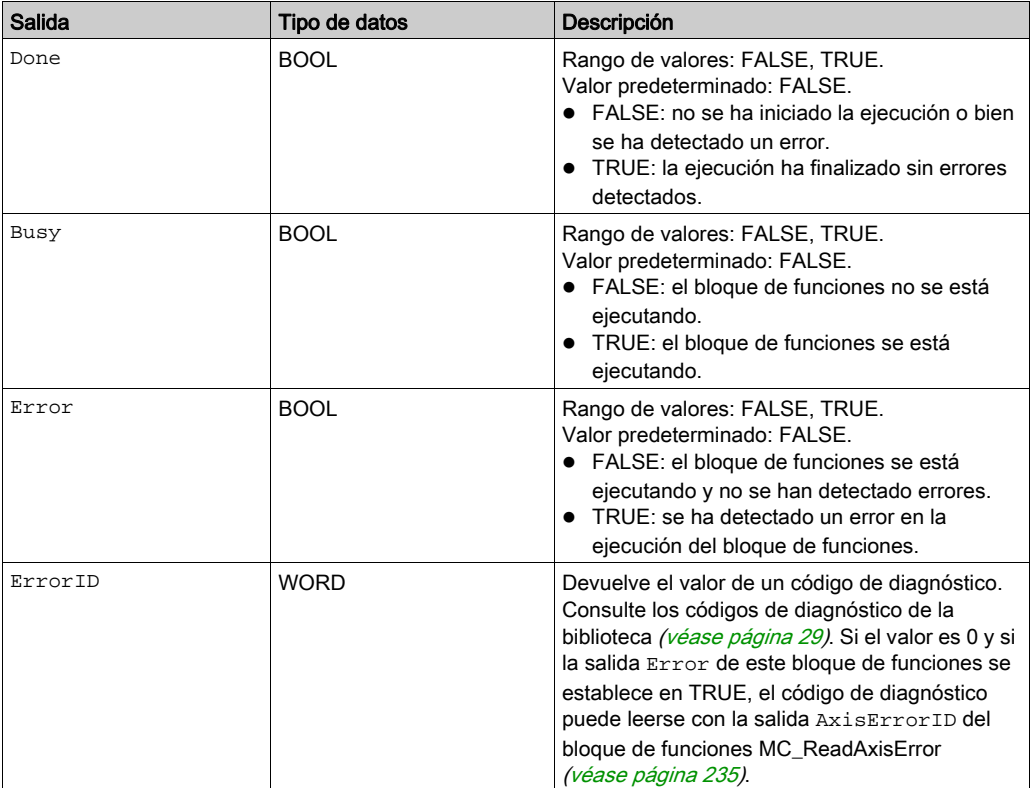

# Entradas/salidas

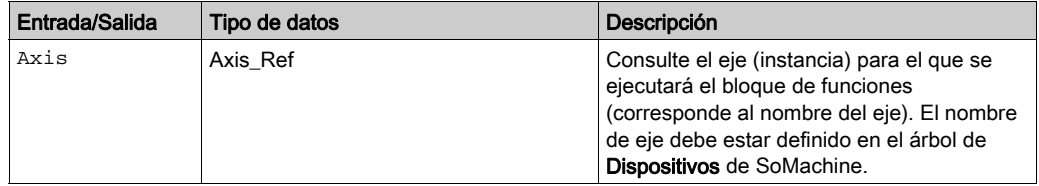

# Información adicional

Detención [\(véase](#page-110-0) página 111)

#### <span id="page-117-0"></span>**SetStopRamp\_ILX**

#### Descripción funcional

Este bloque de funciones escribe el valor para la deceleración de parada de emergencia de la unidad. Este valor se utiliza si se ejecuta el bloque de funciones MC\_Stop.

## Biblioteca y espacio de nombres

Nombre de biblioteca: GMC Independent Lexium

Espacio de nombres: GILXM

### Representación gráfica

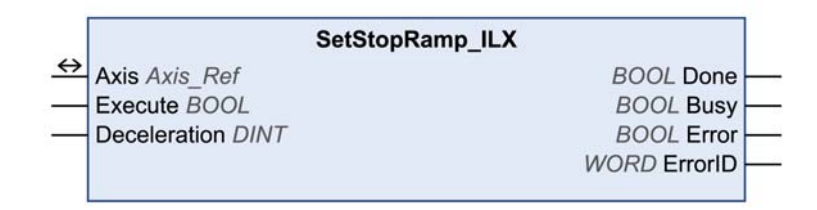

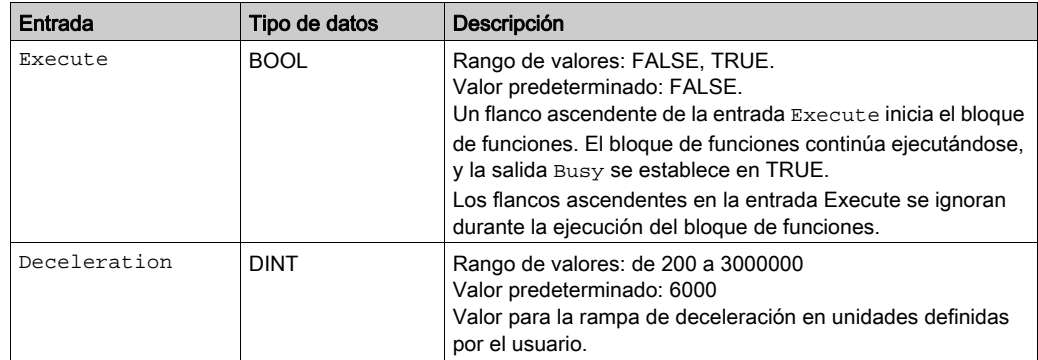

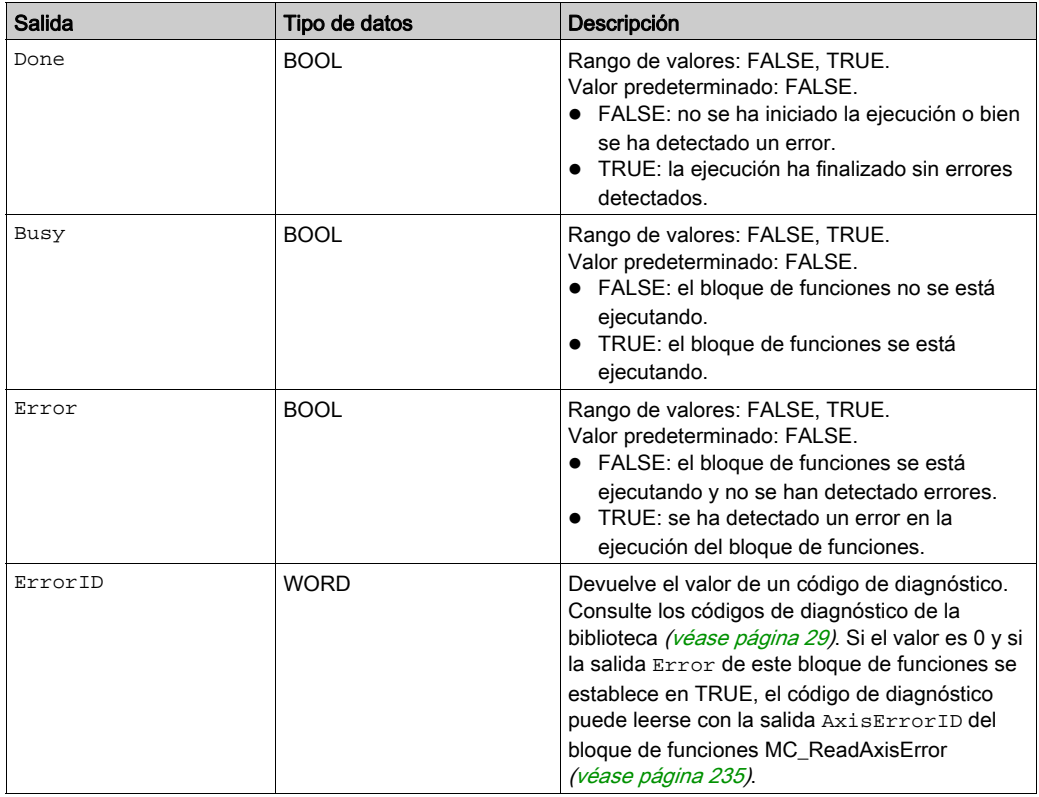

# Entradas/salidas

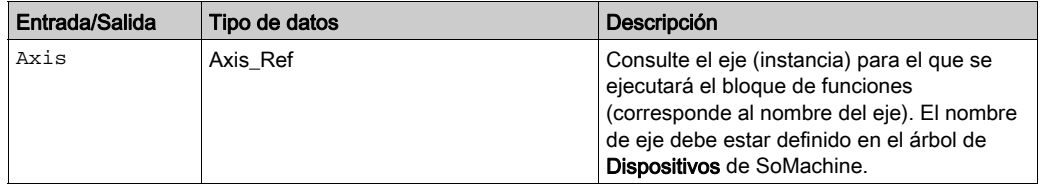

# Información adicional

Detención [\(véase](#page-110-0) página 111)

#### <span id="page-119-0"></span>**Stop\_LXM32**

#### Descripción funcional

Este bloque de funciones detiene el movimiento en curso. Este bloque de funciones cancela la modalidad de funcionamiento.

La ejecución del bloque de funciones no se puede cancelar con otra llamada de bloque de funciones.

#### Biblioteca y espacio de nombres

Nombre de biblioteca: GMC Independent Lexium

Espacio de nombres: GILXM

#### Representación gráfica

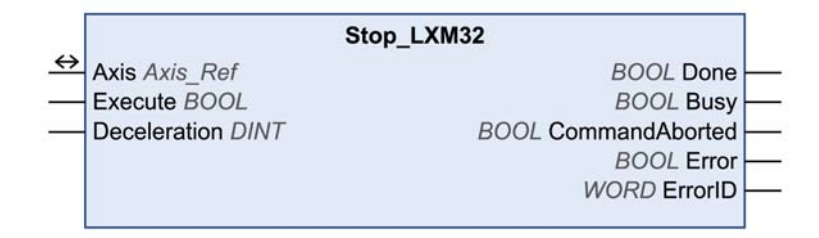

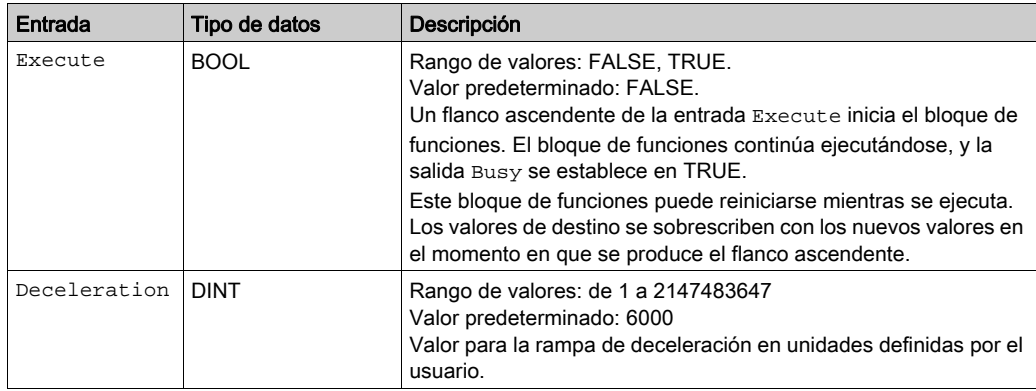

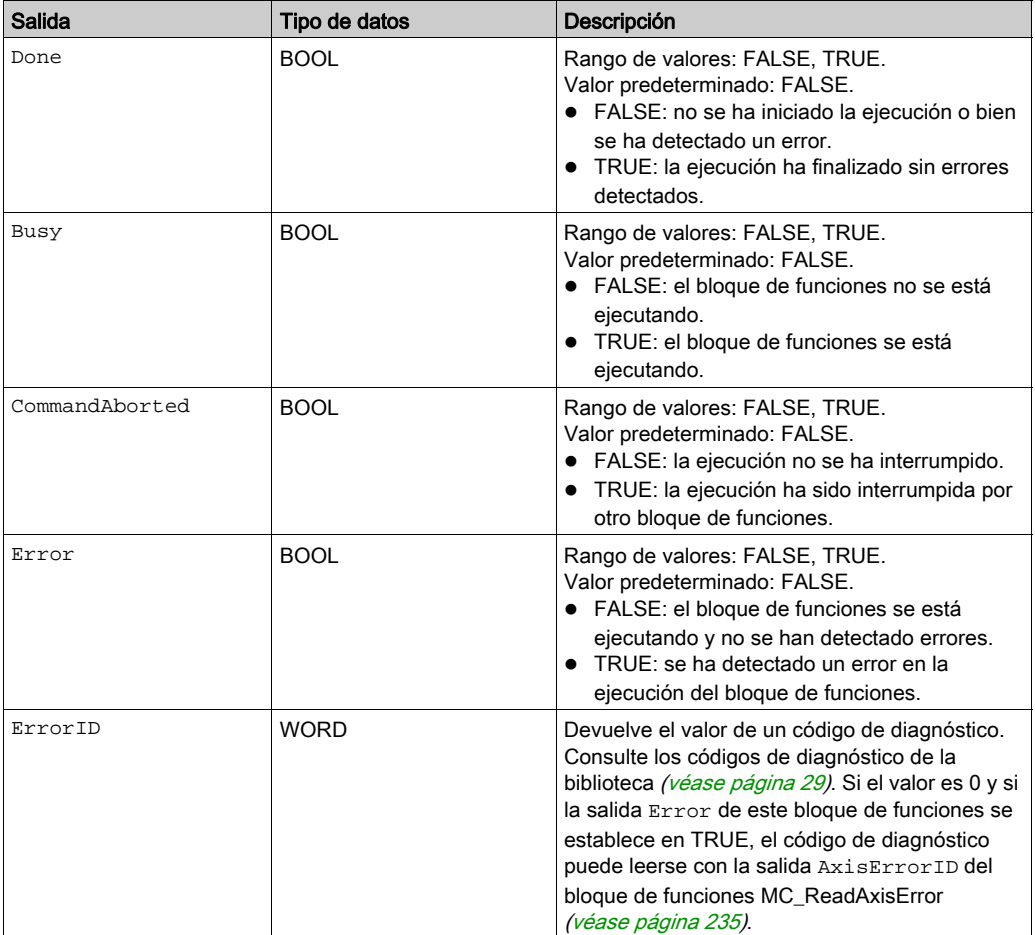

# Entradas/salidas

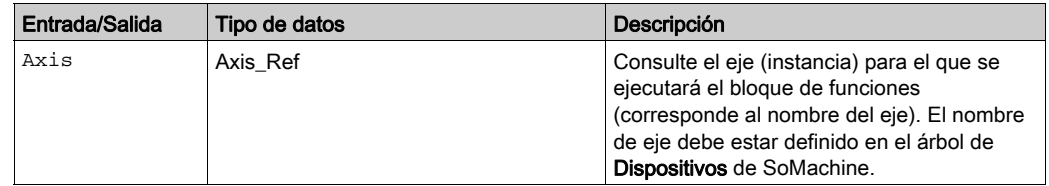

#### **Notas**

El bloque de funciones sólo puede interrumpirse deshabilitando la fase de arranque a través del bloque de funciones MC\_Power [\(véase](#page-41-0) página 42).

Si la entrada Execute es TRUE, no se puede iniciar ningún otro bloque de funciones, excepto MC\_Power [\(véase](#page-41-0) página 42).

## Información adicional

Detención [\(véase](#page-110-0) página 111)

## <span id="page-122-0"></span>**MC\_Halt**

#### Descripción funcional

Este bloque de funciones detiene el movimiento en curso. Este bloque de funciones cancela la modalidad de funcionamiento.

La ejecución del bloque de funciones se puede cancelar con cualquier otro bloque de funciones. Si se desencadena una parada, hay una transición del estado de PLCopen a Discrete Motion hasta que el motor queda parado. Una vez que el motor queda parado, la salida Done se establece en 1 y el estado pasa a StandStill.

#### Biblioteca y espacio de nombres

Nombre de biblioteca: GMC Independent PLCopen MC Espacio de nombres: GIPLC

#### Representación gráfica

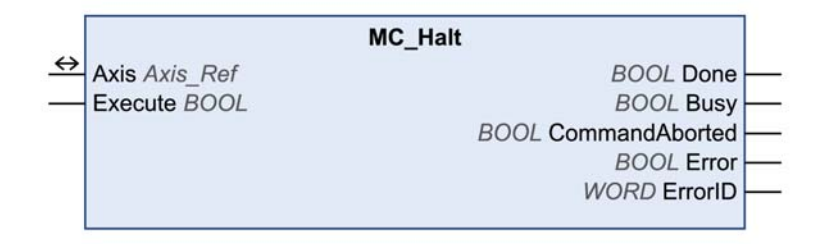

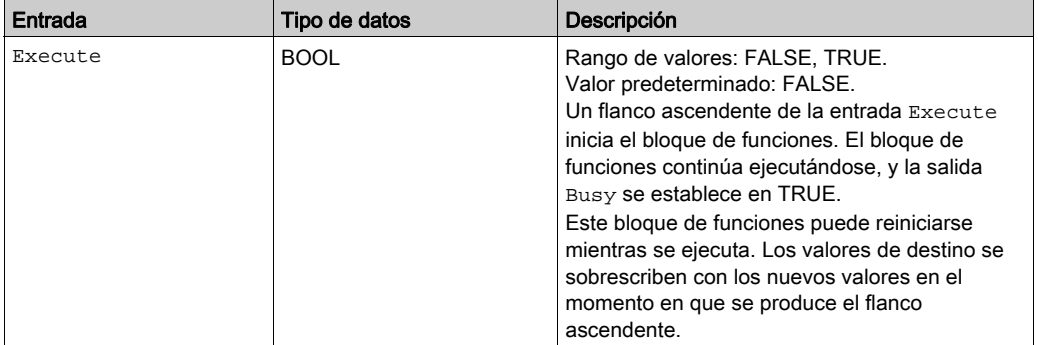

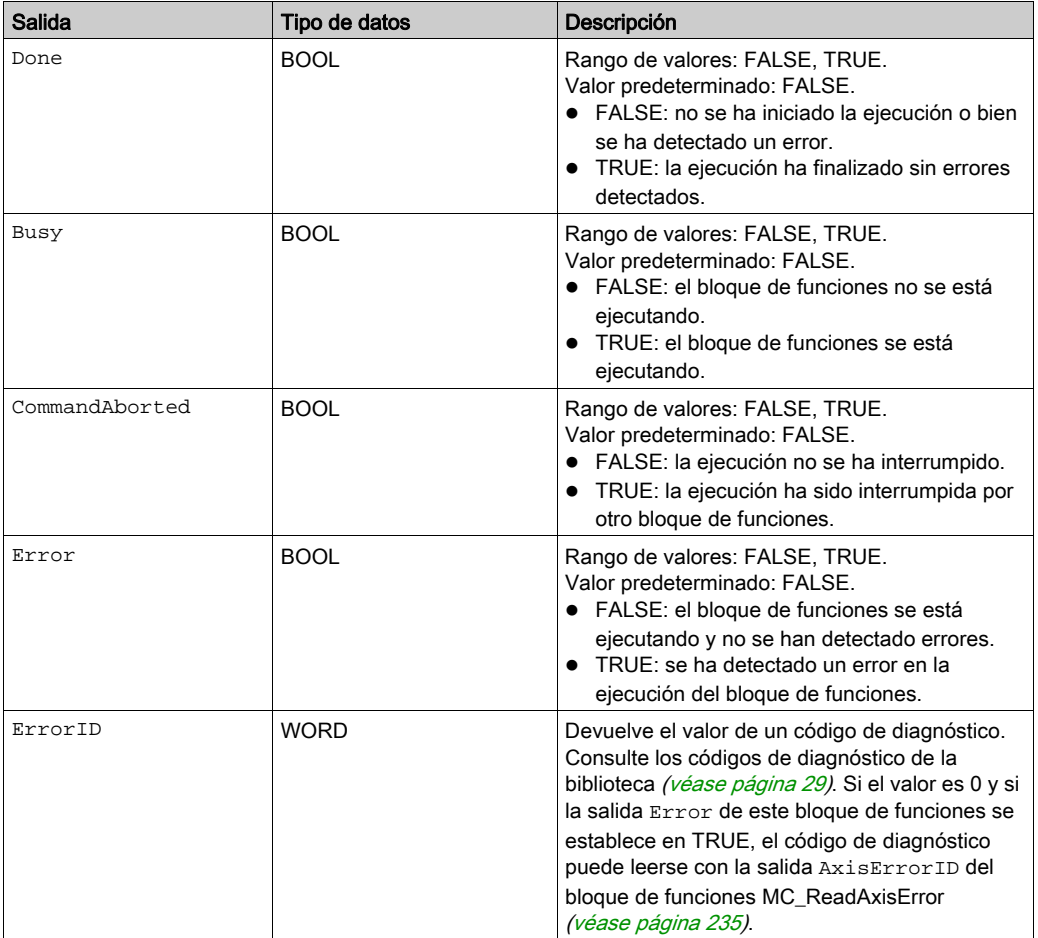

# Entradas/salidas

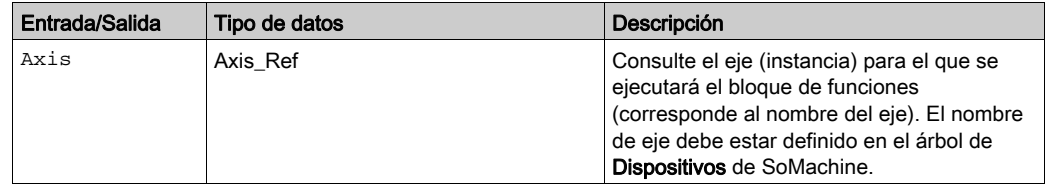

#### **Notas**

Este bloque de funciones utiliza valores de deceleración específicos de la biblioteca para LXM32M (EtherNet/IP y Modbus/TCP) y para Unidades integradas Lexium ILA, ILE e ILS (sólo EtherNet/IP). Esto significa que los valores preconfigurados para estos parámetros (por ejemplo, a través de la herramienta de puesta en marcha) se sobrescriben cuando se ejecuta este bloque de funciones.

Los valores de deceleración predeterminados escritos por este bloque de funciones son los siguientes:

 Los valores de deceleración predeterminados son 600 unidades definidas por el usuario para LXM32M y 750 unidades definidas por el usuario para Unidades integradas Lexium ILA, ILE e ILS.

Si necesita otros valores de deceleración, debe utilizar los bloques de funciones específicos del proveedor. Utilice los bloques de funciones SetDriveRamp LXM32 [\(véase](#page-183-0) página 184) y SetDriveRamp\_ILX [\(véase](#page-185-0) página 186) para definir la deceleración. El bloque de funciones sólo se debe ejecutar una vez si se requiere un cambio en los valores de rampa.

#### Información adicional

Diagrama de estado de PLCopen [\(véase](#page-24-0) página 25) Transición entre bloques de funciones [\(véase](#page-25-0) página 26) Detención [\(véase](#page-110-0) página 111)

## <span id="page-125-0"></span>**Halt\_LXM32**

#### Descripción funcional

Este bloque de funciones detiene el movimiento en curso. Este bloque de funciones cancela la modalidad de funcionamiento.

La ejecución del bloque de funciones se puede cancelar con cualquier otro bloque de funciones. Si se desencadena una parada, hay una transición del estado de PLCopen a Discrete Motion hasta que el motor queda parado. Una vez que el motor queda parado, la salida Done se establece en 1 y el estado pasa a StandStill.

#### Biblioteca y espacio de nombres

Nombre de biblioteca: GMC Independent Lexium Espacio de nombres: GILXM

#### Representación gráfica

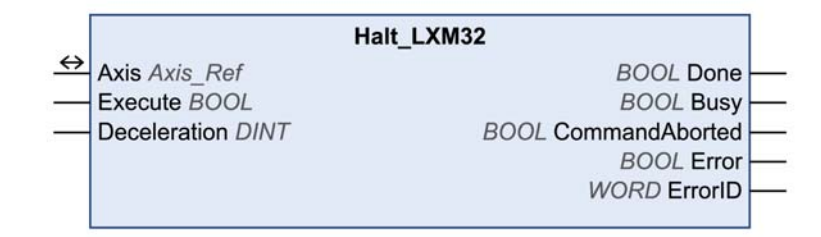

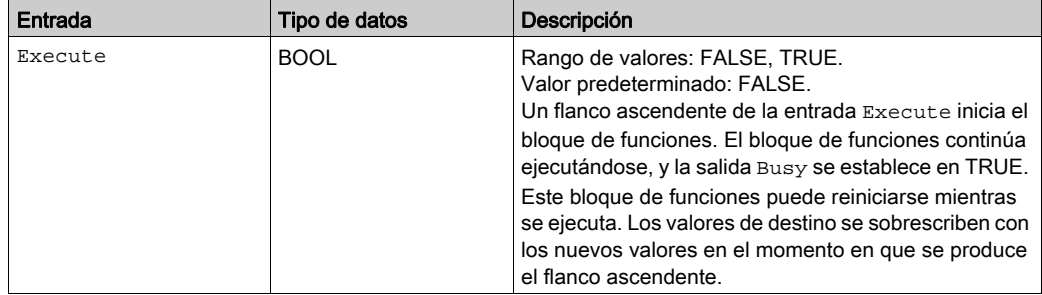

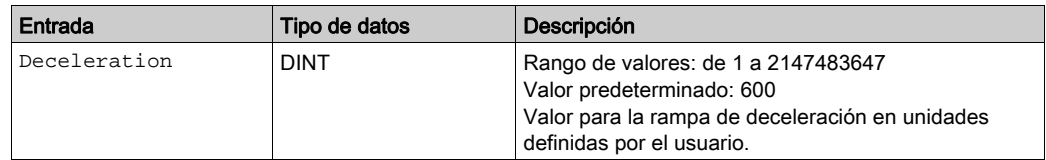

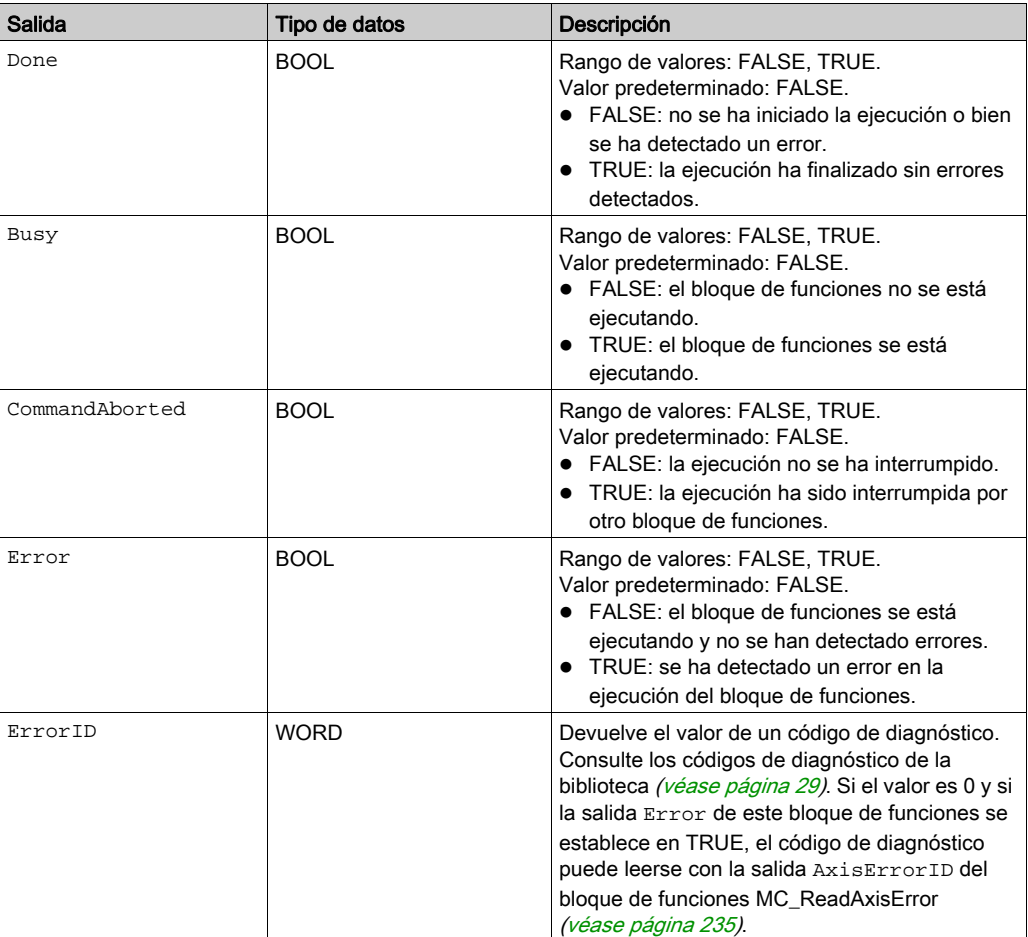

# Entradas/salidas

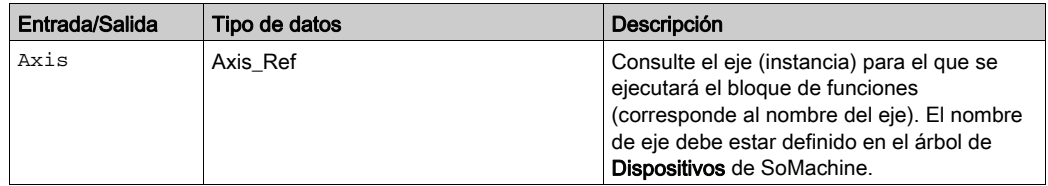

# Información adicional

Detención [\(véase](#page-110-0) página 111)

# <span id="page-128-0"></span>Sección 2.8 Captura de posición a través de la entrada de señal

# Contenido de esta sección

Esta sección contiene los siguientes apartados:

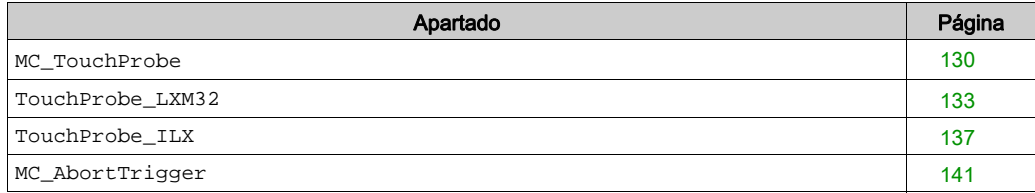

#### <span id="page-129-0"></span>**MC\_TouchProbe**

#### Descripción funcional

Este bloque de funciones configura e inicia la captura de posición.

El bloque de funciones devuelve la posición del eje al producirse un evento desencadenador. Los parámetros de desencadenador de la unidad se proporcionan en la implementación del dispositivo.

Si se ejecuta el bloque de funciones MC\_AbortTrigger cuando MC\_TouchProbe está ocupado, se cancela la función para la entrada de desencadenador referenciada.

Un nuevo flanco ascendente en la entrada Execute sobrescribe y reinicia la función de desencadenador activa.

#### Biblioteca y espacio de nombres

Nombre de biblioteca: GMC Independent PLCopen MC Espacio de nombres: GIPLC

#### Representación gráfica

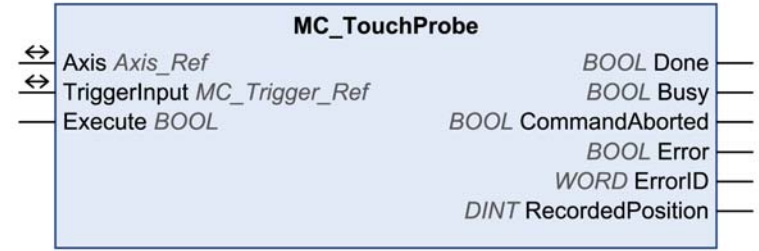

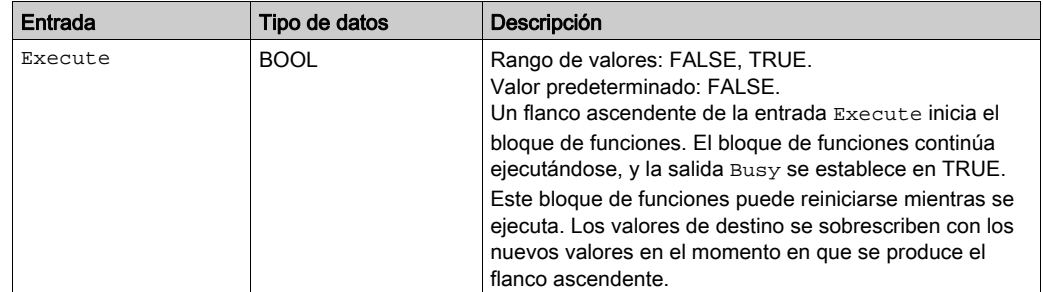

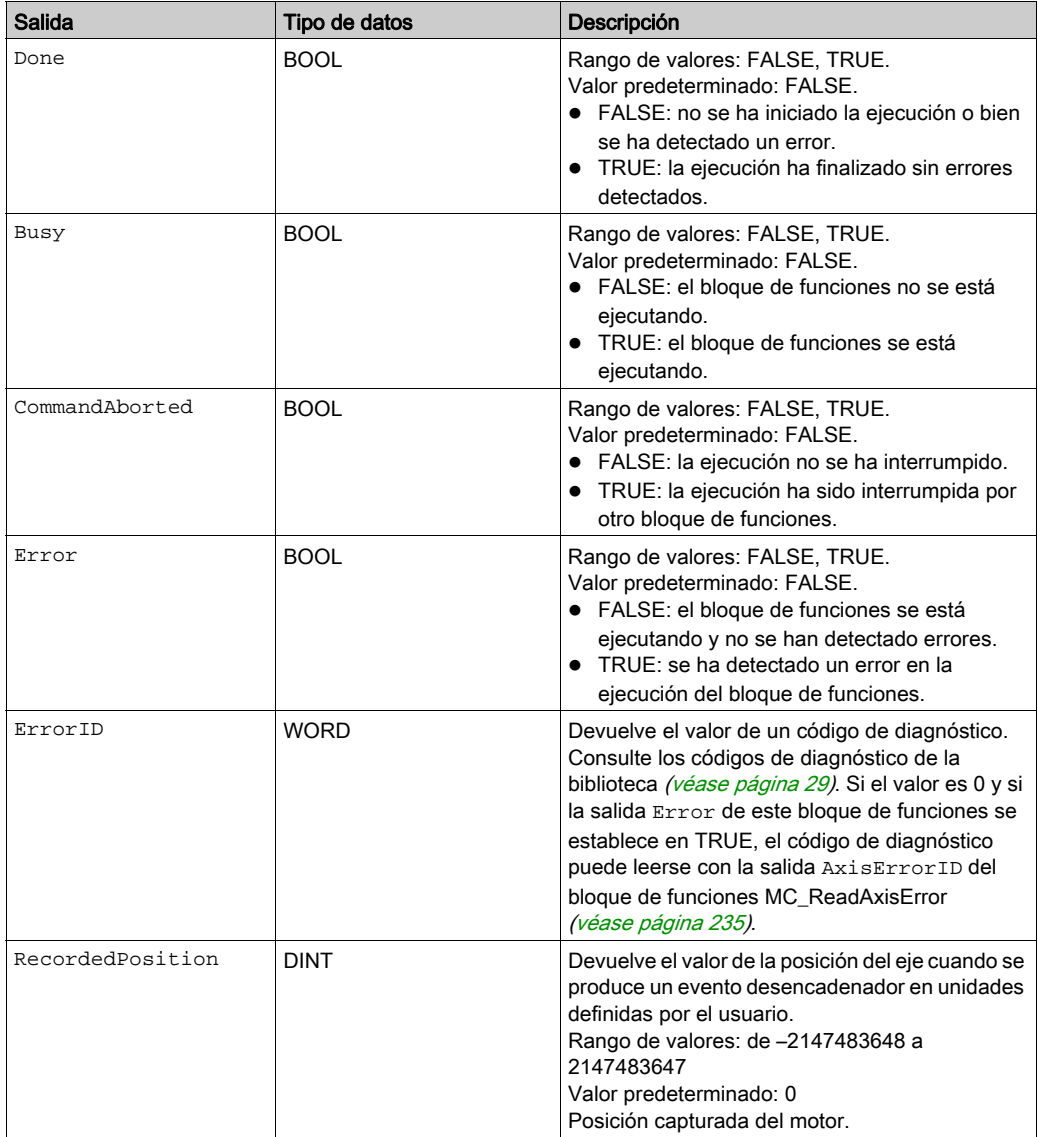

## Entradas/salidas

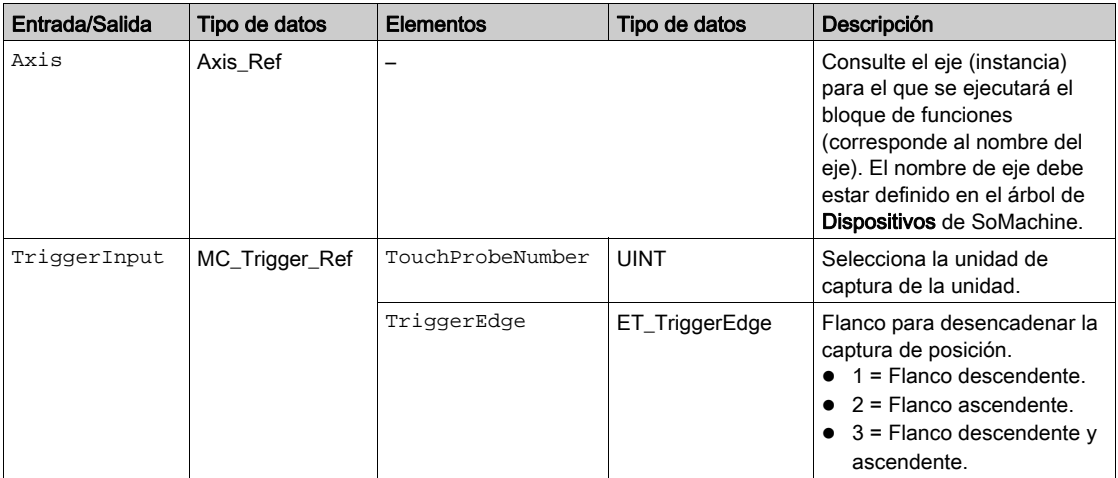

#### **Notas**

Utilice el bloque de funciones MC\_AbortTrigger para cancelar la ejecución del bloque de funciones MC\_TouchProbe.

## Información adicional

Captura de posición a través de la entrada de la señal [\(véase](#page-128-0) página 129)

#### <span id="page-132-0"></span>**TouchProbe\_LXM32**

#### Descripción funcional

Este bloque de funciones configura e inicia la captura de posición.

El bloque de funciones devuelve la posición del eje al producirse un evento desencadenador. Los parámetros de desencadenador de la unidad se proporcionan en la implementación del dispositivo.

Si se ejecuta el bloque de funciones MC\_AbortTrigger cuando MC\_TouchProbe está ocupado, se cancela la función para la entrada de desencadenador referenciada.

Un nuevo flanco ascendente en la entrada Execute sobrescribe y reinicia la función de desencadenador activa.

#### Biblioteca y espacio de nombres

Nombre de biblioteca: GMC Independent Lexium Espacio de nombres: GILXM

#### Representación gráfica

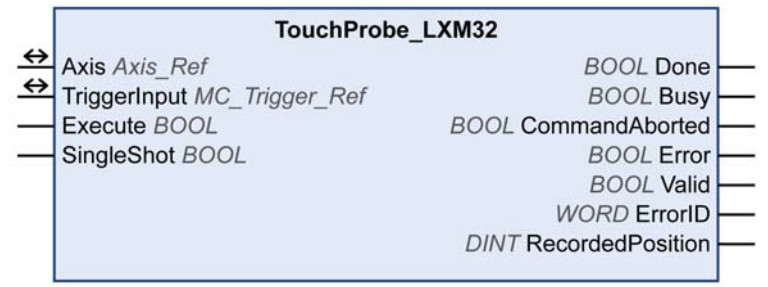

# Entradas

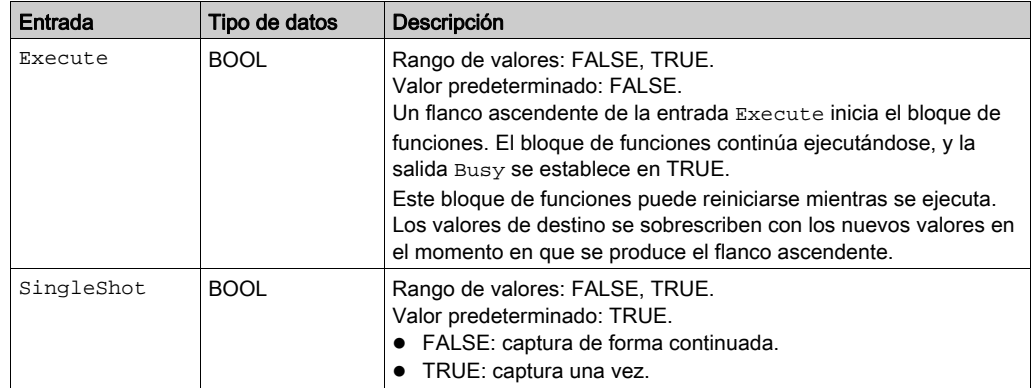

## Salidas

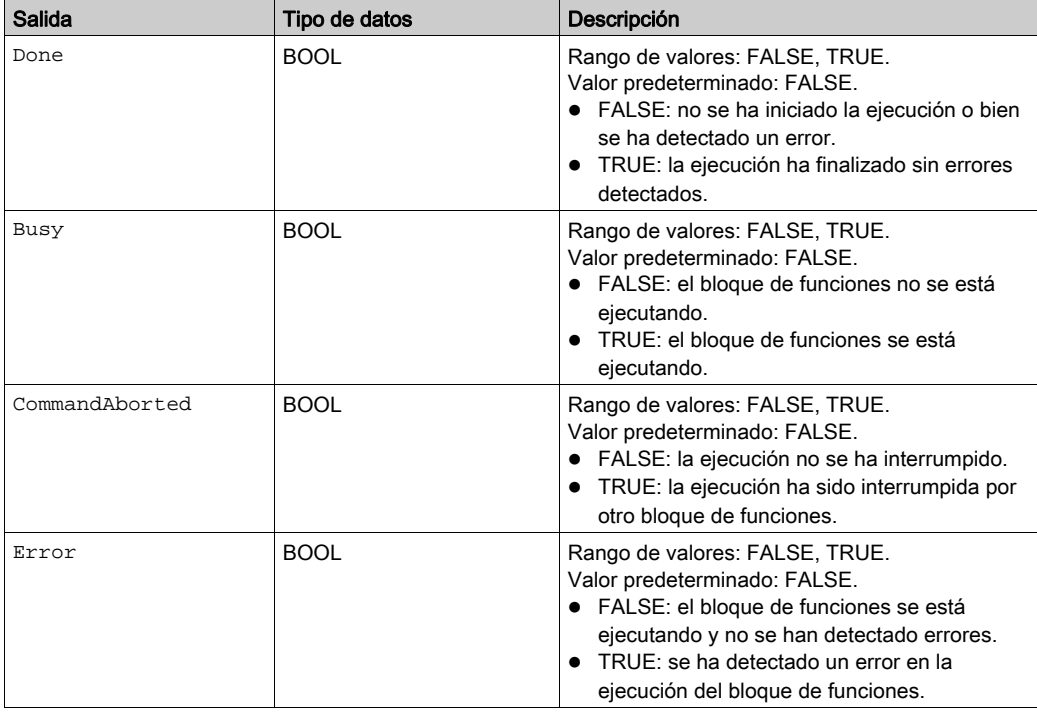

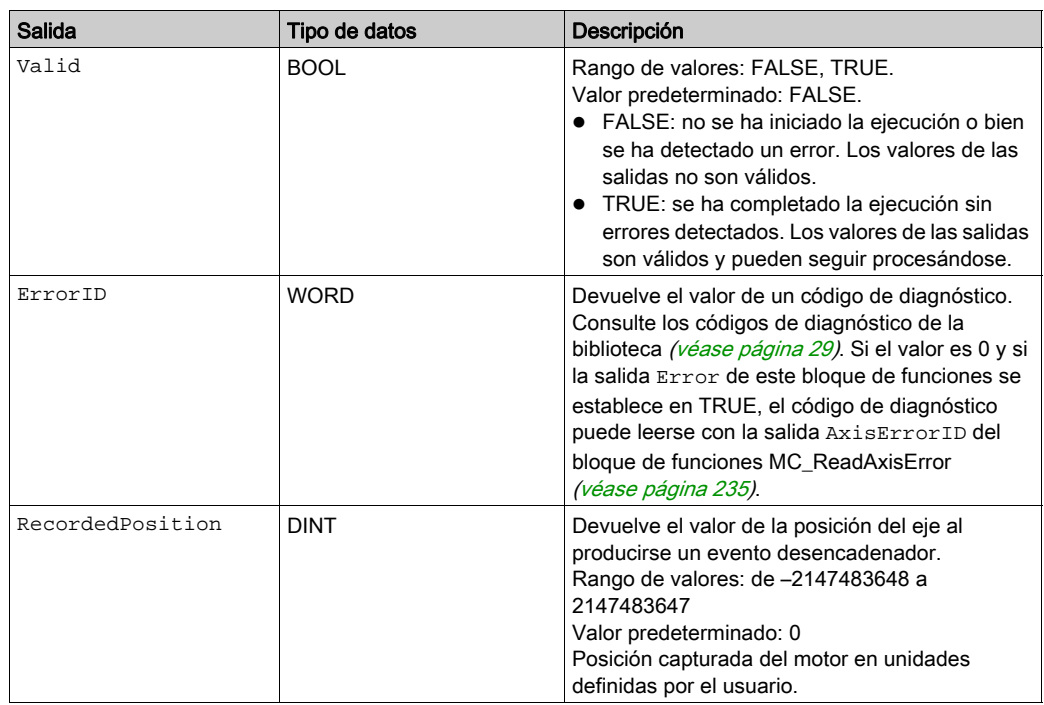

# Entradas/salidas

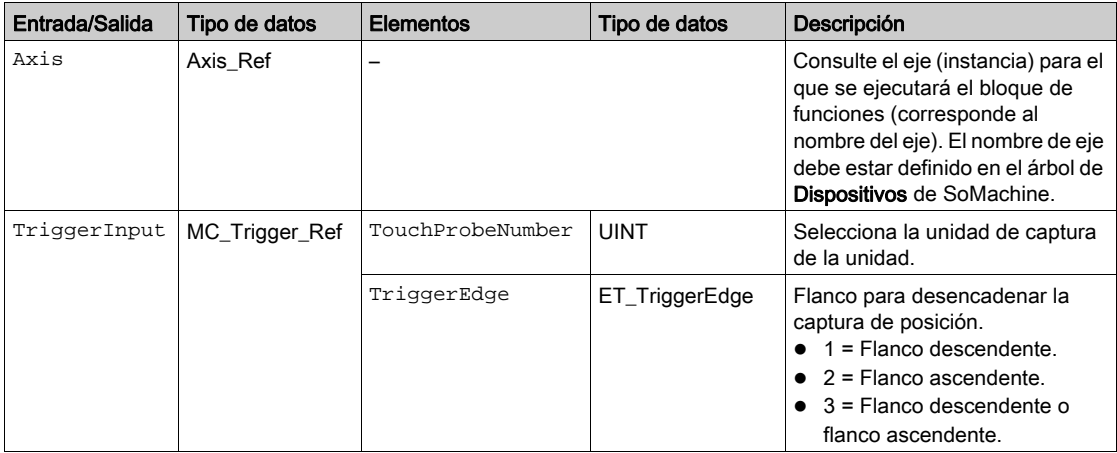

## Notas

Utilice el bloque de funciones MC\_AbortTrigger para cancelar la ejecución del bloque de funciones TouchProbe\_LXM32.

## Información adicional

Captura de posición a través de la entrada de la señal [\(véase](#page-128-0) página 129)

## <span id="page-136-0"></span>**TouchProbe\_ILX**

#### Descripción funcional

Este bloque de funciones configura e inicia la captura de posición.

El bloque de funciones devuelve la posición del eje al producirse un evento desencadenador. Los parámetros de desencadenador de la unidad se proporcionan en la implementación del dispositivo.

Si se ejecuta el bloque de funciones MC\_AbortTrigger cuando MC\_TouchProbe está ocupado, se cancela la función para la entrada de desencadenador referenciada.

Un nuevo flanco ascendente en la entrada Execute sobrescribe y reinicia la función de desencadenador activa.

#### Biblioteca y espacio de nombres

Nombre de biblioteca: GMC Independent Lexium Espacio de nombres: GILXM

#### Representación gráfica

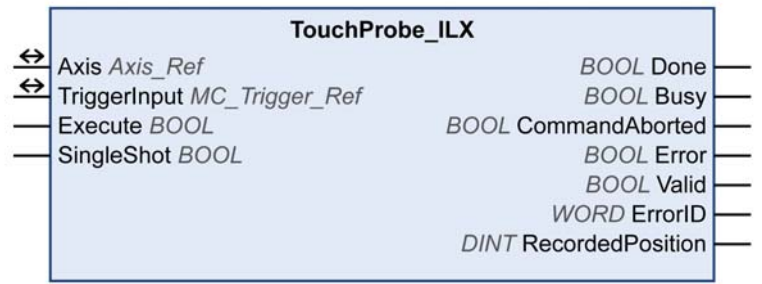

# Entradas

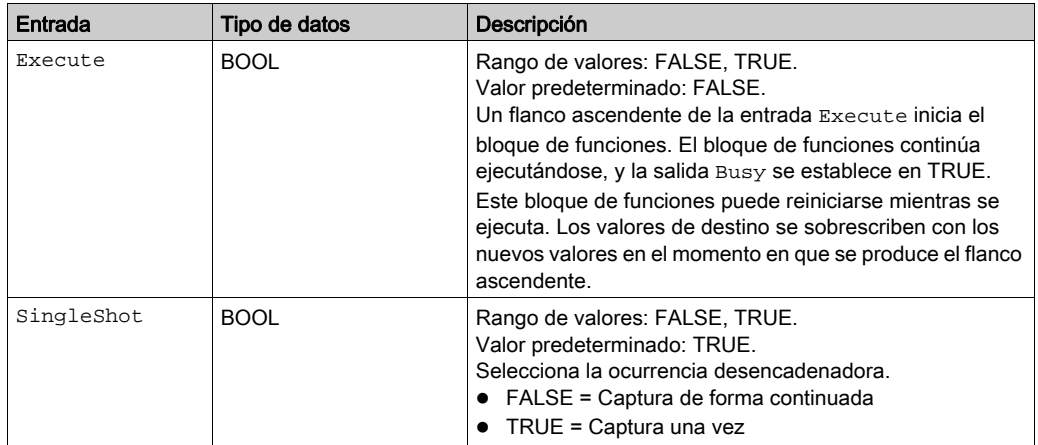

## Salidas

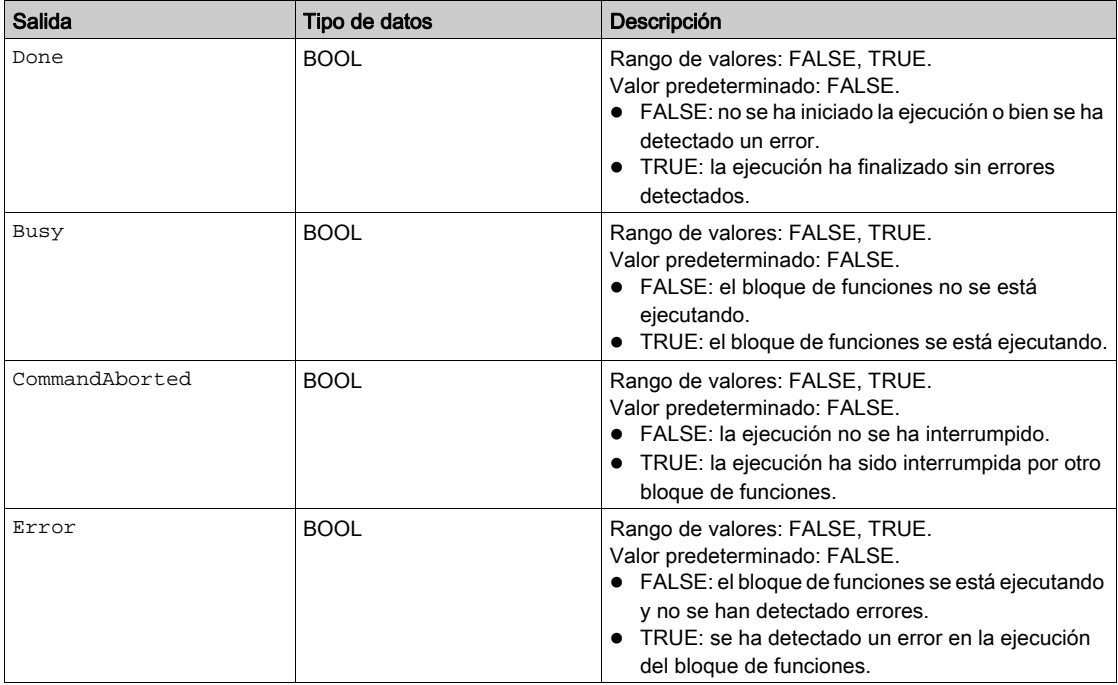

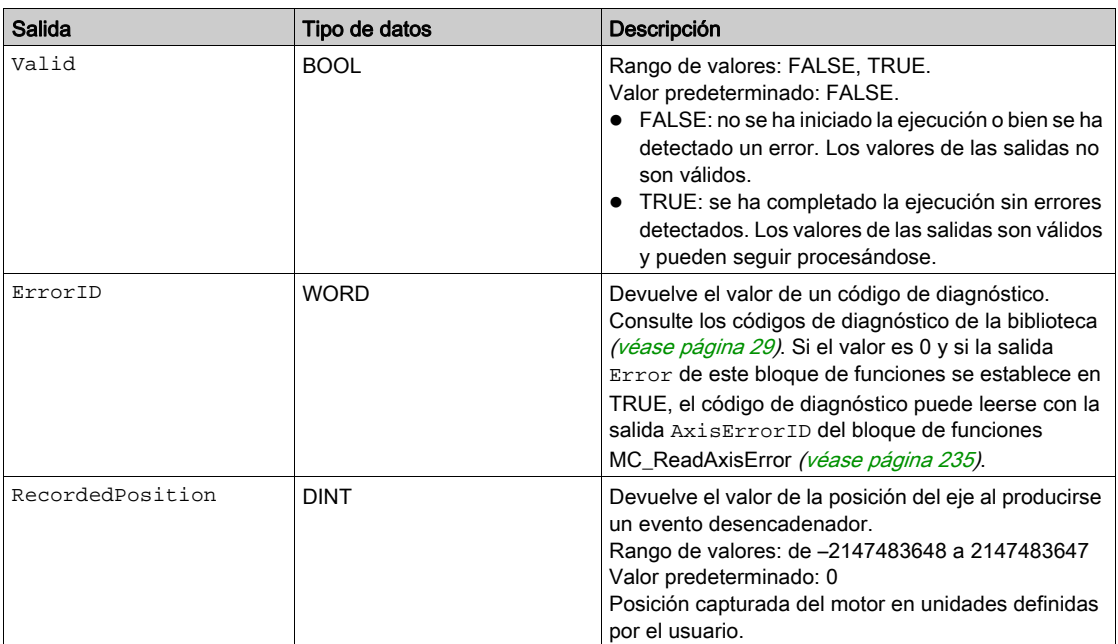

## Entradas/salidas

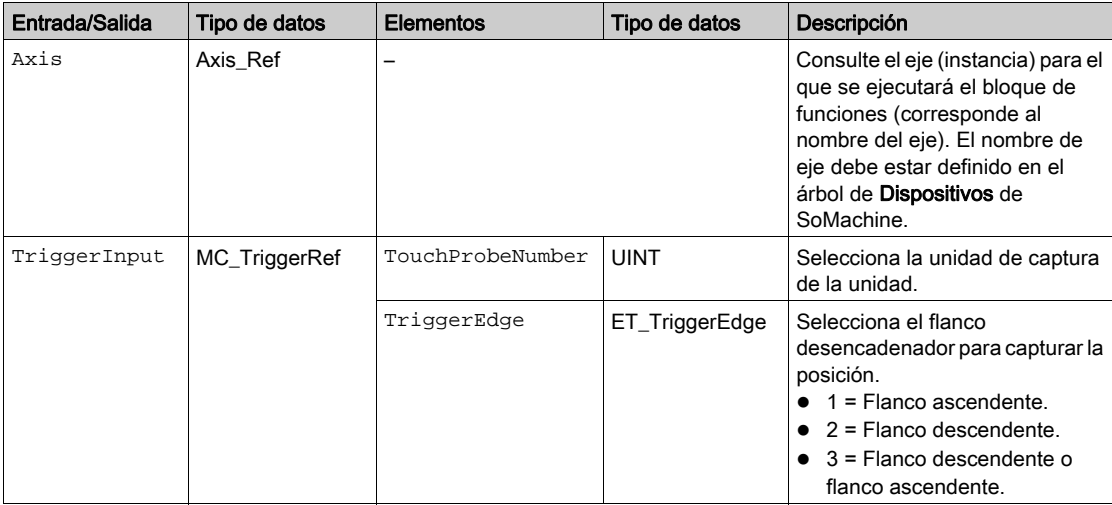

## Notas

Utilice el bloque de funciones MC\_AbortTrigger para cancelar la ejecución del bloque de funciones TouchProbe\_ILX.

## Información adicional

Captura de posición a través de la entrada de la señal [\(véase](#page-128-0) página 129)

# <span id="page-140-0"></span>**MC\_AbortTrigger**

## Descripción funcional

Este bloque de funciones finaliza una captura de posición.

# Biblioteca y espacio de nombres

Nombre de biblioteca: GMC Independent PLCopen MC Espacio de nombres: GIPLC

## Representación gráfica

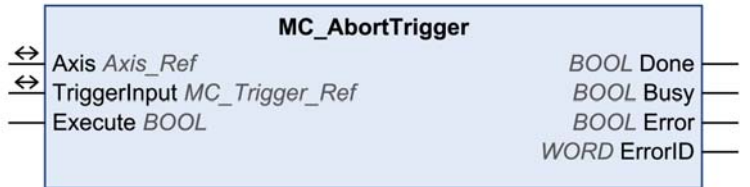

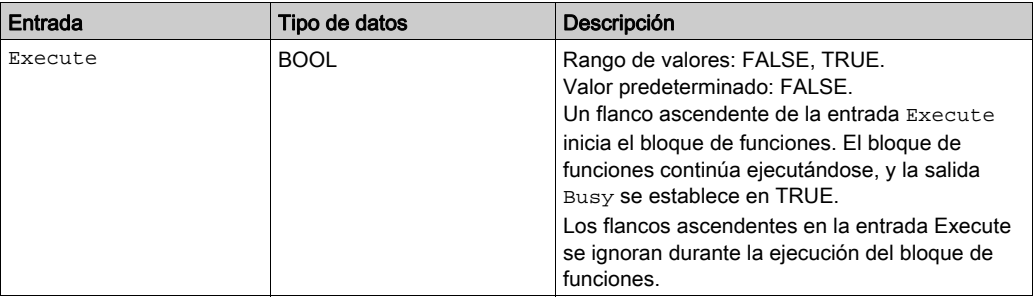

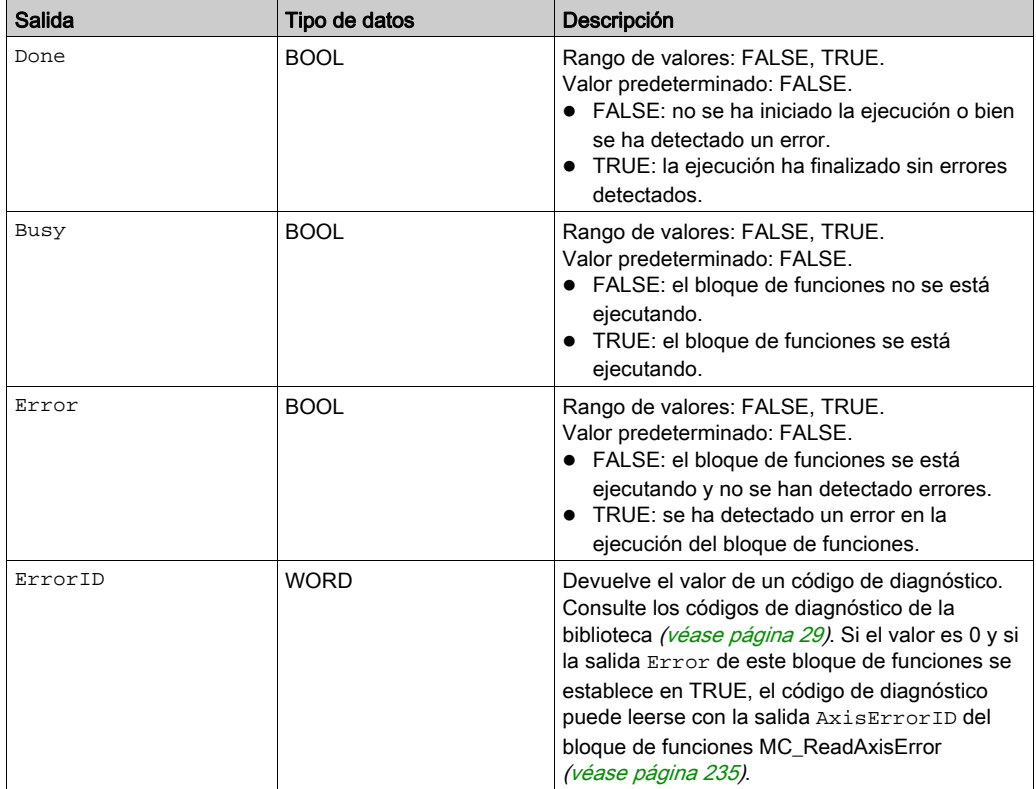

# Entradas/salidas

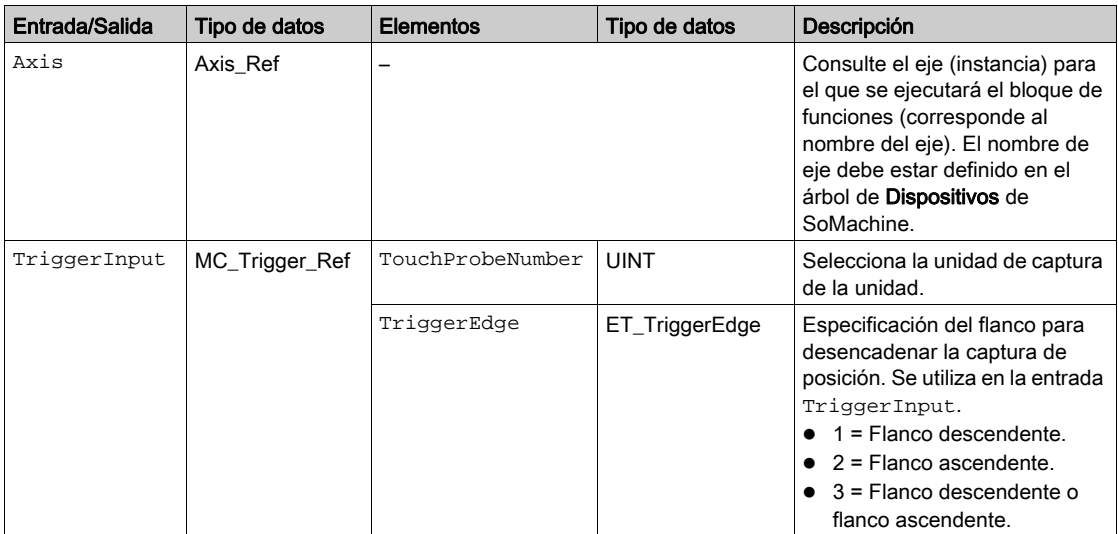

# Información adicional

Captura de posición a través de la entrada de la señal [\(véase](#page-128-0) página 129)
# Capítulo 3 Bloques de funciones - Varios ejes

# <span id="page-145-0"></span>Sección 3.1 Modalidad de funcionamiento Electronic Gear

# Contenido de esta sección

Esta sección contiene los siguientes apartados:

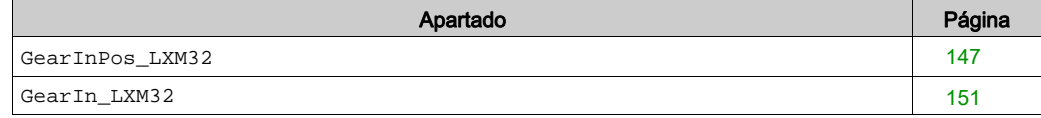

#### <span id="page-146-0"></span>**GearInPos\_LXM32**

#### Descripción funcional

Este bloque de funciones inicia la modalidad de funcionamiento Electronic Gear con el método Position Synchronization (sincronización de posición).

En la modalidad de funcionamiento Electronic Gear, los movimientos se llevan a cabo de forma sincronizada según señales de valor de referencia proporcionadas externamente. Un valor de referencia de posición se calcula a partir de estos valores de referencia externos más una relación de transmisión ajustable. Las señales de valor de referencia pueden ser señales A/B, señales P/D o señales CW/CCW.

Se puede realizar un movimiento utilizando uno de los dos métodos siguientes:

- Sincronización de la posición sin compensación del movimiento Las señales de valor de referencia proporcionadas durante una interrupción causada por un comando de pausa o por un error detectado de clase 1 no se tienen en cuenta.
- Sincronización de la posición con compensación del movimiento Las señales de valor de referencia proporcionadas durante una interrupción causada por un comando de pausa o por un error detectado de clase 1 se tienen en cuenta y se compensan.

Consulte la documentación de la unidad *(véase página 11)* para obtener información adicional sobre movimientos de compensación y clases de error.

#### Biblioteca y espacio de nombres

Nombre de biblioteca: GMC Independent Lexium Espacio de nombres: GILXM

#### Representación gráfica

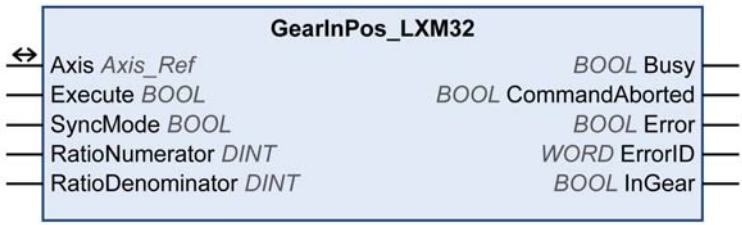

# Entradas

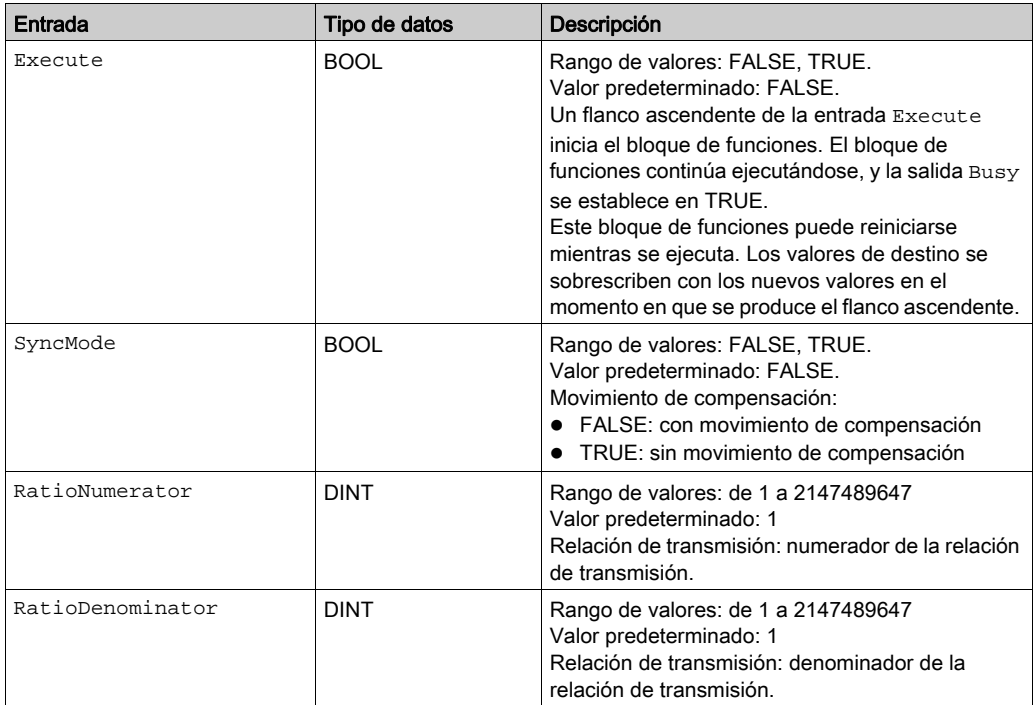

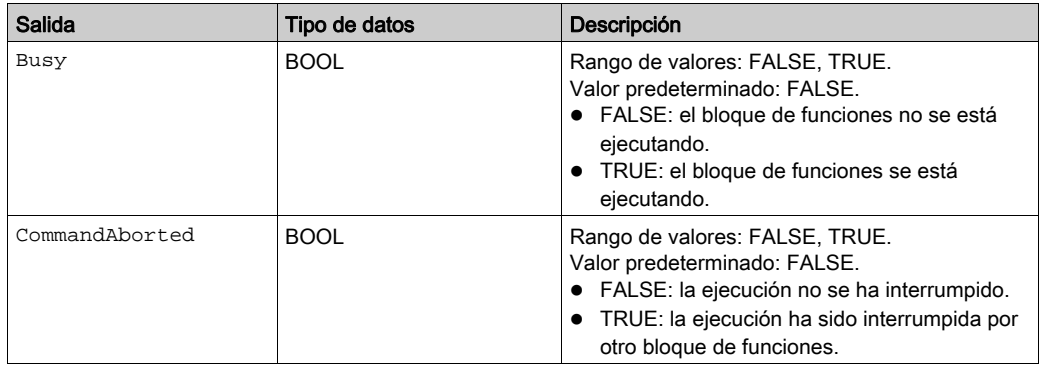

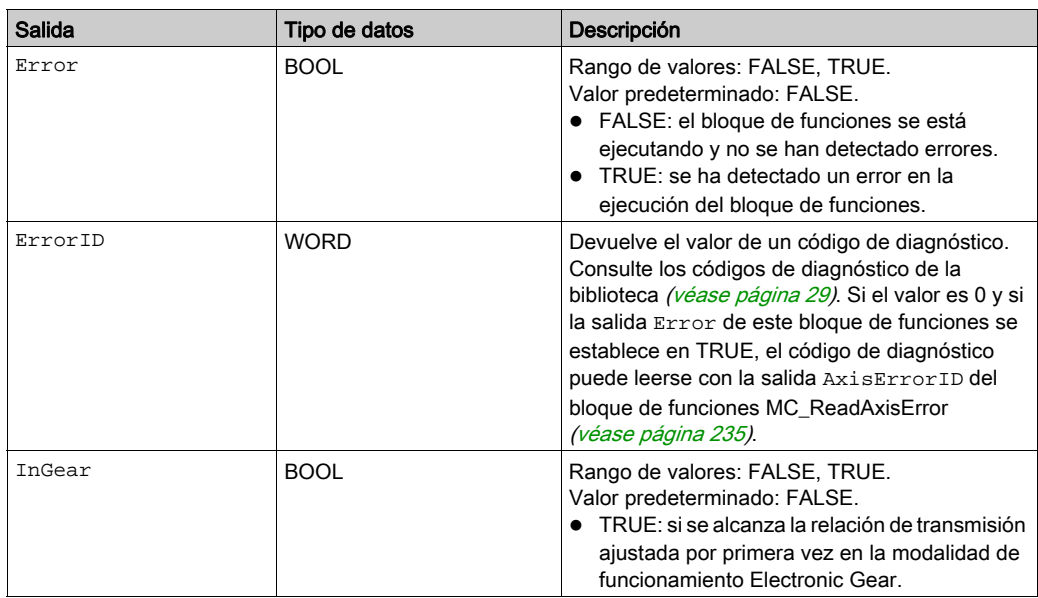

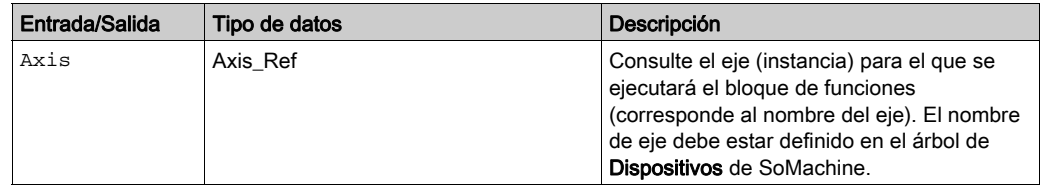

#### **Notas**

Esto requiere que el parámetro de la unidad **GEARratio** sea 0 (consulte la documentación de la unidad [\(véase](#page-10-0) página 11). Así, se utilizan RatioNumerator y RatioDenominator para calcular la relación de transmisión.

La velocidad del movimiento de compensación está limitada por la corriente máxima (parámetro de unidad CTRL\_I\_max) y la velocidad máxima del motor.

La dirección de movimiento habilitada en la modalidad de funcionamiento Electronic Gear se establece con el parámetro de la unidad GEARdir\_enabl.

Una vez que la modalidad de funcionamiento está activa, el movimiento de compensación no puede sobrepasar la desviación de posición máxima permitida. Si el movimiento de compensación requerido sobrepasa la desviación de posición máxima permitida, se detecta un error.

La modalidad de funcionamiento Electronic Gearcon el método Velocity Synchronization (sincroni-zación de velocidad) se inicia con el bloque de funciones Gearln\_LXM32 [\(véase](#page-150-0) página 151).

#### Información adicional

#### <span id="page-150-0"></span>**GearIn\_LXM32**

#### Descripción funcional

Este bloque de funciones inicia la modalidad de funcionamiento Electronic Gear con el método Velocity Synchronization (sincronización de velocidad).

En la modalidad de funcionamiento Electronic Gear, los movimientos se llevan a cabo según las señales de valor de referencia proporcionadas externamente. Un valor de referencia de velocidad se calcula a partir de estos valores de referencia externos más una relación de transmisión ajustable. Las señales de valor de referencia pueden ser señales A/B, señales P/D o señales CW/CCW.

El movimiento se realiza de manera sincronizada (sincronización de la velocidad) con las señales de valor de referencia suministradas.

Consulte la documentación de la unidad *(véase página 11)* para obtener información adicional sobre las clases de error.

#### Biblioteca y espacio de nombres

Nombre de biblioteca: GMC Independent Lexium Espacio de nombres: GILXM

#### Representación gráfica

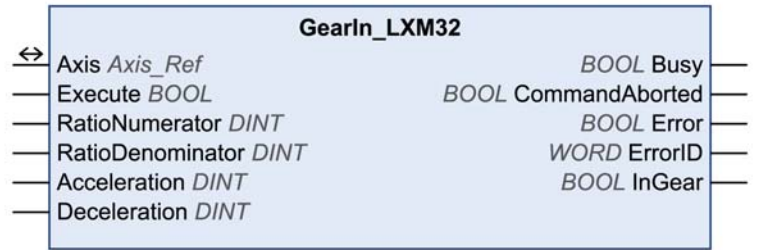

# Entradas

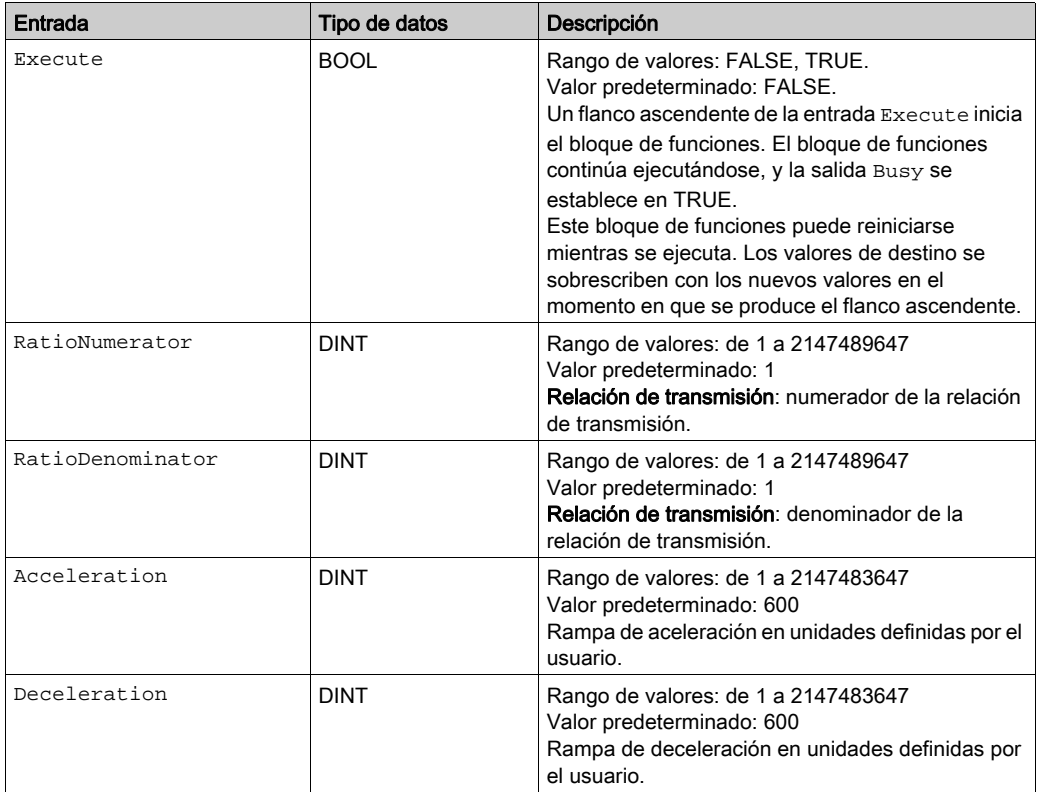

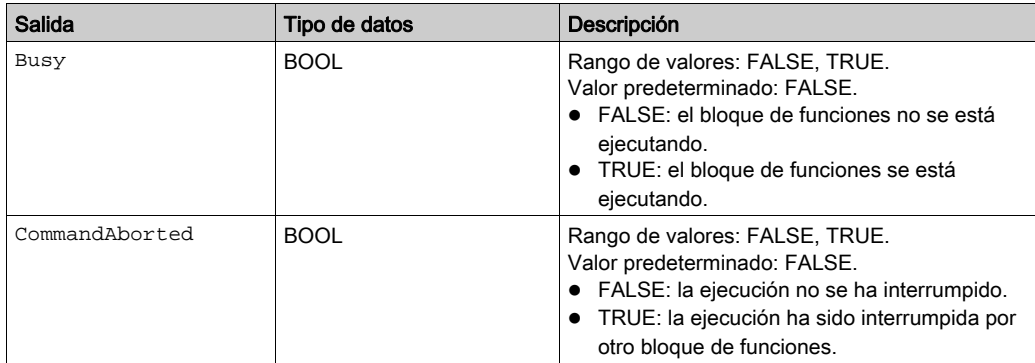

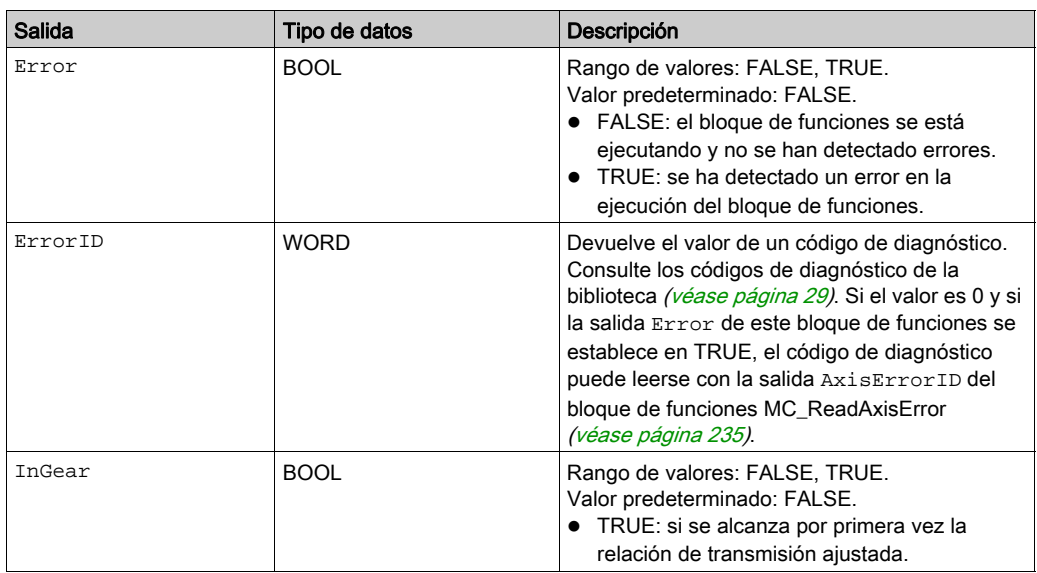

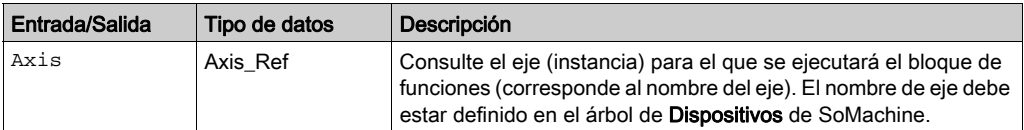

#### **Notas**

Esto requiere que el parámetro GEARratio sea 0 (consulte la documentación de la unidad (véase [página](#page-10-0) 11)). Así, se utilizan RatioNumerator y RatioDenominator para calcular la relación de transmisión.

La dirección de movimiento habilitada en la modalidad de funcionamiento Electronic Gear se establece con el parámetro de la unidad GEARdir enabl.

La modalidad de funcionamiento Electronic Gear con el método Position Synchroniz[ation](#page-146-0)  (sincronización de posición) se inicia con el bloque de funciones GearInPos\_LXM32 (véase [página](#page-146-0) 147).

En la modalidad de funcionamiento Electronic Gear con el método Velocity Synchronization, un rebasamiento de posición no desencadena un error detectado. Un rebasamiento de posición provoca una pérdida del punto cero.

## Información adicional

# Capítulo 4 Bloques de funciones - Administrativo

# Contenido de este capítulo

Este capítulo contiene las siguientes secciones:

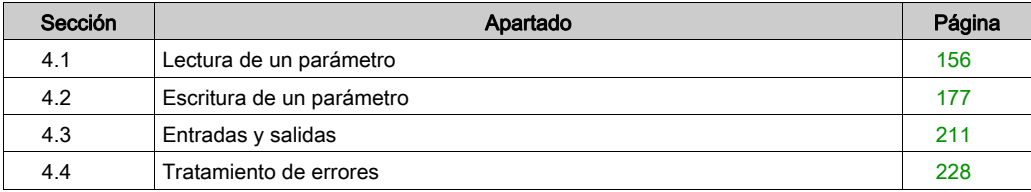

# <span id="page-155-0"></span>Sección 4.1 Lectura de un parámetro

# Contenido de esta sección

Esta sección contiene los siguientes apartados:

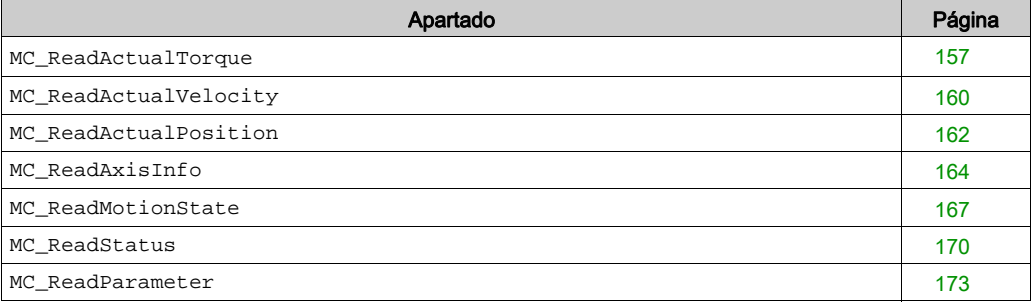

#### <span id="page-156-0"></span>**MC\_ReadActualTorque**

## Descripción funcional

Este bloque de funciones lee el par real del motor.

# Biblioteca y espacio de nombres

Nombre de biblioteca: GMC Independent PLCopen MC Espacio de nombres: GIPLC

## Representación gráfica

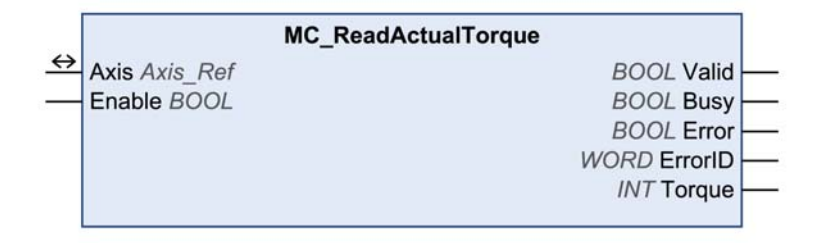

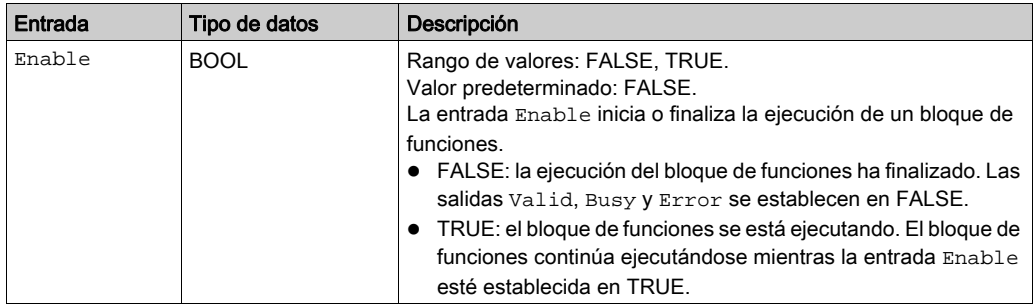

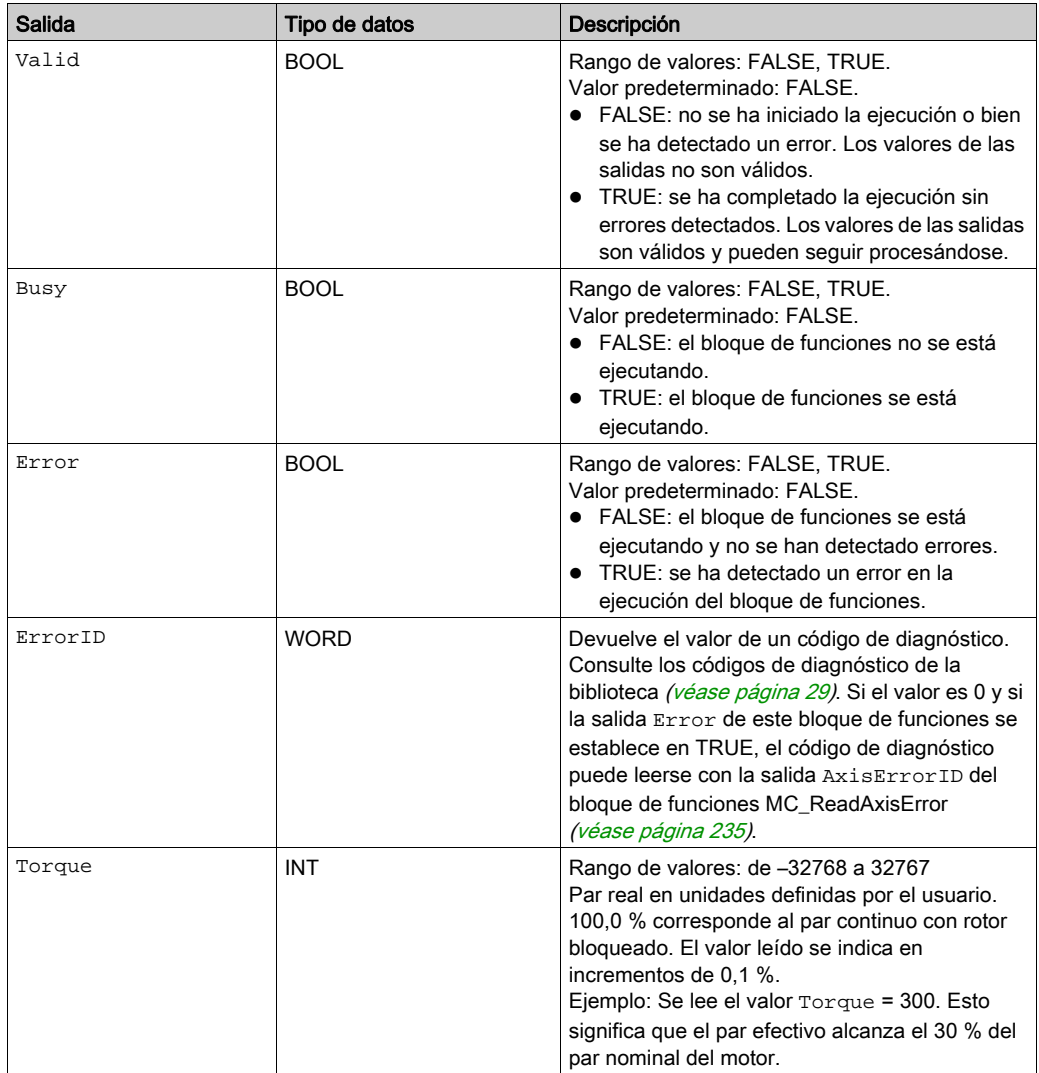

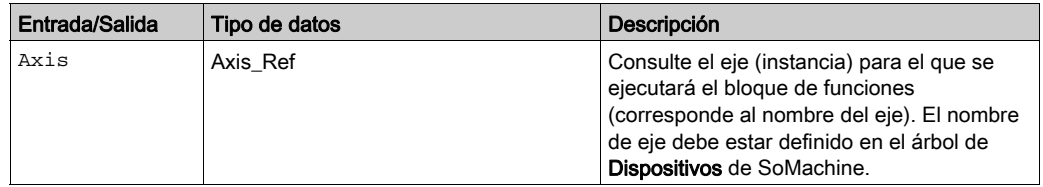

# Información adicional

# <span id="page-159-0"></span>**MC\_ReadActualVelocity**

## Descripción funcional

Este bloque de funciones lee la velocidad real del motor.

# Biblioteca y espacio de nombres

Nombre de biblioteca: GMC Independent PLCopen MC Espacio de nombres: GIPLC

# Representación gráfica

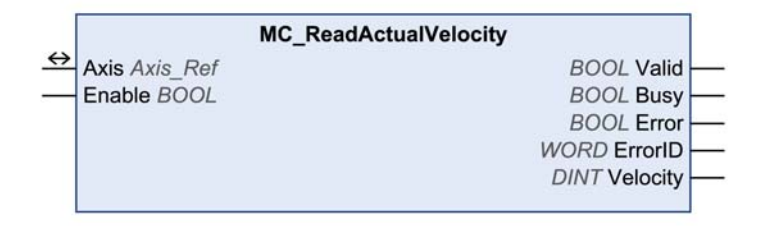

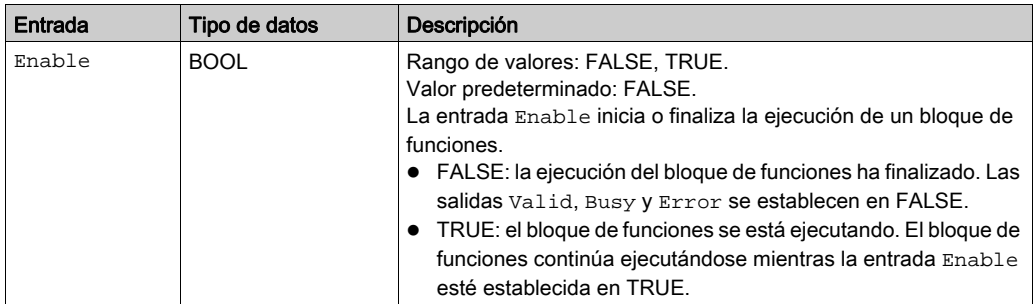

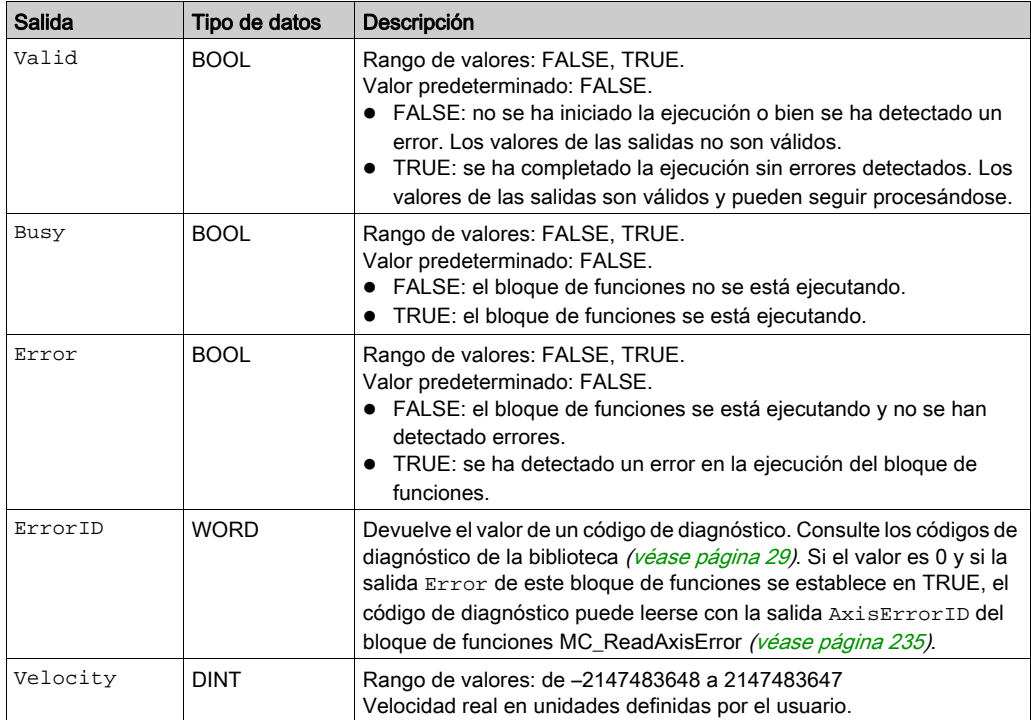

# Entradas/salidas

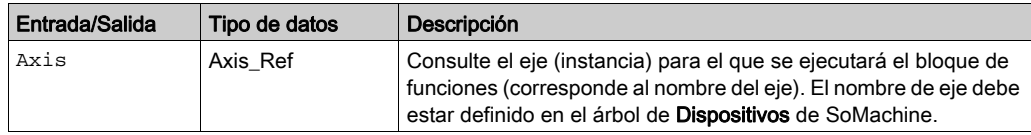

# Información adicional

# <span id="page-161-0"></span>**MC\_ReadActualPosition**

## Descripción funcional

Este bloque de funciones lee la posición real.

# Biblioteca y espacio de nombres

Nombre de biblioteca: GMC Independent PLCopen MC Espacio de nombres: GIPLC

## Representación gráfica

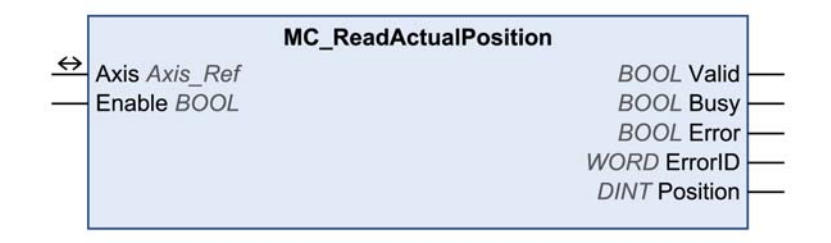

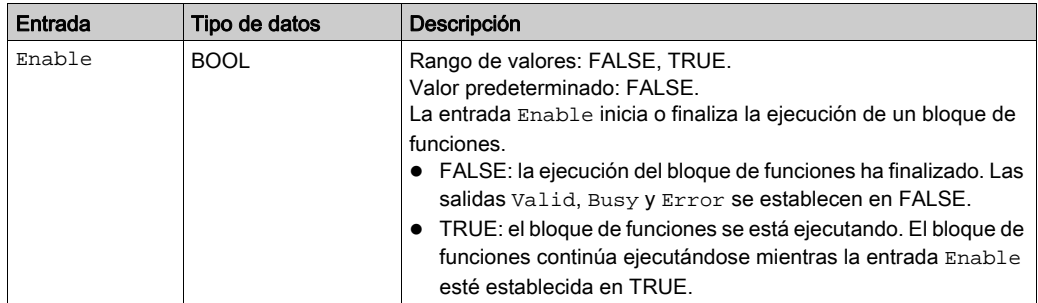

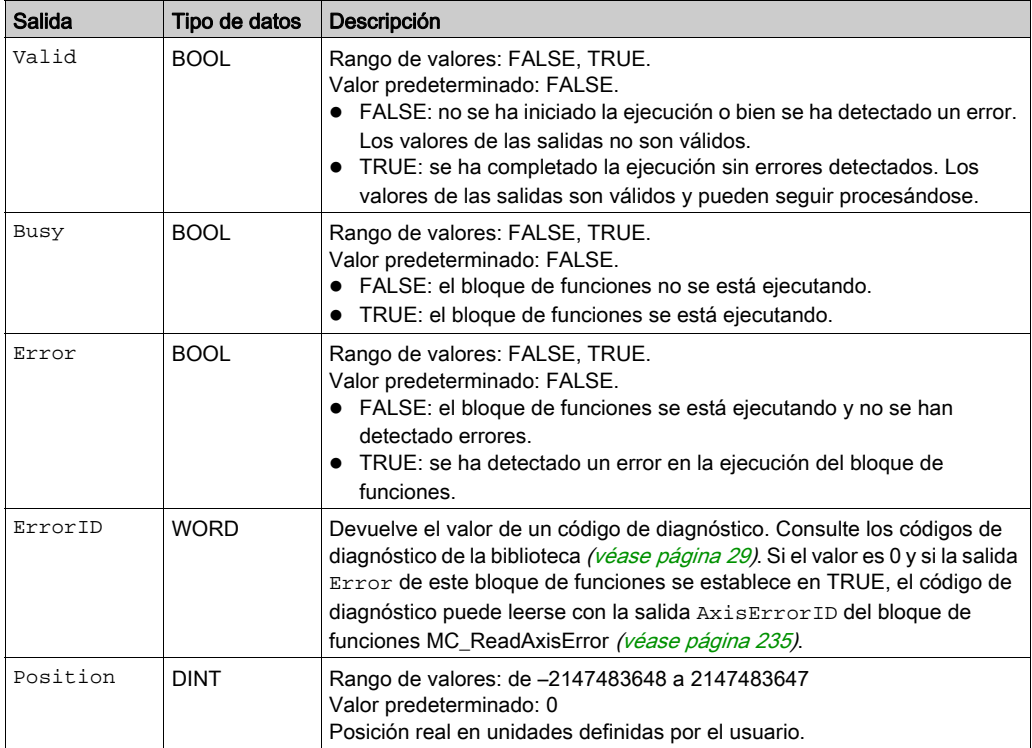

# Entradas/salidas

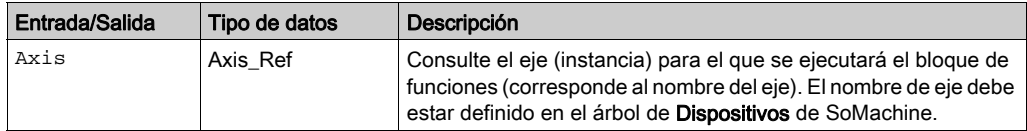

# Información adicional

## <span id="page-163-0"></span>**MC\_ReadAxisInfo**

## Descripción funcional

Este bloque de funciones obtiene información de estado sobre el eje.

# Biblioteca y espacio de nombres

Nombre de biblioteca: GMC Independent PLCopen MC Espacio de nombres: GIPLC

# Representación gráfica

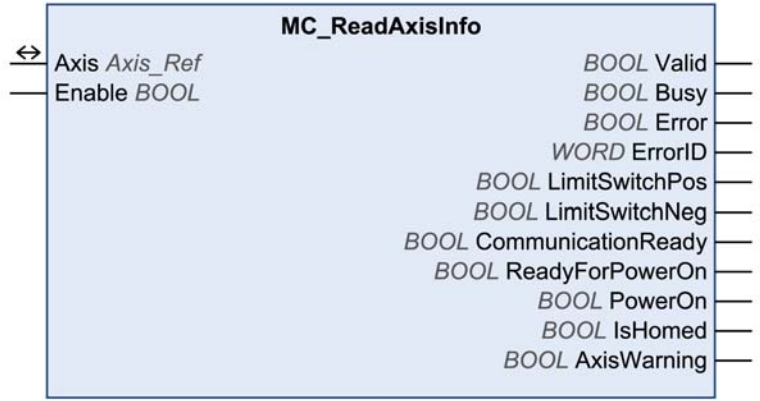

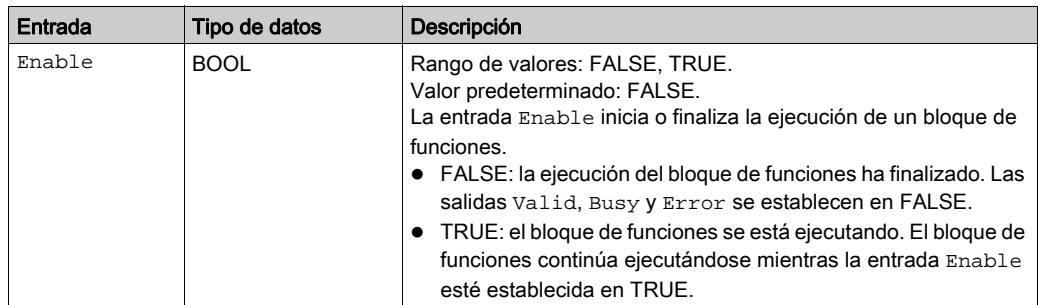

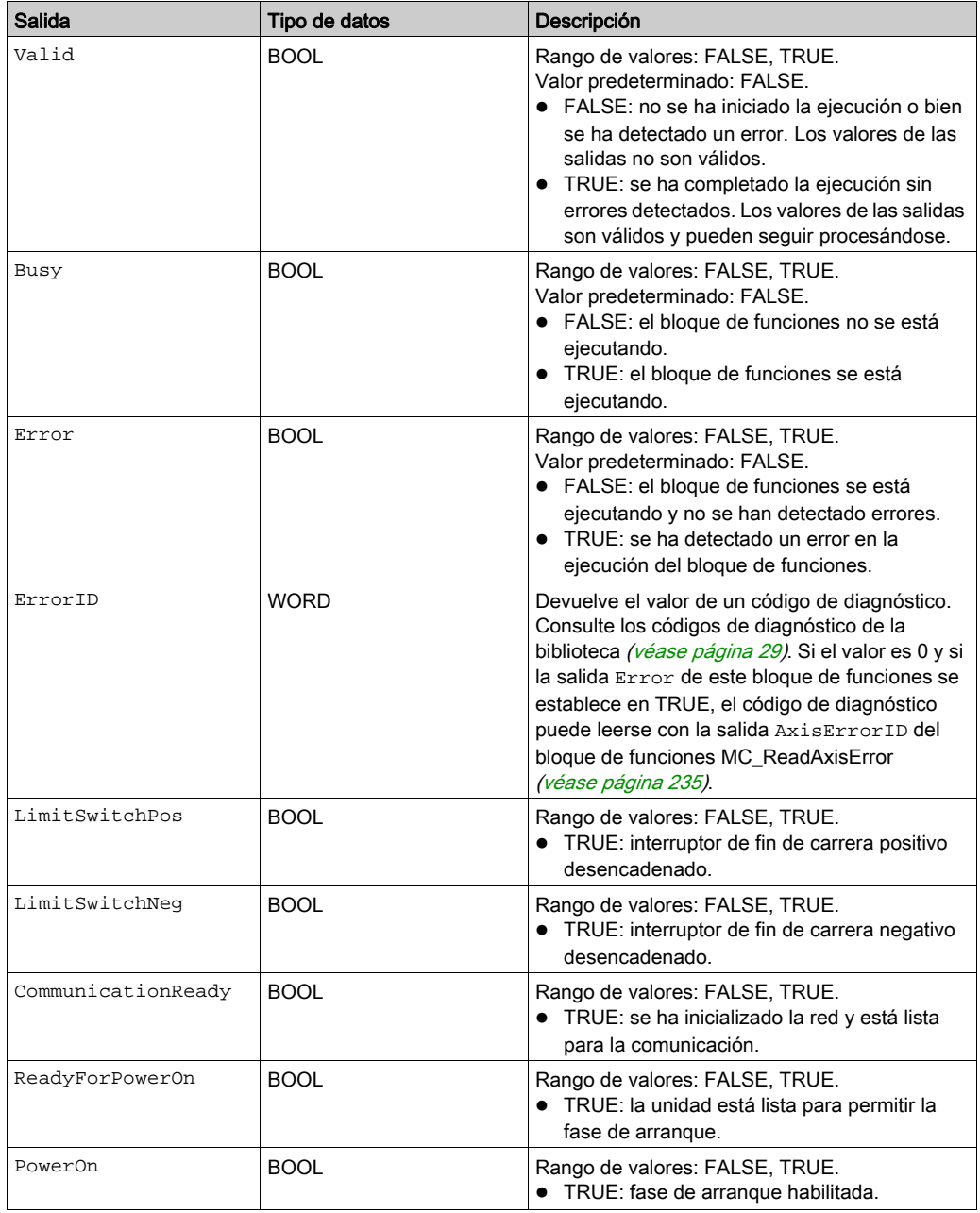

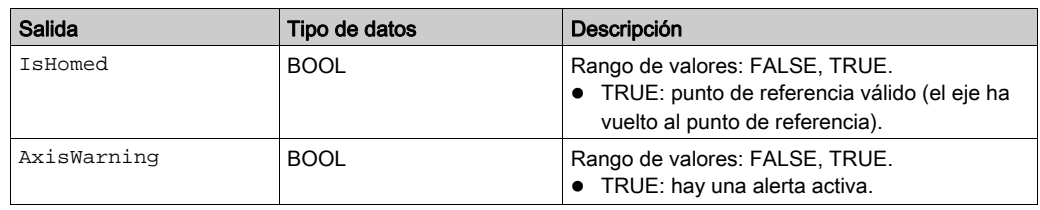

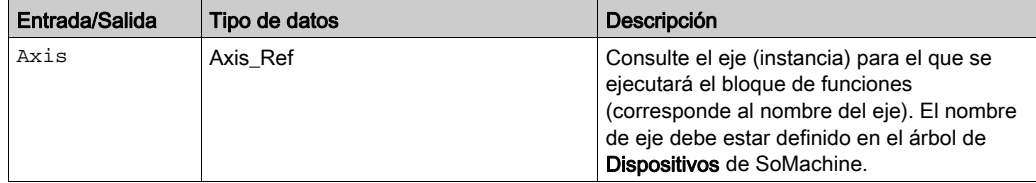

# Información adicional

# <span id="page-166-0"></span>**MC\_ReadMotionState**

## Descripción funcional

Este bloque de funciones proporciona información de estado del movimiento actual.

# Biblioteca y espacio de nombres

Nombre de biblioteca: GMC Independent PLCopen MC Espacio de nombres: GIPLC

## Representación gráfica

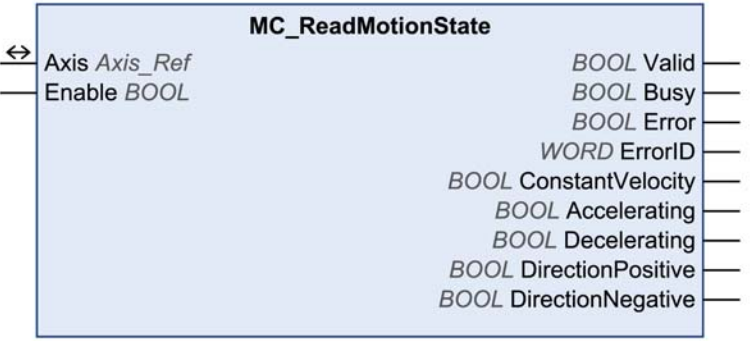

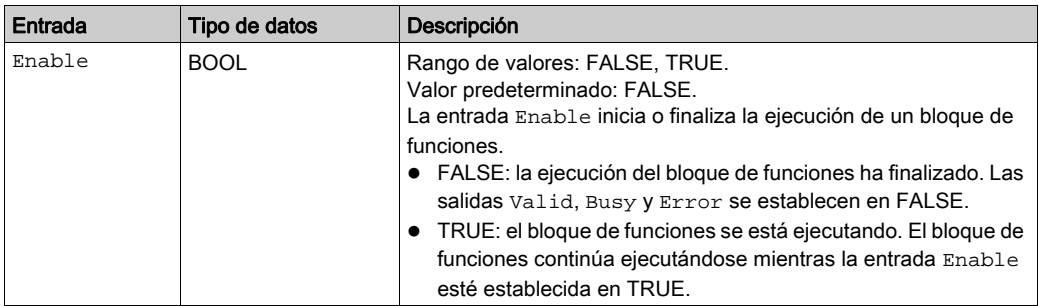

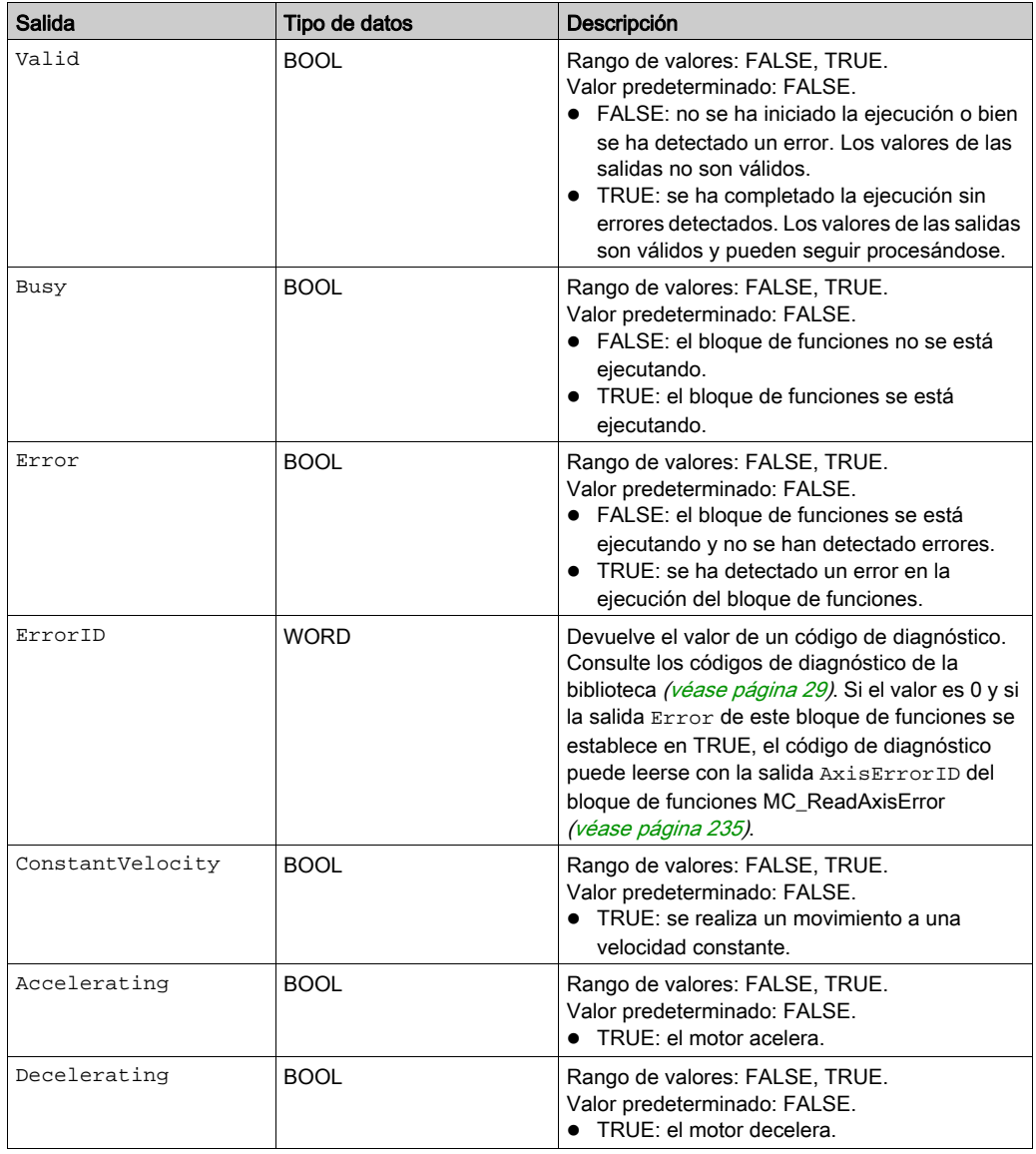

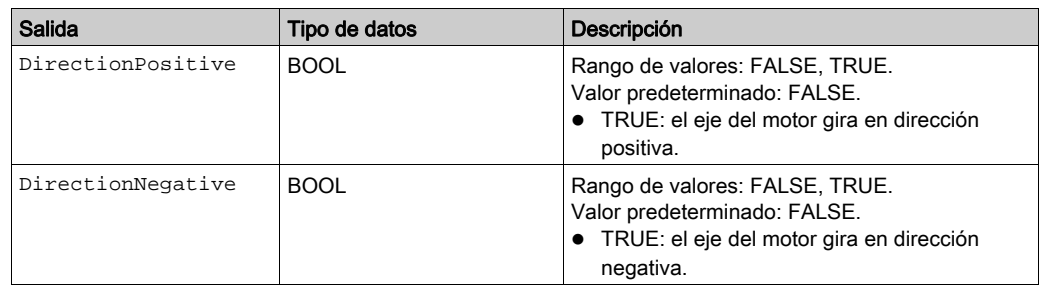

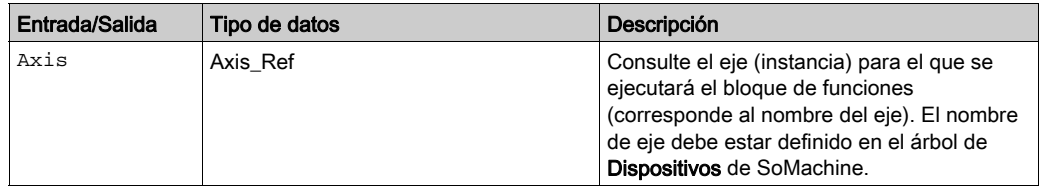

# Información adicional

#### <span id="page-169-0"></span>**MC\_ReadStatus**

## Descripción funcional

Este bloque de funciones lee el estado actual de la unidad.

# Biblioteca y espacio de nombres

Nombre de biblioteca: GMC Independent PLCopen MC Espacio de nombres: GIPLC

# Representación gráfica

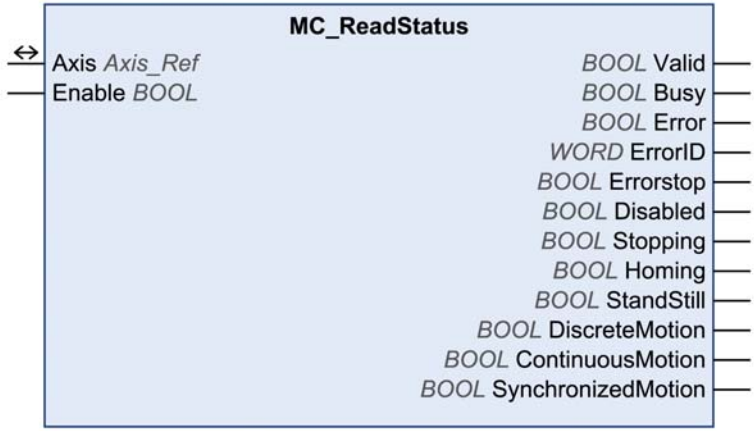

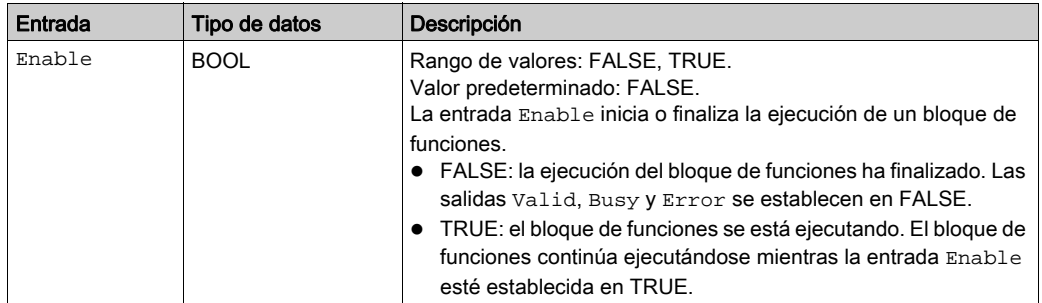

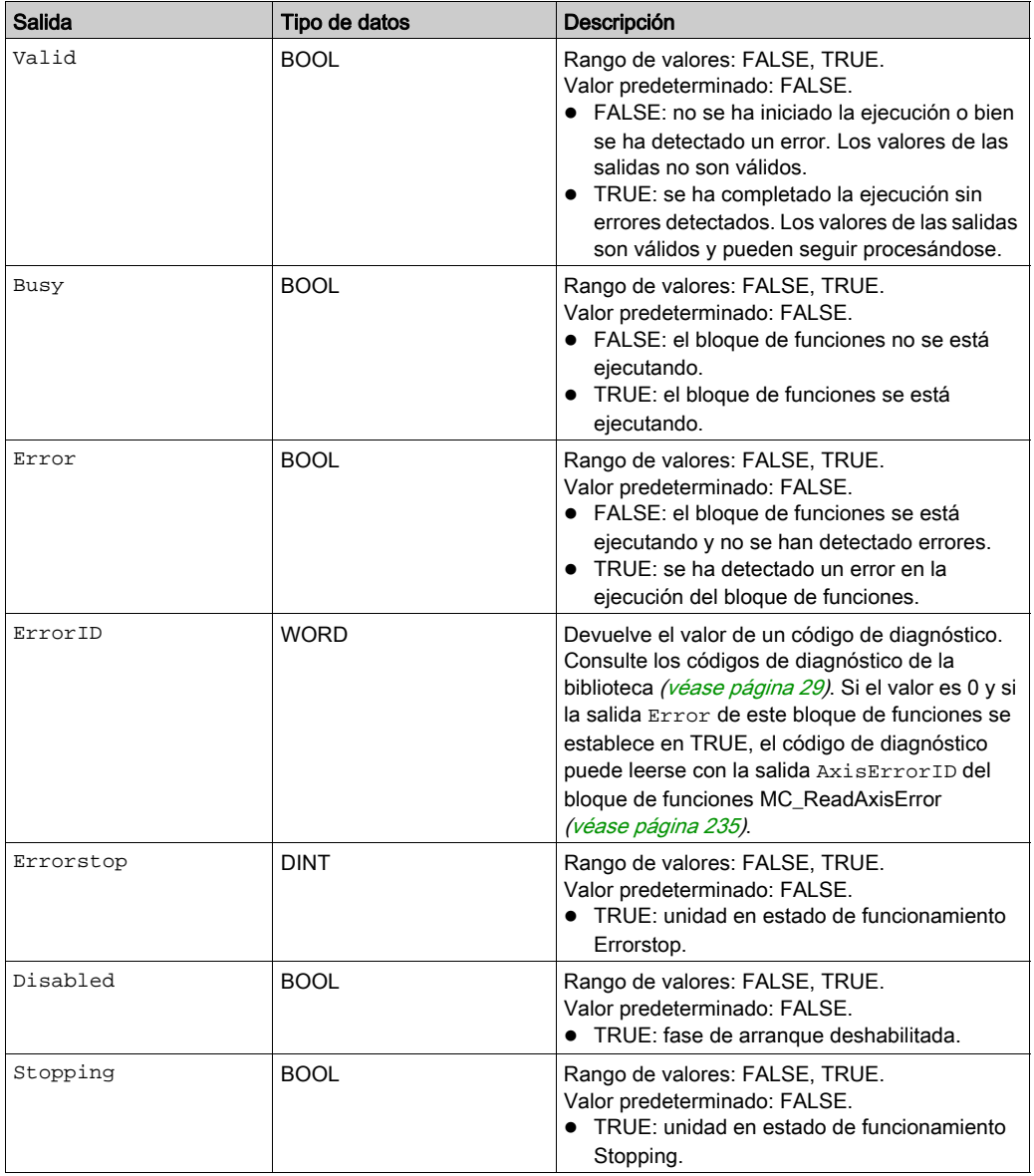

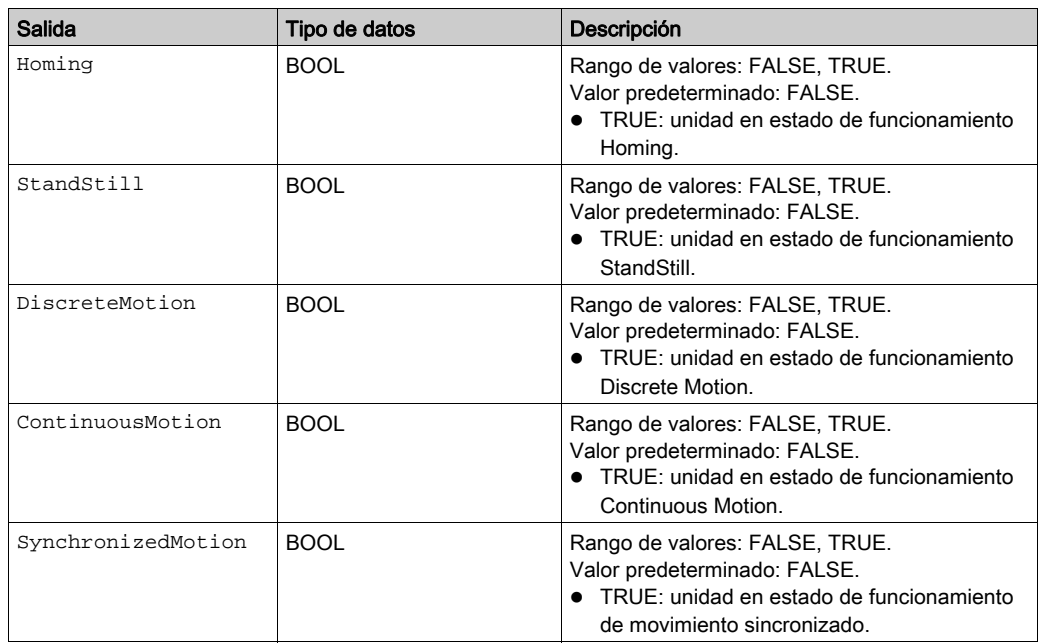

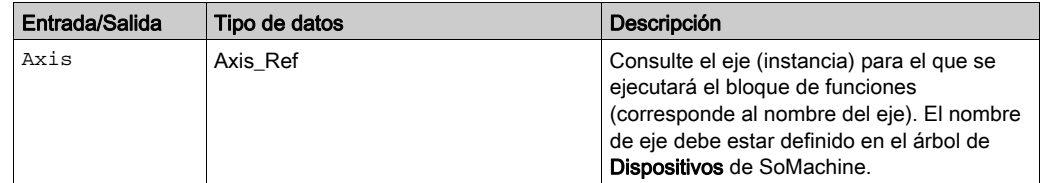

# Información adicional

#### <span id="page-172-0"></span>**MC\_ReadParameter**

## Descripción funcional

Este bloque de funciones lee un valor de un parámetro específico.

## Biblioteca y espacio de nombres

Nombre de biblioteca: GMC Independent PLCopen MC Espacio de nombres: GIPLC

#### Representación gráfica

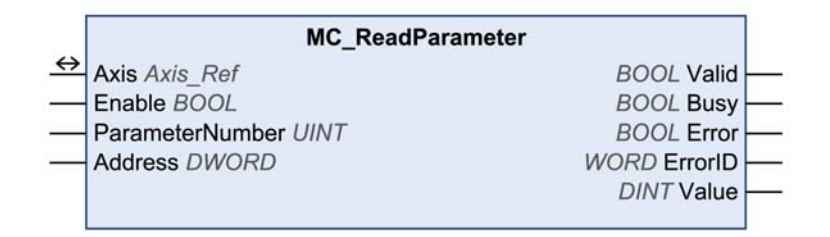

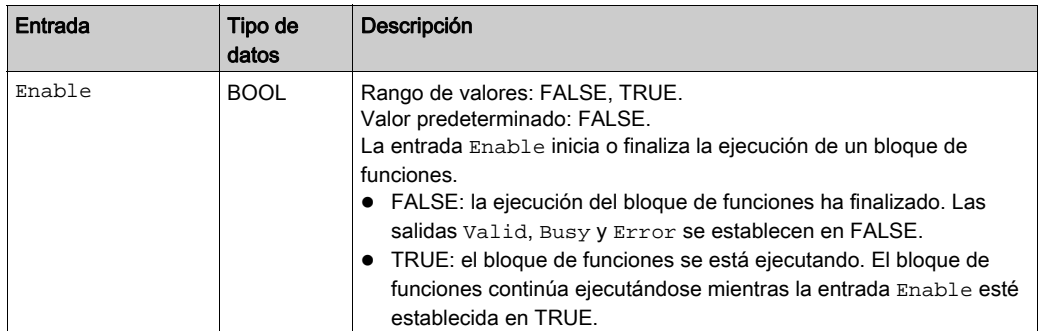

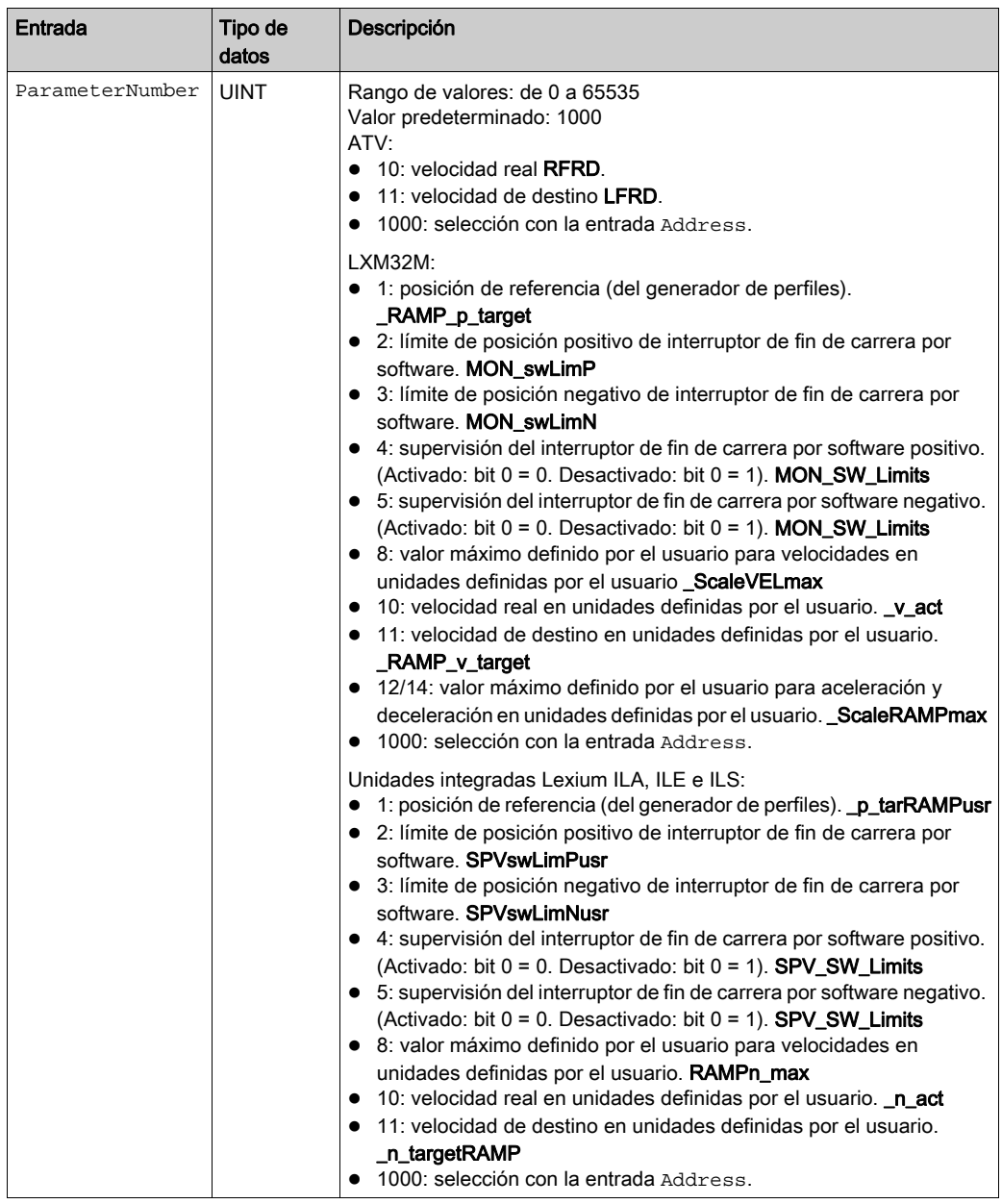

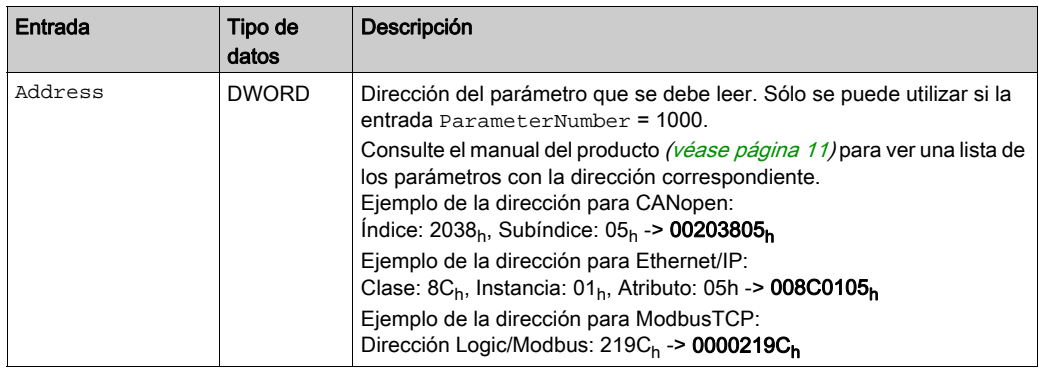

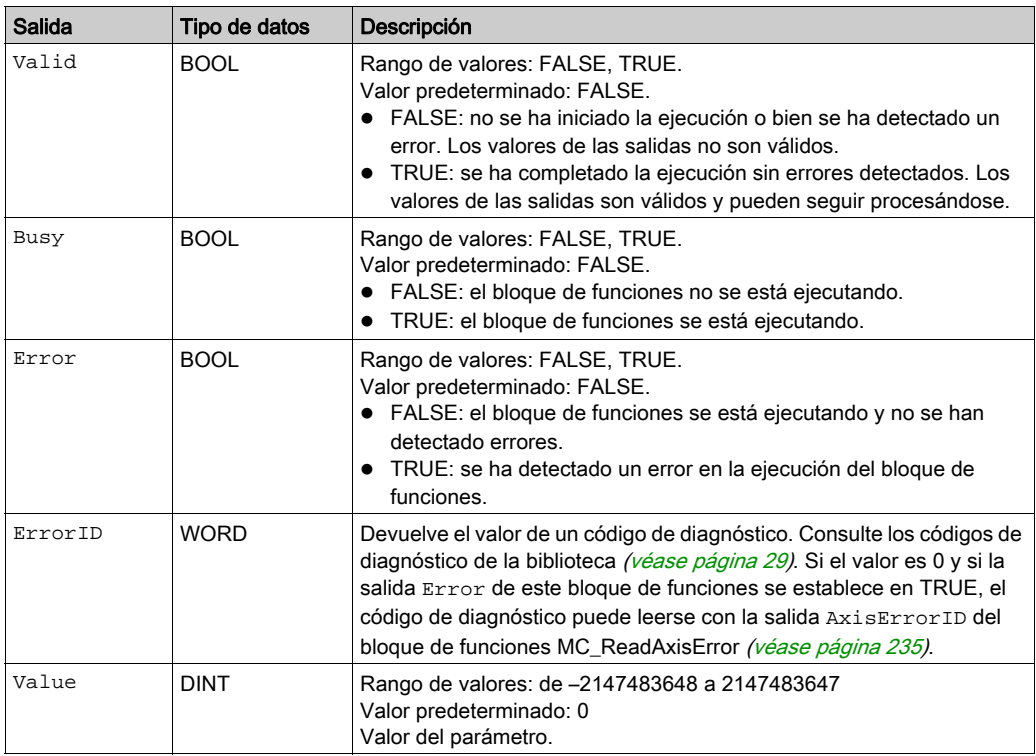

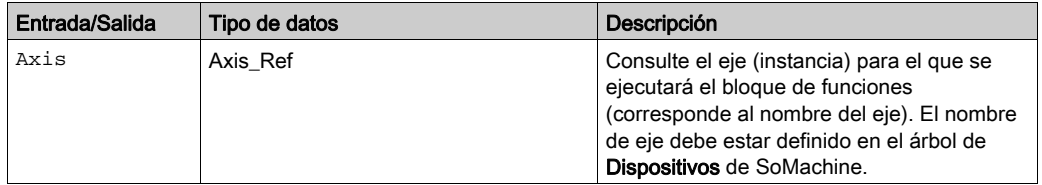

# Información adicional

# <span id="page-176-0"></span>Sección 4.2 Escritura de un parámetro

## Contenido de esta sección

Esta sección contiene los siguientes apartados:

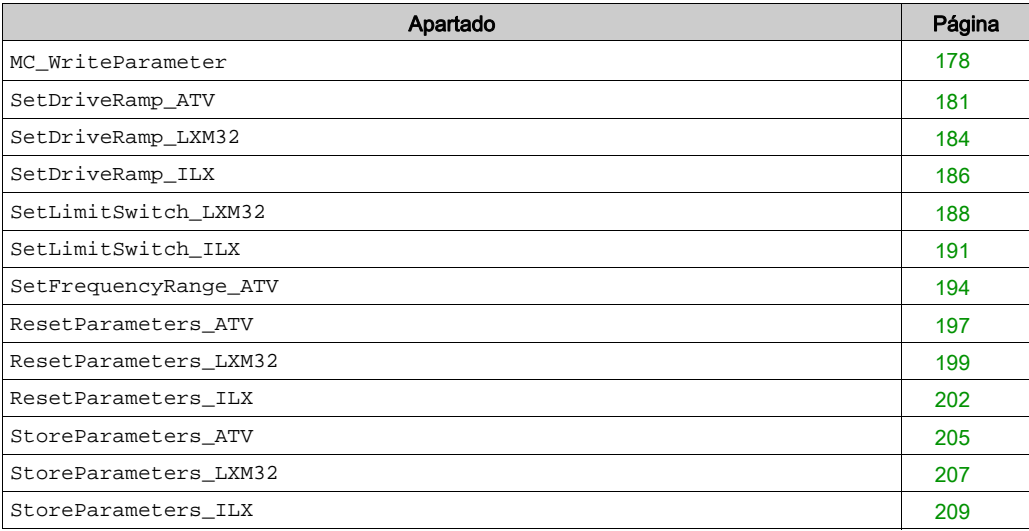

## <span id="page-177-0"></span>**MC\_WriteParameter**

## Descripción funcional

Este bloque de funciones escribe un valor en un parámetro específico.

# Biblioteca y espacio de nombres

Nombre de biblioteca: GMC Independent PLCopen MC Espacio de nombres: GIPLC

#### Representación gráfica

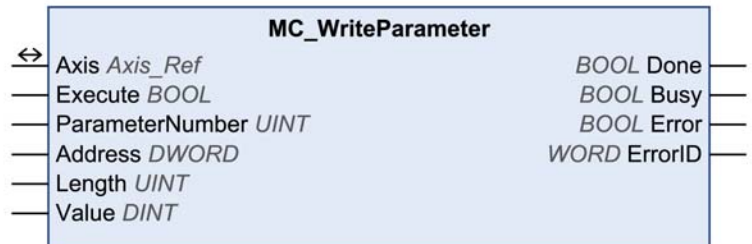

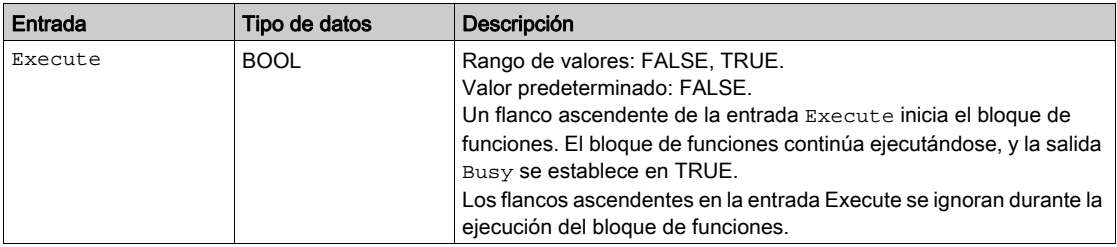

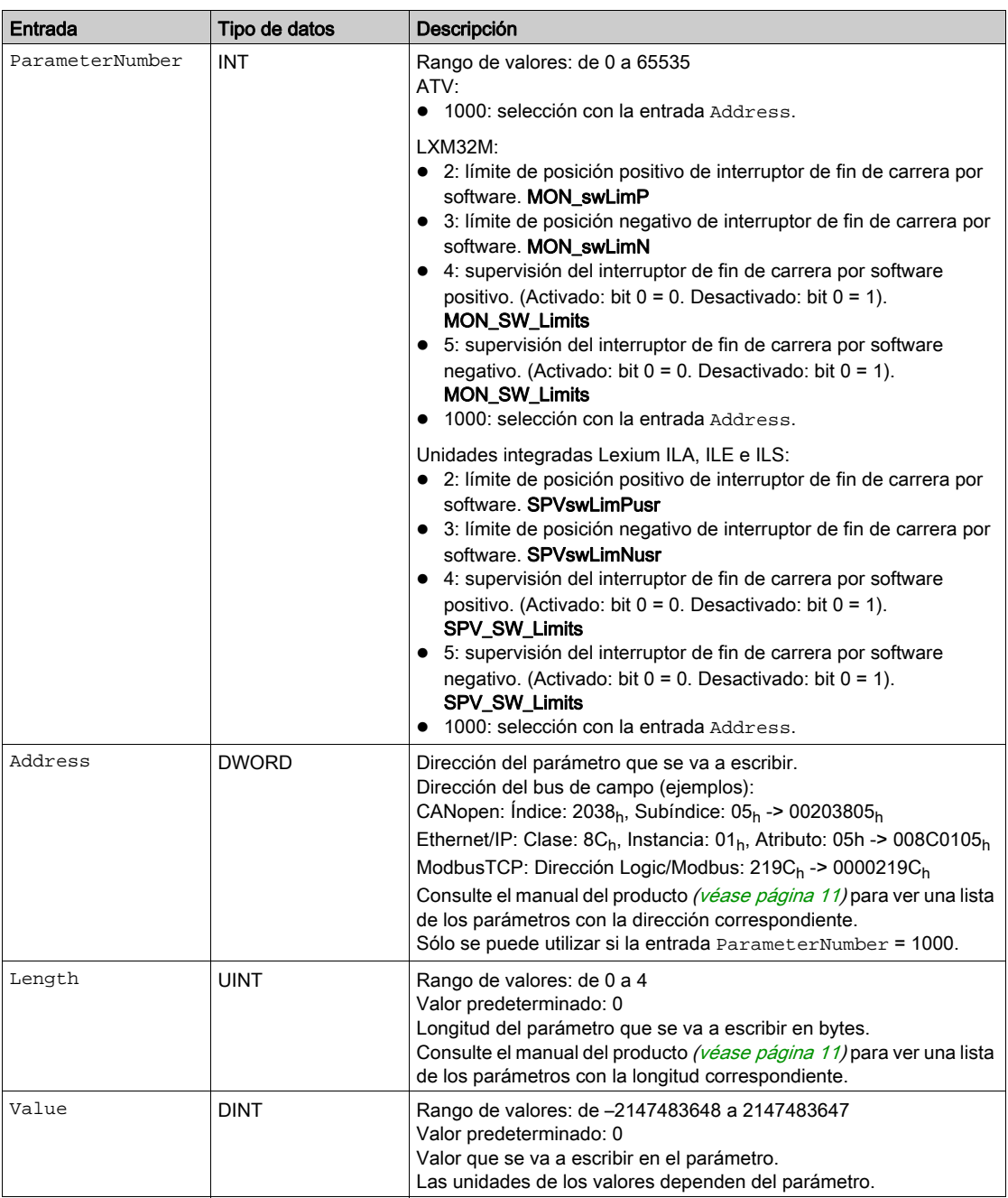

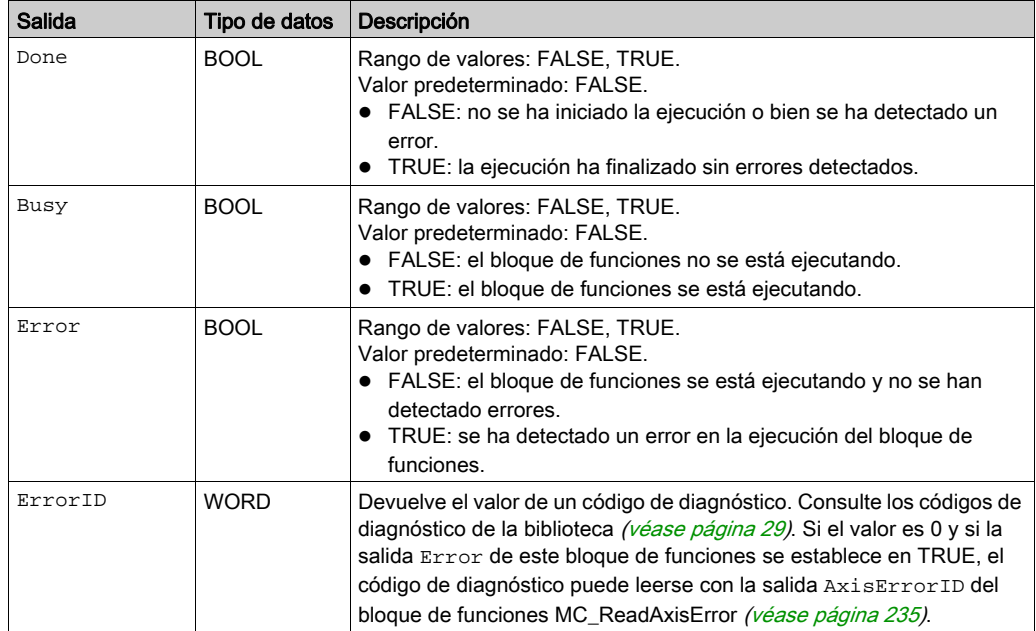

#### Entradas/salidas

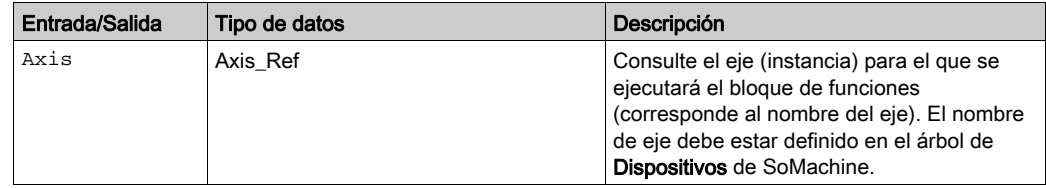

#### **Notas**

Si las entradas ParameterNumber, Address, Length o Value se modifican mientras Busy es TRUE, los nuevos valores no se utilizan hasta que se vuelve a ejecutar el bloque de funciones.

# Información adicional

Escritura de un parámetro [\(véase](#page-176-0) página 177)
## **SetDriveRamp\_ATV**

### Descripción funcional

Este bloque de funciones configura la rampa de aceleración y la rampa de deceleración del eje.

# Biblioteca y espacio de nombres

Nombre de biblioteca: GMC Independent Altivar

Espacio de nombres: GIATV

### Representación gráfica

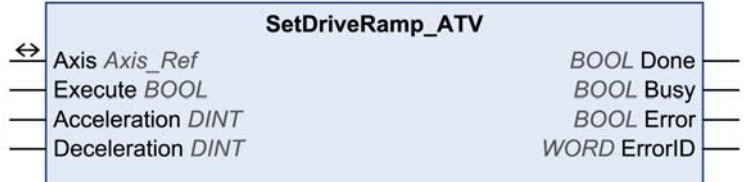

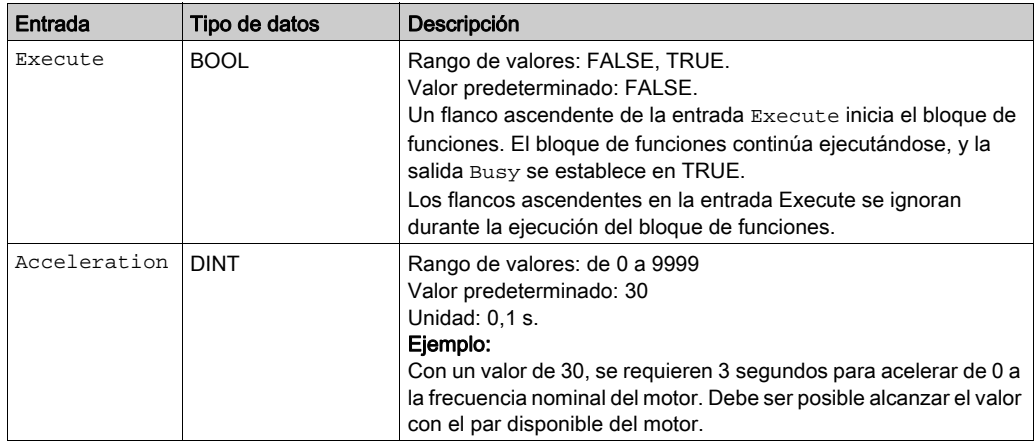

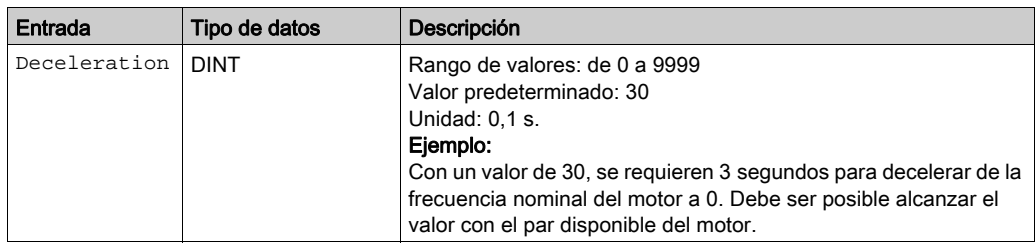

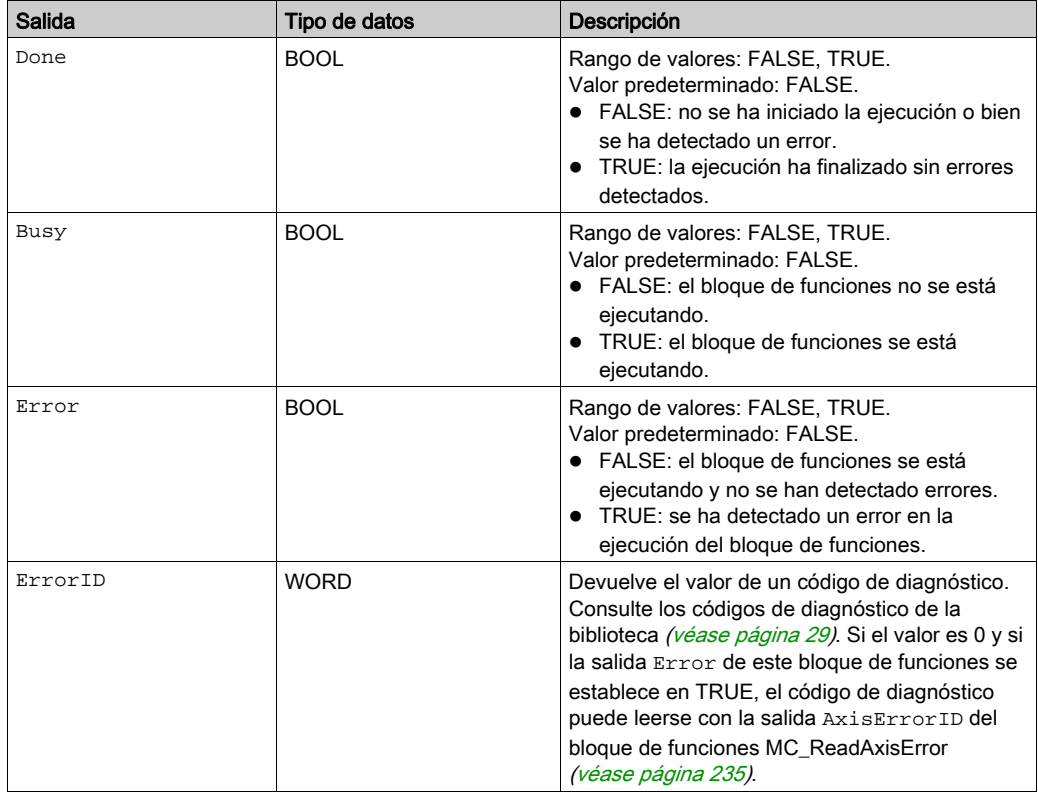

# Entradas/salidas

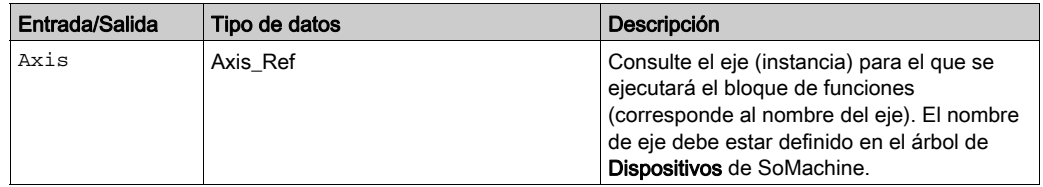

## Información adicional

## **SetDriveRamp\_LXM32**

### Descripción funcional

Este bloque de funciones configura la rampa de aceleración y la rampa de deceleración del eje.

# Biblioteca y espacio de nombres

Nombre de biblioteca: GMC Independent Lexium

Espacio de nombres: GILXM

### Representación gráfica

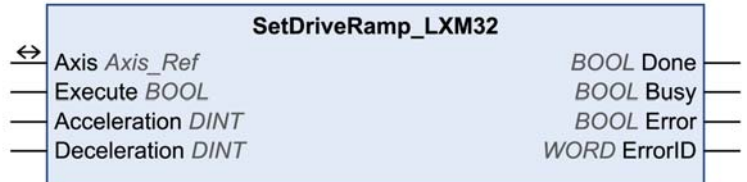

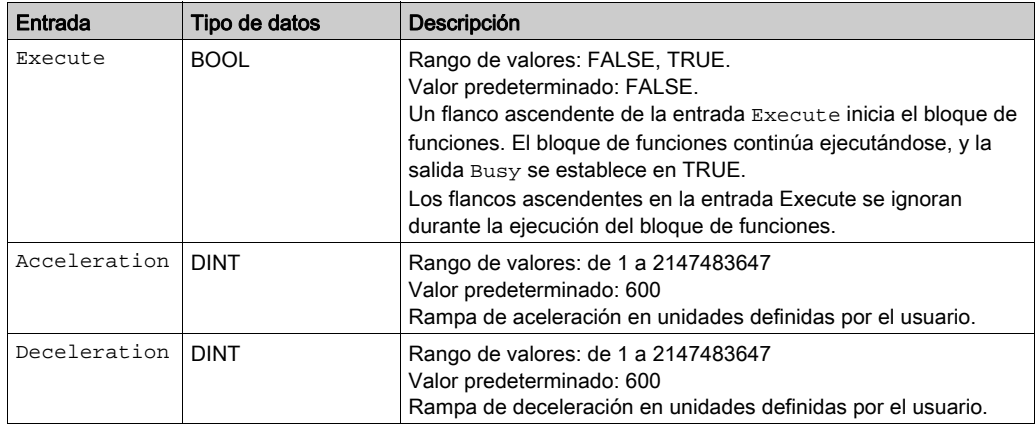

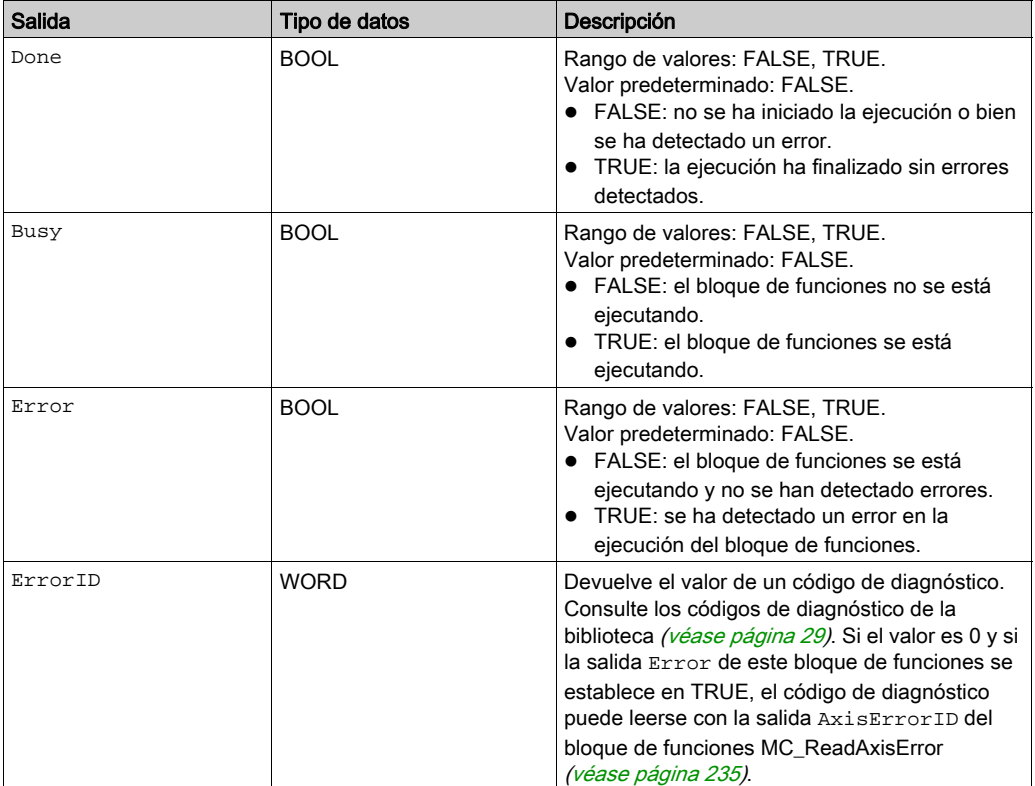

# Entradas/salidas

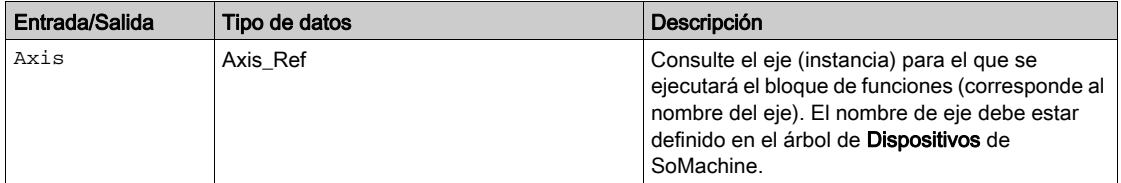

# Información adicional

## **SetDriveRamp\_ILX**

### Descripción funcional

Este bloque de funciones configura la rampa de aceleración y la rampa de deceleración del eje.

# Biblioteca y espacio de nombres

Nombre de biblioteca: GMC Independent Lexium

Espacio de nombres: GILXM

### Representación gráfica

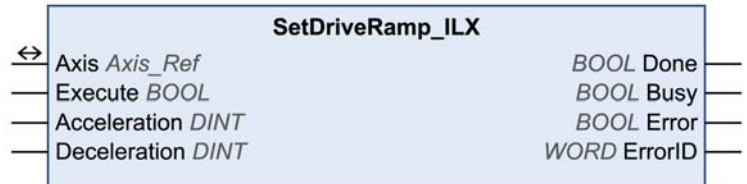

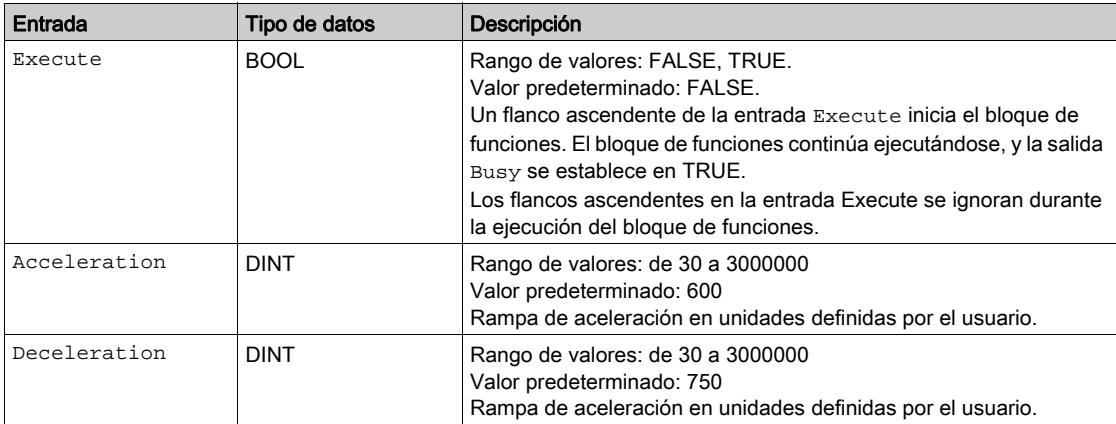

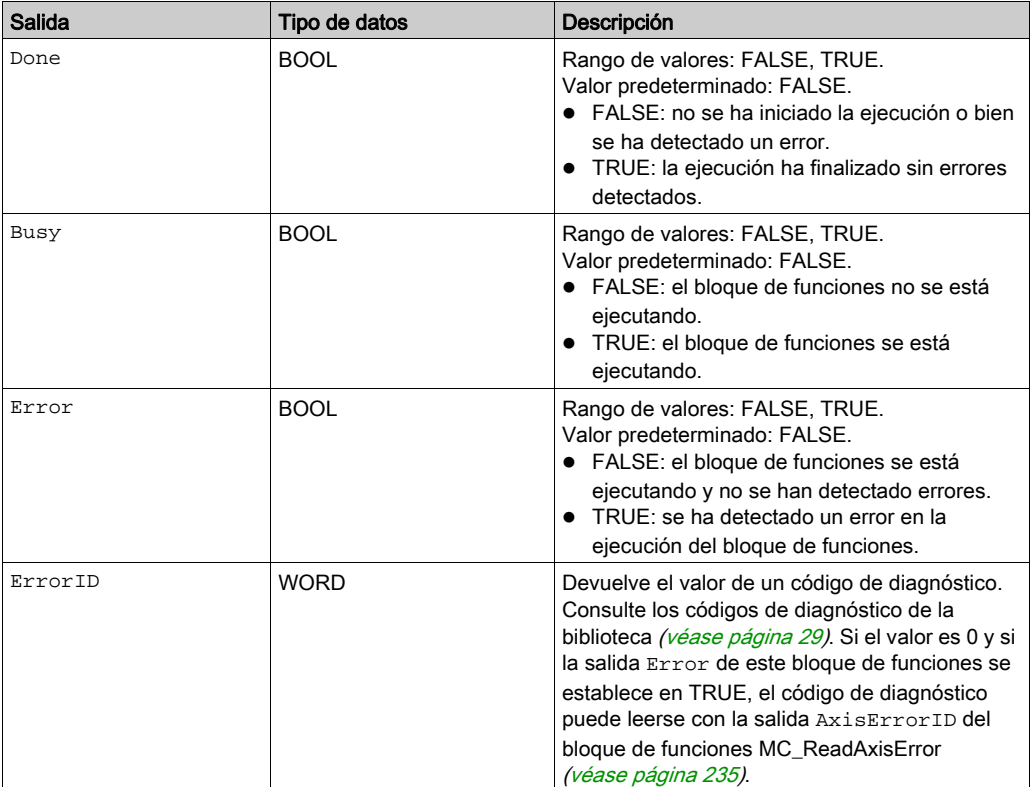

# Entradas/salidas

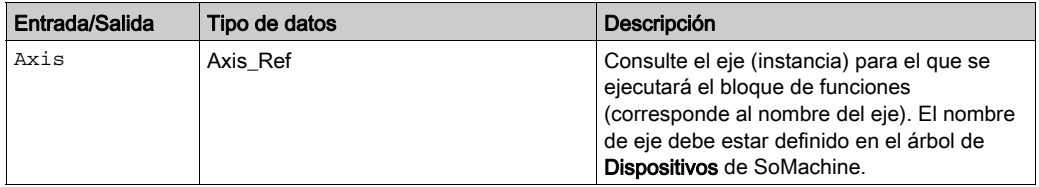

# Información adicional

### **SetLimitSwitch\_LXM32**

### Descripción funcional

Este bloque de funciones configura el interruptor de fin de carrera positivo (LIMP) y el interruptor de fin de carrera negativo (LIMN).

### Biblioteca y espacio de nombres

Nombre de biblioteca: GMC Independent Lexium

Espacio de nombres: GILXM

### Representación gráfica

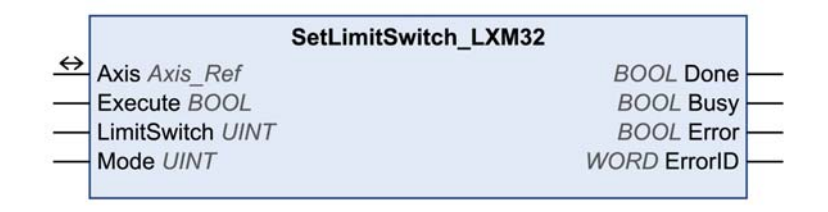

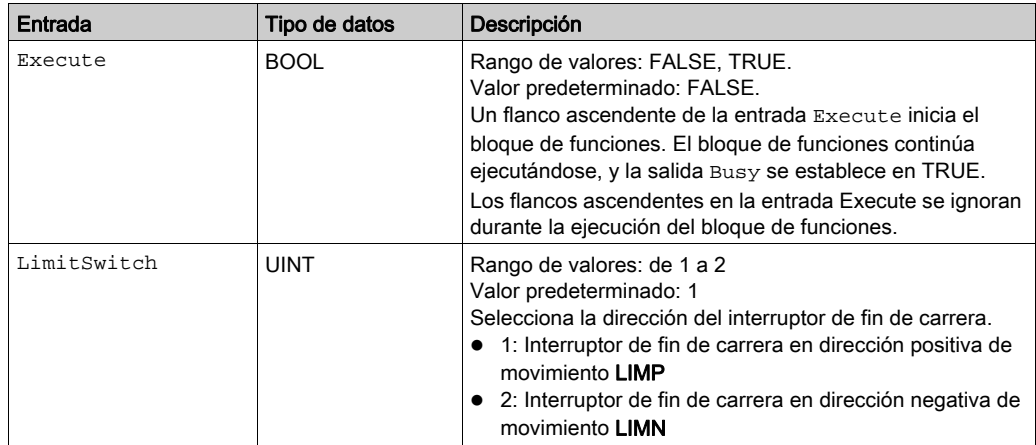

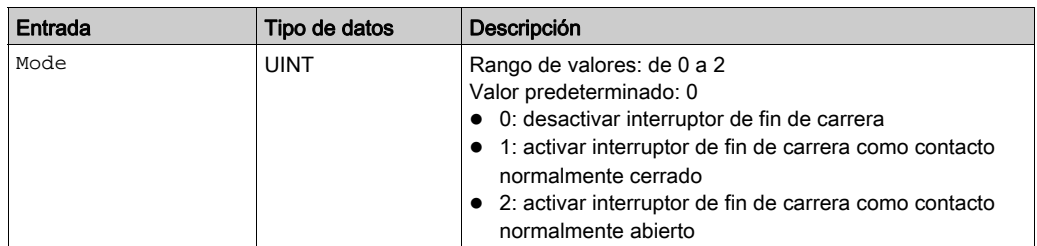

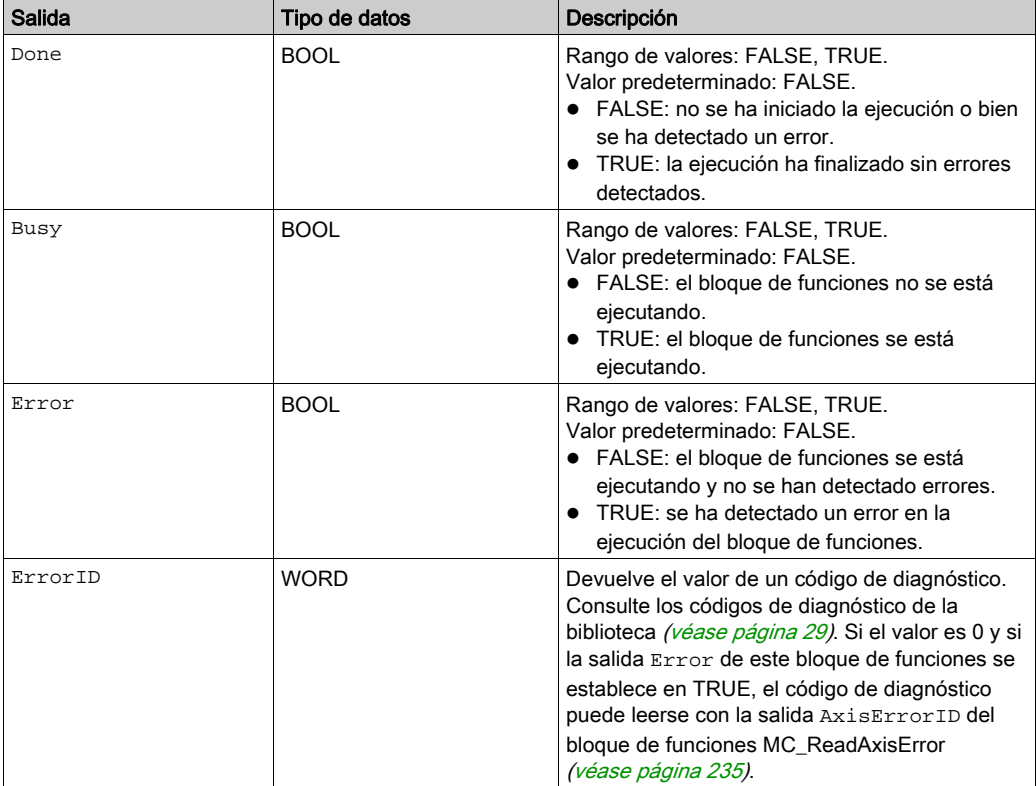

### Entradas/salidas

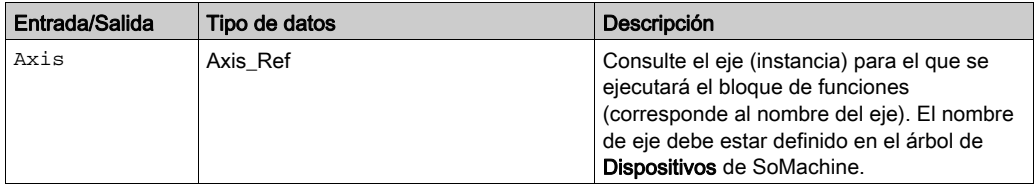

#### **Notas**

El bloque de funciones sólo se puede ejecutar en el estado PLCopen Disabled (estado de funcionamiento 4 Lista para conmutar a ON de la unidad). Para pasar a este estado, deshabilite la fase de arranque con el bloque de funciones MC\_Power [\(véase](#page-41-0) página 42).

#### Información adicional

### **SetLimitSwitch\_ILX**

### Descripción funcional

Este bloque de funciones habilita y deshabilita los interruptores de fin de carrera y establece el flanco de activación.

La entrada LimitSwitch selecciona la dirección para el interruptor de fin de carrera y la entrada Mode establece el valor para el flanco de activación.

NOTA: El bloque de funciones sólo se puede ejecutar en estado Disabled.

#### Biblioteca y espacio de nombres

Nombre de biblioteca: GMC Independent Lexium

Espacio de nombres: GILXM

### Representación gráfica

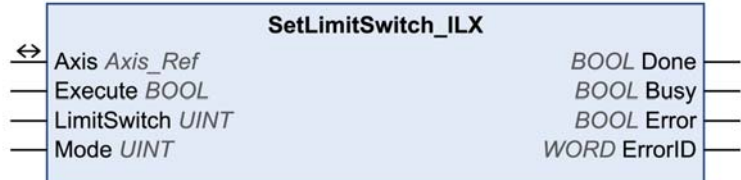

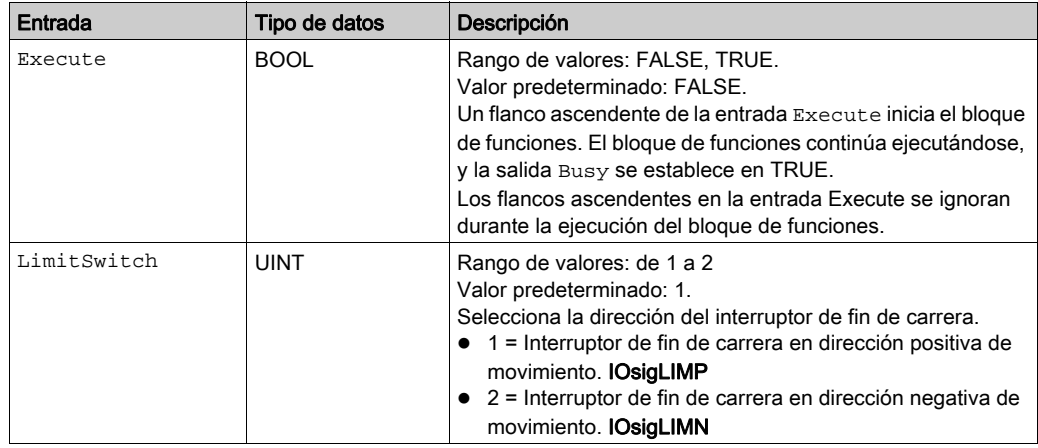

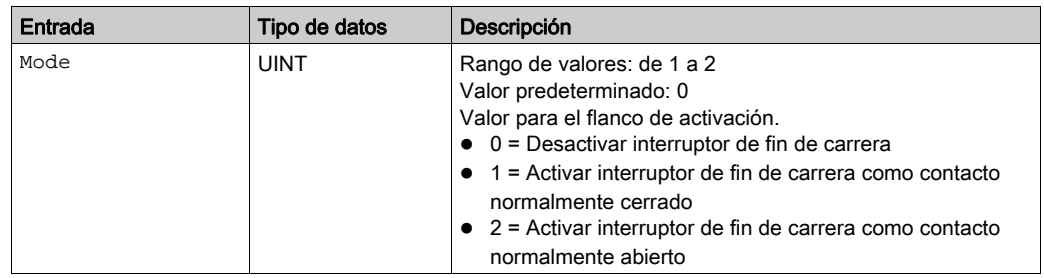

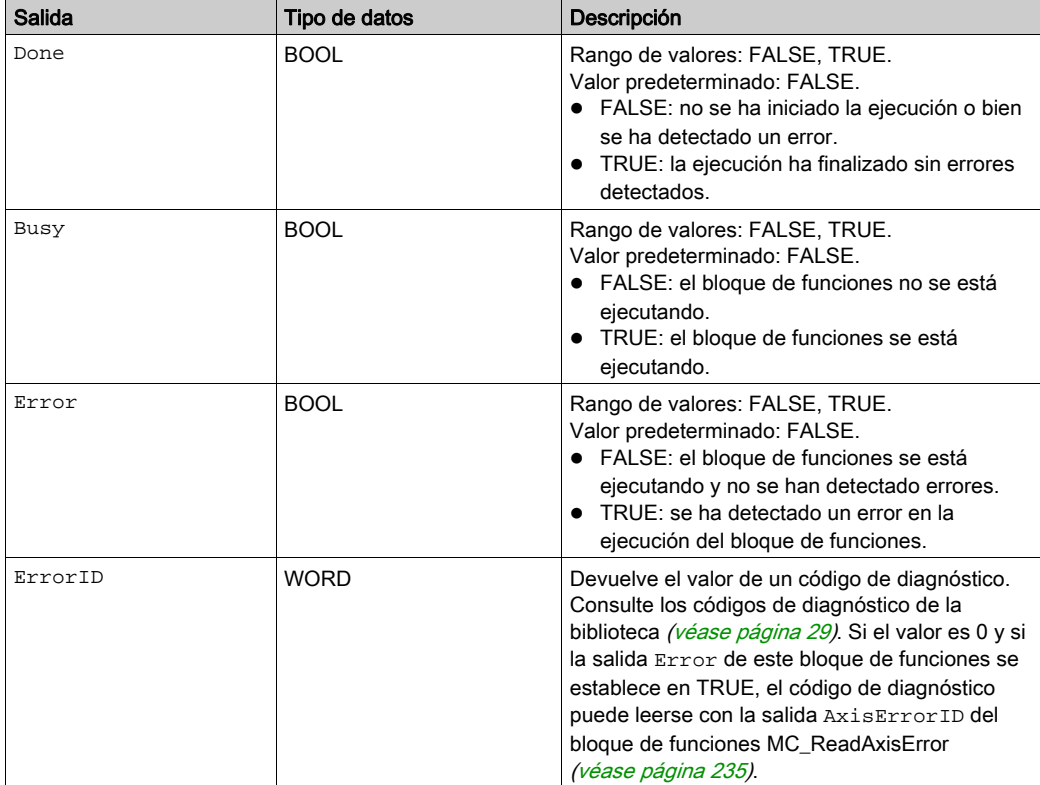

# Entradas/salidas

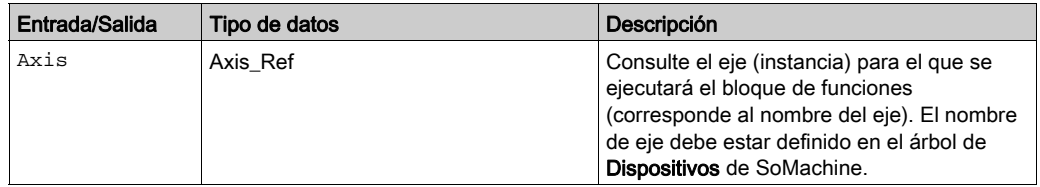

### Información adicional

#### **SetFrequencyRange\_ATV**

#### Descripción funcional

Este bloque de funciones configura los rangos de frecuencia de la unidad para los bloques de funciones MC\_MoveVelocity y MC\_Jog. Si la frecuencia (velocidad de rotación) pasa a ser inferior al valor de LowFrequency, la unidad utiliza la frecuencia especificada en LowFrequency sin desencadenar ningún mensaje de error. Si la frecuencia (velocidad de rotación) sobrepasa el valor de HighFrequency, la unidad utiliza la frecuencia especificada en HighFrequency sin desencadenar ningún mensaje de error.

#### Biblioteca y espacio de nombres

Nombre de biblioteca: GMC Independent Altivar Espacio de nombres: GIATV

#### Representación gráfica

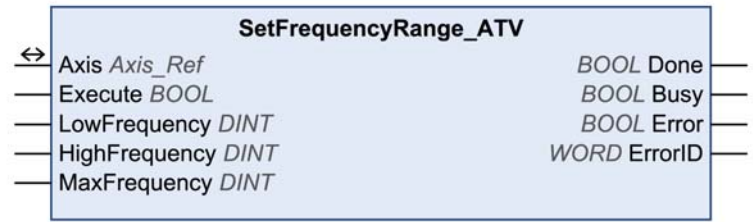

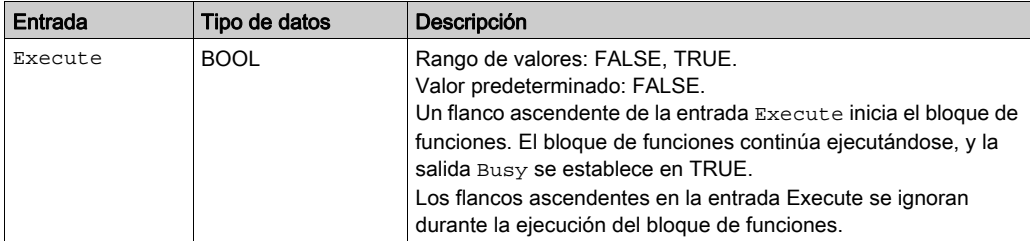

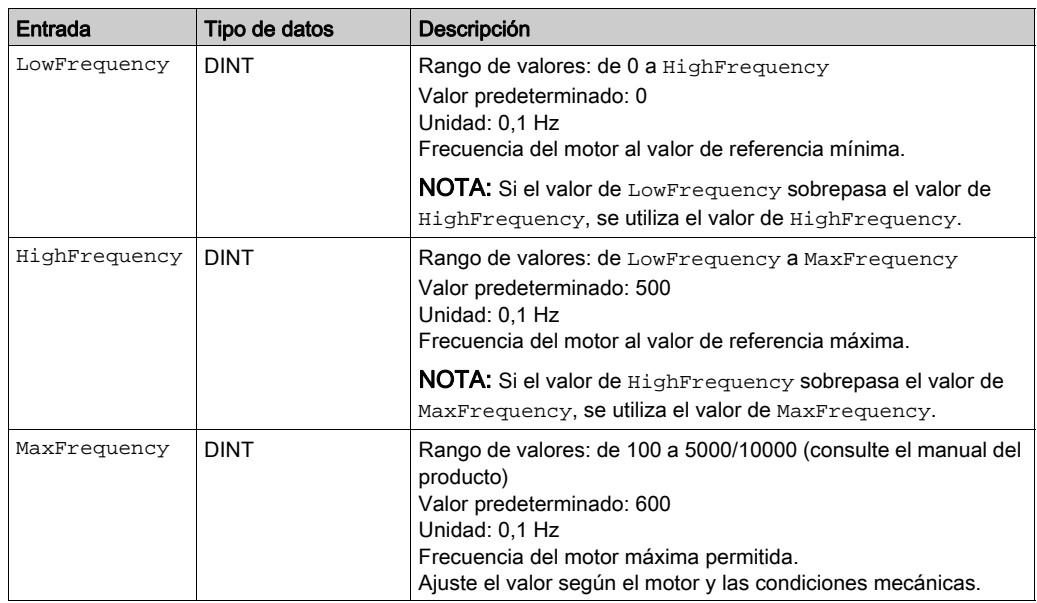

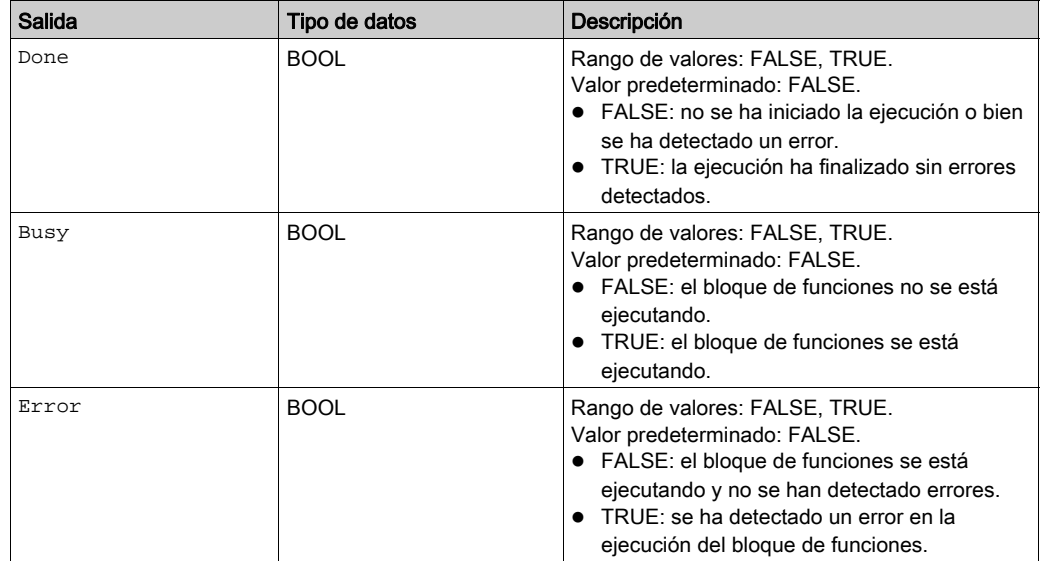

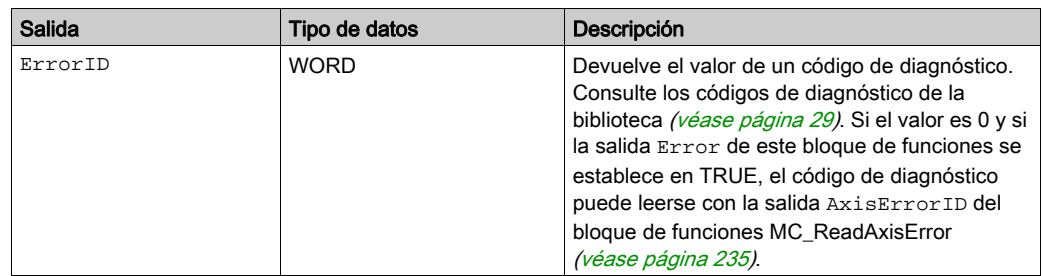

#### Entradas/salidas

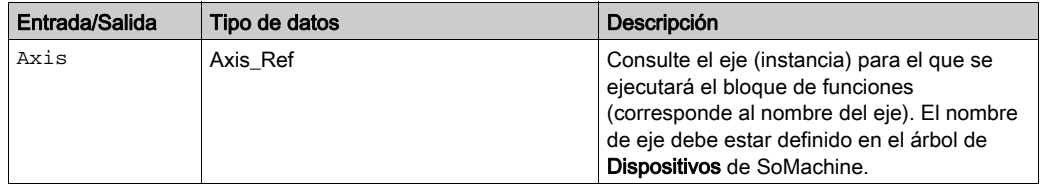

#### **Notas**

El bloque de funciones sólo se puede ejecutar en el estado PLCopen Disabled (estado de funcionamiento 3 Switch On Disabled de la unidad). Para pasar a este estado, deshabilite la fase de arranque con el bloque de funciones MC\_Power [\(véase](#page-41-0) página 42).

### Información adicional

#### **ResetParameters\_ATV**

### Descripción funcional

Este bloque de funciones restaura los parámetros a la configuración de fábrica.

# Biblioteca y espacio de nombres

Nombre de biblioteca: GMC Independent Altivar Espacio de nombres: GIATV

### Representación gráfica

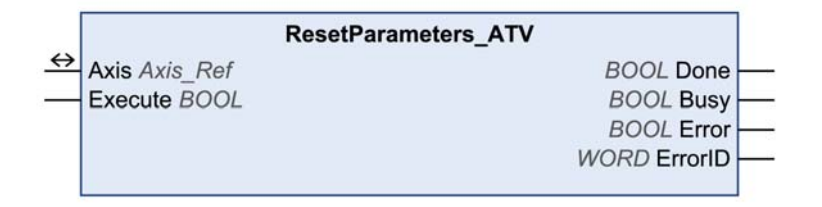

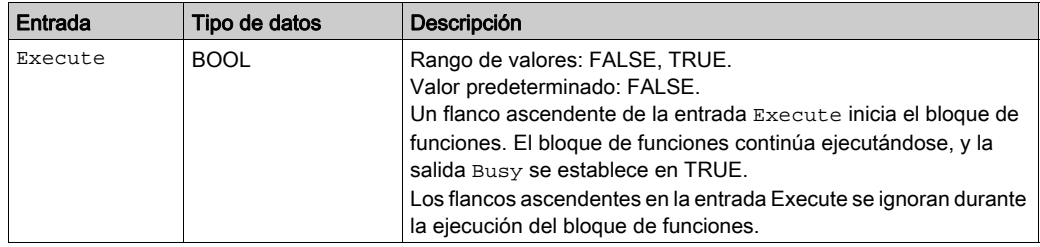

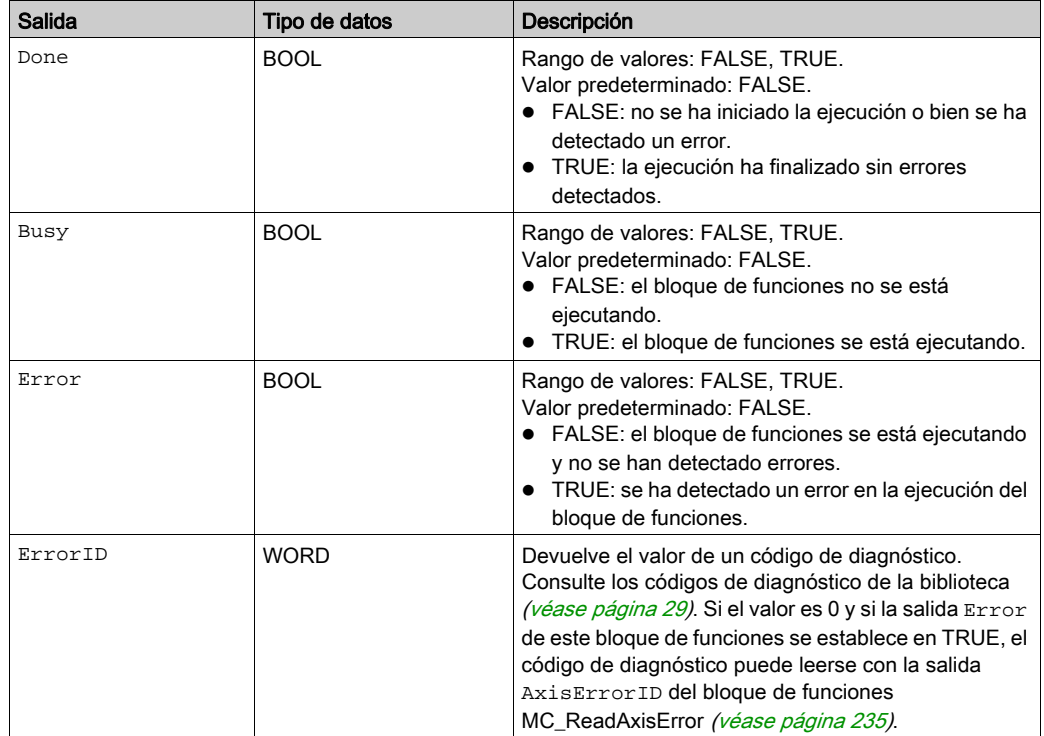

### Entradas/salidas

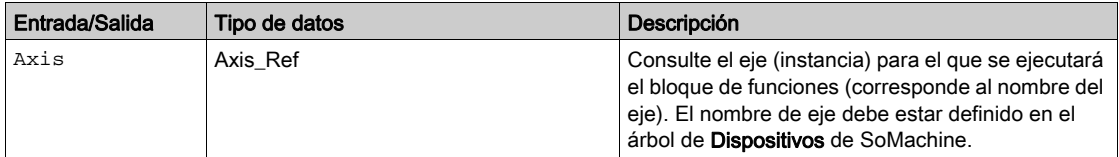

#### **Notas**

El bloque de funciones sólo se puede ejecutar en el estado PLCopen Disabled (estado de funcionamiento 4 Lista para conmutar a ON de la unidad). Para pasar a este estado, deshabilite la fase de arranque con el bloque de funciones MC\_Power [\(véase](#page-41-0) página 42).

#### Información adicional

### **ResetParameters\_LXM32**

### Descripción funcional

Este bloque de funciones restaura los parámetros a la configuración de fábrica.

# Biblioteca y espacio de nombres

Nombre de biblioteca: GMC Independent Lexium Espacio de nombres: GILXM

### Representación gráfica

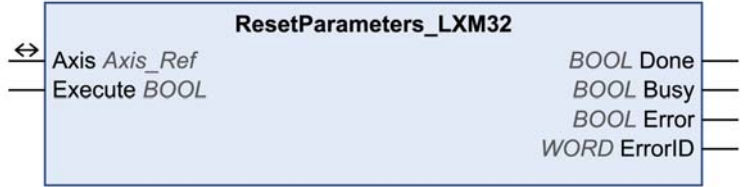

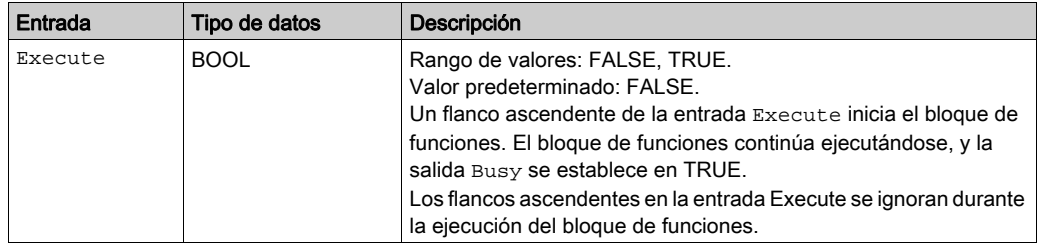

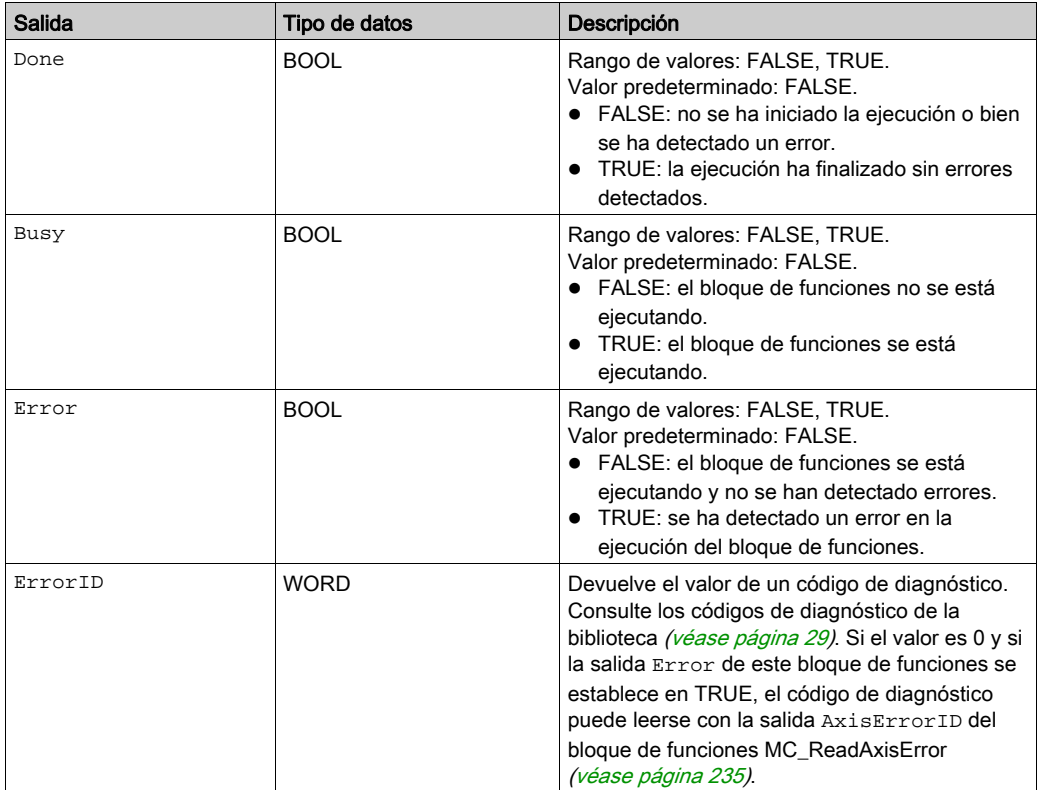

# Entradas/salidas

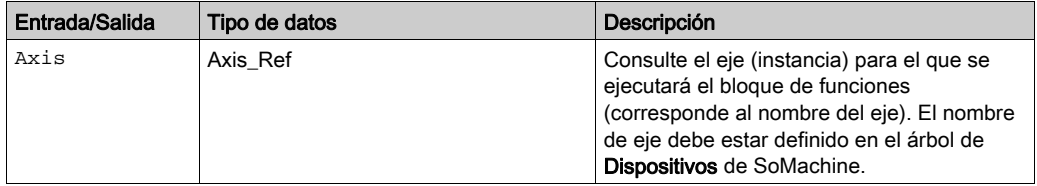

#### **Notas**

El bloque de funciones sólo se puede ejecutar en el estado PLCopen Disabled (estado de funcionamiento 4 Lista para conmutar a ON de la unidad). Para pasar a este estado, deshabilite la fase de arranque con el bloque de funciones MC\_Power [\(véase](#page-41-0) página 42).

Los parámetros se restablecen a la configuración de fábrica, a excepción de:

- Parámetros de comunicación
- Inversión de la dirección de movimiento
- Tipo de señal de valor de referencia para la interfaz PTI
- Configuración de simulación del codificador
- Funciones de las entradas y salidas digitales

Los nuevos ajustes no se guardan en la memoria no volátil. Utilice StoreParameters\_LXM32 (véase [página](#page-206-0) 207) para guardar los nuevos ajustes en la memoria no volátil.

#### Información adicional

#### **ResetParameters\_ILX**

### Descripción funcional

Este bloque de funciones restaura los parámetros a la configuración de fábrica.

# Biblioteca y espacio de nombres

Nombre de biblioteca: GMC Independent Lexium Espacio de nombres: GILXM

### Representación gráfica

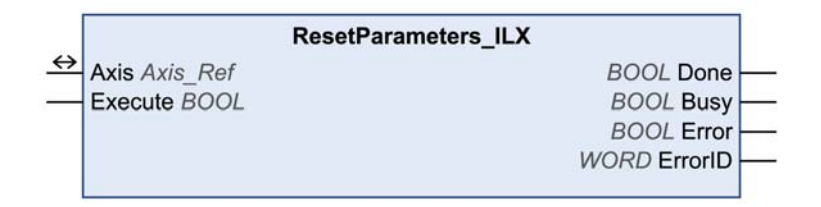

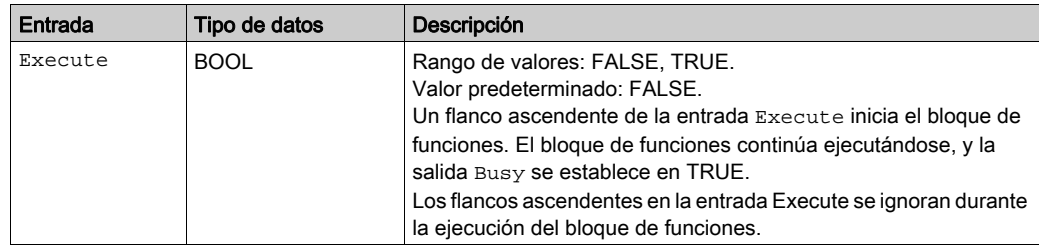

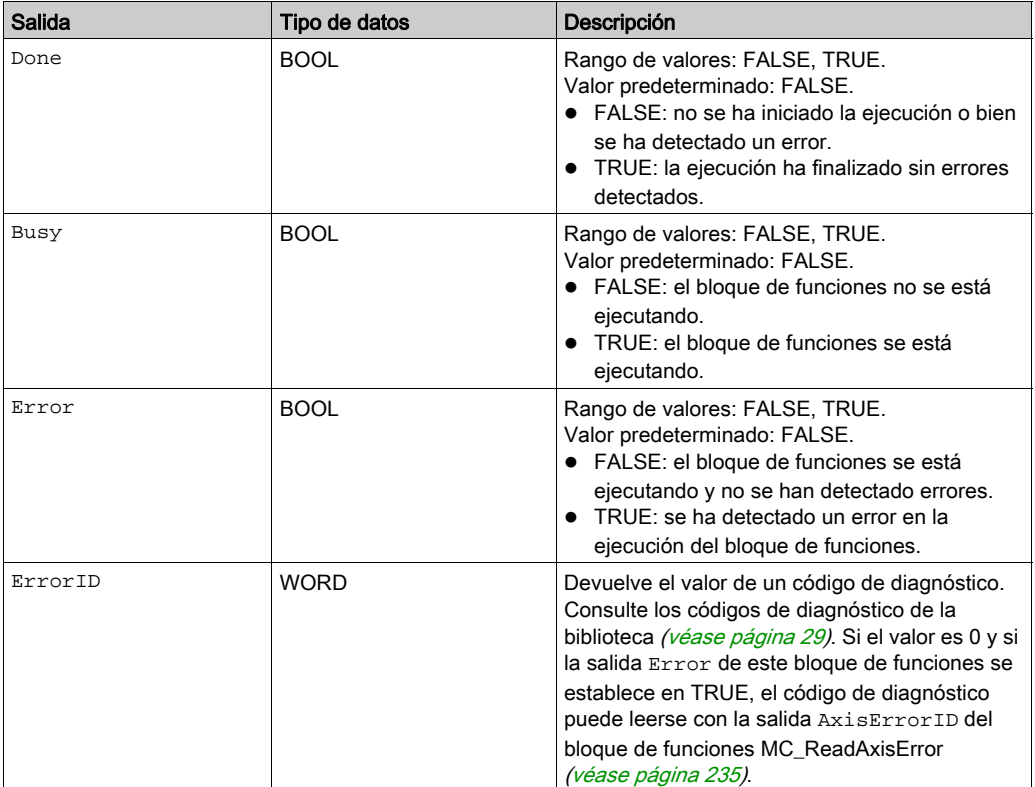

#### **Notas**

El bloque de funciones sólo se puede ejecutar en el estado PLCopen Disabled (estado de funcionamiento 4 Lista para conmutar a ON de la unidad). Para pasar a este estado, deshabilite la fase de arranque con el bloque de funciones MC\_Power [\(véase](#page-41-0) página 42).

Los parámetros se restablecen a la configuración de fábrica, a excepción de:

- Parámetros de comunicación
- Inversión de la dirección de movimiento
- Funciones de las entradas y salidas digitales

Los nuevos ajustes no se guardan en la memoria no volátil. Utilice StoreParameters\_IL[X](#page-208-0) (véase [página](#page-208-0) 209) para guardar los nuevos ajustes en la memoria no volátil.

# Entradas/salidas

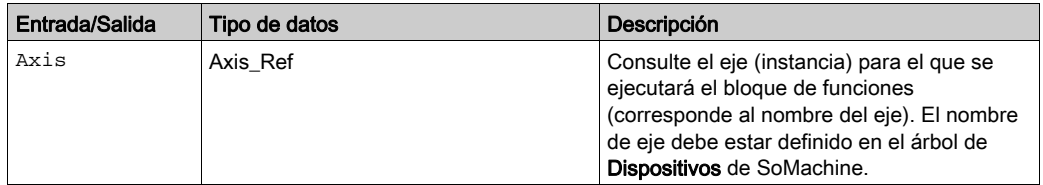

## Información adicional

#### **StoreParameters\_ATV**

### Descripción funcional

Este bloque de funciones guarda los valores de los parámetros en la memoria no volátil.

# Biblioteca y espacio de nombres

Nombre de biblioteca: GMC Independent Altivar Espacio de nombres: GIATV

### Representación gráfica

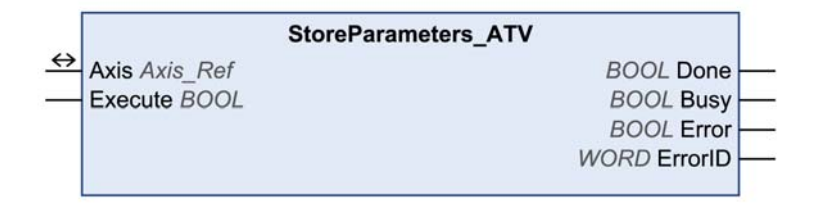

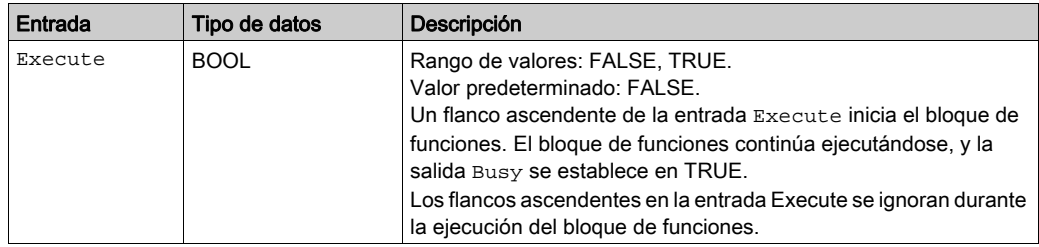

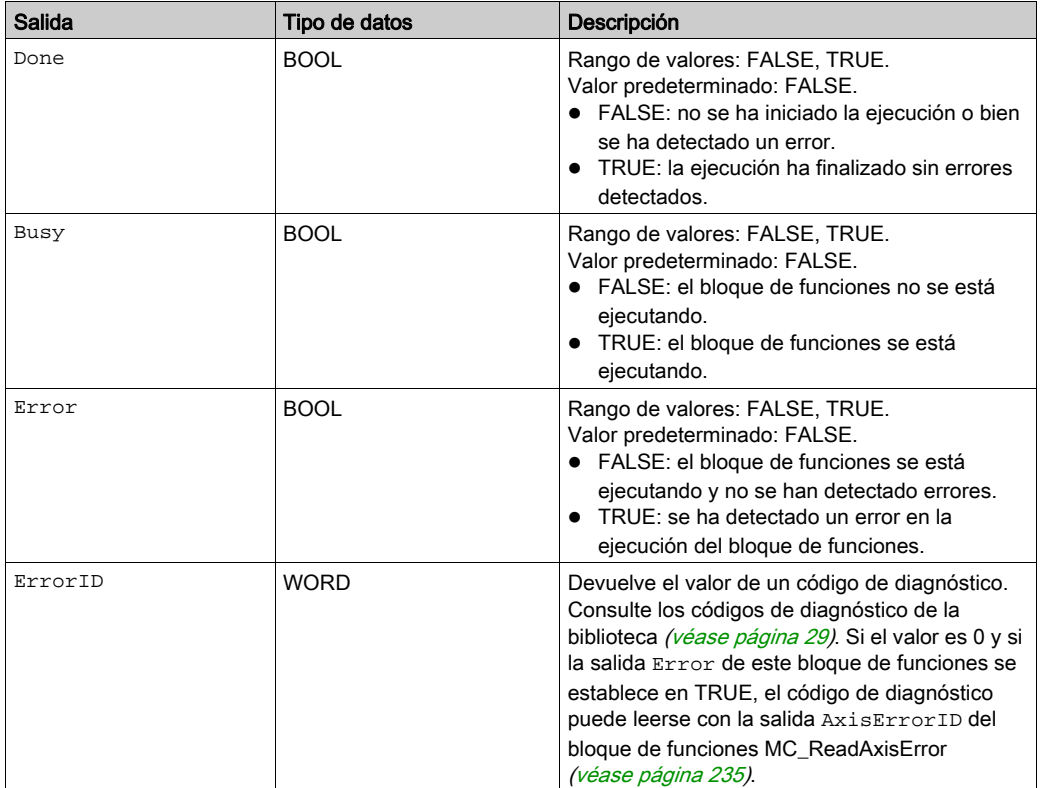

# Entradas/salidas

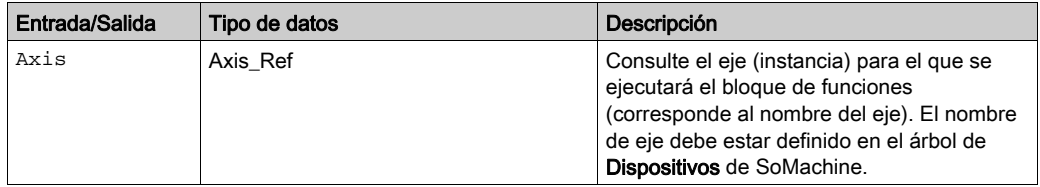

# Información adicional

#### <span id="page-206-0"></span>**StoreParameters\_LXM32**

### Descripción funcional

Este bloque de funciones guarda los valores de los parámetros en la memoria no volátil.

### Biblioteca y espacio de nombres

Nombre de biblioteca: GMC Independent Lexium Espacio de nombres: GILXM

### Representación gráfica

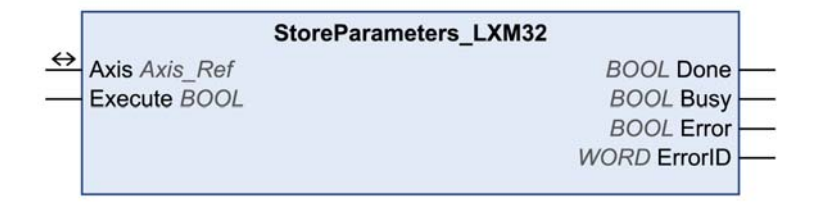

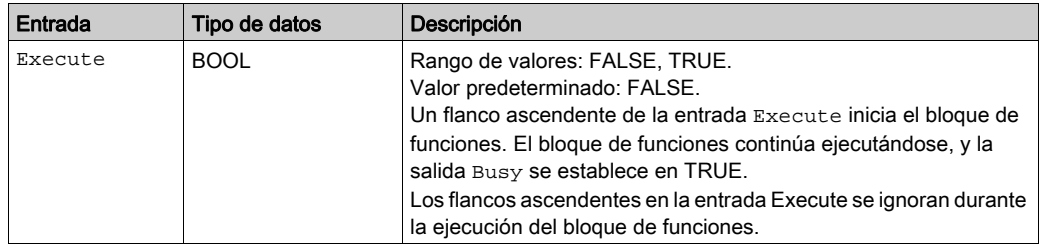

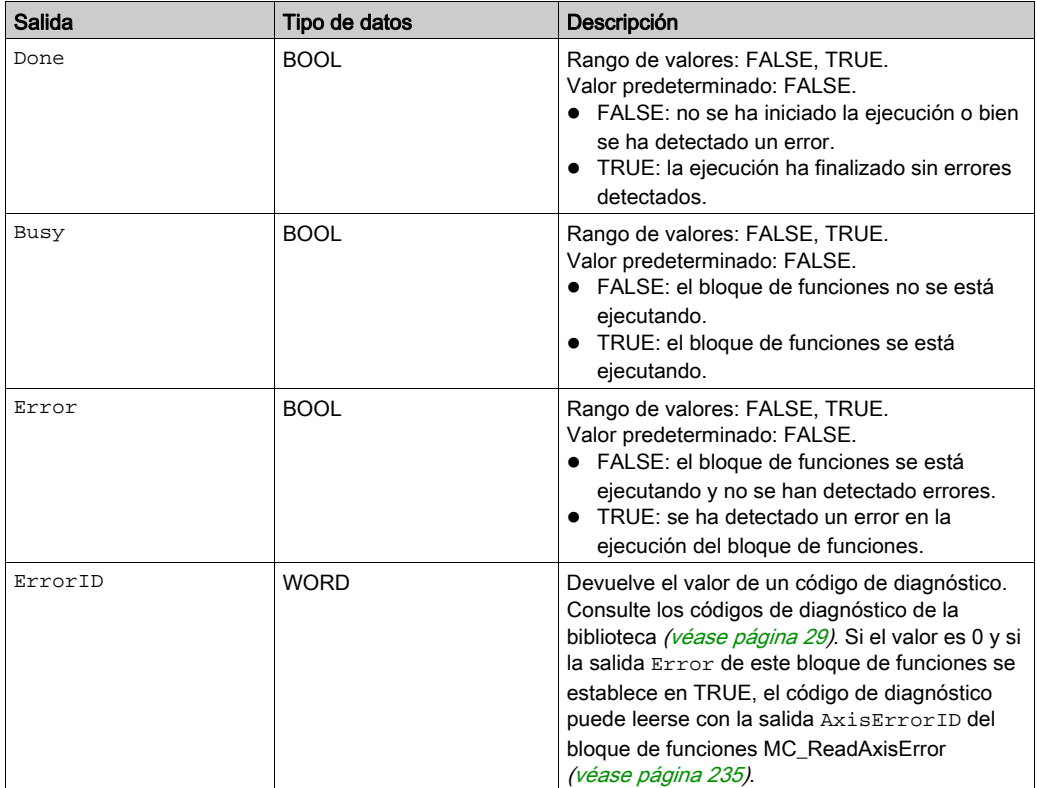

# Entradas/salidas

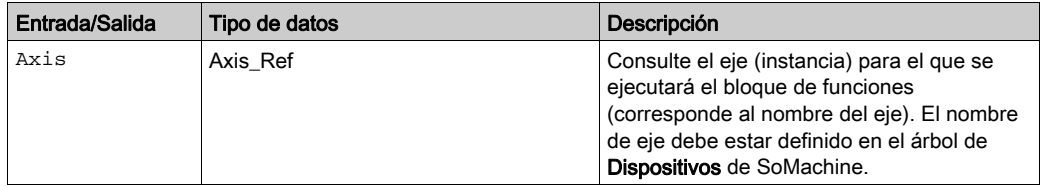

# Información adicional

#### <span id="page-208-0"></span>**StoreParameters\_ILX**

### Descripción funcional

Este bloque de funciones guarda los valores de los parámetros en la memoria no volátil.

### Biblioteca y espacio de nombres

Nombre de biblioteca: GMC Independent Lexium

Espacio de nombres: GILXM

### Representación gráfica

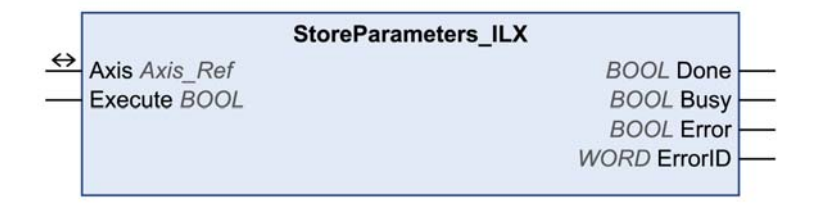

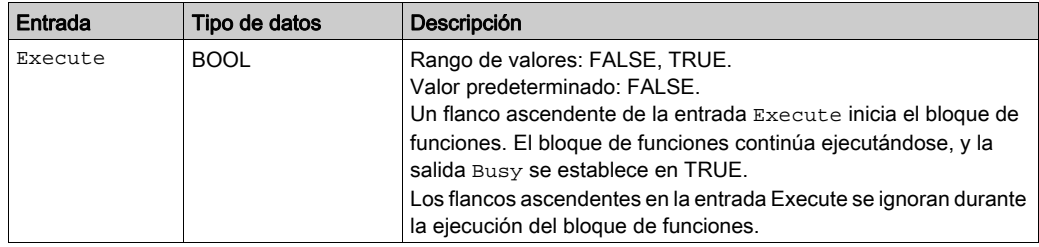

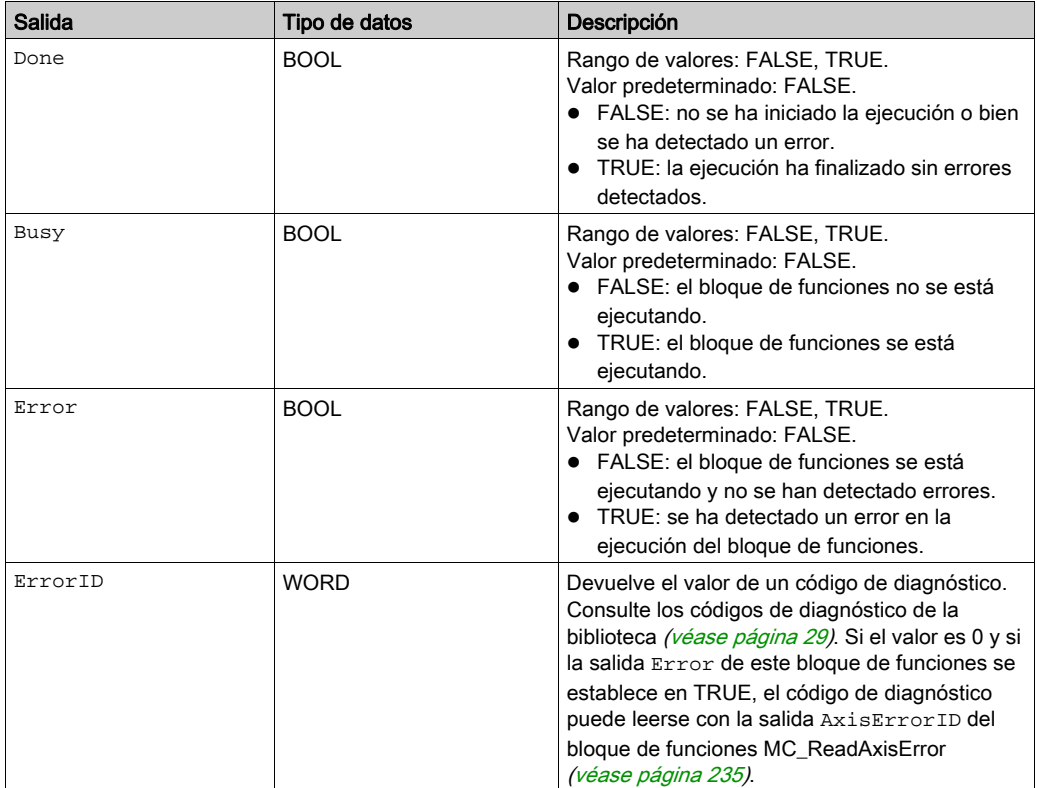

# Entradas/salidas

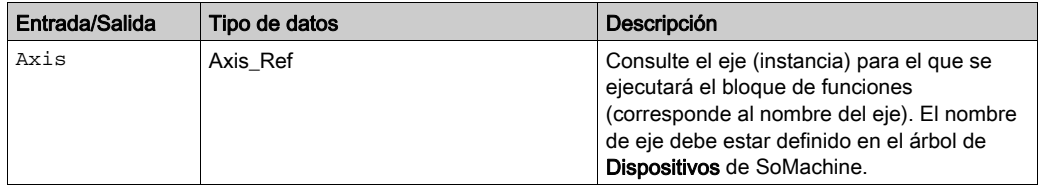

# Información adicional

# <span id="page-210-0"></span>Sección 4.3 Entradas y salidas

## Contenido de esta sección

Esta sección contiene los siguientes apartados:

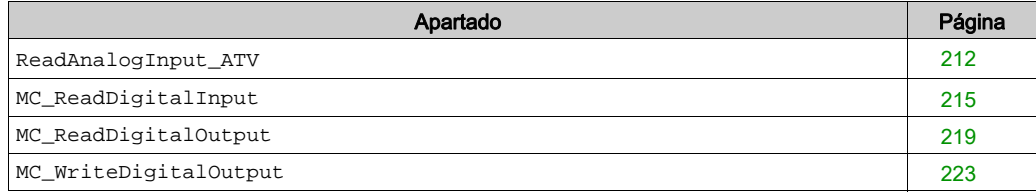

### <span id="page-211-0"></span>**ReadAnalogInput\_ATV**

### Descripción funcional

Este bloque de funciones lee el valor de una entrada analógica.

# Biblioteca y espacio de nombres

Nombre de biblioteca: GMC Independent Altivar

Espacio de nombres: GIATV

# Representación gráfica

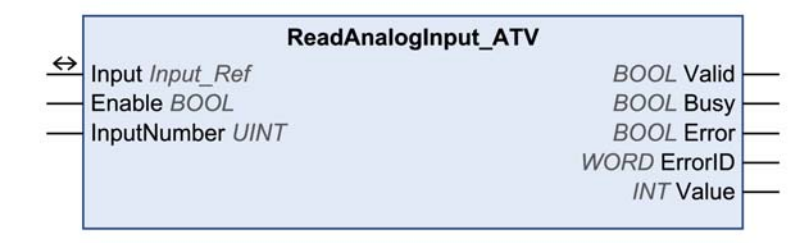

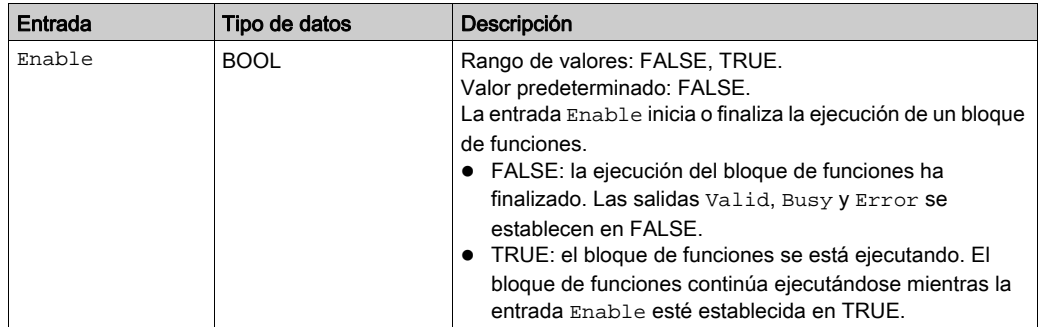

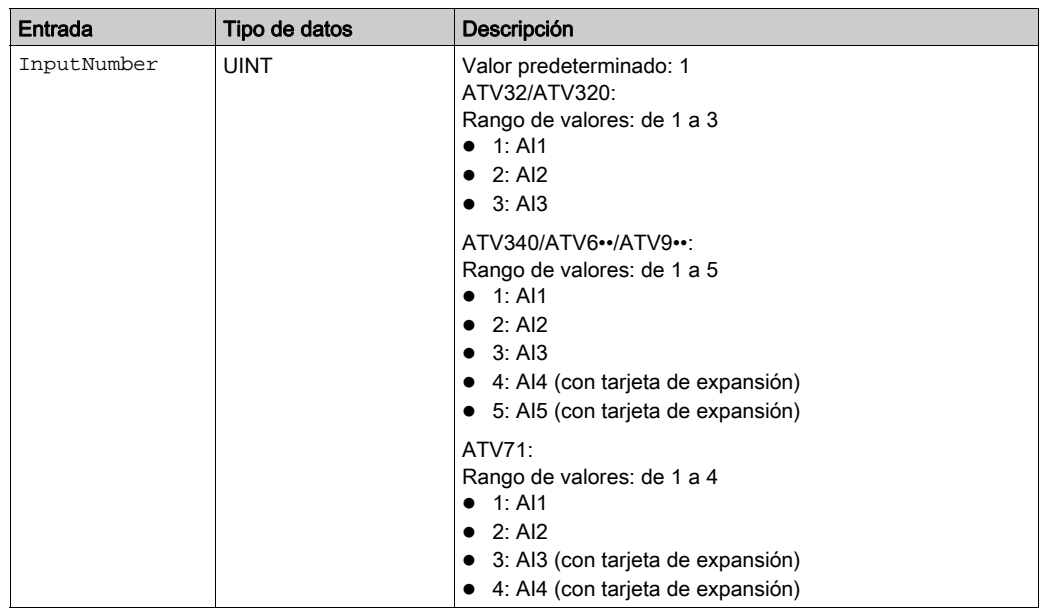

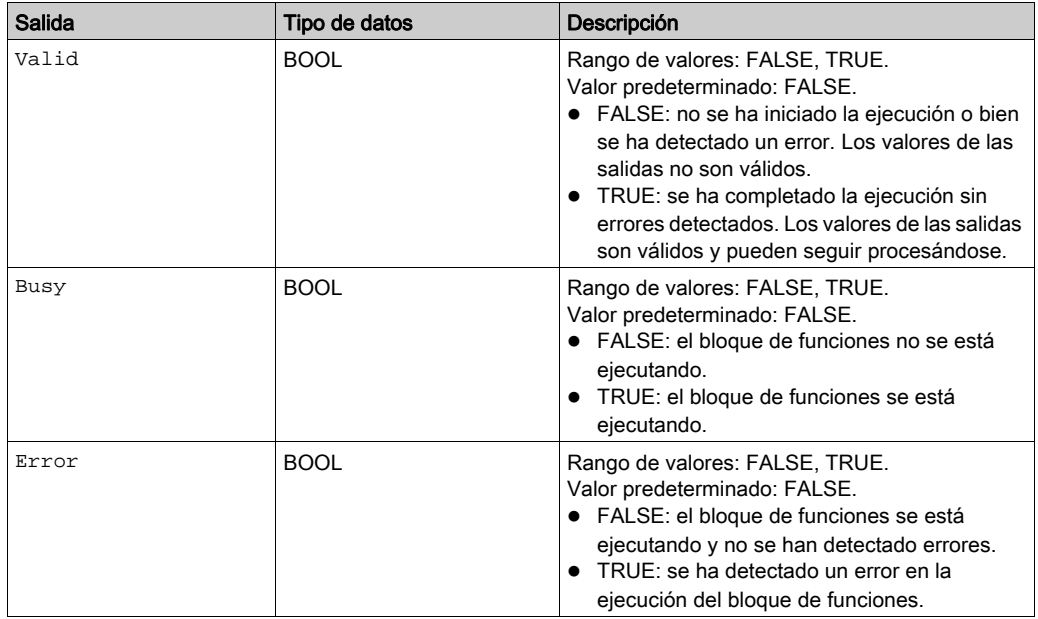

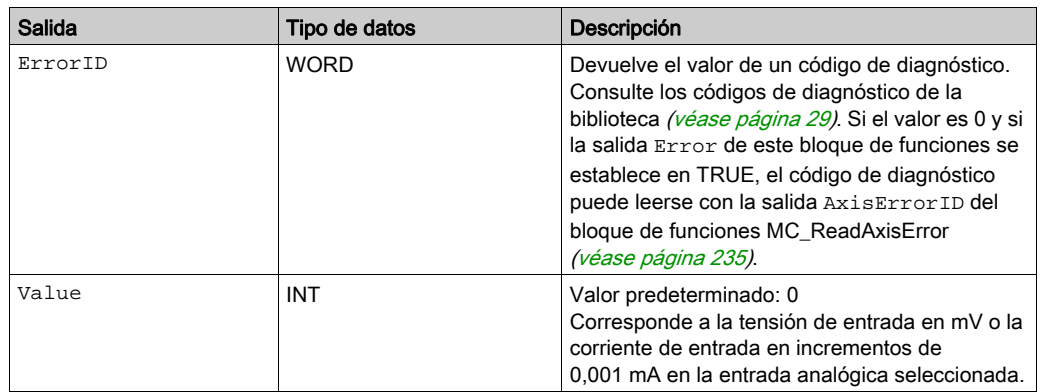

## Entradas/salidas

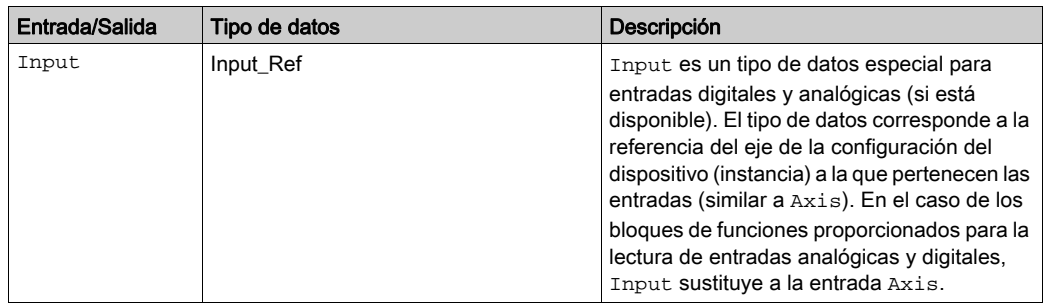

# Información adicional

Entradas y salidas [\(véase](#page-210-0) página 211)

### <span id="page-214-0"></span>**MC\_ReadDigitalInput**

### Descripción funcional

Este bloque de funciones lee el estado de una entrada digital.

### Biblioteca y espacio de nombres

Nombre de biblioteca: GMC Independent PLCopen MC Espacio de nombres: GIPLC

#### Representación gráfica

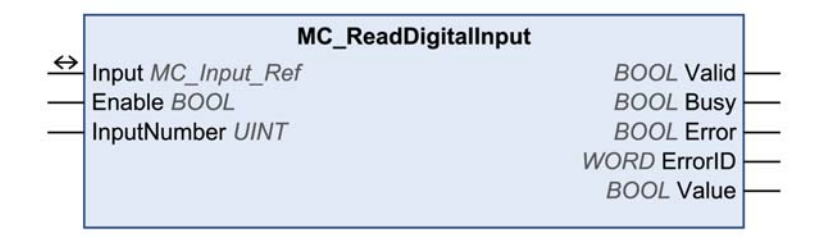

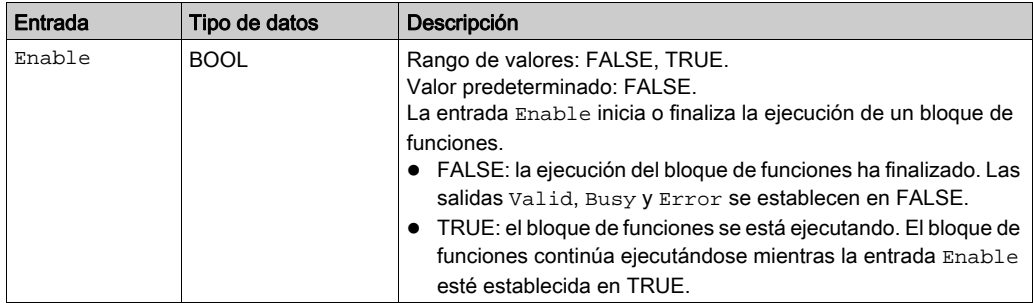

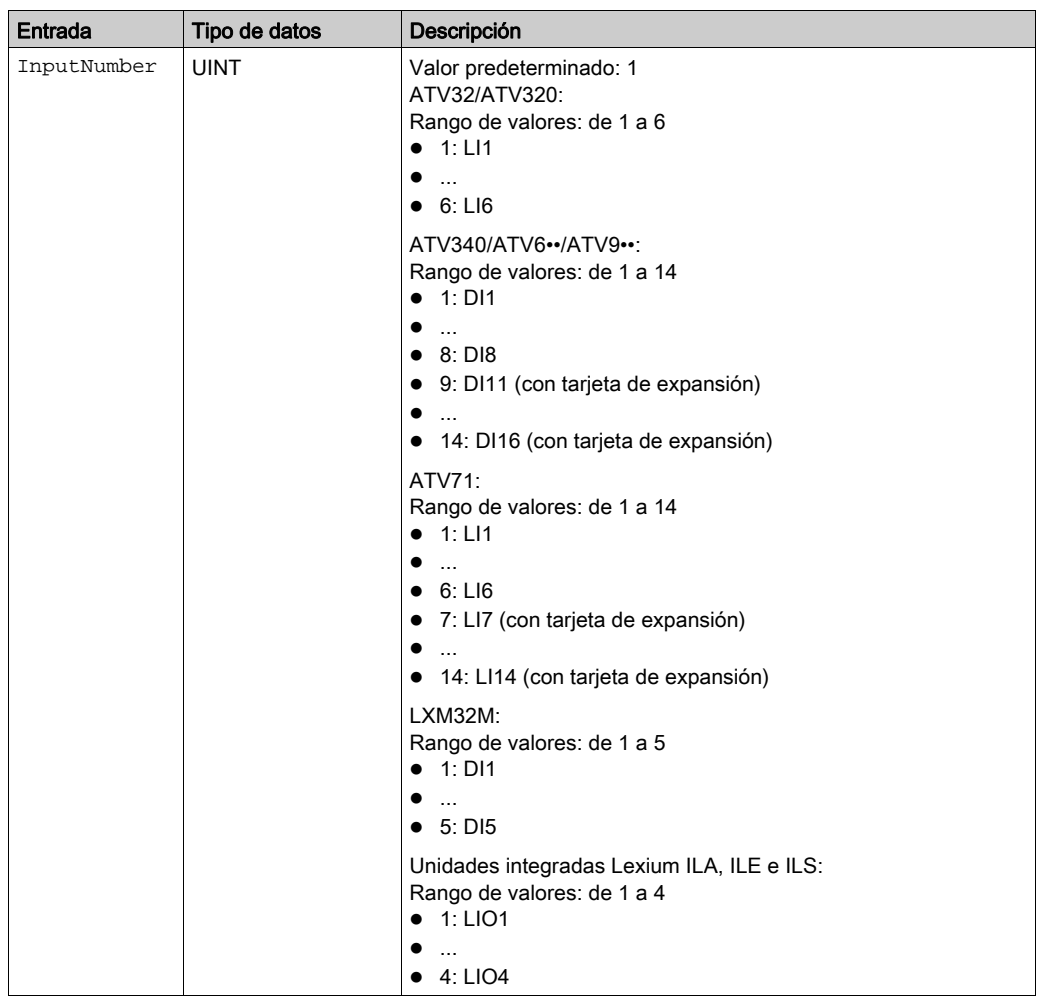
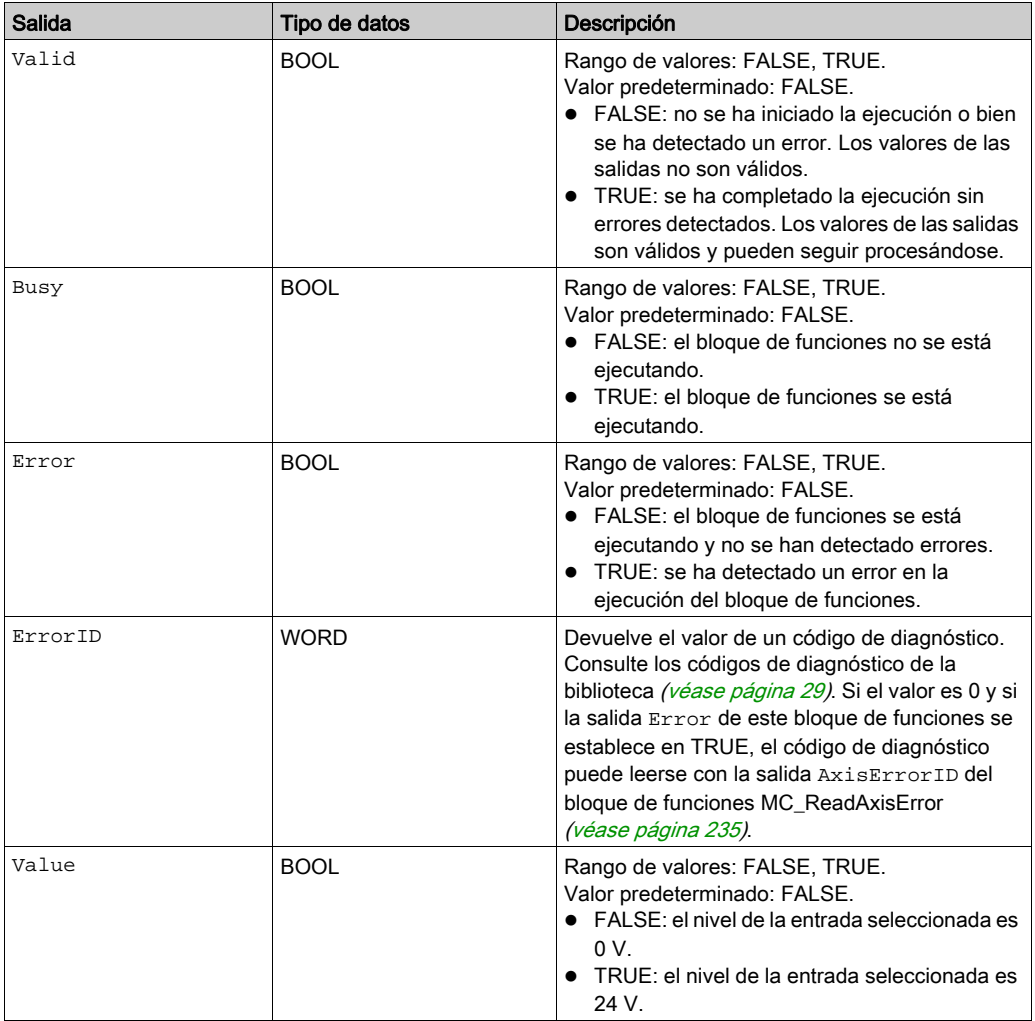

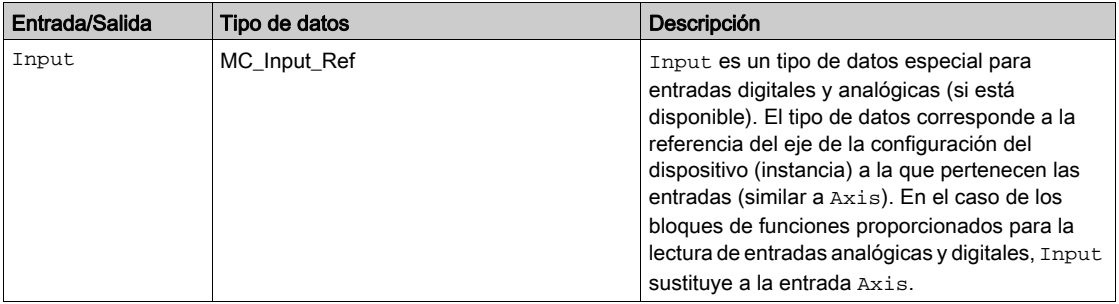

#### Información adicional

Entradas y salidas [\(véase](#page-210-0) página 211)

#### <span id="page-218-0"></span>**MC\_ReadDigitalOutput**

#### Descripción funcional

Este bloque de funciones lee el estado de una salida digital.

#### Biblioteca y espacio de nombres

Nombre de biblioteca: GMC Independent PLCopen MC Espacio de nombres: GIPLC

#### Representación gráfica

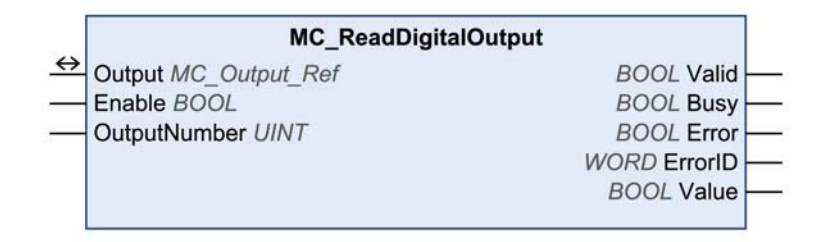

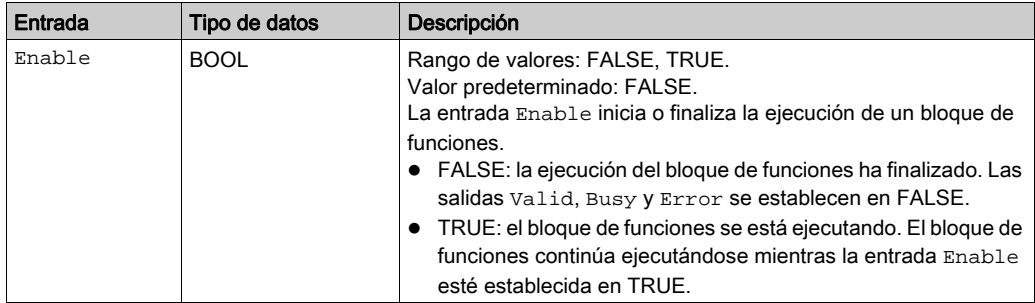

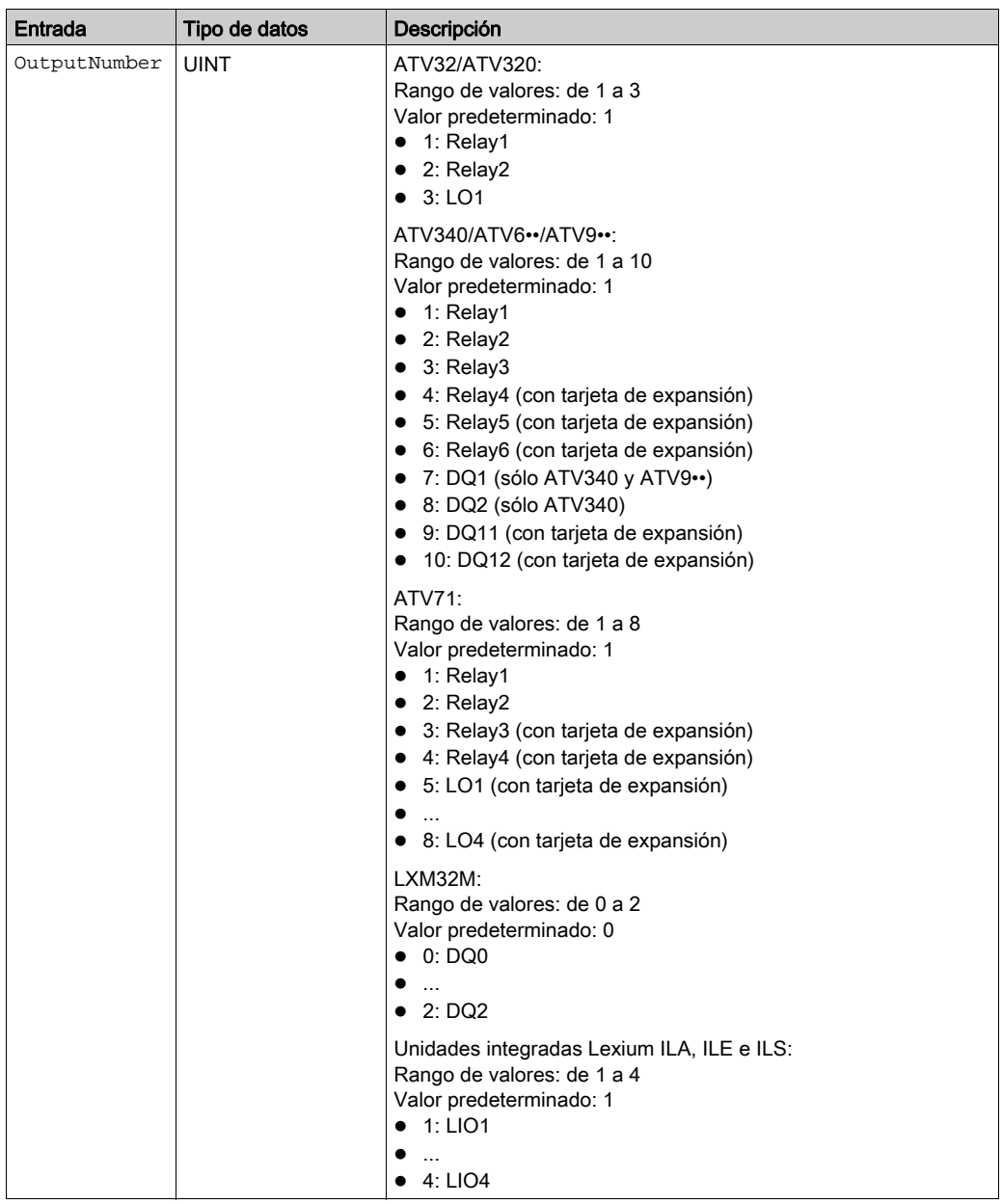

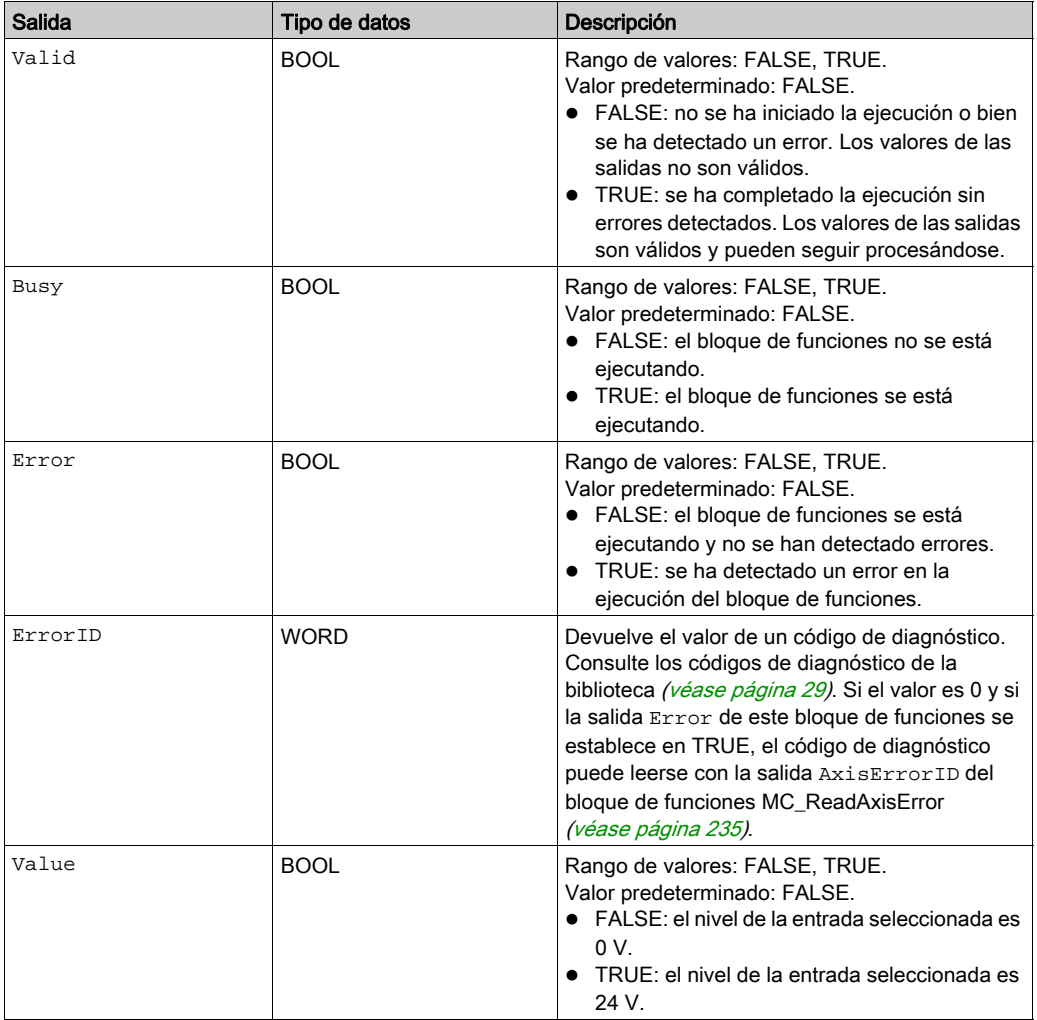

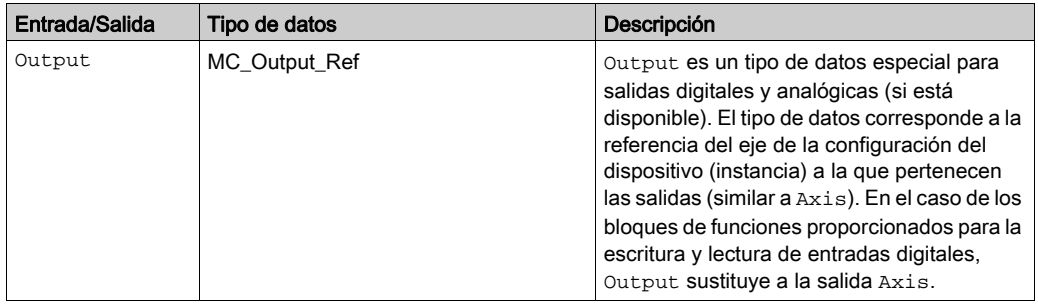

### Información adicional

Entradas y salidas [\(véase](#page-210-0) página 211)

#### <span id="page-222-0"></span>**MC\_WriteDigitalOutput**

#### Descripción funcional

Este bloque de funciones establece el estado de una salida digital.

#### Biblioteca y espacio de nombres

Nombre de biblioteca: GMC Independent PLCopen MC

Espacio de nombres: GIPLC

#### Representación gráfica

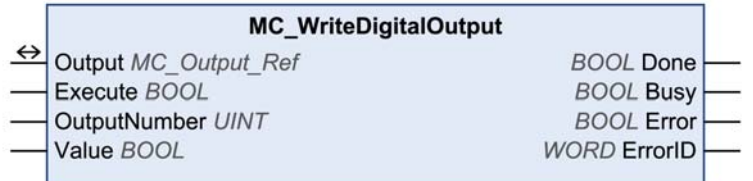

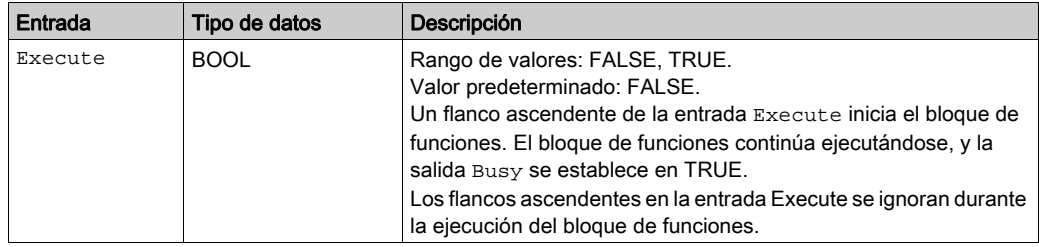

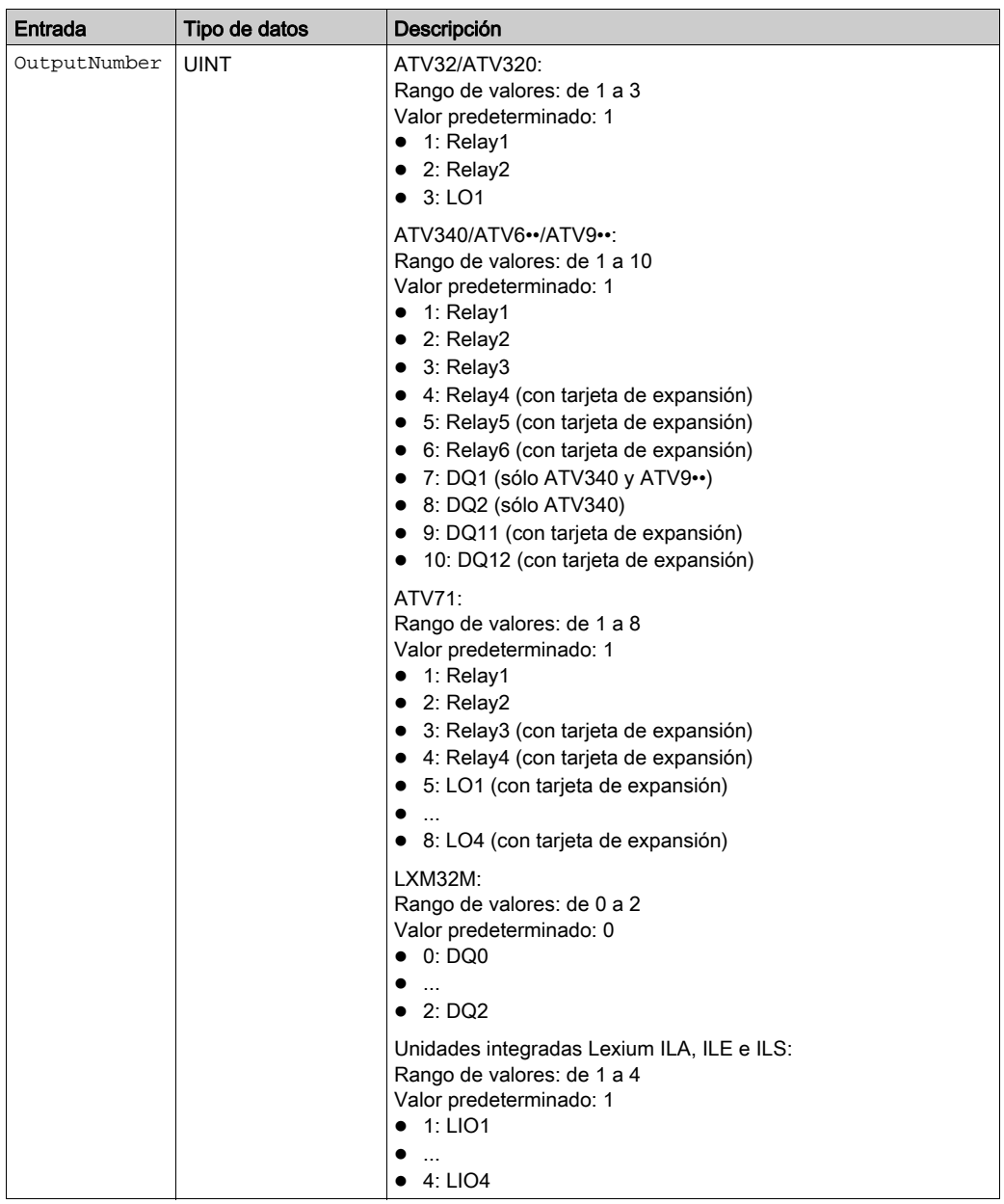

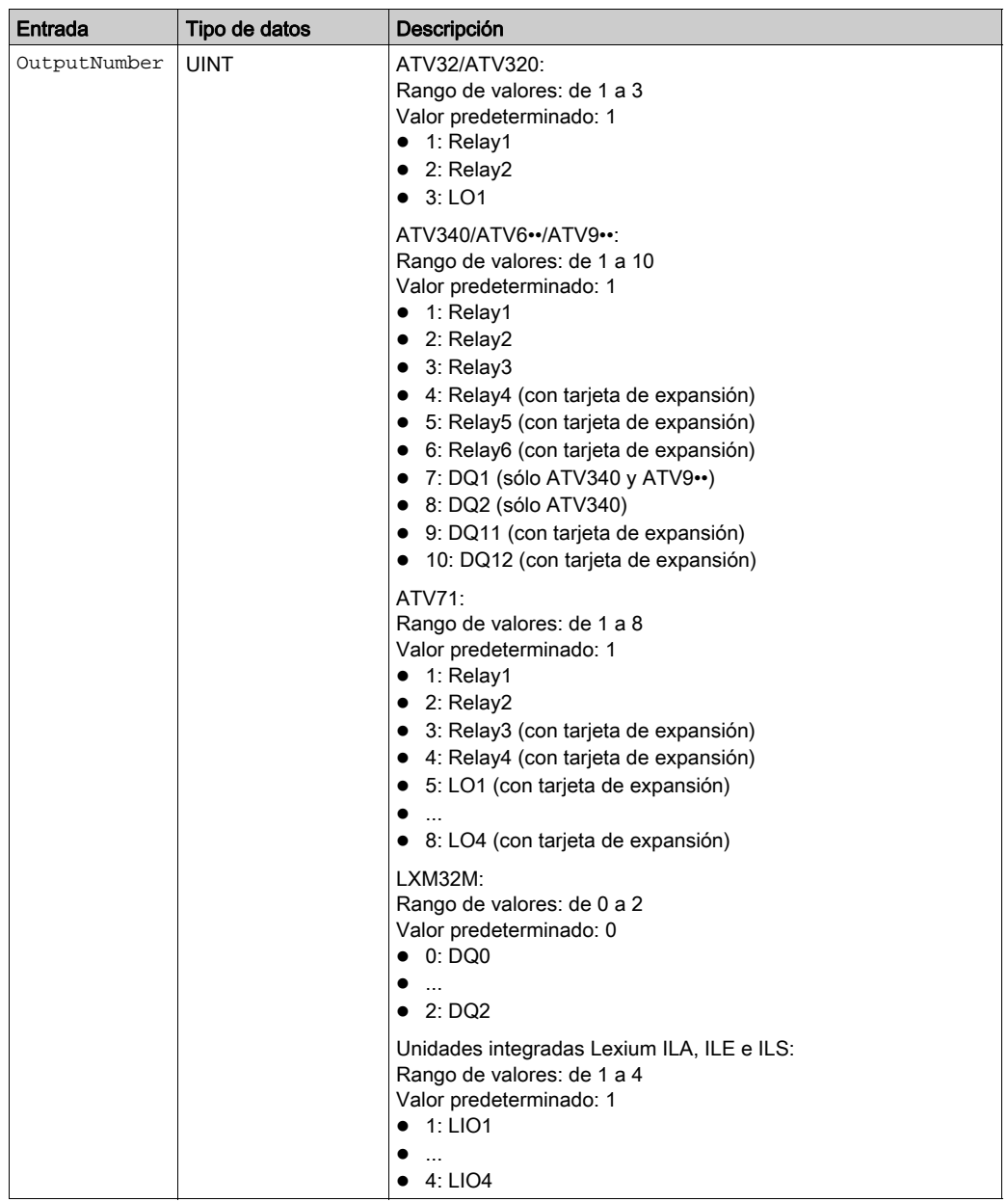

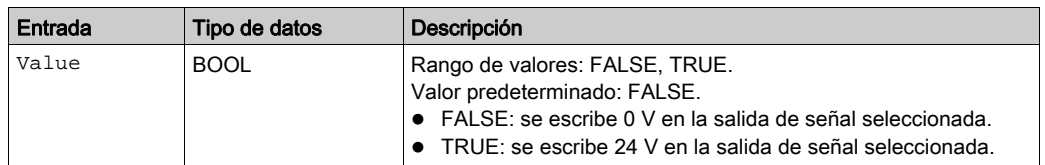

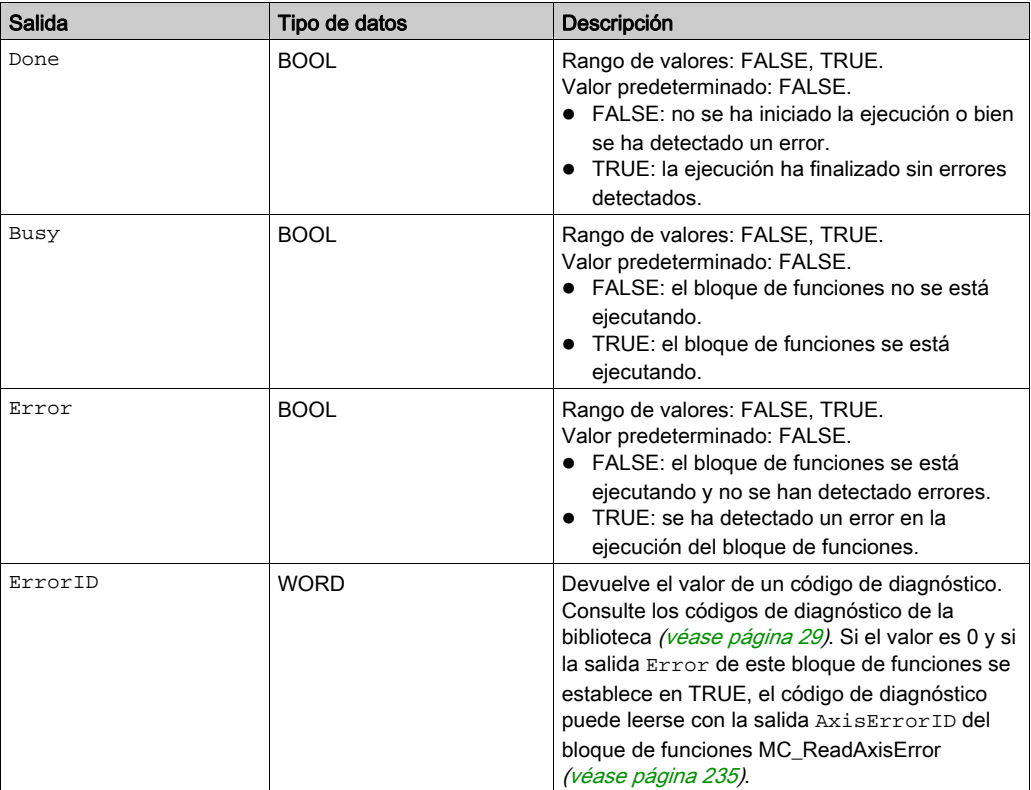

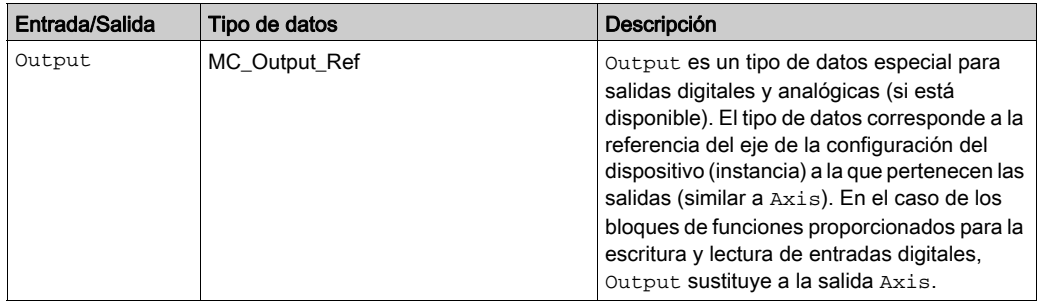

### Información adicional

Entradas y salidas [\(véase](#page-210-0) página 211)

## <span id="page-227-1"></span><span id="page-227-0"></span>Sección 4.4 Tratamiento de errores

#### Contenido de esta sección

Esta sección contiene los siguientes apartados:

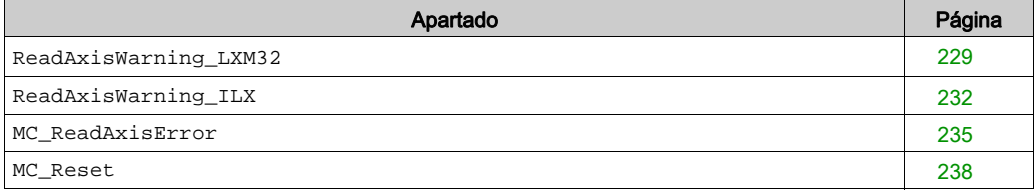

#### <span id="page-228-1"></span><span id="page-228-0"></span>**ReadAxisWarning\_LXM32**

#### Descripción funcional

Este bloque de funciones lee el código de error del error detectado más recientemente de la clase de error 0.

#### Biblioteca y espacio de nombres

Nombre de biblioteca: GMC Independent Lexium

Espacio de nombres: GILXM

#### Representación gráfica

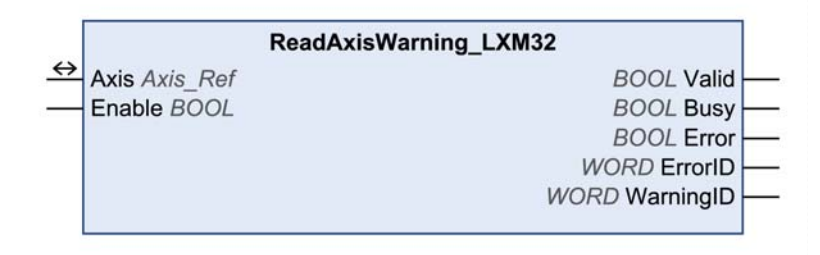

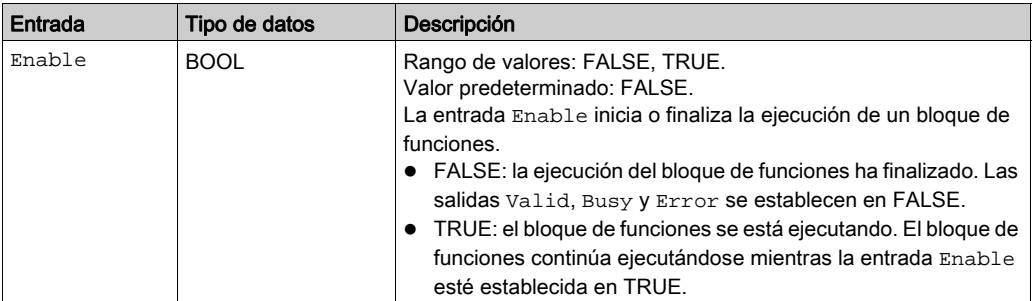

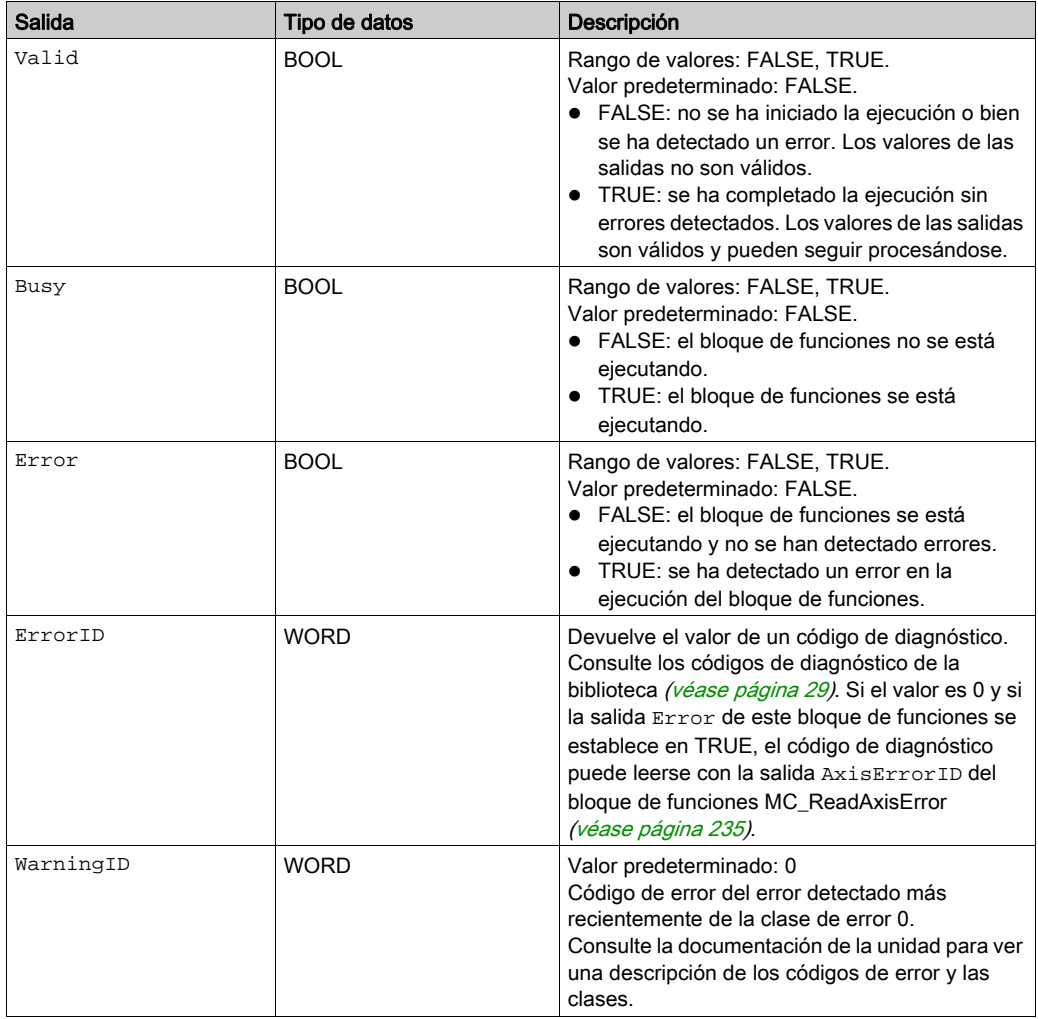

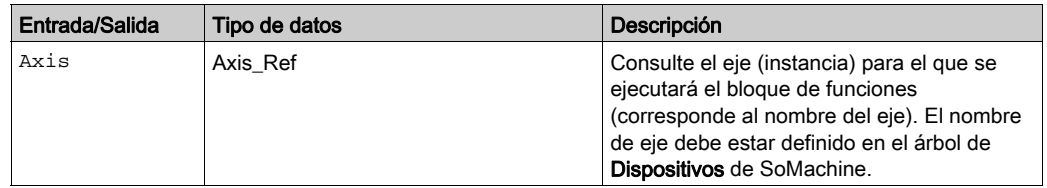

#### Información adicional

Tratamiento de errores [\(véase](#page-227-0) página 228)

#### <span id="page-231-1"></span><span id="page-231-0"></span>**ReadAxisWarning\_ILX**

#### Descripción funcional

Este bloque de funciones lee el código de error del error detectado más recientemente de la clase de error 0.

#### Biblioteca y espacio de nombres

Nombre de biblioteca: GMC Independent Lexium Espacio de nombres: GILXM

#### Representación gráfica

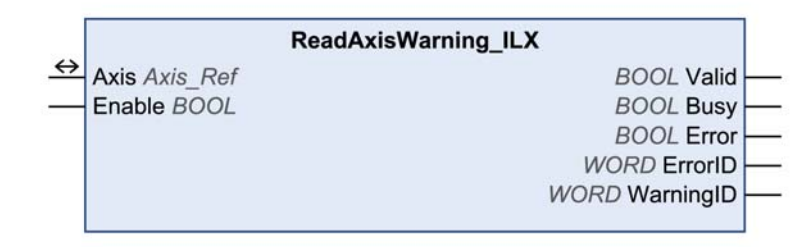

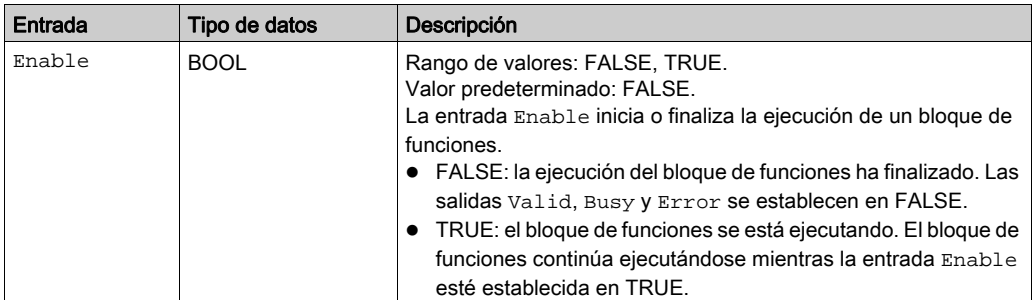

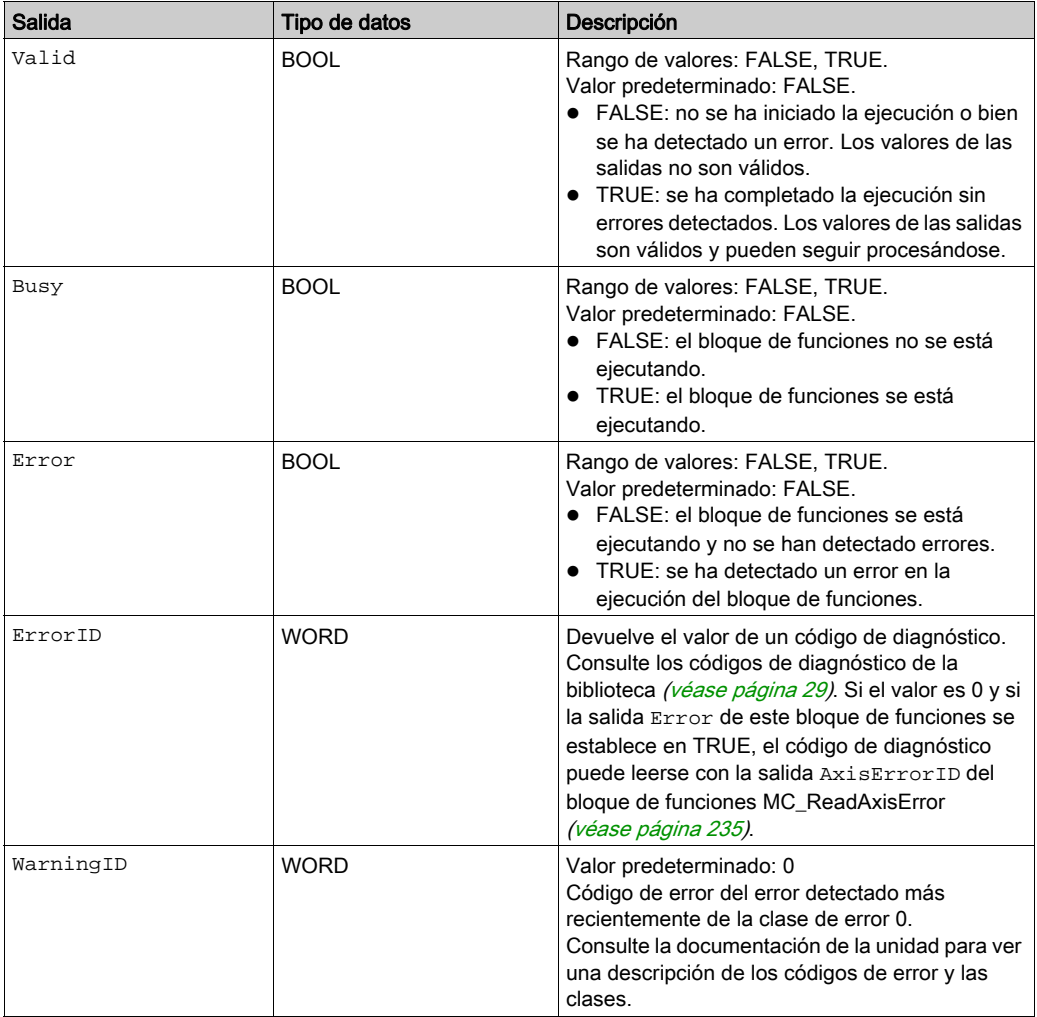

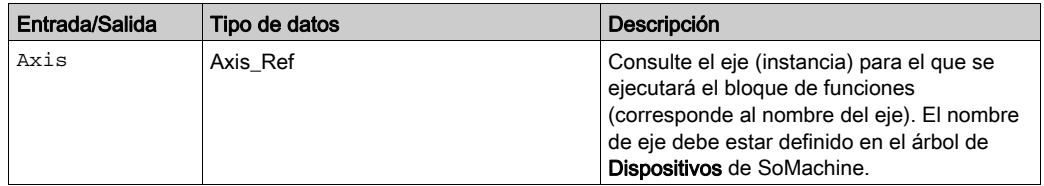

#### Información adicional

Tratamiento de errores [\(véase](#page-227-0) página 228)

#### <span id="page-234-1"></span><span id="page-234-0"></span>**MC\_ReadAxisError**

#### Descripción funcional

Este bloque de funciones lee la información de error relativa al error detectado más recientemente.

#### Biblioteca y espacio de nombres

Nombre de biblioteca: GMC Independent PLCopen MC Espacio de nombres: GIPLC

#### Representación gráfica

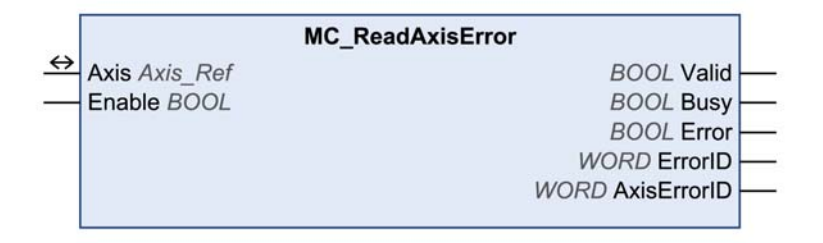

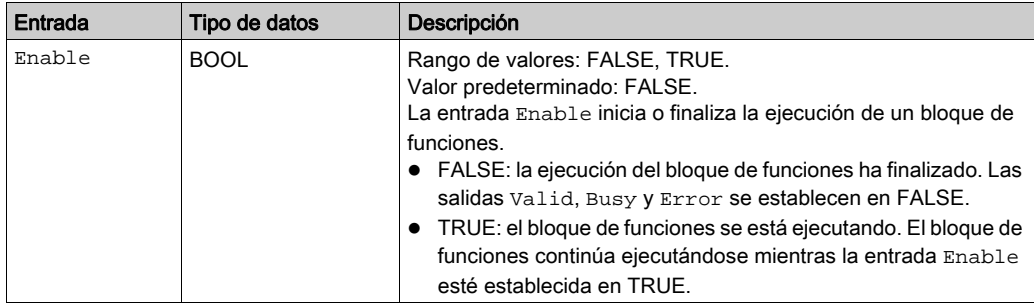

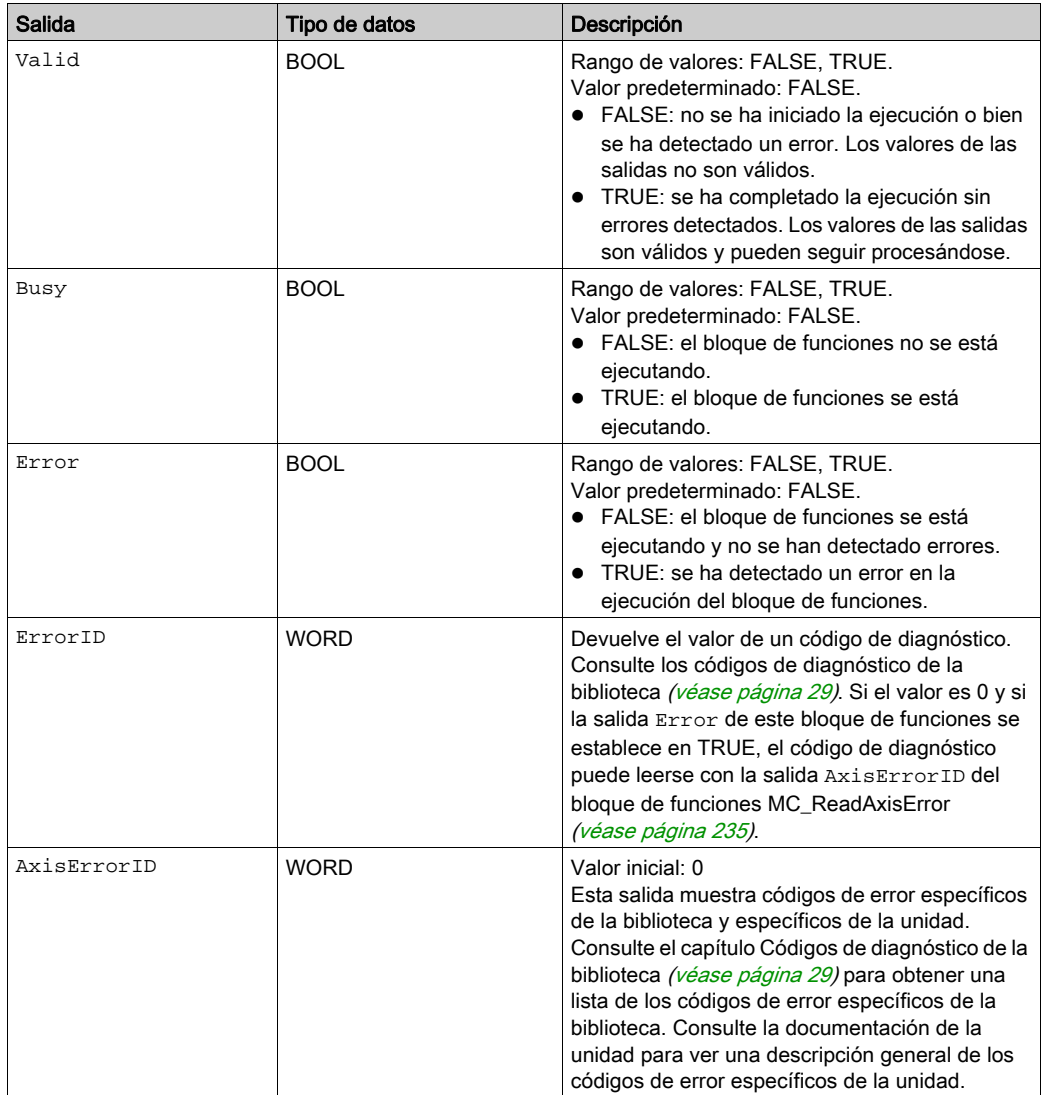

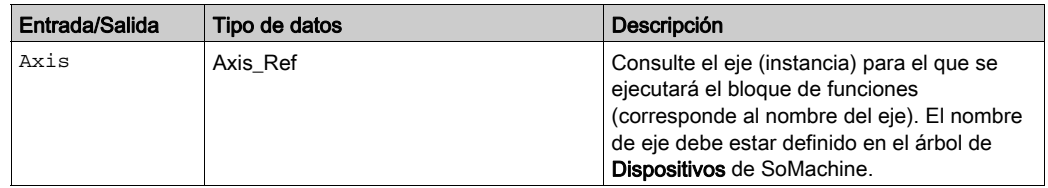

#### Información adicional

Tratamiento de errores [\(véase](#page-227-0) página 228)

#### <span id="page-237-1"></span><span id="page-237-0"></span>**MC\_Reset**

#### Descripción funcional

Este bloque de funciones reconoce un mensaje de error. Se borra la memoria de errores para que esté disponible para nuevos mensajes de error. Si la fase de arranque está deshabilitada con la respuesta de error automática, se puede volver a habilitar si se ha corregido la causa del error detectado al confirmar el mensaje.

NOTA: Si no hay ningún error de la unidad activo, el bloque de funciones establecerá ErrorId = 109 (Estado de dispositivo no válido).

#### Biblioteca y espacio de nombres

Nombre de biblioteca: GMC Independent PLCopen MC Espacio de nombres: GIPLC

#### Representación gráfica

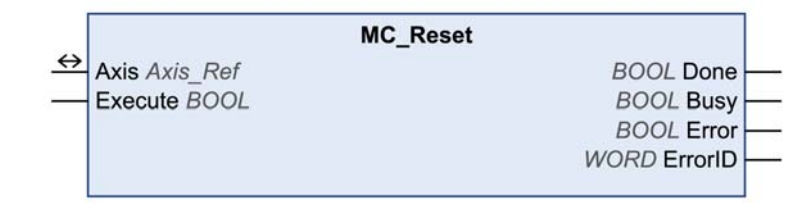

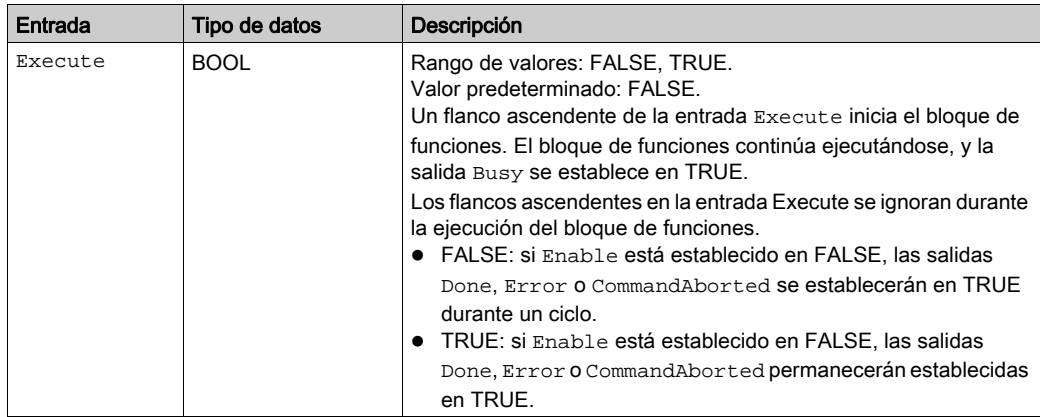

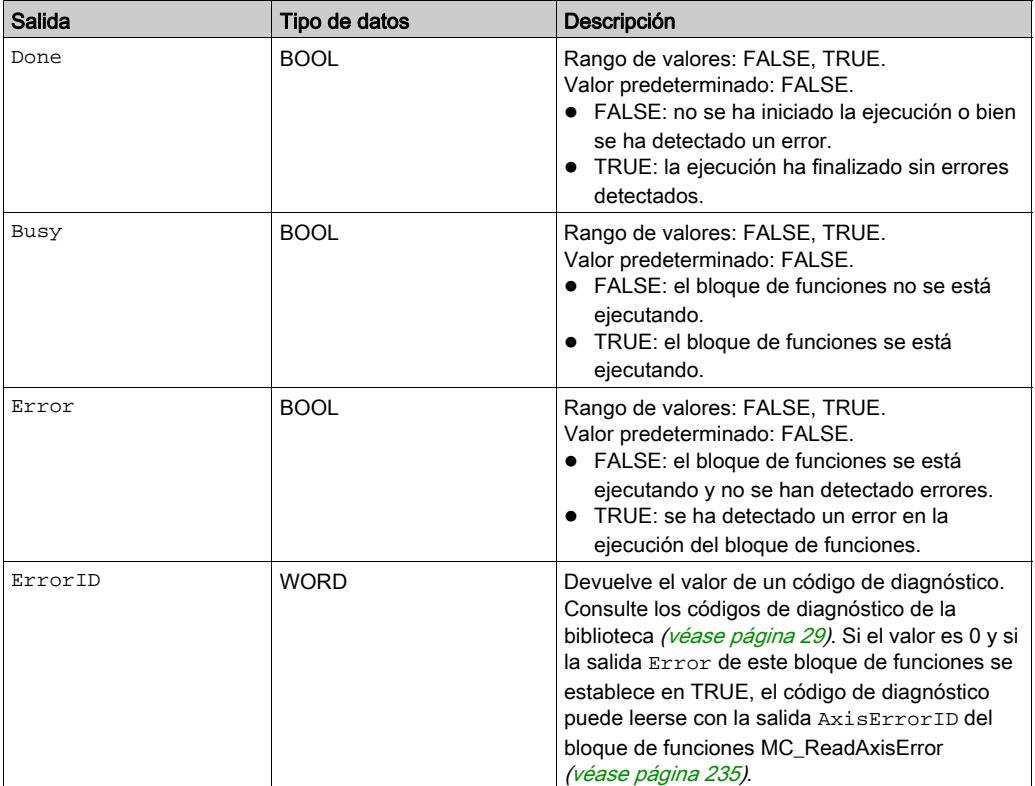

#### Entradas/salidas

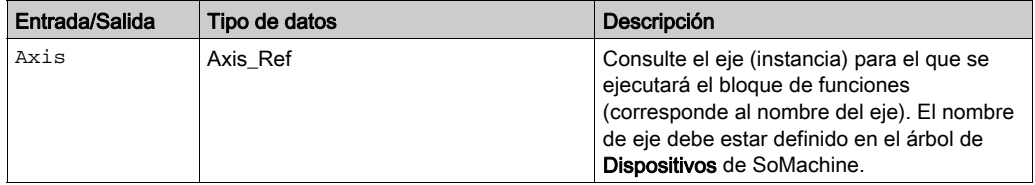

#### **Notas**

Si tiene este bloque de funciones activado, el uso simultáneo del bloque de funciones Control\_ATV provoca un comportamiento imprevisto.

# **A ADVERTENCIA**

#### FUNCIONAMIENTO IMPREVISTO DEL EQUIPO

- No active el bloque de funciones Control\_ATV cuando este bloque de funciones esté activo.
- Desactive este bloque de funciones o bien deje que finalice antes de activar el bloque de funciones Control\_ATV.

El incumplimiento de estas instrucciones puede causar la muerte, lesiones serias o daño al equipo.

#### Información adicional

Tratamiento de errores [\(véase](#page-227-0) página 228)

# Glosario

## A

#### aplicación

Un programa que incluye datos de configuración, símbolos y documentación.

### B

#### bus de ampliación

Un bus de comunicación electrónico entre los módulos de E/S de ampliación y un controlador.

#### byte

Un tipo que está codificado en un formato de 8 bits que, en el formato hexadecimal, va de 00 hex a FF hex.

### C

#### configuración

Organización e interconexión de los componentes de hardware en un sistema y los parámetros del hardware y software que determina las características operativas del sistema.

#### controlador

Automatiza procesos industriales (también conocido como controlador lógico programable o controlador programable).

### E

#### E/S

(entrada/salida)

### P

#### PLCopen

Para obtener más información, consulte el *<http://www.plcopen.org/>.* 

#### programa

El componente de una aplicación consistente en código fuente compilado capaz de poder ser instalado en la memoria de un controlador lógico.

#### punto de referencia

El método utilizado para establecer el punto de referencia para un movimiento absoluto.

Glosario

# Índice

### $\overline{C}$

captura de posición a través de la entrada de señal, [129](#page-128-0) Control\_ATV, [81](#page-80-0)

### D

descripción general bibliotecas y bloques de funciones relacionados, [21](#page-20-0) códigos de diagnóstico de biblioteca, [29](#page-28-0) diagrama de estado de PLCopen, [25](#page-24-0) transiciones entre bloques de funciones, [26](#page-25-0) detención, [111](#page-110-0)

### E

entradas y salidas, [211](#page-210-1) entradas y salidas comunes comportamiento de los bloques de funciones con la entrada Enable, [36](#page-35-0) comportamiento de los bloques de funciones con la entrada Execute, [39](#page-38-0) escritura de un parámetro, [177](#page-176-0)

### G

Gearln LXM32, [151](#page-150-0) GearInPos LXM32, [147](#page-146-0)

### H

Halt LXM32, [126](#page-125-0) Home\_ILX, [105](#page-104-0) Home\_LXM32, [101](#page-100-0)

### I

inicialización, [42](#page-41-0)

### J

Jog\_ILX, [54](#page-53-0) Jog\_LXM32, [50](#page-49-0)

### L

lectura de un parámetro, [156](#page-155-0)

### M

modalidad de funcionamiento Profile Posi tion, [87](#page-86-0) modalidad de funcionamiento Profile Torque, [58](#page-57-0) modalidad de funcionamiento Profile Veloci ty, [67](#page-66-0) MoveVelocity\_LXM32, [72](#page-71-0)

## R

ReadAnalogInput\_ATV, [212](#page-211-0) ReadAxisWarning\_ILX, [232](#page-231-1) ReadAxisWarning\_LXM32, [229](#page-228-1) ResetParameters\_ATV, [197](#page-196-0) ResetParameters\_ILX, [202](#page-201-0) ResetParameters\_LXM32, [199](#page-198-0)

### S

### T

TorqueControl\_LXM32, [64](#page-63-0) TouchProbe\_ILX, [137](#page-136-0) TouchProbe\_LXM32, [133](#page-132-0) tratamiento de errores, [228](#page-227-1)

### $\overline{\mathsf{V}}$

VelocityControlAnalogInput\_ATV, [75](#page-74-0) VelocityControlSelectAI\_ATV, [78](#page-77-0)